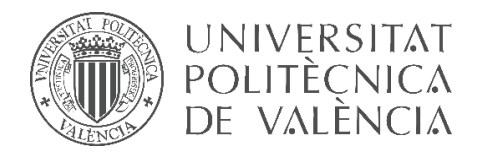

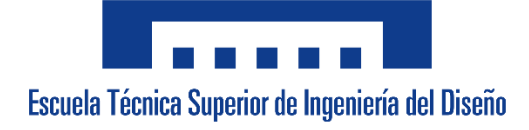

# **UNIVERSITAT POLITÈCNICA DE VALÈNCIA**

**Escuela Técnica Superior de Ingeniería del Diseño**

**\_\_\_\_\_\_\_\_\_\_\_\_\_\_\_\_\_\_\_\_\_\_\_\_\_\_\_\_\_\_\_\_\_\_\_\_\_\_\_\_\_\_\_\_\_\_\_\_\_\_\_\_\_\_\_\_**

# **DISEÑO, PROGRAMACIÓN Y CONSTRUCCIÓN DE UN ROBOT HEXÁPODO BASADO EN ARDUINO Y CONTROLADO A TRAVÉS DEL MÓDULO BLUETOOTH MEDIANTE UNA APLICACIÓN DE TELÉFONO MÓVIL**

*TRABAJO FINAL DEL* Grado en Ingeniería Electrónica Industrial y Automática

*REALIZADO POR* Álvaro Alberto Giner

*TUTORIZADO POR* Leopoldo Armesto Ángel

**CURSO ACADÉMICO: 2019/2020**

# *Agradecimientos*

*A mi familia por todo su apoyo y ayuda.*

*A mis amigos por estar ahí aconsejando y dando siempre buenas ideas.*

## RESUMEN

En este proyecto se pretende realizar el diseño e implementación de un robot caminante hexápodo con 18 grados de libertad, el cual se podrá utilizar con fines didácticos o como prototipo de transporte a pequeña escala.

Para su diseño y construcción se utilizará software de diseño 3D, así como una impresora 3D. Además, su diseño será modular, facilitando el rápido reemplazo de piezas dañadas o para añadir futuras mejoras. Cabe añadir que el entorno de programación de dicho robot será el de Arduino, dándole la sencillez y accesibilidad que éste ofrece, junto con AppInventor para el desarrollo gratuito de la aplicación móvil con la cual podremos controlarlo.

El diseño de la electrónica estará diseñado en función de las necesidades de este robot.

## PALABRAS CLAVE

Arduino, Impresión 3D, Robot Hexápodo, Bluetooth, Aplicación Móvil, Programación, Electrónica, Robótica Móvil, Batería Li-Po, Servomotor, AppInventor y Educación.

## RESUM

En aquest projecte es pretén realitzar el disseny i implementació d'un robot caminant hexàpode amb 18 graus de llibertat, el qual es podrà utilitzar amb fins didàctics o com a prototip de transport a petita escala.

Per al seu disseny i construcció es farà servir programari de disseny 3D, així com una impressora 3D. A més, el seu disseny serà modular, facilitant el ràpid reemplaçament de peces danyades o per afegir futures millores. Cal afegir que l'entorn de programació d'aquest robot serà el d'Arduino, donant-li la senzillesa i accessibilitat que aquest ofereix, juntament amb AppInventor per al desenvolupament gratuït de l'aplicació mòbil amb la qual podrem controlar-lo.

El disseny de l'electrònica estarà dissenyat en funció de les necessitats d'aquest robot.

# PARAULES CLAU

Arduino, Impressió 3D, Robot Hexàpode, Bluetooth, Aplicació Móvil, Programació, Electrònica, Robòtica Móvil, Bateria Li-Po, Servomotor, AppInventor i Educació.

# ABSTRACT

This project aims to carry out the design and implementation of a hexapod walking robot with 18 degrees of freedom, which can be used for educational purposes or as a prototype of small-scale transport.

For its design and construction, 3D design software will be used, as well as a 3D printer. In addition, its design will be modular, facilitating the quick replacement of damaged parts or to add future improvements. It should be added that the programming environment of said robot will be that of Arduino, giving it the simplicity and accessibility that it offers, together with AppInventor for the free development of the mobile application with which we can control it.

The electronics design will be designed based on the needs of this robot.

## **KEYWORDS**

Arduino, 3D Printing, Hexapod Robot, Bluetooth, Mobile Application, Programming, Electronics, Mobile Robotics, Li-Po Battery, Servomotor, AppInventor and Education.

# ÍNDICE

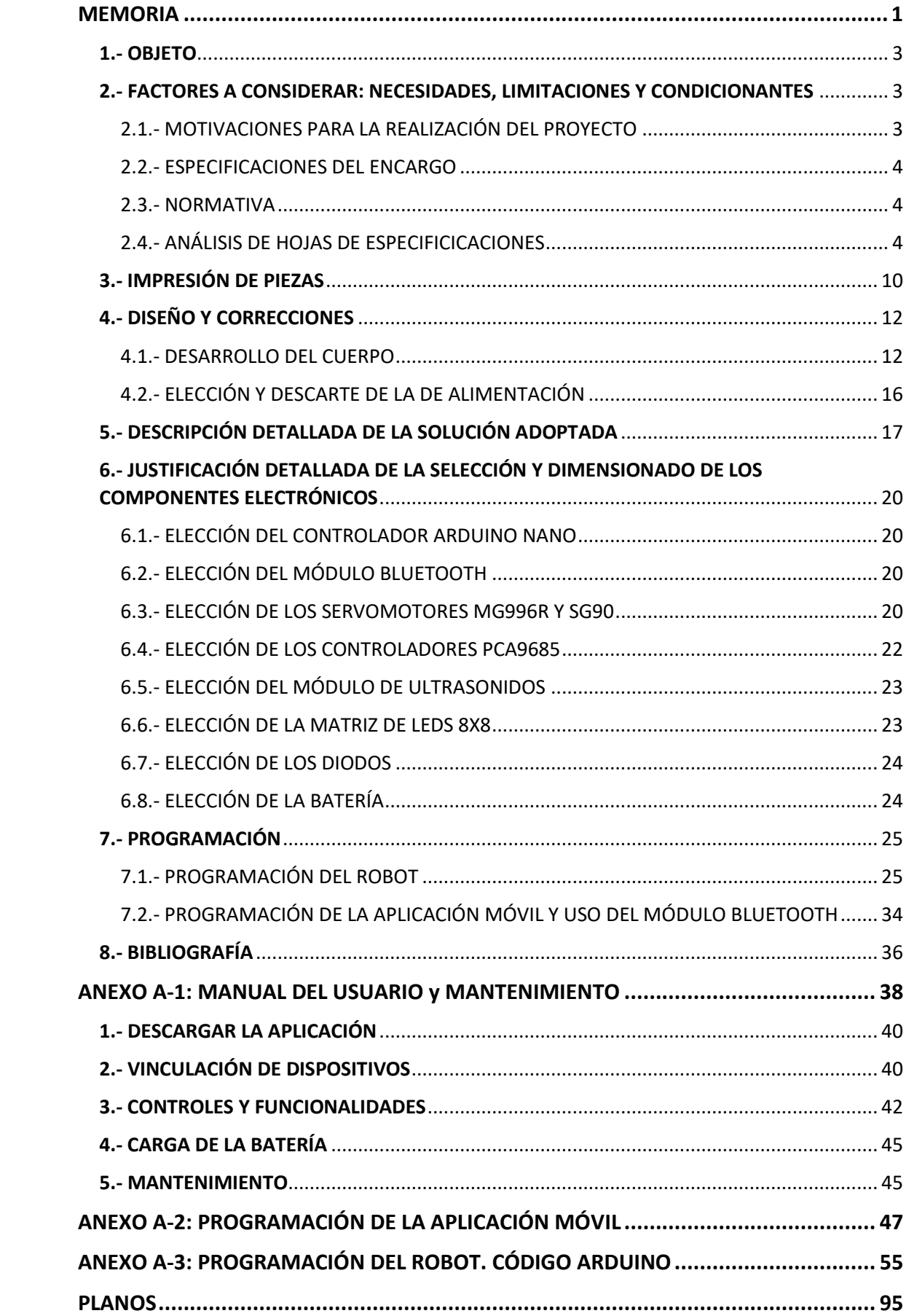

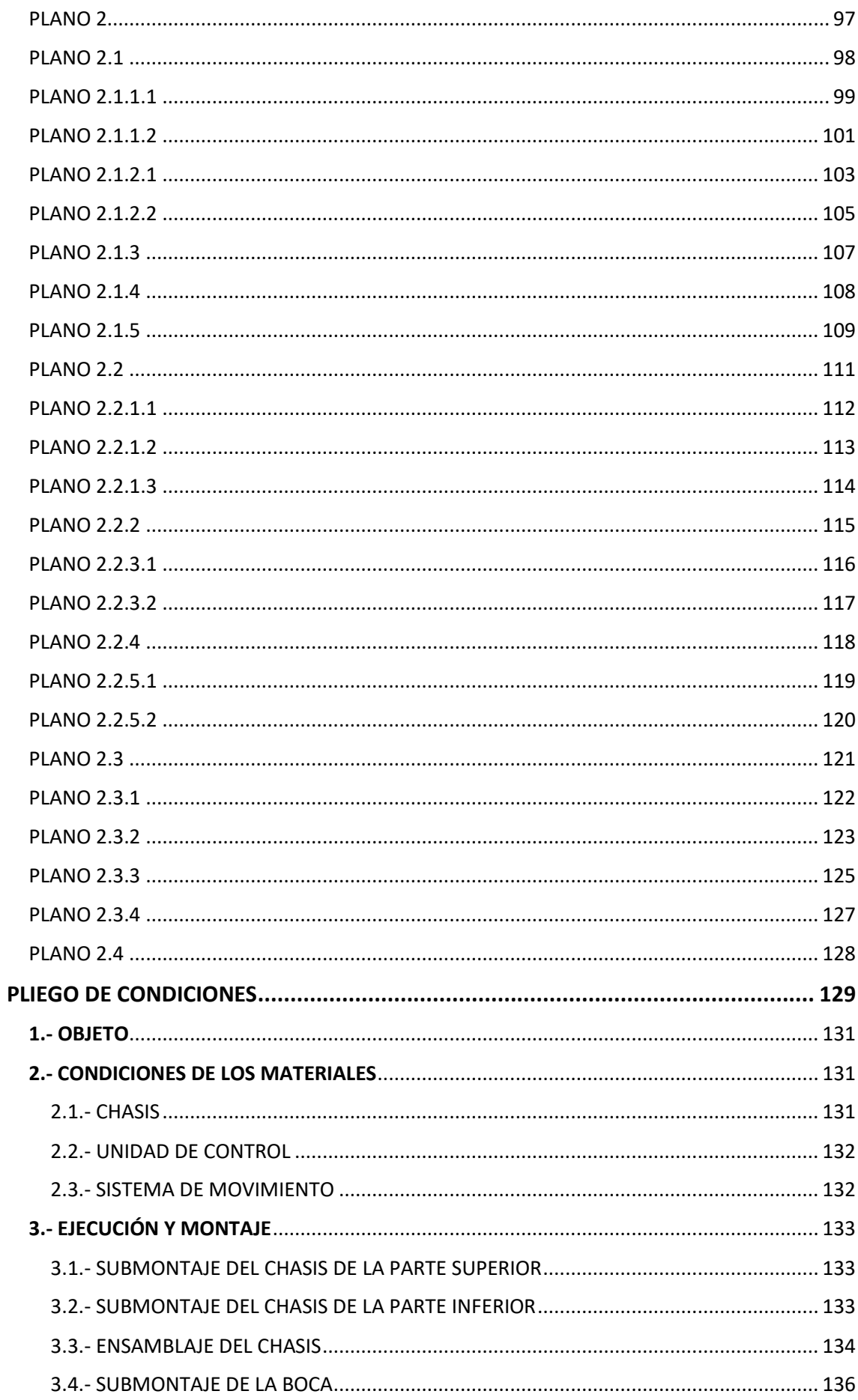

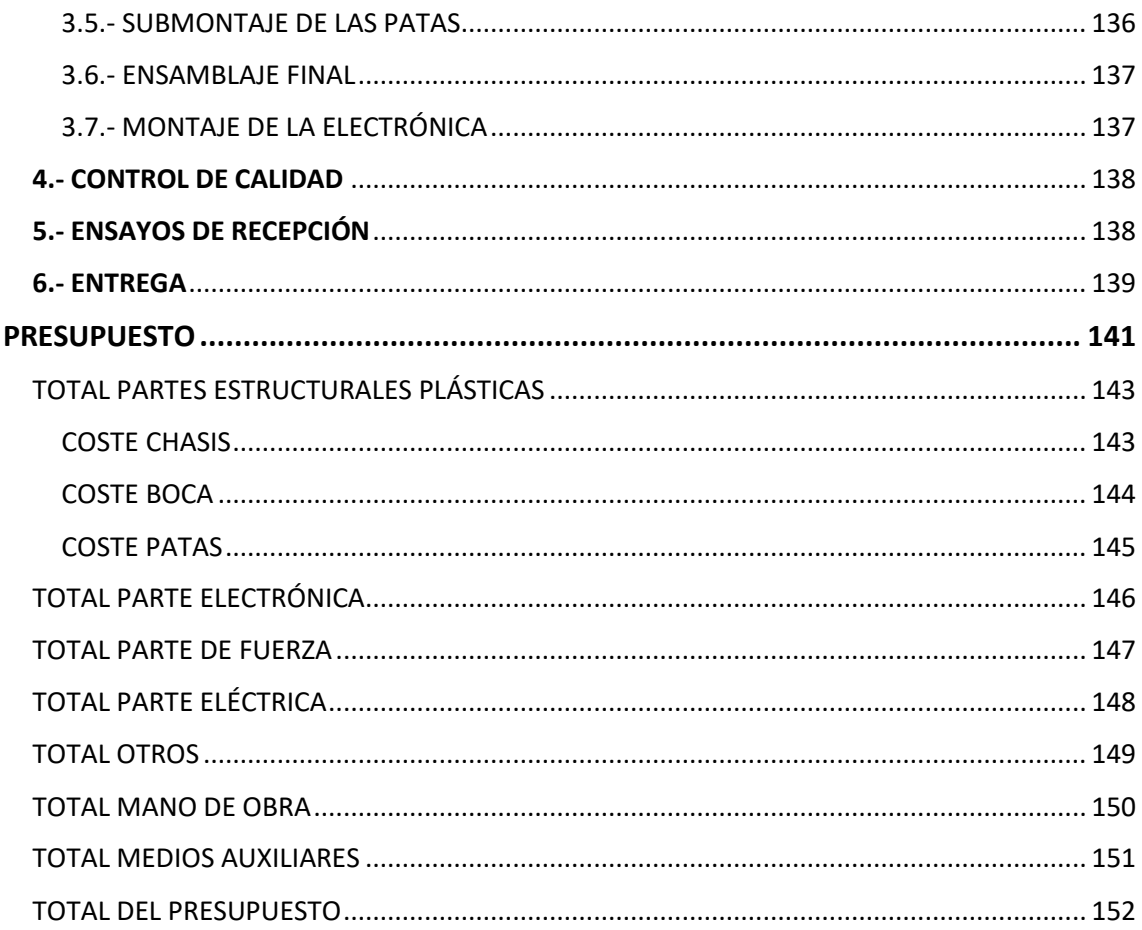

# ÍNDICE DE FIGURAS

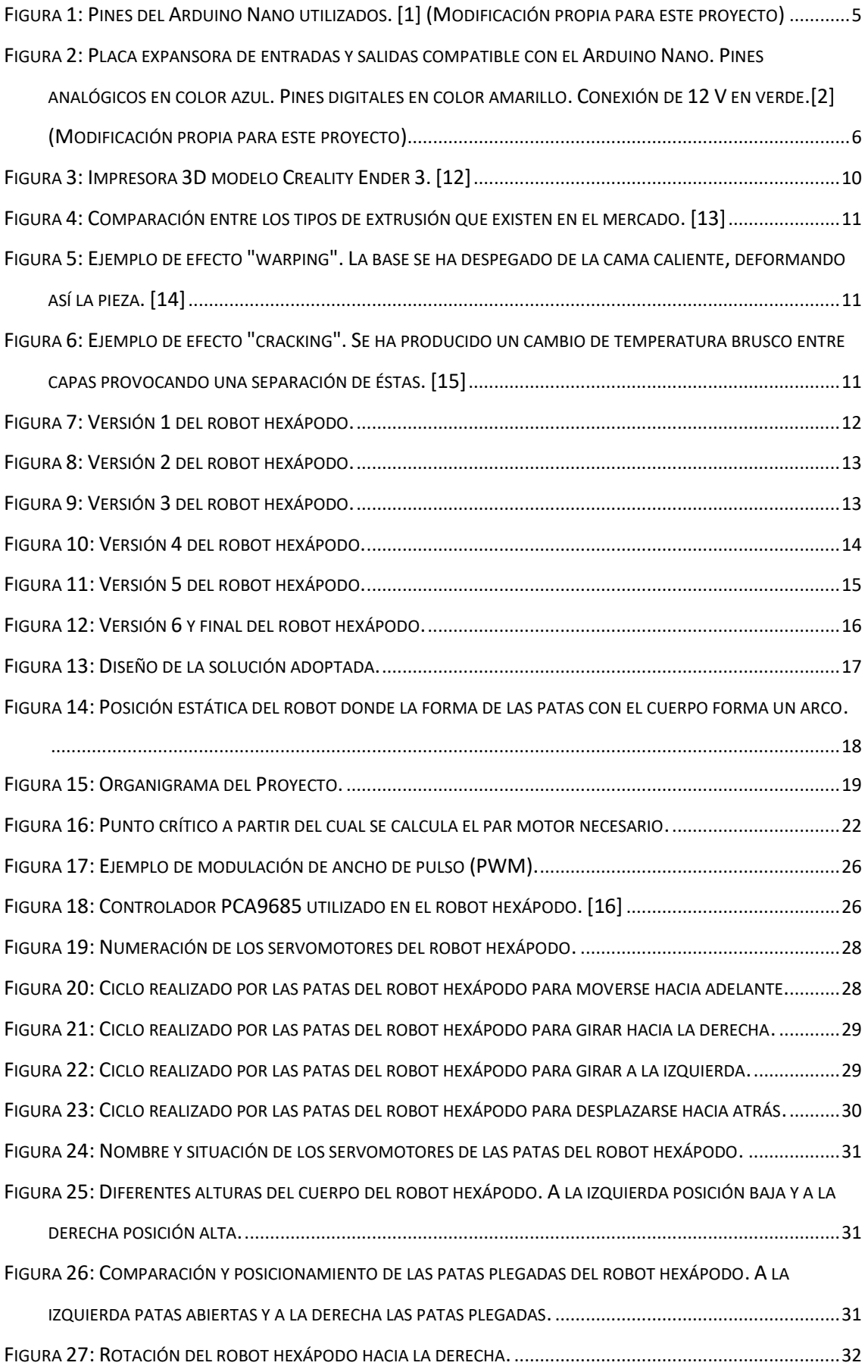

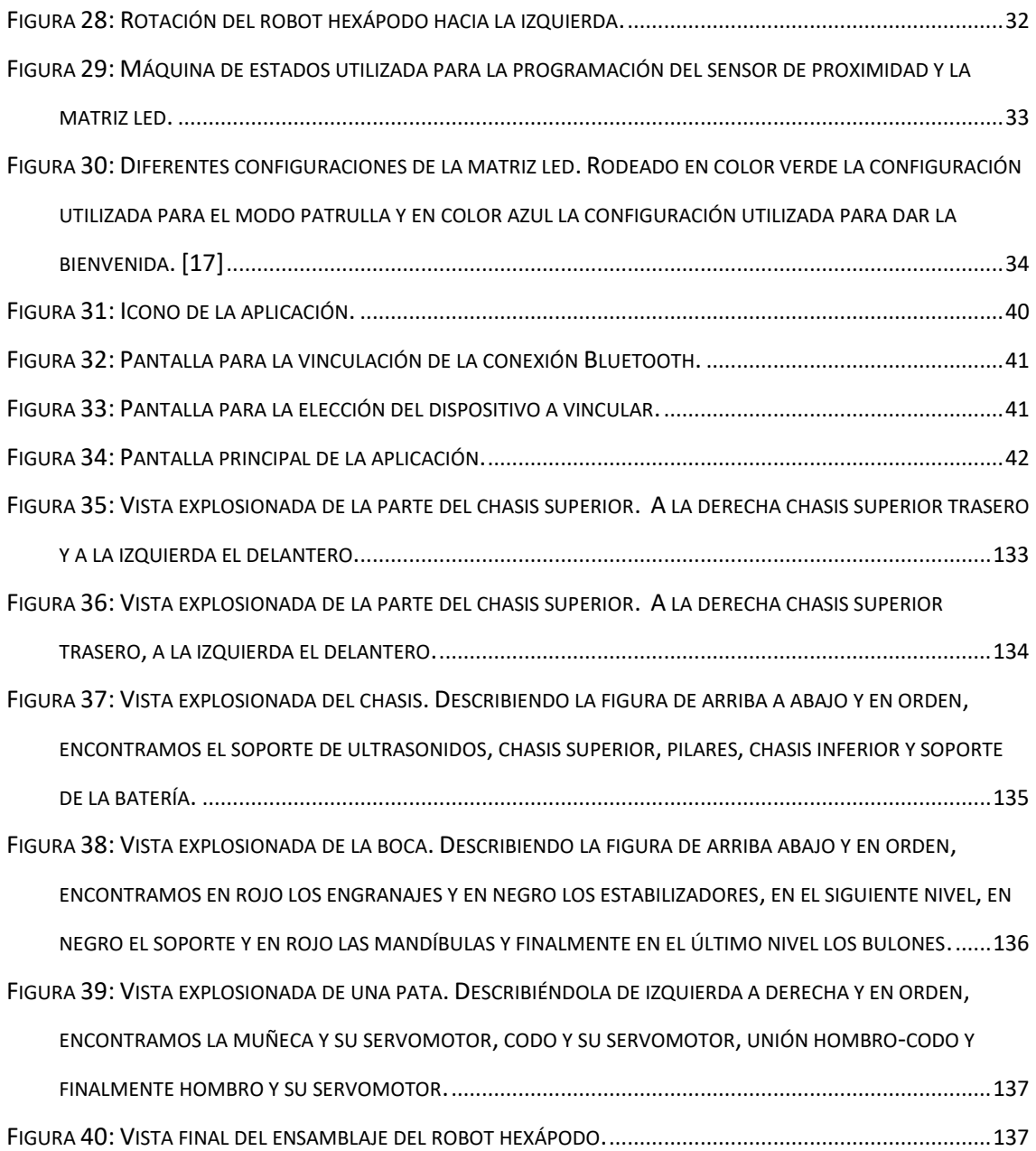

# ÍNDICE DE TABLAS

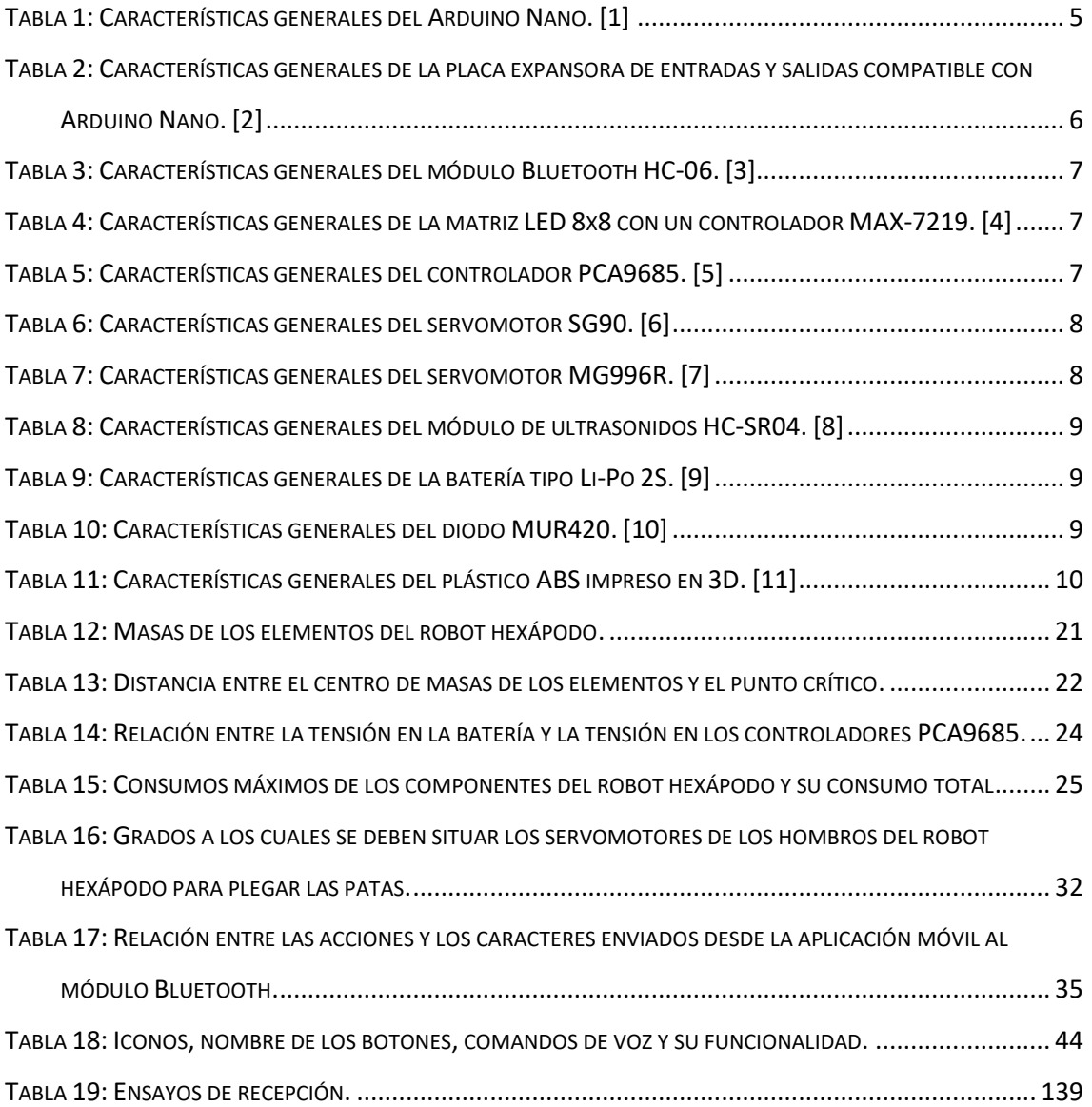

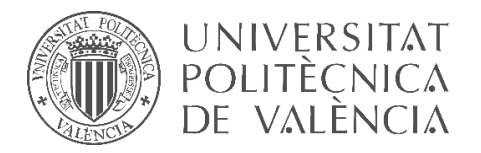

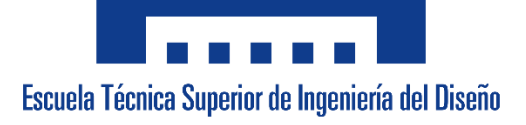

# **UNIVERSITAT POLITÈCNICA DE VALÈNCIA**

# **Escuela Técnica Superior de Ingeniería del Diseño**

**\_\_\_\_\_\_\_\_\_\_\_\_\_\_\_\_\_\_\_\_\_\_\_\_\_\_\_\_\_\_\_\_\_\_\_\_\_\_\_\_\_\_\_\_\_\_\_\_\_\_\_\_\_\_\_\_**

# <span id="page-18-0"></span>**DOCUMENTO NÚMERO 1: MEMORIA**

*TRABAJO FINAL DEL* Grado en Ingeniería Electrónica Industrial y Automática

*REALIZADO POR* Álvaro Alberto Giner

*TUTORIZADO POR* Leopoldo Armesto Ángel

**CURSO ACADÉMICO: 2019/2020**

## <span id="page-20-0"></span>1.- OBJETO

El departamento de Ingeniería de Sistemas y Automática de la Universidad Politécnica de Valencia va a promover el diseño, programación y la construcción de un prototipo de robot hexápodo destinado principalmente al uso educativo, así como para el transporte a pequeña escala.

El robot hexápodo pretende simular e imitar el comportamiento de un insecto hexápodo. Consta de seis patas con 3 grados de libertad cada una los cuales le permiten una gran movilidad y variedad de movimientos. Cabe añadir que este robot estará dotado de unas pinzas en la parte delantera las cuales le permitirán interaccionar con objetos de su entorno, teniendo la suficiente fuerza para transportarlos al igual que poder transportar objetos en la parte superior.

Se controlará desde una aplicación móvil propia que se podrá descargar en el smartphone del usuario (únicamente para dispositivos Android cuyas versiones de éste sean superiores a la 4.0) con la posibilidad de hacer que el robot se mueva libremente sin colisionar con objetos de su entorno. Éste podrá ser controlado mediante la aplicación hasta un alcance máximo de 15 metros gracias a la conectividad Bluetooth. Además, contará con una batería recargable con una autonomía mínima de 7 minutos.

El promotor del proyecto, el departamento de Ingeniería de Sistemas y Automática de la Universidad Politécnica de Valencia, con C.I.F. A20917125 y con dirección Camí de Vera, CP 46022, Valencia, se trata de un departamento especializado en automatización, control y optimización de procesos, robótica y visión artificial entre otros. Con este proyecto pretende crear un prototipo de robot hexápodo cuya finalidad es educativa, permitiendo que los alumnos lo puedan reprogramar y a la vez poder aplicar sus conocimientos.

# <span id="page-20-1"></span>2.- FACTORES A CONSIDERAR: NECESIDADES, LIMITACIONES Y CONDICIONANTES

#### <span id="page-20-2"></span>2.1.- MOTIVACIONES PARA LA REALIZACIÓN DEL PROYECTO

La motivación que ha fomentado que se desarrolle esta idea es que tras cursar el grado en Ingeniería Electrónica Industrial y Automática en la Universidad Politécnica de Valencia siento que para finalizar y reforzar lo aprendido en programación, diseño, electrónica y otras aptitudes no tan solo son necesarios aquellos espacios virtuales dónde se pueden simular los trabajos de los alumnos, sino que es necesario tener una herramienta física, en este caso un robot hexápodo, dónde el alumno pueda ver con sus propios ojos y manipular aquello que ha programado sin necesidad de una pantalla, enfrentándose así a posibles problemas, que posiblemente, simulando y por falta de tiempo en clase no se les haría frente, como pueden ser fricciones entre piezas, colisiones, efectos de la gravedad, inercias, deformaciones de piezas, desgastes etc.

Cabe destacar que con este proyecto se pretende que el alumno esté mucho más motivado a la hora de realizar sus proyectos aprendiendo de una forma mucho más divertida y amena, además de poder aprender y profundizar en conceptos del propio grado u otras áreas ajenas a éste como sería la impresión 3D.

#### <span id="page-21-0"></span>2.2.- ESPECIFICACIONES DEL ENCARGO

El departamento de Ingeniería de Sistemas y Automática ha encargado el diseño, programación y construcción de un robot hexápodo.

En las reuniones con dicho departamento se ha manifestado que el robot debe poderse imprimir con una impresora 3D cuyo volumen de impresión no sea superior a 220x220x250 mm, que las piezas y componentes sean económicos y fáciles de remplazar en caso de rotura o defecto y finalmente debe contar con una batería cuya duración sea suficiente para que el alumno pueda probar aquello que ha programado y que ésta se pueda recargar a lo largo de una clase de laboratorio, alrededor de una hora. Además, debe poderse controlar a través de conexión Bluetooth mediante una aplicación móvil.

El plazo de entrega del proyecto no debe exceder el mes de julio del año 2020, si no se cumple tendrá una penalización del 8% del total del coste del proyecto a favor del promotor.

El coste del proyecto debe ser inferior a los 13500 €.

#### <span id="page-21-1"></span>2.3.- NORMATIVA

Se redacta el presente proyecto en cumplimiento de la siguiente normativa:

- **Real Decreto 186/2016**, de 6 de mayo, por el que se regula la compatibilidad electromagnética de los equipos eléctricos y electrónicos. (BOE nº 113, de 10/05/2016).

De acuerdo con dicho Real Decreto, el dispositivo debe tener la capacidad de funcionar de manera satisfactoria en su entorno electromagnético sin introducir perturbaciones electromagnéticas intolerables para otros equipos en ese entorno.

- **UNE-EN 61558-1:2007**. Seguridad de los transformadores de potencia, fuentes de alimentación, bobinas de inductancia y productos análogos. Parte 1: Requisitos generales y ensayos. (IEC 61558-1:2005)

Esta norma reconoce el nivel de protección aceptado internacionalmente contra riesgos eléctricos, mecánicos y de incendio a causa los transformadores cuando funcionan en uso normal y según las instrucciones del fabricante.

- **REGLAMENTO (CE) nº1907/2006 DEL PARLAMENTO EUROPEO Y DEL CONSEJO** de 18 de diciembre de 2006 relativo al registro, la evaluación, la autorización y restricción de las sustancias y preparados químicos (REACH).

Según dicho reglamento, en la fabricación del producto se deben utilizar materiales no infecciosos ni alérgenos como por ejemplo el plástico ABS.

#### <span id="page-21-2"></span>2.4.- ANÁLISIS DE HOJAS DE ESPECIFICICACIONES

#### *2.4.1.- ARDUINO NANO*

La siguiente tabla de especificaciones (Tabla 1) corresponden al microprocesador Arduino Nano, cuyo microcontrolador es el ATmega328, que se ha utilizado para este proyecto.

Como podemos observar en la Tabla 1 la tensión máxima de alimentación es de 12 V a través del pin Vin, la velocidad del reloj es de 16 MHz, la masa del componente es de 7

g, el consumo propio del microprocesador es de 19 mA, además de un consumo máximo por cada pin de 40 mA.

| <b>Especificaciones Técnicas del Arduino Nano</b>   |                                     |
|-----------------------------------------------------|-------------------------------------|
| Microcontrolador                                    | ATmega328                           |
| Tensión de entrada                                  | 7 V a 12 V                          |
| Tensión Operacional (Nivel lógico)                  | 5V                                  |
| <b>Pines Digitales</b>                              | 14 (6 de los cuales con salida PWM) |
| Pines Analógicos                                    | 8                                   |
| Consumo de corriente máximo por Pin                 | 40 mA (Valor máximo)                |
| Velocidad del Reloj                                 | 16 MHz                              |
| <b>Dimensiones</b>                                  | 45x18 mm                            |
| Masa                                                | 7g                                  |
| Consumo del Microcontrolador a 8 MHz y<br>Vcc a 5 V | 19 mA (Valor máximo)                |

*Tabla 1: Características generales del Arduino Nano. [1]*

<span id="page-22-1"></span>Para la realización de este proyecto se han utilizado 9 de los 14 pines digitales y 3 de los 8 pines analógicos, concretamente los marcados con una flecha roja en la Figura 1.

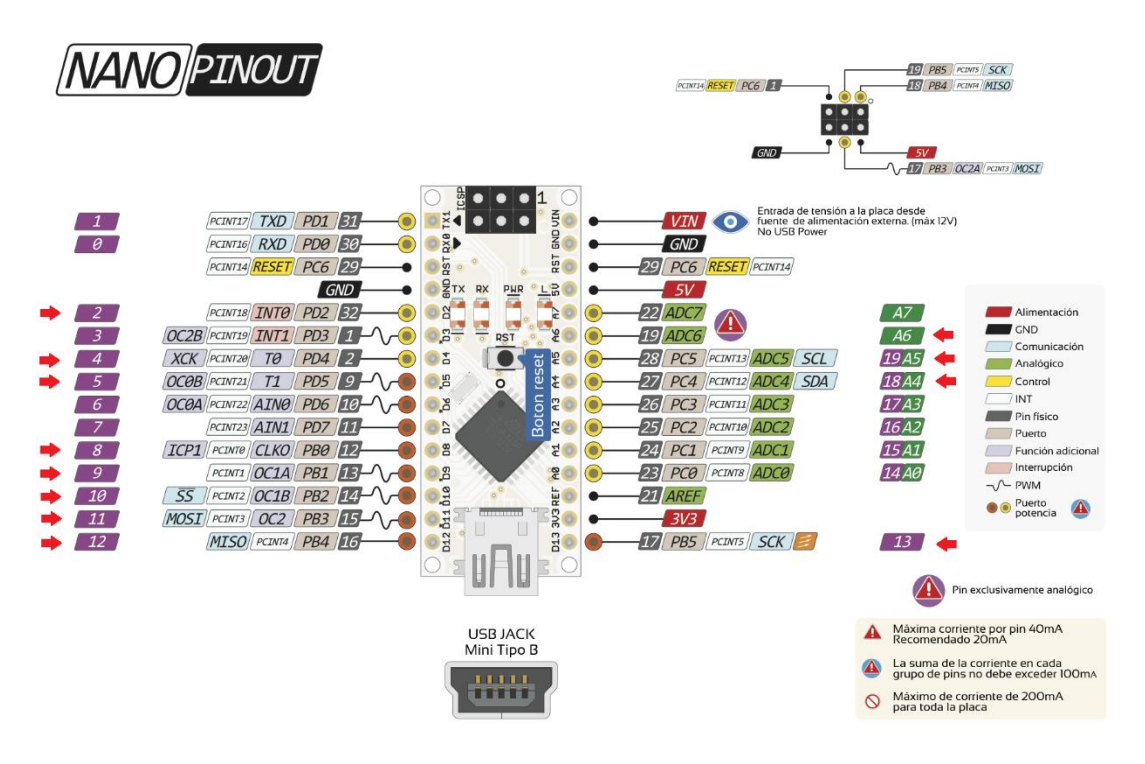

*Figura 1: Pines del Arduino Nano utilizados. [1] (Modificación propia para este proyecto)*

<span id="page-22-0"></span>Cabe destacar que dicho microprocesador cuenta con una entrada mini USB la cual facilita la carga del programa en el robot.

#### *2.4.2.- PLACA EXPANSORA DE ENTRADAS Y SALIDAS*

Para poder realizar las conexiones pertinentes ha sido necesario la utilización de una placa de expansión de las entradas y salidas compatible con el Arduino Nano (Figura 2). Ésta añade en cada disposición de las patillas una conexión de 5 V y de GND para facilitar la conexión directa con los sensores y servomotores, así como una conexión de alimentación máxima de 12 V entre otros.

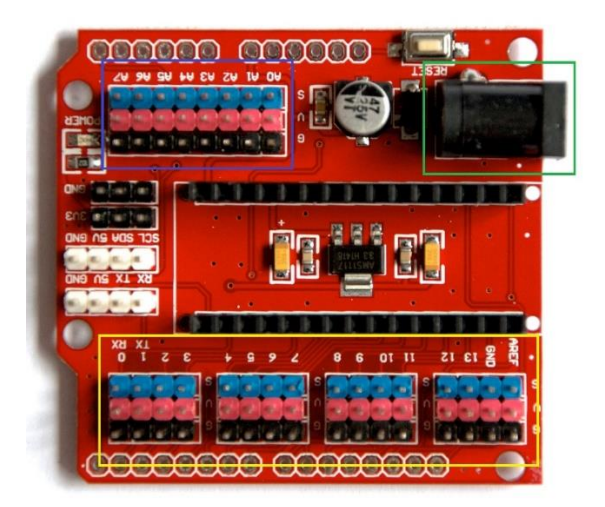

<span id="page-23-0"></span>*Figura 2: Placa expansora de entradas y salidas compatible con el Arduino Nano. Pines analógicos en color azul. Pines digitales en color amarillo. Conexión de 12 V en verde.[2] (Modificación propia para este proyecto)*

Como se muestra en la siguiente tabla de características técnicas (Tabla 2), nos permite tener hasta 14 y 8 pines de entrada y salida digitales y analógicos respectivamente. Además, cuenta con unas dimensiones de 57.2x53.5 mm y una masa de 21 g.

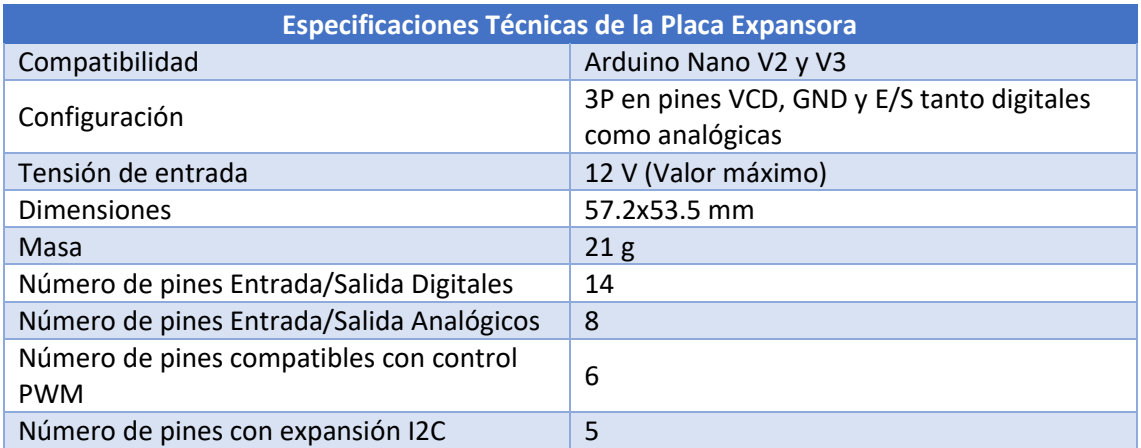

<span id="page-23-1"></span>*Tabla 2: Características generales de la placa expansora de entradas y salidas compatible con Arduino Nano. [2]*

#### *2.4.3.- MÓDULO BLUETOOTH HC-06*

Para realizar las comunicaciones entre el robot y el teléfono móvil del usuario, se utilizará un módulo Bluetooth, concretamente el modelo HC-06 (Tabla 3). Su consumo energético es de 40 mA y se puede alimentar entre los 3.3 V y los 6 V por lo que la tensión de 5 V proporcionada por la placa expansora será suficiente para su correcto funcionamiento. En este caso no aparece la masa del módulo, pero se ha podido pesar y es de 5 g.

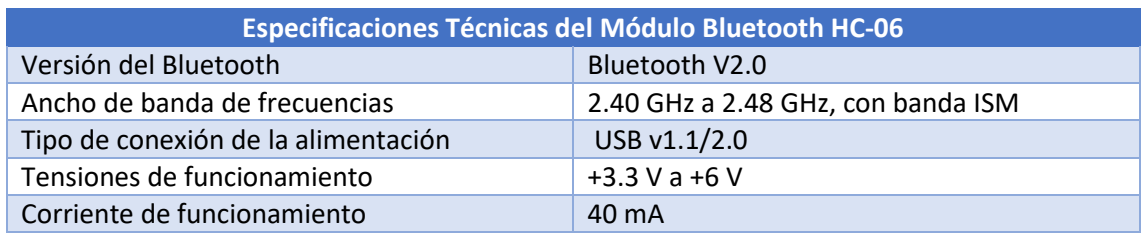

*Tabla 3: Características generales del módulo Bluetooth HC-06. [3]*

#### <span id="page-24-0"></span>*2.4.4.- MATRIZ LED 8X8*

La matriz de leds 8x8 está dotada de 64 leds de color rojo y un controlador tipo MAX-7219 (Tabla 4) encargado de controlar cada uno de los leds, de manera independiente.

Se estima que el consumo de cada led encendido es de 2 mA y del controlador cuando están todos los leds encendidos es de 330 mA. Además, el rango de tensión para operar correctamente está entre los 4 V y los 5.5 V, por lo tanto, se puede alimentar a 5 V.

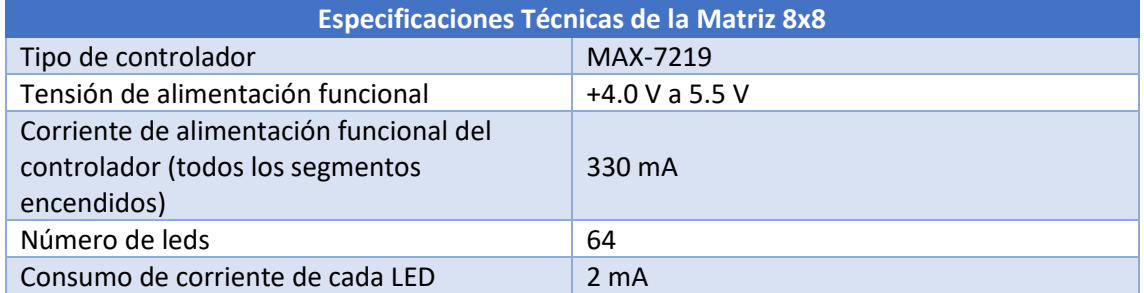

*Tabla 4: Características generales de la matriz LED 8x8 con un controlador MAX-7219. [4]*

#### <span id="page-24-1"></span>*2.4.5.- CONTROLADORES PCA9685*

Los controladores de los servomotores utilizados para controlar las patas son los PCA9685. Este tipo de controlador permite controlar 16 servos o leds mediante un control PWM. Puesto que tan solo cuenta con 16 pines de salida y tenemos 18 servomotores, es necesario el uso de 2 controladores.

Como se muestra en la siguiente tabla de características (Tabla 5) el rango de tensiones de alimentación se encuentra entre los 3 V y los 5 V para la placa, mientras que para la alimentación de los servos su tensión máxima es de 6 V, tensión a tener en cuenta a la hora de alimentar los servomotores.

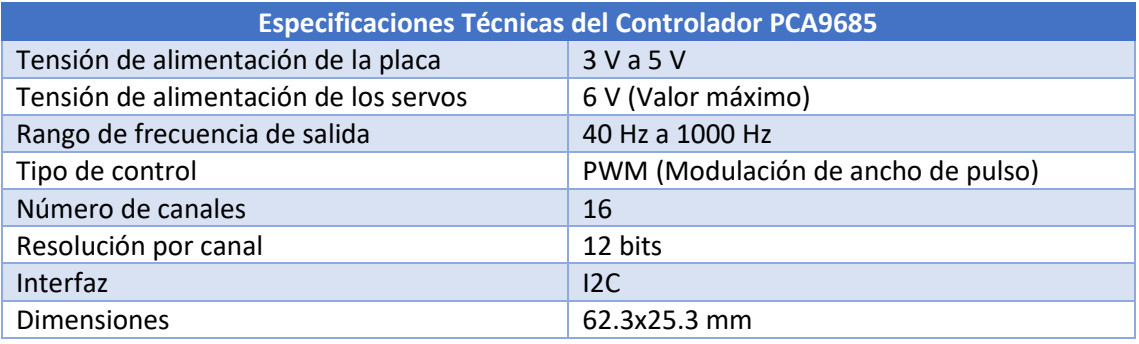

<span id="page-24-2"></span>*Tabla 5: Características generales del controlador PCA9685. [5]*

#### *2.4.6.- SERVOMOTOR SG90*

El servomotor SG90 cuenta con una rotación máxima de 180<sup>0</sup>. Como se aprecia en la Tabla 6, su rango de alimentación va entre los 4 V y los 7.2 V. Además, cuenta con un par de 1.2 Kg·cm alimentado a 4.8 V. El consumo de este servomotor es variable, depende de la carga que tenga y el ángulo que se desee mover. A su vez, se controla a través de una señal PWM y sus engranajes son de plástico.

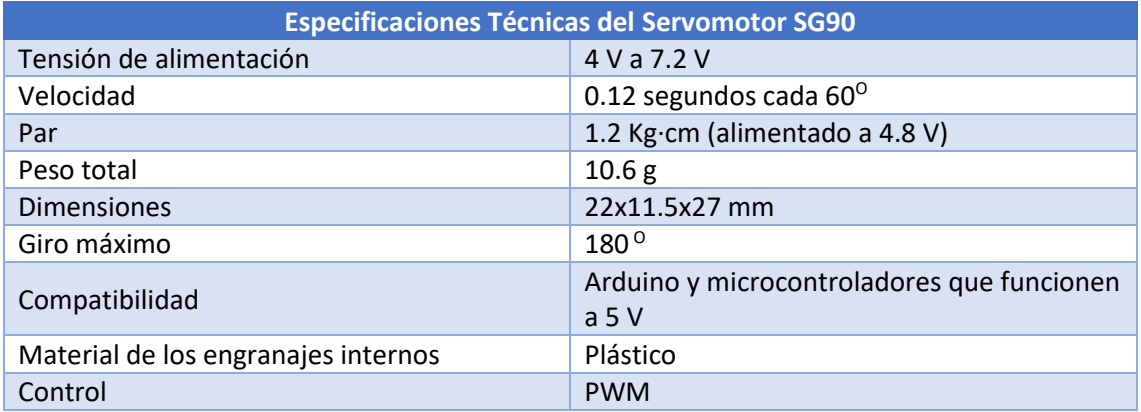

*Tabla 6: Características generales del servomotor SG90. [6]*

#### <span id="page-25-0"></span>*2.4.7.- SERVOMOTOR MG996R*

El servomotor MG996R cuenta con una rotación máxima de 180 $^{\circ}$  y engranajes metálicos a diferencia del servo SG90. Como se aprecia en la Tabla 7, su rango de alimentación es inferior al del SG90, abarcando desde una tensión mínima de 4.8 V a una máxima de 7.2 V. Este servo cuenta con un par máximo de 11 Kg·cm y su consumo de corriente es variable según la carga y el ángulo al cual se desea mover, pudiendo llegar éste a un consumo máximo de 900 mA.

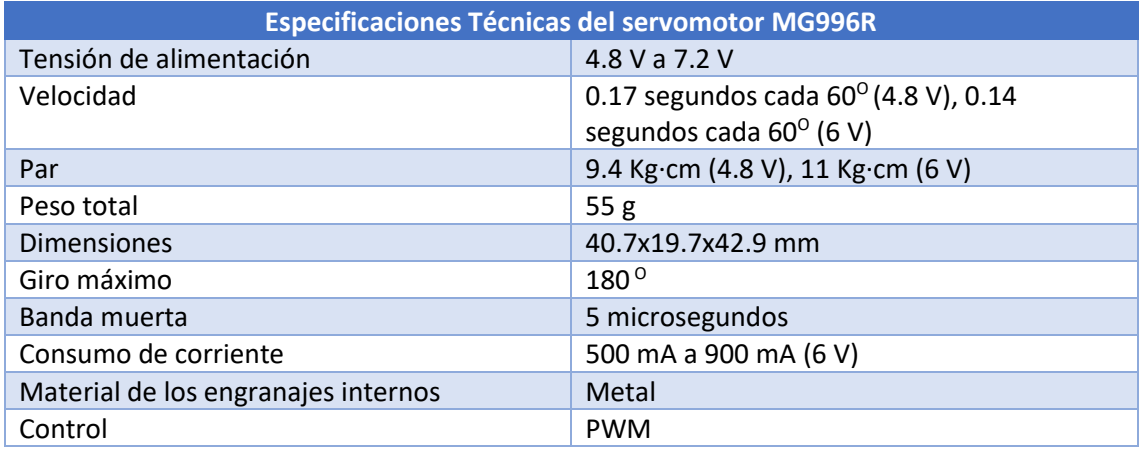

*Tabla 7: Características generales del servomotor MG996R. [7]*

#### <span id="page-25-1"></span>*2.4.8.- SENSOR DE PROXIMIDAD O MÓDULO DE ULTRASONIDOS*

Para este proyecto se ha empleado un módulo de ultrasonidos para la detección de obstáculos, concretamente el modelo HC-SR04. En la Tabla 8, podemos observar que su rango de medida se encuentra entre los 2 cm y los 400 cm. La tensión de alimentación es de 5 V y que su consumo energético es de 15 mA.

#### DOCUMENTO NÚMERO 1: MEMORIA

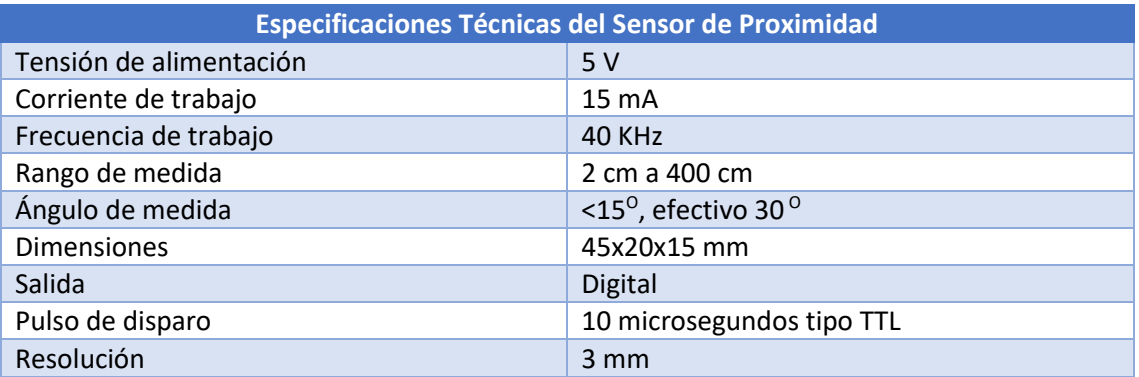

*Tabla 8: Características generales del módulo de ultrasonidos HC-SR04. [8]*

#### <span id="page-26-0"></span>*2.4.9.- BATERÍA*

La batería utilizada en el robot hexápodo es una batería tipo Li-Po de dos celdas (2S) cuya tensión nominal es de 7.4 V, su capacidad es de 2200 mAh y su capacidad de descarga continua es de 30C pudiendo tener una descarga de pico o de explosión de 60C (Tabla 9).

| <b>Especificaciones Técnicas de la Batería</b> |                                 |
|------------------------------------------------|---------------------------------|
| Capacidad                                      | 2200 mAh                        |
| Tipo de batería                                | Li-Po                           |
| Tasa de descarga continua                      | 30 <sup>C</sup>                 |
| Tasa de explosión                              | 60C                             |
| Tensión                                        | 7.4 V (8.4 V cargada al máximo) |
| Número de celdas                               | 2S (3.4 V nominales cada una)   |
| <b>Dimensiones</b>                             | 105x34x16 mm                    |
| Masa                                           | 116g                            |

*Tabla 9: Características generales de la batería tipo Li-Po 2S. [9]*

#### <span id="page-26-1"></span>*2.4.10.- DIODOS MUR420*

La Tabla 10 corresponde con las características eléctricas de los diodos MUR420. En ella podemos observar que la corriente en polarización directa media ( $I_{F(AV)}$ ) es de 4 A y la caída de tensión en polarización directa (V<sub>F</sub>), en el caso más desfavorable, es de 0.71 V. Además, cabe destacar que soporta hasta 200 V DC.

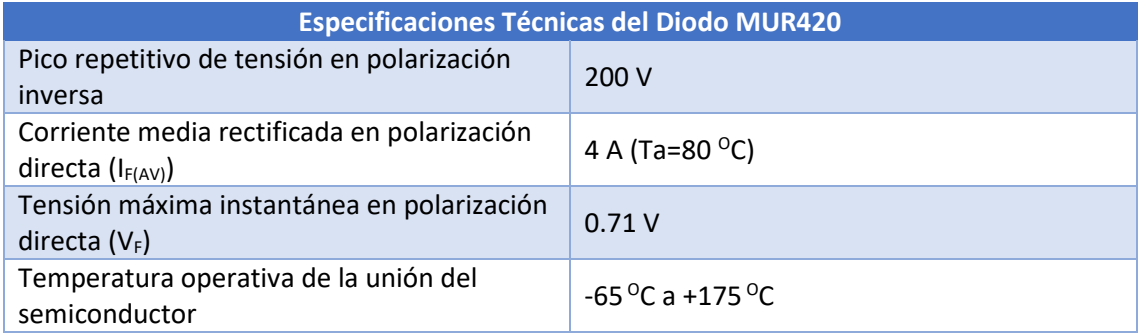

*Tabla 10: Características generales del diodo MUR420. [10]*

#### <span id="page-26-2"></span>*2.4.11.- PLÁSTICO ABS*

La Tabla 11 corresponde a las propiedades mecánicas y térmicas del acrilonitrilo butadieno estireno (ABS) el cual se ha utilizado para la impresión y construcción del cuerpo del robot.

Cabe destacar sus características mecánicas puesto que posee la capacidad de alargarse hasta la rotura un 4.8% y de un alargamiento de ésta del 3.5% hasta la deformación siendo así suficiente a resistir los posibles esfuerzos que el robot pueda tener. Además, su temperatura de reblandecimiento es de 97 $^{\circ}$ C, una temperatura que en condiciones normales de uso nunca se alcanzará. Se debe tener en cuenta que la temperatura de fusión, importante factor para poder imprimir en 3D, es de 225 °C siendo esta temperatura fácilmente alcanzable por todas o la gran mayoría de impresoras 3D del mercado.

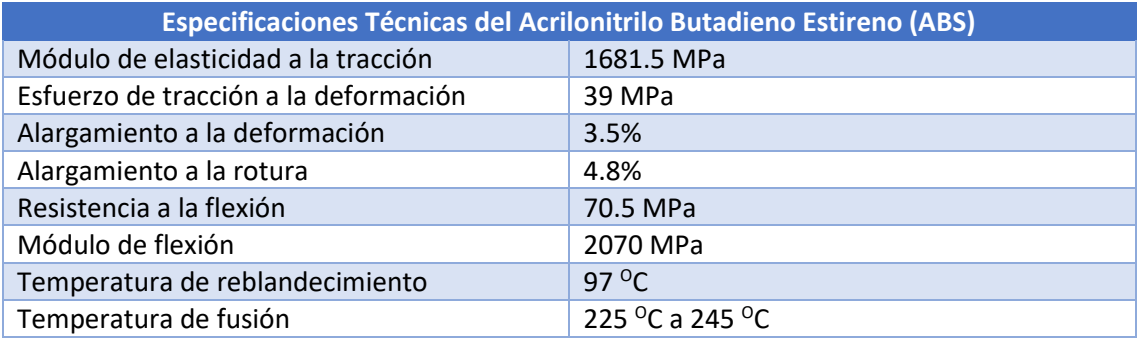

*Tabla 11: Características generales del plástico ABS impreso en 3D. [11]*

## <span id="page-27-2"></span><span id="page-27-0"></span>3.- IMPRESIÓN DE PIEZAS

Para la impresión 3D de este prototipo, se ha utilizado una impresora 3D, concretamente el modelo Creality Ender 3 (Figura 3).

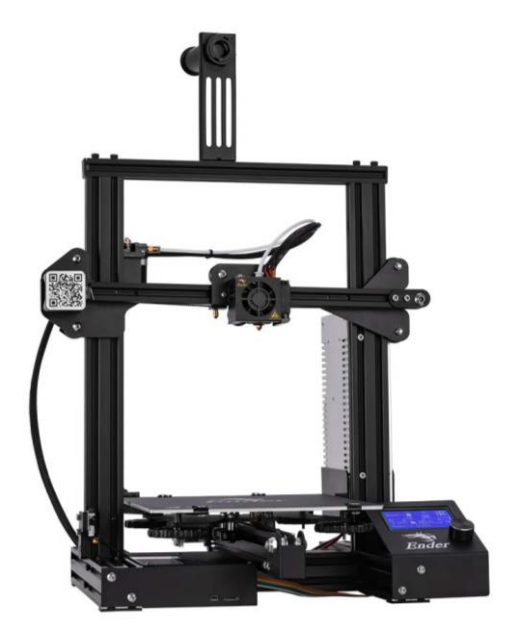

*Figura 3: Impresora 3D modelo Creality Ender 3. [12]*

<span id="page-27-1"></span>Esta impresora cuenta con un volumen de impresión de 220x220x250 mm, una extrusión tipo bowden (es decir, el extrusor empuja el filamento de ABS por el interior de un tubo de teflón hasta el hotend donde se funde (Figura 4)), además de contar con una cama caliente o base que alcanza los 90<sup>°</sup>C necesarios para poder imprimir ABS.

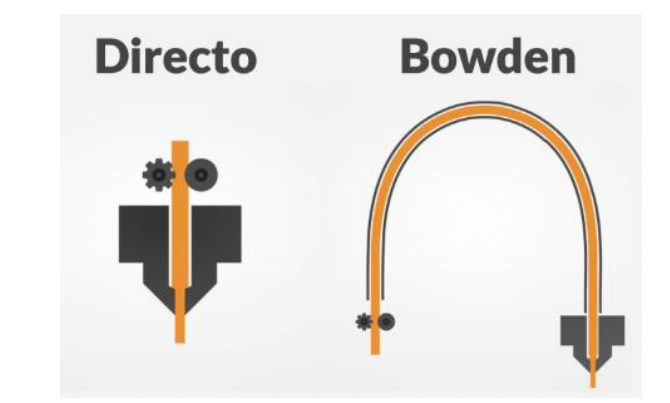

*Figura 4: Comparación entre los tipos de extrusión que existen en el mercado. [13]*

<span id="page-28-0"></span>Durante la impresión de las piezas ha habido ciertas complicaciones como el conocido y más común efecto "warping" o pandeo (Figura 5) separando e incluso llegando a despegar en su totalidad la pieza de la cama caliente. Este efecto se suele producir por un cambio de temperatura brusco durante la impresión puesto que el ABS es un material que se suele retraer bastante y tiende a deformarse si no se encuentra en su temperatura ideal de impresión.

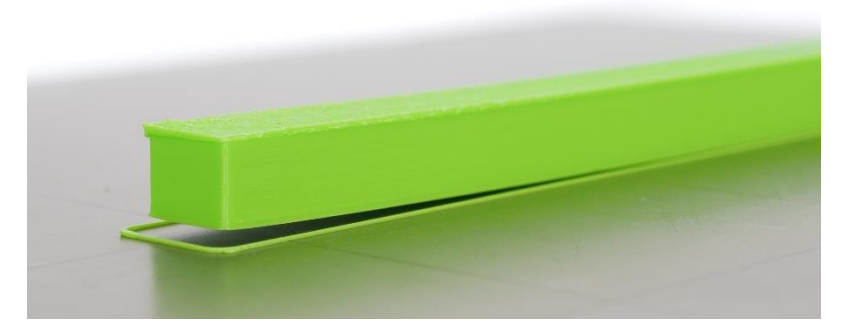

*Figura 5: Ejemplo de efecto "warping". La base se ha despegado de la cama caliente, deformando así la pieza. [14]*

<span id="page-28-1"></span>Por otro lado, también se han tenido problemas de "cracking" o de rotura (Figura 6) por los mismos motivos que el "warping".

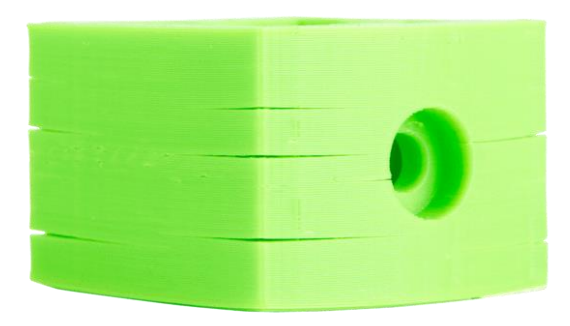

*Figura 6: Ejemplo de efecto "cracking". Se ha producido un cambio de temperatura brusco entre capas provocando una separación de éstas. [15]*

<span id="page-28-2"></span>Una posible solución es imprimir estas piezas en una habitación cerrada con la temperatura controlada o incluso, si cabe la posibilidad, utilizar una impresora cuyo volumen de impresión se encuentre encerrado y con la temperatura y la humedad controladas.

#### DOCUMENTO NÚMERO 1: MEMORIA

Las piezas del robot se han impreso con las siguientes características:

- Temperatura de impresión: 240 °C
- Temperatura de la cama caliente: Primera capa a 70  $^{\circ}$ C y el resto a 85  $^{\circ}$ C
- Velocidad de impresión: 60 mm/s
- Número de paredes: 3
- Número de capas inferiores: 3
- Número de capas superiores: 3
- Relleno y geometría: 20 % y con forma de rejilla
- Altura de capa: 0.2 mm
- Boquilla: 0.4 mm

El tiempo aproximado de impresión de todo el robot, sin tener en cuenta piezas fallidas, es de aproximadamente unas 100 horas.

#### <span id="page-29-0"></span>4.- DISEÑO Y CORRECCIONES

<span id="page-29-1"></span>A lo largo del proyecto se ha ido cambiando el diseño tanto a nivel estructural como a nivel de componentes electrónicos.

#### 4.1.- DESARROLLO DEL CUERPO

El primer diseño de la estructura (Figura 7), estaba basado en un robot hexápodo cuya base era hexagonal y las patas estaban separadas con un ángulo aproximado de 60<sup>o</sup>. Las patas contaban con tan solo dos articulaciones accionadas por servomotores SG90 y este no contaba con sensor de ultrasonidos, tampoco matriz de leds ni pinzas móviles.

En su defecto, contaba con 5 leds, un zumbador y una pequeña pinza meramente estética.

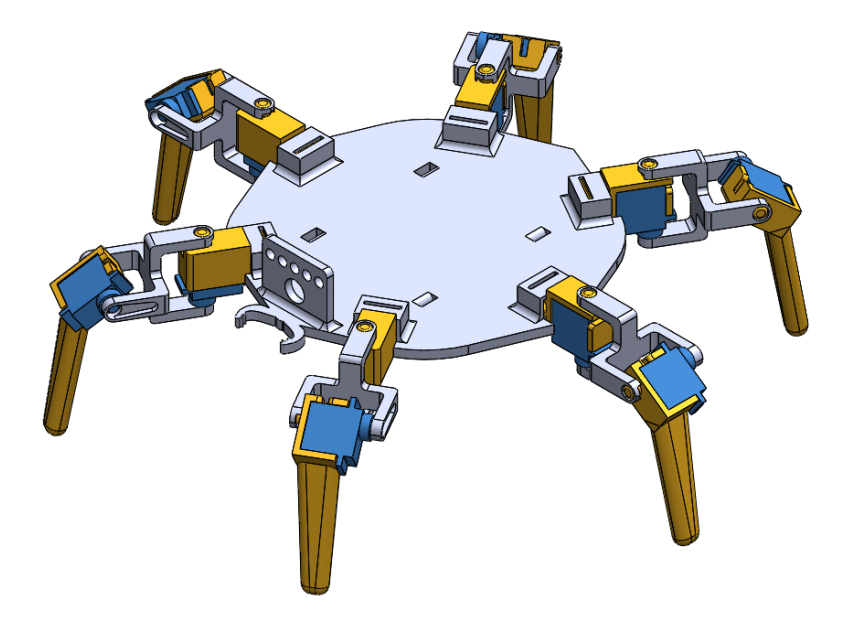

*Figura 7: Versión 1 del robot hexápodo.*

<span id="page-29-2"></span>El segundo diseño (Figura 8) se basaba únicamente en la mejora de la movilidad de las patas, a éstas se les añadió una nueva articulación que le permitiría bajar y subir el cuerpo además del poder andar entre otras posibilidades.

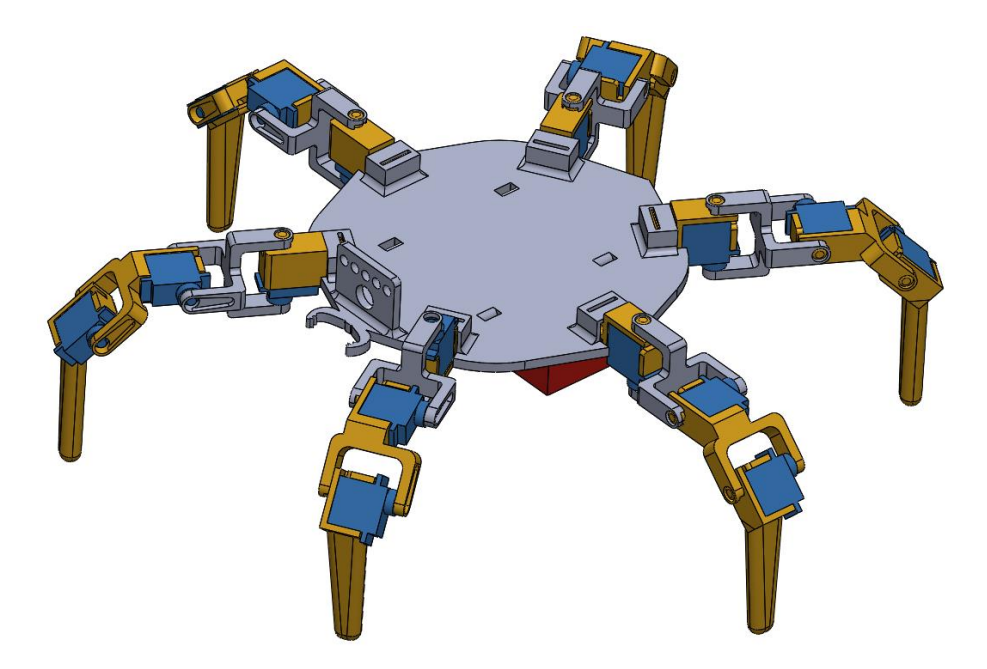

*Figura 8: Versión 2 del robot hexápodo.*

<span id="page-30-0"></span>Ambos diseños se descartaron puesto que no cumplían las especificaciones del encargo además de carecer del suficiente espacio para albergar todos los componentes electrónicos necesarios para poder manejar los nuevos 6 servomotores.

Para solucionar las deficiencias de los diseños anteriores, se creó la versión 3 del robot (Figura 9), la cual cambiaba completamente la geometría del robot recolocando y orientando las patas en los laterales de éste siendo perpendiculares a la recta de simetría del robot y añadiendo un gran volumen interior para albergar la electrónica necesaria. Además, se le desarrolló una pequeña pinza móvil y un lugar para situar la matriz de leds, careciendo de sensor de obstáculos.

<span id="page-30-1"></span>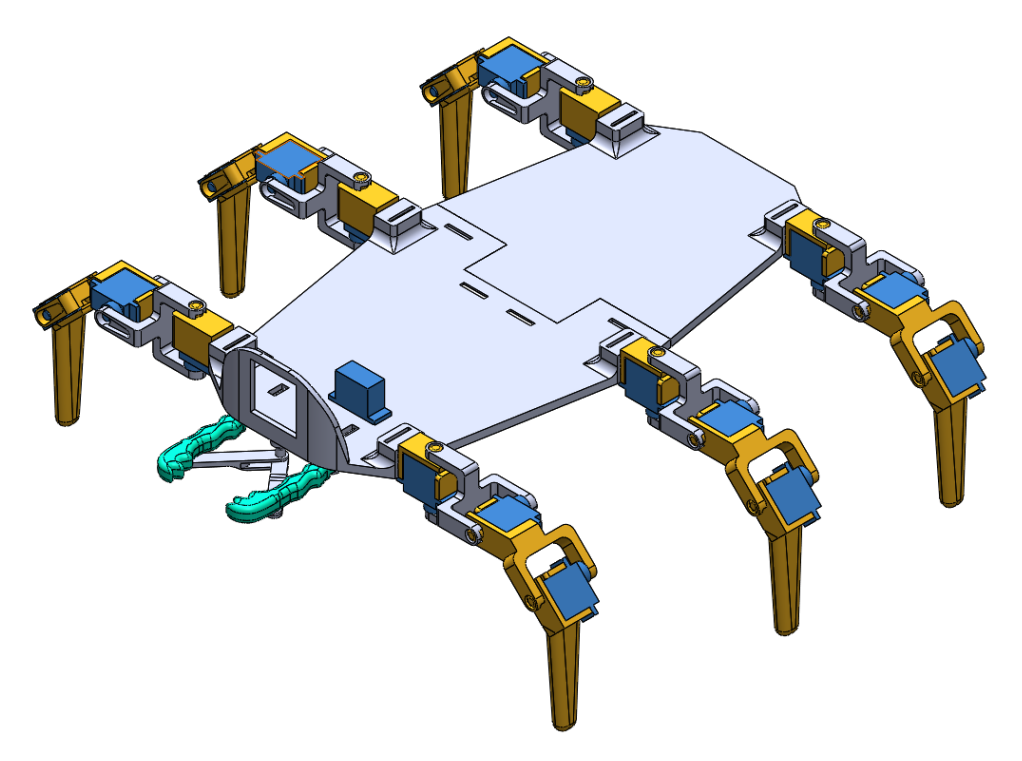

*Figura 9: Versión 3 del robot hexápodo.*

Con la versión 3 del hexápodo apareció un nuevo problema, la falta de par en los servomotores. Éste era debido a la gran distancia entre patas y peso del nuevo chasis además de los nuevos componentes electrónicos.

Para intentar solucionar este problema se desarrolló una versión del chasis anterior agujereado (Figura 10) el cual reducía el peso, pero no siendo éste suficiente.

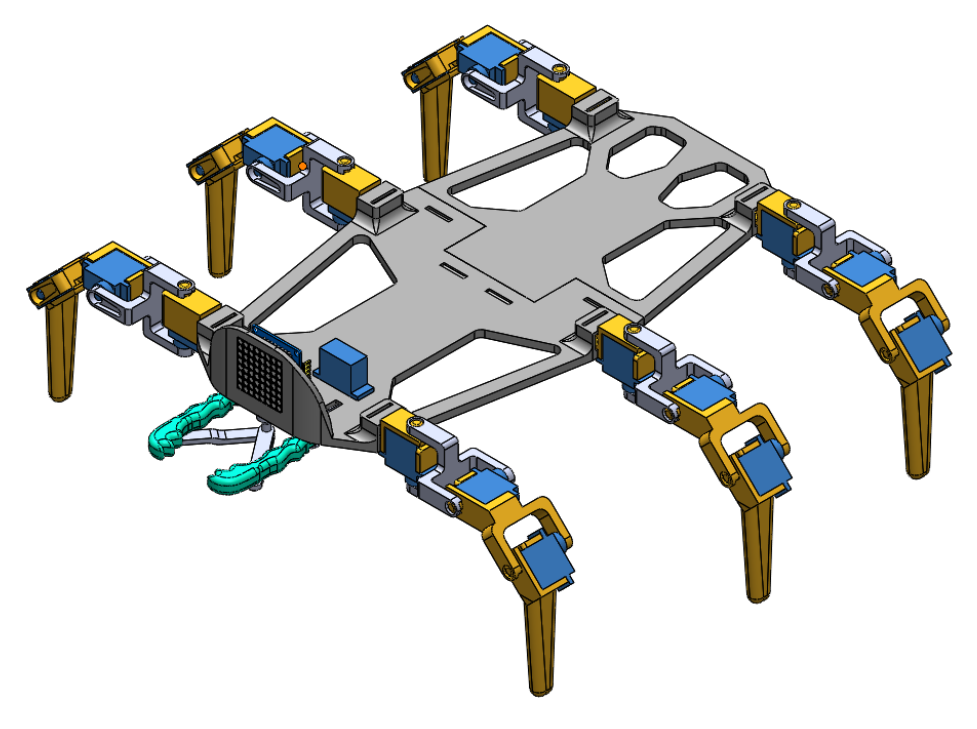

*Figura 10: Versión 4 del robot hexápodo.*

<span id="page-31-0"></span>Tras estos problemas de falta de fuerza en los servomotores, se decidió cambiar el modelo del servo, pasando del SG90 con dientes de plástico y 1.8 Kg·cm de par a los servomotores MG996R con dientes metálicos y un par de 11 Kg·cm.

Este cambio repercutió en el tamaño de las patas, así como en la necesidad de reforzar la propia estructura para evitar el pandeo de ésta, además de proteger la electrónica de su interior puesto que se trata de un prototipo destinado principalmente a la educación.

Con todo esto se creó la versión 5 del robot (Figura 11). También, se decidió cambiar el tamaño de las pinzas para hacerlas funcionales y realizarle una mejora estética considerable. Además, en este modelo, se añadió un soporte en la parte superior del robot para el módulo de ultrasonidos.

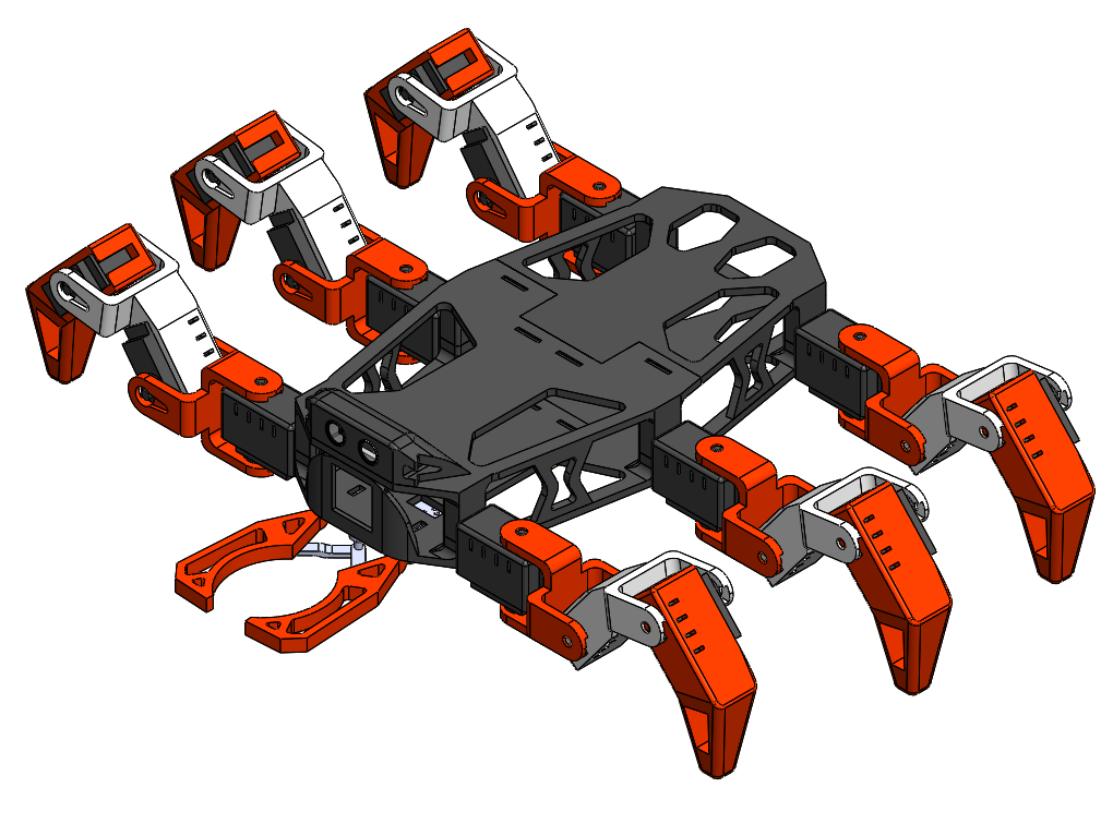

*Figura 11: Versión 5 del robot hexápodo.*

<span id="page-32-0"></span>Finalmente, tras realizar diferentes pruebas con la versión 5 del robot y observar algunos fallos como podían ser la falta de rigidez del chasis, la estabilidad y el par, se decidió crear una versión definitiva de éste, la versión 6 (Figura 12). Ésta conseguía solucionar los problemas del modelo anterior además de añadirle dos agujeros en la parte delantera para dos leds blancos y un soporte para el interruptor de apagado y encendido en la parte trasera del chasis.

Se decidió reorientar las patas delanteras y traseras, dándole un ángulo de 30<sup>0</sup> respecto a las patas centrales mejorando así su estabilidad al andar. Se vació considerablemente el chasis superior. Se reforzó el chasis inferior reduciendo los tamaños de los agujeros. Se añadió un soporte inferior para sujetar y proteger la batería, así como un soporte para el interruptor de encendido en la parte trasera del chasis inferior como ya se ha comentado. Se redujo en 50 mm la distancia entre las patas derechas e izquierdas reduciendo así el par necesario.

Finalmente, para facilitar la impresión y el tiempo de ésta, se decidió separar en dos partes el chasis superior: los pilares, que unen el chasis inferior y superior, y el propio chasis superior.

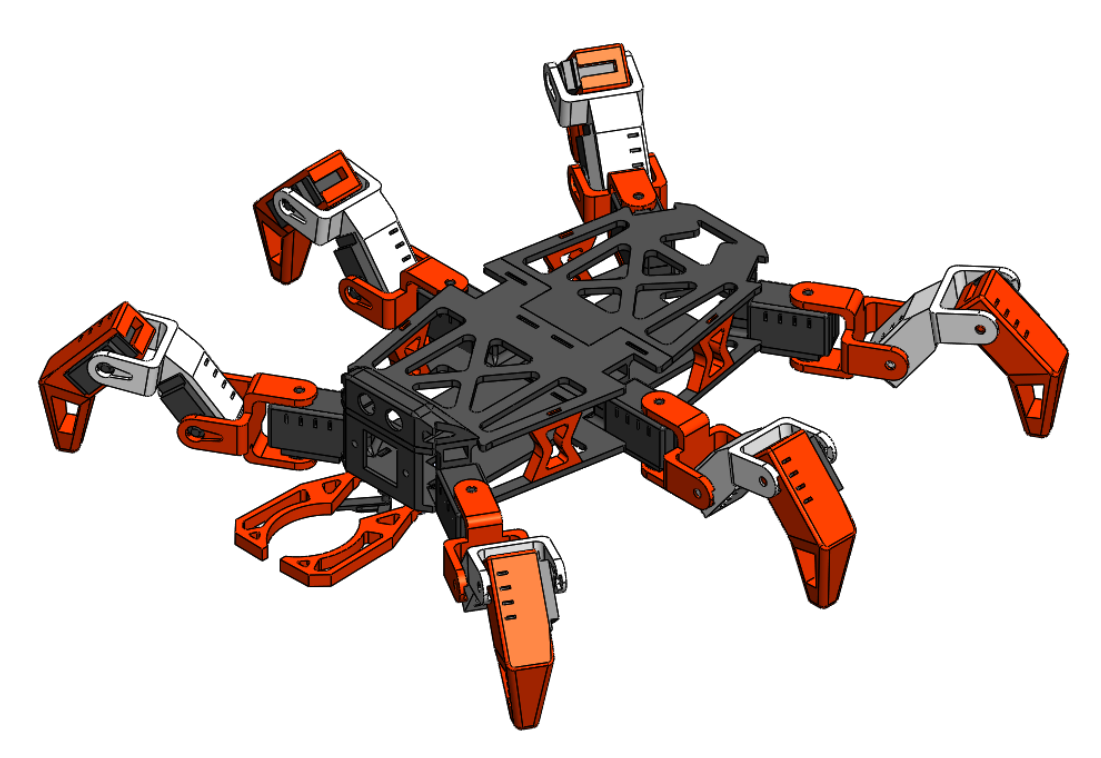

*Figura 12: Versión 6 y final del robot hexápodo.*

#### <span id="page-33-1"></span><span id="page-33-0"></span>4.2.- ELECCIÓN Y DESCARTE DE LA DE ALIMENTACIÓN

Para la alimentación del robot se plantearon tres posibles soluciones:

En primer lugar, se pensó utilizar pilas alcalinas, concretamente dos porta-pilas de 4 pilas AA de 1.5 V consiguiendo una tensión total de 6 V los cuales, cada uno, alimentarían un controlador PCA y por consecuente los servomotores de las patas. Además, se usaría otra batería de 5 V adicional para alimentar el microprocesador y el resto de los periféricos conectados directamente a éste.

Esta opción se descartó rápidamente puesto que el consumo de pilas era excesivo, la corriente que podían proporcionar las pilas era insuficiente para que los servomotores alcanzaran su par máximo, estando limitado éste por el par máximo de los SG90, además de todo el peso extra que suponía el contener 3 fuentes de alimentación distintas.

La segunda opción que se planteó fue conectar el robot directamente a la red eléctrica mediante una etapa AC/DC cuya salida fuera 5 V o 6 V. También se descartó pues se trata de un robot móvil y con este tipo de alimentación era necesario estar conectados a la red mediante cables, algo molesto e incluso peligroso.

La última opción y la escogida es la utilización de una batería tipo Li-Po de dos celdas cuya tensión nominal es de 7.4 V. Este tipo de baterías soluciona el problema relacionado con la corriente, pero añade el problema de que cuando está completamente cargada su tensión es de 8.4 V suponiendo un problema a la hora de alimentar los controladores PCA puesto que su tensión máxima según el fabricante es de 6 V. Esto ha obligado a diseñar una etapa intermedia entre los controladores y la batería.

Para poder adaptar la tensión se barajó entre dos opciones, el uso de un convertidor DC-DC tipo BUCK o el uso de diodos.

Finalmente, se eligió el uso de diodos puesto que son mucho más económicos además del hecho de poder crear 3 ramas de alimentación distintas, así como fijar la corriente máxima por rama a 4 A. Se ha creado una rama para alimentar el microprocesador y sus periféricos sin limitar la tensión de la batería y dos ramas idénticas que disminuyen la tensión para que en el peor de los casos la tensión en la entrada de los controladores PCA sea como mucho de 5.5 V aproximadamente.

# <span id="page-34-0"></span>5.- DESCRIPCIÓN DETALLADA DE LA SOLUCIÓN ADOPTADA

El diseño de la solución adoptada se muestra en la Figura 13. El prototipo final está separado en cuatro subsistemas como se puede observar en el organigrama de la Figura 15.

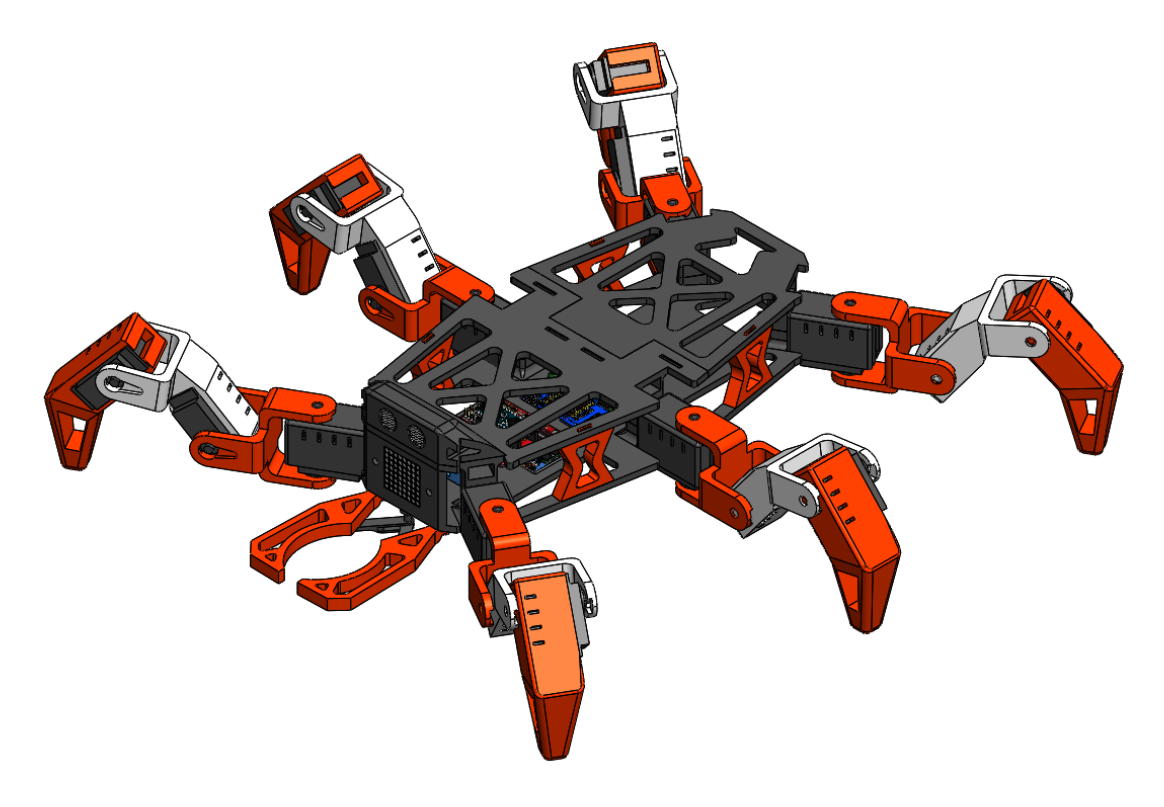

*Figura 13: Diseño de la solución adoptada.*

<span id="page-34-1"></span>En primer lugar, encontramos el subsistema del chasis. Dentro de este subsistema se encuentran 5 partes importantes; chasis inferior, chasis superior (estos dos últimos se subdividen en parte delante y parte trasera), luego los pilares, el soporte de la batería y finalmente el soporte del módulo de ultrasonidos. Todas estas partes han sido impresas en 3D con plástico ABS con las características que aparecen en el punto 4 de este documento.

Su principal función es sostener y proteger toda la electrónica del robot además de permitir anclar y fijar las patas.

El chasis en sí esta creado para que en su parte delantera frontal pueda albergar dos leds blancos y una matriz led de 8x8. Además, tanto en la parte superior delantera como en la inferior delantera, se encuentran unos anclajes para que el soporte del sensor de ultrasonidos y las pinzas queden fijadas en su posición permitiendo así su fácil cambio en caso de rotura de dichas piezas.

#### DOCUMENTO NÚMERO 1: MEMORIA

En la parte interior del chasis se encuentran atornillados o pegados el servomotor de las pinzas, el módulo bluetooth, el microprocesador, los dos controladores PCA9685 y la etapa para adecuar la tensión de alimentación. Por otro lado, en la parte media inferior, encontramos anclado el soporte de la batería. Además, en la parte trasera hay un orificio para poder anclar el interruptor de encendido y apagado del robot.

El siguiente subsistema por describir, es el de la estructura de las pinzas o de la boca. Este subsistema está constituido por diferentes piezas que en conjunto logran transmitir el movimiento del servomotor SG90 a las propias pinzas, abriéndolas o cerrándolas. Este subsistema en su totalidad está construido e impreso con plástico ABS y cuya utilidad principal es coger objetos para poder transportarlos.

El subsistema de las patas es uno de los más importantes, cada pata está compuesta por 4 piezas; hombro, unión hombro-codo, codo y muñeca. Dentro de las piezas del hombro, codo y muñeca encontramos un servomotor MG996R encargado de la movilidad del dispositivo. Se ha tenido en cuenta que la estructura del chasis y las patas cuando el robot está en la posición estática tenga forma de arco (Figura 14), siendo así mucho más resistente a su propio peso.

Mediante la coordinación de las 6 patas y de sus 18 articulaciones el dispositivo es capaz de moverse y realizar diferentes movimientos.

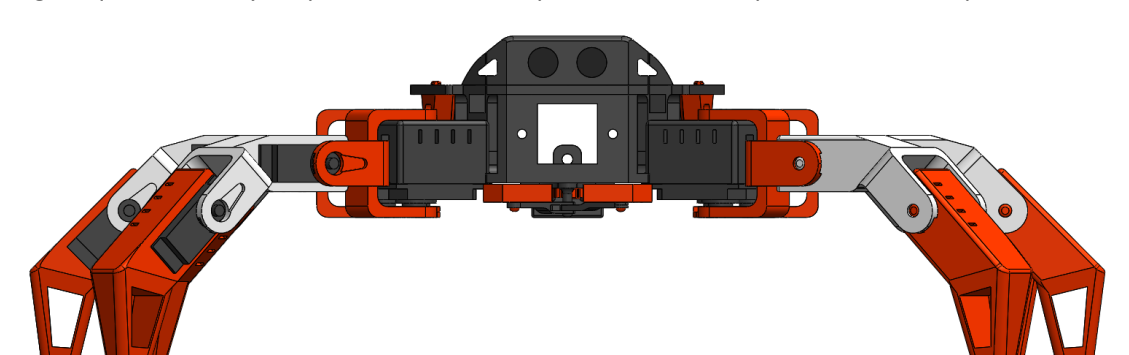

Al igual que el chasis y las pinzas, todas estas piezas han sido impresas en 3D con plástico ABS.

*Figura 14: Posición estática del robot donde la forma de las patas con el cuerpo forma un arco.*

<span id="page-35-0"></span>Finalmente, el subsistema de la unidad de control, como ya se ha comentado anteriormente se encuentra en el interior del robot protegido por el chasis y las patas. Es el encargado de todo el control del dispositivo, está alimentado por una batería tipo Li-Po de dos celdas. La comunicación se realiza a través del módulo bluetooth el cual se comunica con el smartphone del usuario. Además, para la detección de posibles obstáculos cerca de él se utiliza un sensor o módulo de ultrasonidos.

Cabe destacar que el entorno de programación del robot se realiza en Arduino, dándole la sencillez y accesibilidad que éste ofrece.
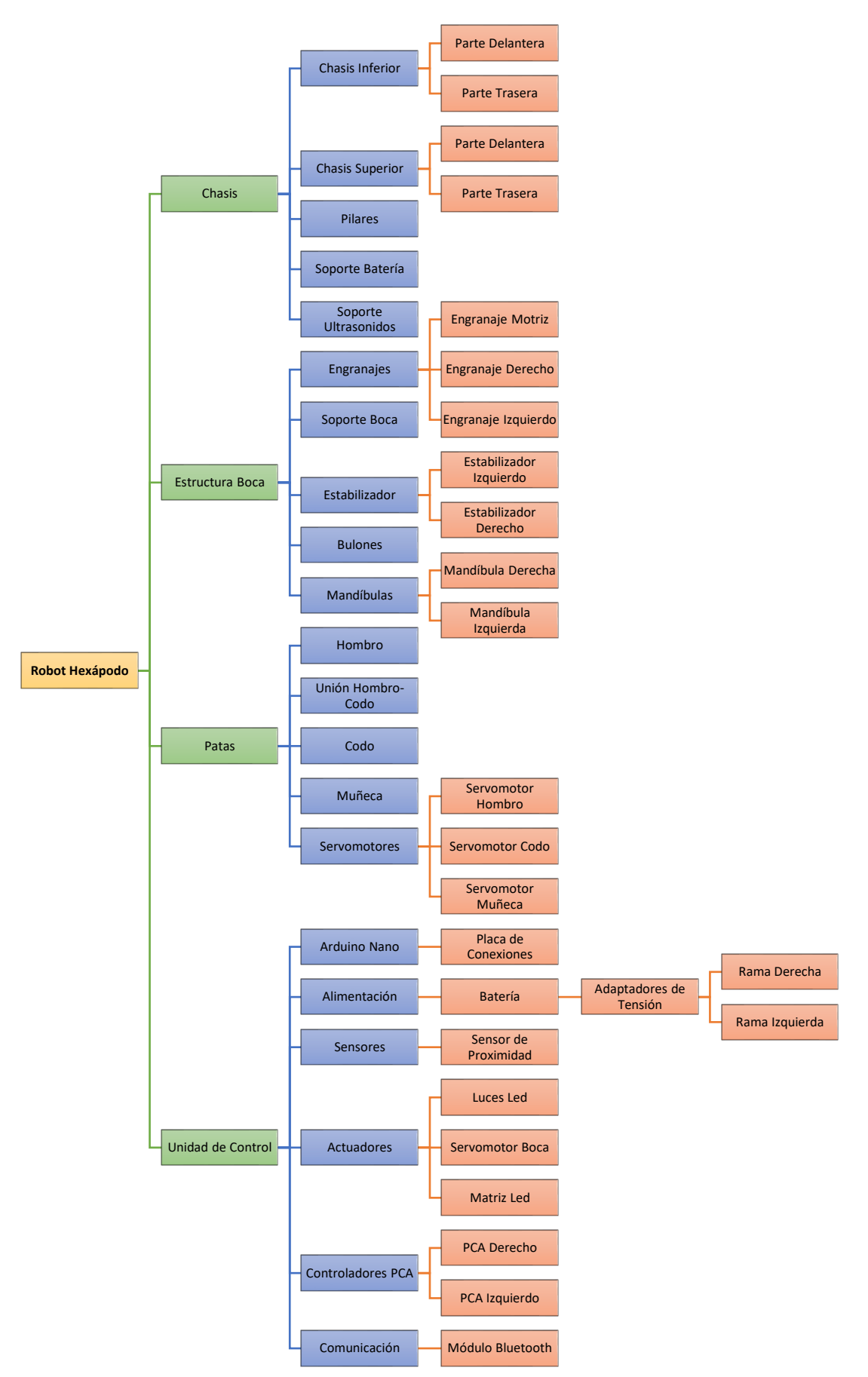

*Figura 15: Organigrama del Proyecto.*

# 6.- JUSTIFICACIÓN DETALLADA DE LA SELECCIÓN Y DIMENSIONADO DE LOS COMPONENTES ELECTRÓNICOS

Para la elección de todos los elementos mencionados a continuación siempre se ha tenido en cuenta el peor de los casos posibles para poder asegurar las prestaciones y funcionalidades del robot en todo momento.

# 6.1.- ELECCIÓN DEL CONTROLADOR ARDUINO NANO

Para la elección del microprocesador se ha optado por el modelo de Arduino Nano por diferentes razones:

Su tamaño, un factor importante a tener en cuenta a la hora de construir un robot móvil ya que el espacio interior de éstos suele ser reducido a diferencia de otras configuraciones de robots. Además, el Arduino Nano permite poder acoplarlo a una placa expansora de entradas y salidas que facilita las conexiones de los sensores y actuadores, ocupando un menor espacio que el propio Arduino Uno. El tamaño, teniendo en cuenta la placa expansora, es de 56x54 mm a diferencia del Arduino Uno que es de 80x55 mm.

Otro factor por considerar es el rango de tensiones de alimentación que nos permite tener la placa expansora de entradas y salidas puesto que es muy amplio y además que se adecua al tipo de alimentación elegido permitiendo ser alimentado hasta con 12 V DC, aunque para el proyecto la tensión máxima de alimentación sea de 8.4 V DC para cuando la batería esté completamente cargada.

Por último, pero no menos importante, es el número de entradas/salidas que contiene, puesto que este cuenta con 15 pines digitales y 8 analógicos y para la realización del proyecto hacen falta al menos 9 pines digitales y 3 analógicos.

# 6.2.- ELECCIÓN DEL MÓDULO BLUETOOTH

Se ha decido elegir el módulo Bluetooth modelo HC-06 puesto que es un modelo muy económico, fácil de utilizar, con muy buenas prestaciones y que existe una gran comunidad de usuarios que lo utiliza, lo cual facilita la búsqueda de información sobre dicho módulo. Además de ser compatible con las tensiones de alimentación que ofrece el Arduino Nano.

El módulo Bluetooth se puede encontrar con un precio de 2.60 € aproximadamente, siendo este muy económico en comparación con otros modelos y fácil de sustituir y de volver a conectar en caso de ser dañado.

# 6.3.- ELECCIÓN DE LOS SERVOMOTORES MG996R Y SG90

Para la selección de estos servomotores se ha tenido que realizar una serie de cálculos para determinar el par que estos necesitan.

Para calcular el par motor necesario se ha procedido de la siguiente manera:

En primer lugar, ha sido necesario saber las masas de cada una de las piezas y de los elementos que componen el robot (Tabla 12).

# DOCUMENTO NÚMERO 1: MEMORIA

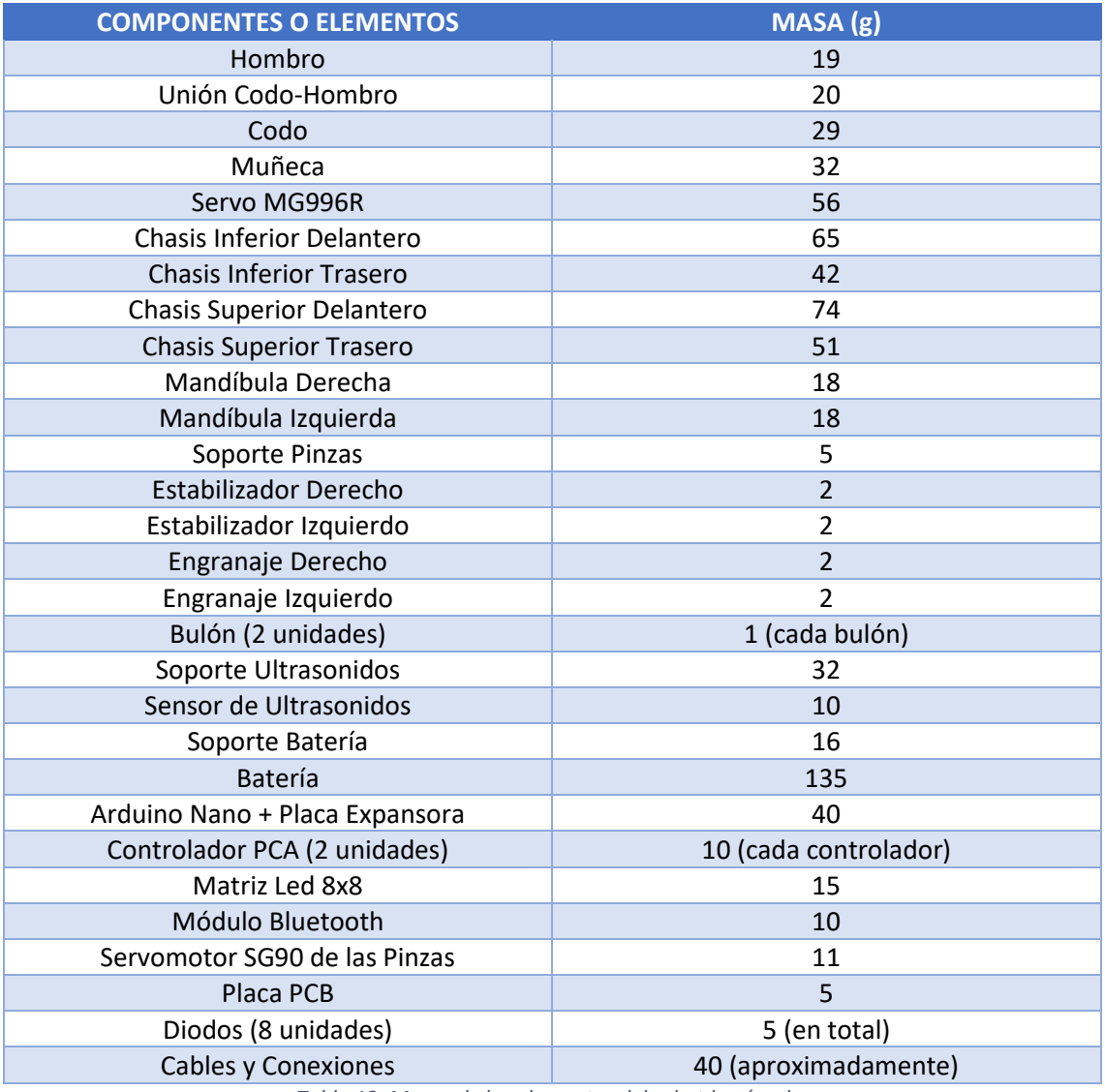

*Tabla 12: Masas de los elementos del robot hexápodo.*

Para facilitar el cálculo se ha decidido compactar algunas masas, como puede ser la masa total del chasis que conjuntamente es de 232 g, la masa total de las pinzas que es de unos 51 g y la masa total de la electrónica y de la batería que suponen 285 g.

Como es sabido, para realizar cálculos de par sobre un punto es necesario saber a qué distancia se encuentran las masas a dicho punto (Tabla 13). Se ha considerado que el caso peor dónde hace falta más par motor es en la articulación del codo de las patas centrales del robot (Figura 16).

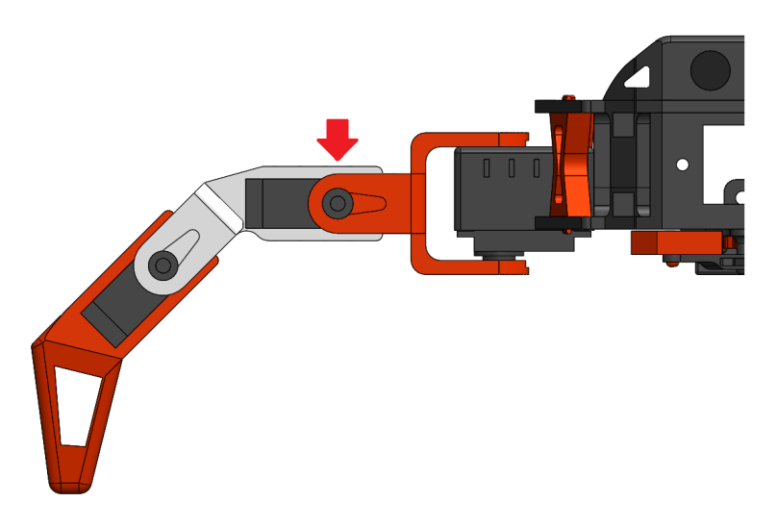

*Figura 16: Punto crítico a partir del cual se calcula el par motor necesario.*

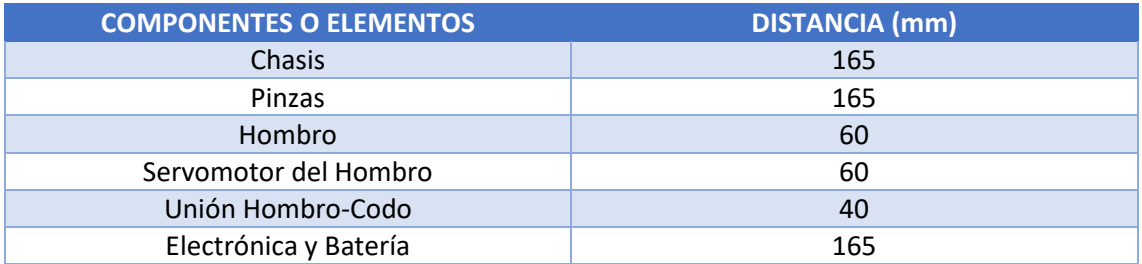

*Tabla 13: Distancia entre el centro de masas de los elementos y el punto crítico.*

Una vez disponemos de todos los datos necesarios, calculamos el momento generado en el punto de la Figura 16. Para ello, realizamos el sumatorio de las masas de cada elemento multiplicado por la distancia al punto crítico. Además, puesto que el robot debe andar y realizar diferentes acciones, consideraremos el caso peor, el cual implica tener tres patas levantadas.

La masa de cada pata es de aproximadamente 268 g por lo tanto, la masa total de las tres patas será de 804 g. La distancia, considerando que las patas levantadas se sostienen ancladas sobre el chasis y aplicando el caso menos favorable, será de 165 mm situando esta masa en el centro de masas del robot.

Tras considerar todo esto, el par necesario asciende a 9.1 Kg·cm aproximadamente siendo éste inferior a los 11 Kg·cm que logra proporcionar el servomotor MG996R y por consecuencia lograr mover sin ningún problema el robot.

Por otro lado, para la elección del servomotor SG90 se buscaba tan solo que fuera ligero además de que pudiese adecuarse a la tensión y a la corriente proporcionada por la placa expansora. Con un par de 1.8 Kg·cm es suficiente para abrir y cerrar las pinzas además de poder sujetar algún objeto ligero como puede ser una lata de refresco.

# 6.4.- ELECCIÓN DE LOS CONTROLADORES PCA9685

Para la realización de este proyecto se necesita una o varias placas controladoras de servos por diferentes motivos.

La primera y la más obvia, al tener 18 servomotores que controlar no hay suficientes pines en la placa expansora además de no poder realizar un control PWM en todos ellos si los hubiera.

Otro inconveniente muy importante es que no es posible conectar este tipo de servos directamente a la placa expansora debido al alto consumo de corriente que éstos necesitan para funcionar y producir los 11 Kg·cm de par motor necesarios para el movimiento del robot. El consumo de cada servomotor, en caso de quedar bloqueado puede ascender hasta casi 1 A quemando por tanto la placa expansora y el Arduino Nano, además de posiblemente crear un incendio en el robot, algo totalmente indeseado.

Finalmente, se decidió optar por el uso de dos controladores PCA9685 puesto que con solo uno no hay suficientes pines, ya que cuenta con tan solo 16 de los 18 pines necesarios. Por otro lado, no se eligió una placa controladora con 32 pines por temas económicos, ya que una PCA9685 cuesta 1.82 € y la de 32 pines alrededor de diez veces más, 17.42 €.

Cabe destacar que también se eligieron dos placas debido a la cantidad de corriente necesaria que necesitan 18 servomotores moviéndose simultáneamente, y aunque no aparezca en ninguna hoja de características de éstos, al tratarse de una placa impresa, se consideró que podrían hacer un "cuello de botella" en cuanto a la corriente que se deja pasar y por tanto limitar en par motor a los servos.

### 6.5.- ELECCIÓN DEL MÓDULO DE ULTRASONIDOS

Se decidió seleccionar el módulo de ultrasonidos HC-SR04 por razones parecidas al módulo Bluetooth.

En primer lugar, destaca por sus buenas prestaciones a un muy bajo coste. Se puede encontrar por menos de un euro en el mercado, alrededor de los 70 céntimos.

Este sensor logra ofrecer un buen rango de medida, entre los 2 cm y los 400 cm con una resolución máxima de 3 mm, suficiente para la aplicación que se le desea dar. Además, es un sensor muy utilizado por la comunidad favoreciendo así tanto la búsqueda de información del propio sensor y la facilidad de encontrar diferentes funcionalidades o maneras de programarlo.

Cabe destacar que la tensión de alimentación para su correcto funcionamiento se adecua a la que puede ofrecer la placa extensora del Arduino Nano, 5 V, asimismo un bajo consumo de corriente de alrededor de los 15 mA.

#### 6.6.- ELECCIÓN DE LA MATRIZ DE LEDS 8X8

Para la elección de esta matriz además de buscar la funcionalidad, ligereza y la compatibilidad con la placa extensora y el Arduino Nano, se buscó que principalmente fuera acorde con la estética del robot. Es importante que los leds sean de color rojo puesto que gran parte de la estructura del robot es roja.

Por otro lado, el factor económico también es importante ya que su coste actualmente en el mercado ronda los 90 céntimos.

Cabe destacar que al contener integrado el controlador MAX-7219 permite controlar con tan solo 3 pines digitales 64 leds pudiendo controlar individualmente cada uno de ellos.

#### 6.7.- ELECCIÓN DE LOS DIODOS

Para adecuar la tensión de la batería a la entrada de la alimentación de los controladores PCA9685 se utilizaron ocho diodos separados en dos ramas, rama derecha y rama izquierda, cuatro diodos en serie en cada una.

Para seleccionar el modelo y la cantidad de diodos se tuvieron en cuenta diferentes aspectos como su disponibilidad en tiendas, así como la caída de tensión en ellos y la corriente máxima que logran soportar.

El modelo seleccionado es el MUR420 puesto que puede soportar una corriente en polarización directa medía de hasta 4 A y su caída de tensión en el caso menos favorable, cuando el diodo está caliente, ronda los 0.71 V según el fabricante.

Por otra parte, siendo el caso más desfavorable el momento donde la batería está totalmente cargada, 8.4 V, la tensión máxima que tendría en la entrada de cada PCA sería de aproximadamente 5.5 V siendo ésta inferior a los 6 V de tensión máxima soportada por los controladores de los servos.

Ahora bien, a medida que la batería se va descargando, la tensión disminuye, así que la tensión mínima a la que la batería puede llegar a descargarse es de aproximadamente 7 V, puesto que si este umbral inferior es superado (4.2 V en la entrada de alimentación de los controladores), los servos trabajarán fuera de su rango de tensión y por tanto dejarán de funcionar correctamente.

Para avisar al usuario de que las baterías se encuentran descargadas se utiliza un pequeño módulo conocido como salva-baterías, el cual pitará alertando al usuario cuando la batería supere un umbral de tensión previamente definido. Éste se encuentra conectado al terminal de balanceo de las celdas de la propia batería.

A continuación, en la Tabla 14, se muestran las relaciones entre la tensión de la batería y la tensión que llega a la entrada de alimentación de los PCA9685 tras haber pasado por los diodos MUR420.

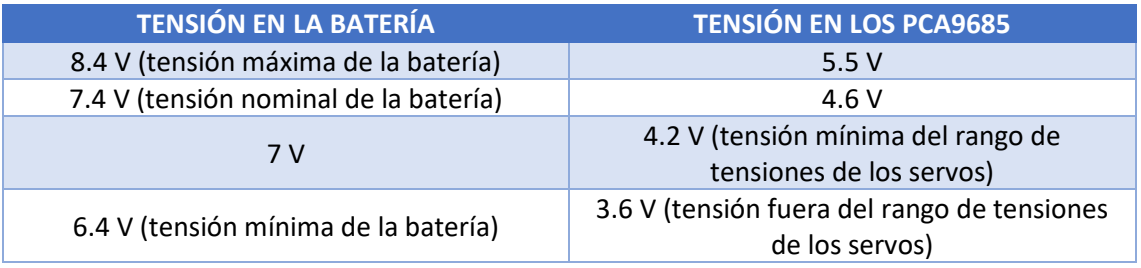

*Tabla 14: Relación entre la tensión en la batería y la tensión en los controladores PCA9685.*

# 6.8.- ELECCIÓN DE LA BATERÍA

Para la selección de la capacidad, el factor de descarga continua y duración se ha decido optar por el caso más desfavorable, máximo consumo de corriente de todos los elementos del robot, así como su factor de simultaneidad igual a 1.

Por otro lado, entre todas las baterías tipo Li-Po del mercado se decidió seleccionar una de dos celdas (2S) puesto que tiene una tensión nominal de 7.4 V a diferencia de las de una celda (1S) con 3.7 V, siendo insuficiente para alimentar los componentes del robot o la de tres celdas (3S) con una tensión de 11.1 V, dificultando así la adecuación de

tensiones en los controladores PCA además del incremento tanto en el coste económico como en la masa de ésta.

En la siguiente tabla (Tabla 15) se muestran los consumos máximos de corriente de los distintos elementos del robot:

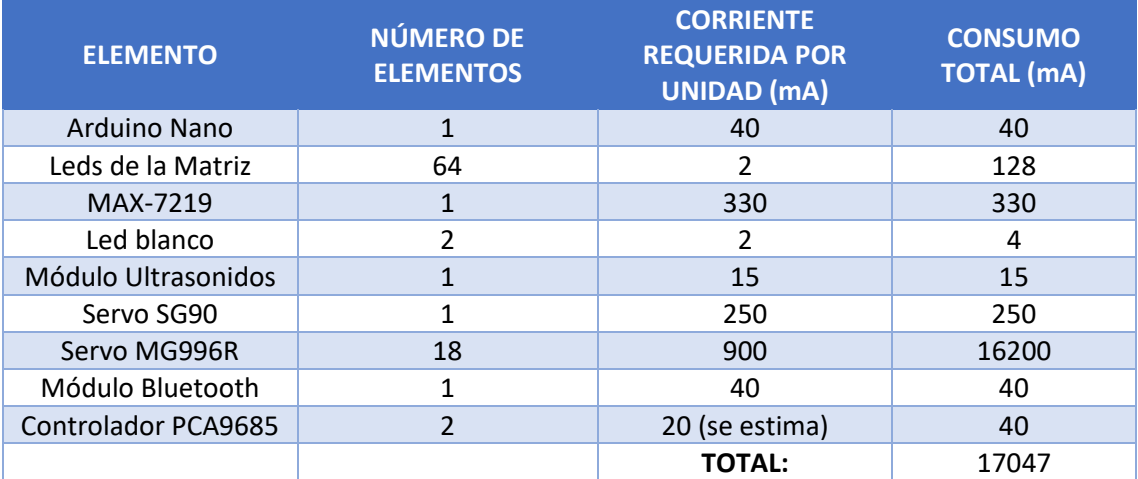

*Tabla 15: Consumos máximos de los componentes del robot hexápodo y su consumo total.*

Por lo tanto, eligiendo una batería con 2200 mAh de capacidad con una capacidad de 30C **<sup>1</sup>** de descarga continua logramos que se pueda utilizar el dispositivo, en su peor caso, 7 minutos y 45 segundos aproximadamente.

Puesto que en ningún caso se van a utilizar todos los elementos simultáneamente ni consumir la corriente máxima en todo momento, la duración de la batería será mucho más.

*1 En las baterías tipo Li-Po se suelen utilizar los términos C para hacer referencia a la capacidad de esa batería a otorgar constantemente una corriente. La letra C hace referencia a la capacidad de dicha batería y la capacidad de descarga continua, por ejemplo, 30C es el producto de la capacidad por el número. Por ejemplo, una batería con una capacidad de 2200 mAh con un marcado de 30C podría otorgar una corriente de 66000 mA o 66 A.*

# 7.- PROGRAMACIÓN

Para la programación del robot hexápodo se ha tenido que programar tanto el propio robot como una aplicación móvil la cual utiliza la conexión Bluetooth para poder controlarlo.

# 7.1.- PROGRAMACIÓN DEL ROBOT

En este apartado se pretende explicar aquellos aspectos más importantes que han hecho posible la programación y el correcto funcionamiento del robot. Si se desea ver el código completo véase el "Anexo A-3: Programación del robot. Código Arduino" adjunto a este documento.

# *7.1.1.- PROGRAMACIÓN DE LOS CONTROLADORES PCA9685*

En primer lugar, para poder realizar un control mediante la modulación PWM sobre los servomotores conectados a los controladores PCA9685, es necesario explicar en qué consiste dicha modulación.

La modulación por ancho de pulso o PWM de sus siglas en inglés "Pulse Width Modulation" consiste en una señal con una determinada frecuencia, en nuestro caso 50

Hz (20 ms de período), que consta de dos valores fijos: uno alto, que es la amplitud, y otro bajo, que es el valor nulo. Además, consta de otro parámetro conocido como ciclo de trabajo que hace referencia al porcentaje de tiempo que dicho pulso se encuentra en estado alto durante cada período. Variando dicho ciclo de trabajo, conseguimos que los servomotores puedan moverse entre los 0<sup>0</sup> y los 180<sup>0</sup> (Figura 17).

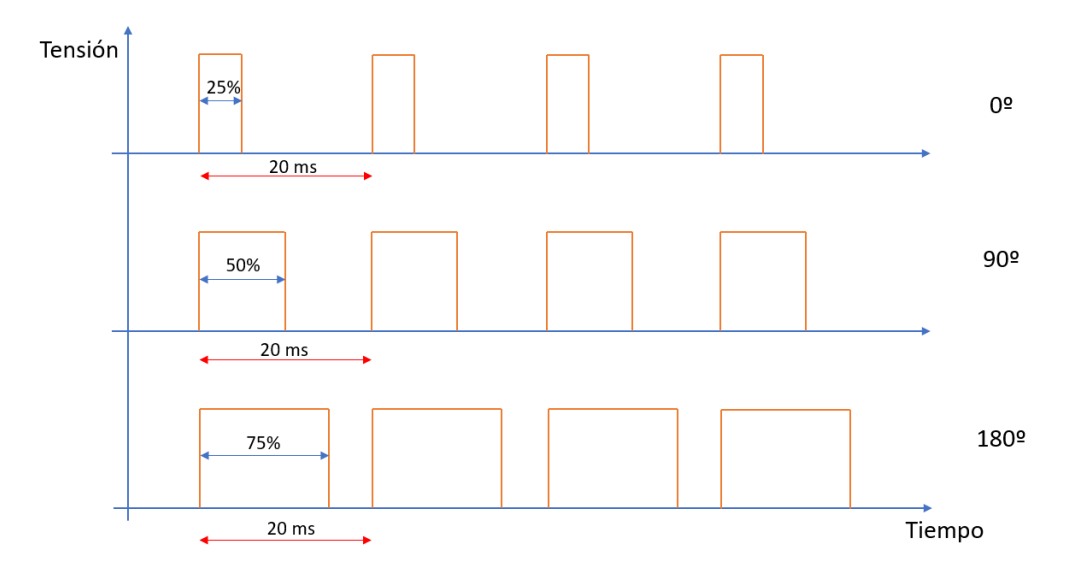

*Figura 17: Ejemplo de modulación de ancho de pulso (PWM).*

Para ello se han utilizado las siguientes líneas de código:

En primer lugar, es necesario incluir la librería *Adafruit\_PWMServoDriver* la cual permite que el programa compile correctamente.

En segundo lugar, será necesario determinar la dirección de cada controlador PCA, puesto que tenemos dos controladores será necesario tener dos direcciones distintas. Para conseguir tener una dirección única para cada PCA será necesario soldar uno de los "jumpers" marcados con flechas rojas en la Figura 18. Estos "jumpers" nos permiten tener hasta un total de 7 PCA9685 conectados con distintas direcciones.

En nuestro caso se ha soldado el primer "jumper" contando desde la derecha.

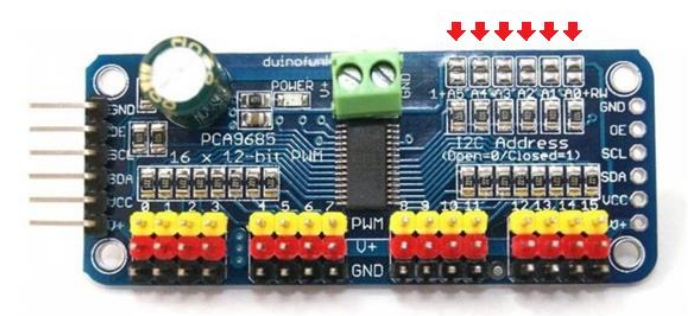

*Figura 18: Controlador PCA9685 utilizado en el robot hexápodo. [16]*

Tras soldar dicho "jumper" introducimos las siguientes líneas de código:

*Adafruit\_PWMServoDriver pwm1 = Adafruit\_PWMServoDriver(0x40); Adafruit\_PWMServoDriver pwm2 = Adafruit\_PWMServoDriver(0x41);*  Las direcciones de los controladores están expresadas en forma hexadecimal y son 0x40 y 0x41, para las patas derechas (pwm1) y para las patas izquierdas (pwm2) respectivamente. Con esto conseguimos tener dos controladores independientes entre sí puesto que si no se realiza esta modificación las patas derechas e izquierdas se moverían de la misma forma y en vez de tener 18 servos independientes tendríamos tan solo 9.

A continuación, debemos definir el número de "ticks" mínimos y máximos correspondientes a la amplitud del pulso en la modulación PWM. Este número de "ticks" se ha obtenido experimentalmente y podemos concluir que 110 "ticks" corresponden a los  $0^{\circ}$  y los 500 "ticks" a los 180 $^{\circ}$  aproximadamente.

También es necesario fijar la frecuencia de trabajo, 50 Hz, de los propios servos mediante las siguientes líneas de código:

*pwm1.setPWMFreq(Frecuencia); pwm2.setPWMFreq(Frecuencia);*

Tras realizar estos pasos, se han creado las siguientes funciones:

```
void writeServoD( int nServo, int posicion)
{
        int pos = map (posicion, 0, 180, anguloMinimo, anguloMaximo);
        pwm1.setPWM(nServo, 0, pos);
}
void writeServoI( int nServo, int posicion)
{
        int pos = map (posicion, 0, 180, anguloMinimo, anguloMaximo);
        pwm2.setPWM(nServo, 0, pos);
}
```
Estas funciones hacen una relación entre grados y "ticks", de manera que el programador introduce los grados de giro deseados en vez del número de "ticks" siendo así mucho más sencillo de programar el movimiento de las patas del robot además de indicarle el pin de la placa PCA9685 al que está conectado el servomotor que desea mover.

Tras realizar todas estas funciones, cuando se desee mover un servomotor, tan solo será necesario introducir el comando writeServoD o writeServoI según si se desea mover un servo de las patas derechas o de las patas izquierdas, así como indicando el número del servo (Figura 19) y el ángulo de giro deseado.

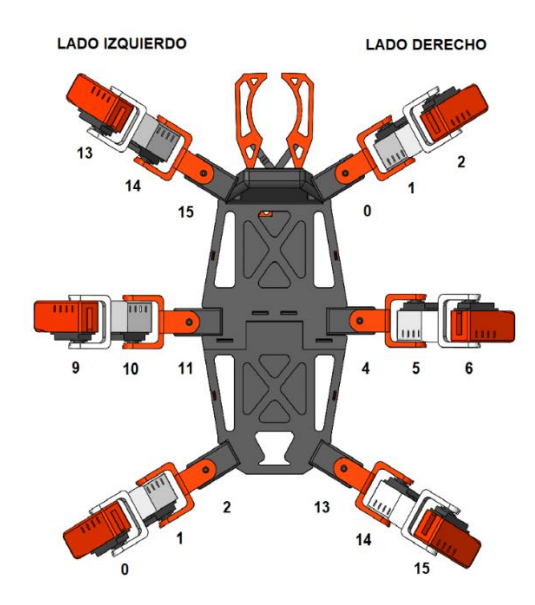

*Figura 19: Numeración de los servomotores del robot hexápodo.*

#### *7.1.2- MOVIMIENTOS DEL ROBOT*

El robot tiene diferentes movimientos para poder realizar su desplazamiento. Para poder explicarlos más fácilmente se harán uso de diferentes esquemas.

### 7.1.2.1- MOVIMIENTO HACIA ADELANTE

En primer lugar, el desplazamiento hacia adelante sigue el ciclo descrito en la Figura 20. Este ciclo consiste en ir adelantando una a una todas patas del robot. Esto permite que siempre haya 5 patas en contacto con el suelo dándole una total estabilidad además de asegurar que el par necesario para sostener el robot no sea superior al máximo que puedan ejercer los servos.

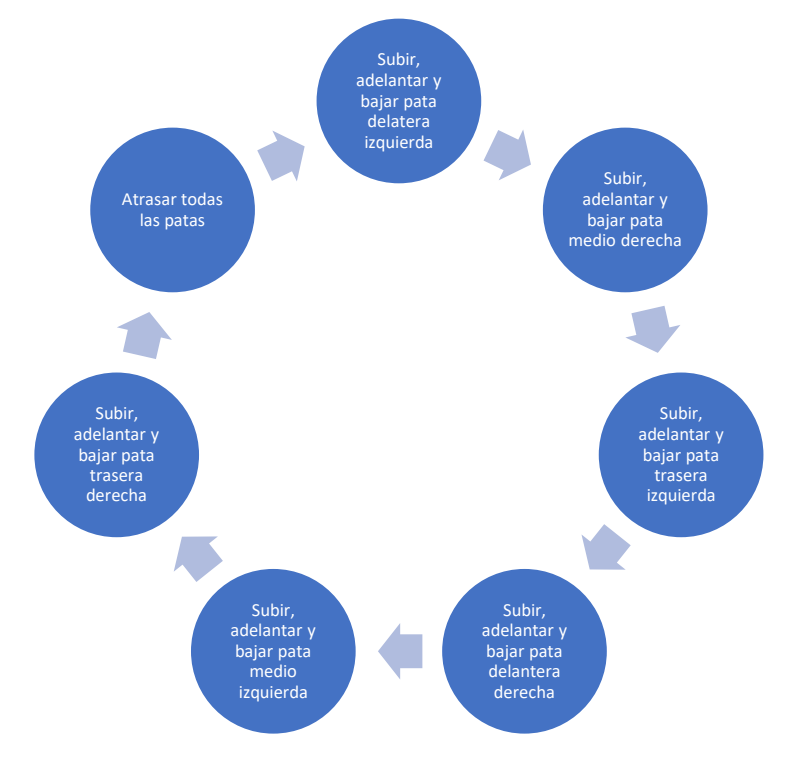

*Figura 20: Ciclo realizado por las patas del robot hexápodo para moverse hacia adelante.*

# 7.1.2.2.- GIRO HACIA LA DERECHA

Para girar a la derecha, se realiza el ciclo descrito en la Figura 21. En todo momento siempre hay 5 patas en contacto con el suelo.

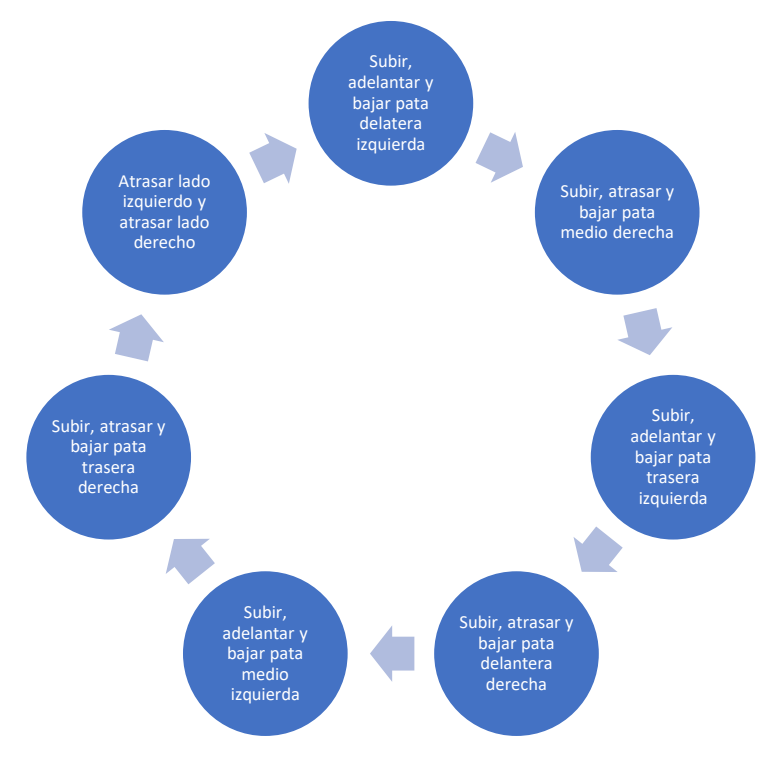

*Figura 21: Ciclo realizado por las patas del robot hexápodo para girar hacia la derecha.*

# 7.1.2.3.- GIRO HACIA LA IZQUIERDA

Para girar a la izquierda, el proceso es inverso al ciclo de girar a la derecha. Lo podemos observar descrito en la Figura 22.

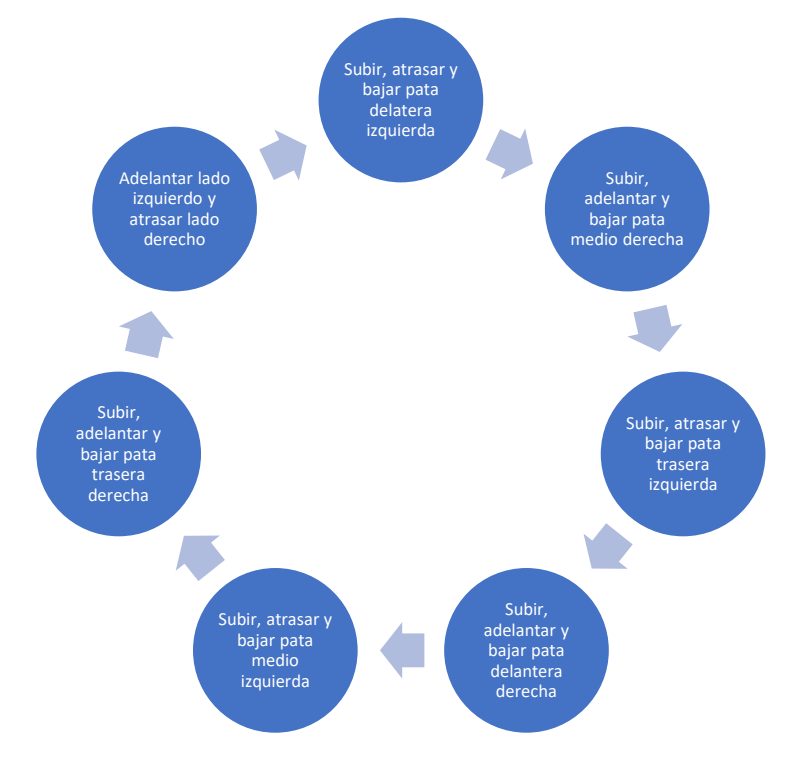

*Figura 22: Ciclo realizado por las patas del robot hexápodo para girar a la izquierda.*

Tanto el giro hacia la derecha como hacia la izquierda provocan una rotación sobre el propio robot, de manera que mientras gira hacia un lado éste no de desplaza ni hacia adelante ni hacia atrás, siendo esto una ventaja al utilizar el dispositivo en lugares con poco espacio.

# 7.1.2.4.- MOVIMIENTO HACIA ATRÁS

Para desplazar el hexápodo hacia atrás se utiliza el ciclo descrito en la Figura 23. Como se puede observar, dicho ciclo es opuesto al ciclo para desplazar el robot hacia adelante.

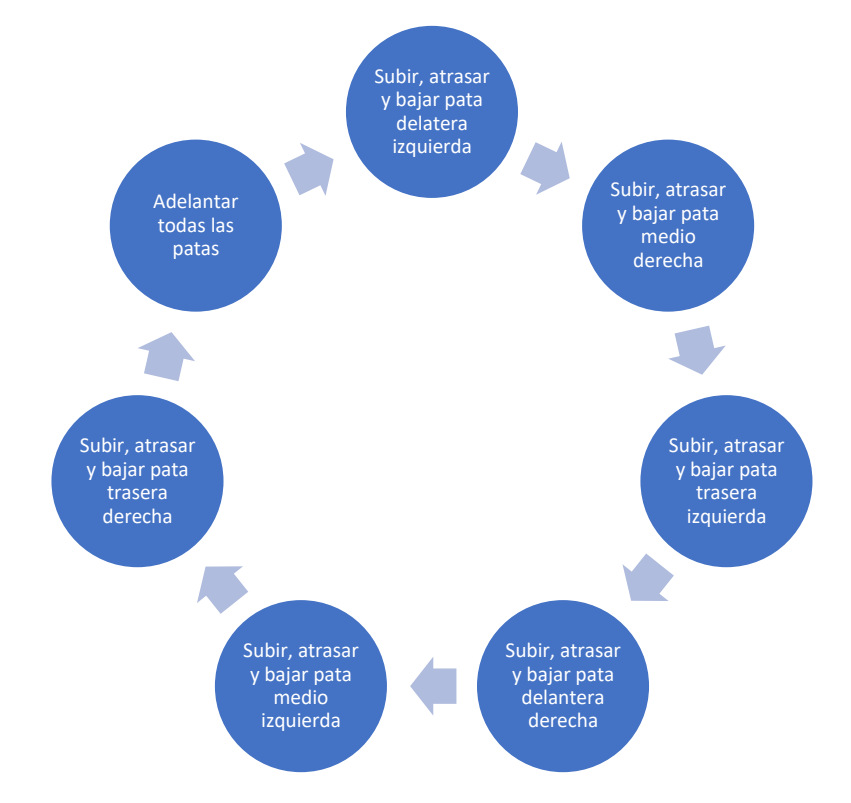

*Figura 23: Ciclo realizado por las patas del robot hexápodo para desplazarse hacia atrás.*

#### 7.1.2.5.- CAMBIAR LA ALTURA DEL ROBOT

Para modificar la altura del robot, tan solo es necesario modificar los ángulos de todos los servomotores (Figura 24) situados en las articulaciones de muñeca y codo dejando inmóviles las articulaciones de los hombros de manera que, el robot logra pasa de una posición baja a una alta como se muestra en la Figura 25. Los ángulos de la muñeca pasan de los 45<sup>o</sup> a los 90<sup>o</sup> mientras que los servomotores del codo pasan de los 135<sup>o</sup> a los 70<sup>0</sup>. Por otro lado, si se desea que el robot baje su altura, se haría de la misma forma solo que de manera inversa.

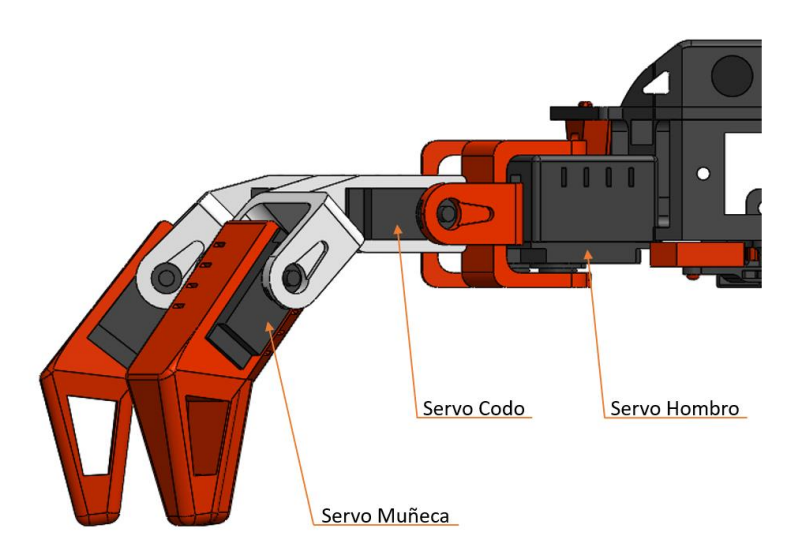

*Figura 24: Nombre y situación de los servomotores de las patas del robot hexápodo.*

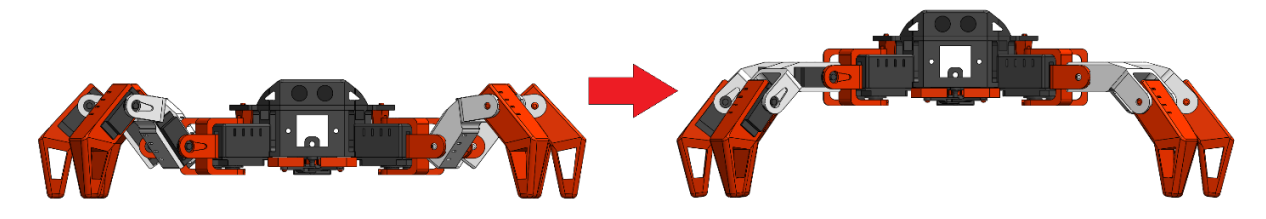

*Figura 25: Diferentes alturas del cuerpo del robot hexápodo. A la izquierda posición baja y a la derecha posición alta.*

#### 7.1.2.6.- MOVIMIENTO PARA EL MODO PAQUETE

Otro movimiento con el que cuenta el robot es la capacidad de plegar sus patas para facilitar su transporte (Figura 26). Esto se consigue situando los servomotores de los hombros en los grados representados en la Tabla 16 y los servomotores de los codos y muñecas a 180<sup>o</sup> y 0<sup>o</sup> respectivamente:

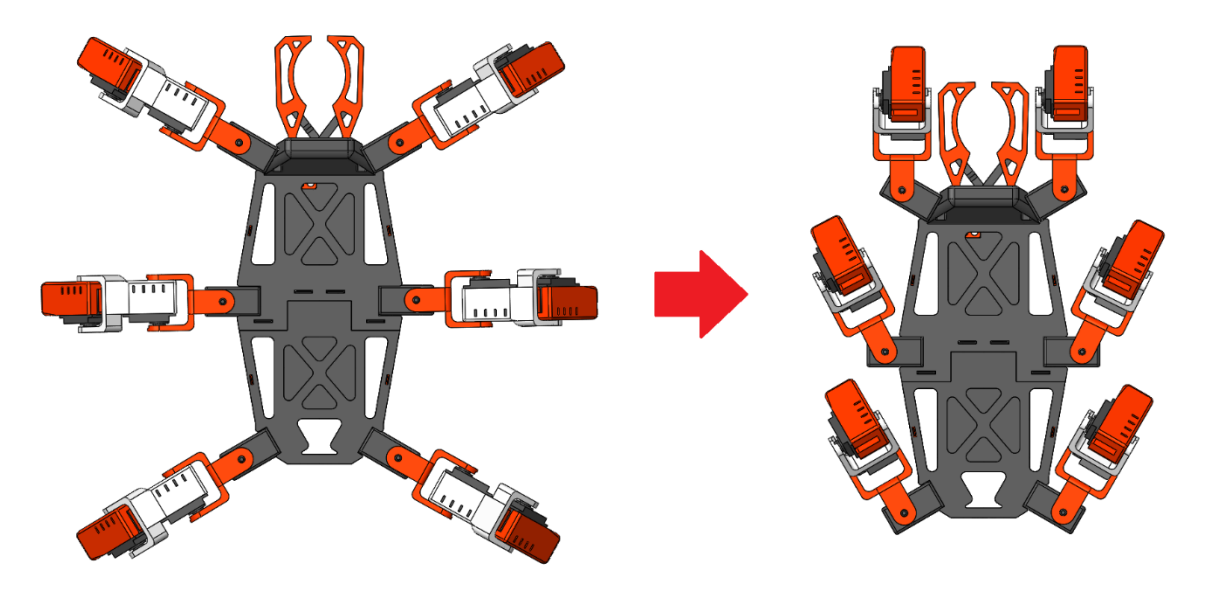

*Figura 26: Comparación y posicionamiento de las patas plegadas del robot hexápodo. A la izquierda patas abiertas y a la derecha las patas plegadas.*

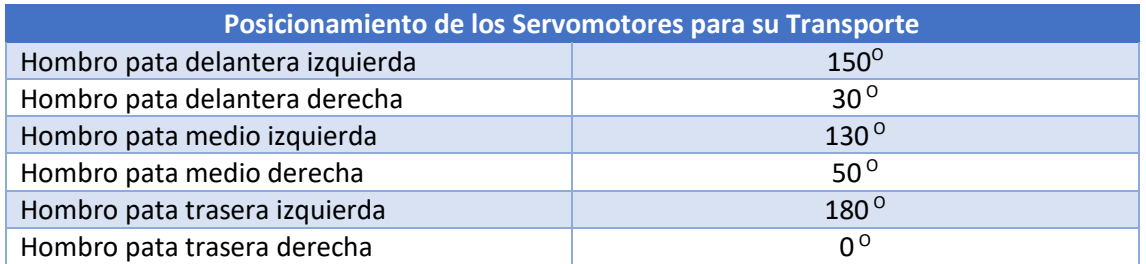

*Tabla 16: Grados a los cuales se deben situar los servomotores de los hombros del robot hexápodo para plegar las patas.*

### 7.1.2.7.- MOVIMIENTO DE ROTACIÓN HACIA LA DERECHA Y HACIA LA IZQUIERDA

Esto movimiento consiste en rotar hacia un lado (Figura 27 y Figura 28) el cuerpo del robot sin mover las patas de su posición inicial. Esto se consigue utilizando un bucle el cual va modificando automáticamente los grados de los hombros de todas las patas al mismo tiempo, llegando a la posición final y volviendo a la posición inicial de la cual partió.

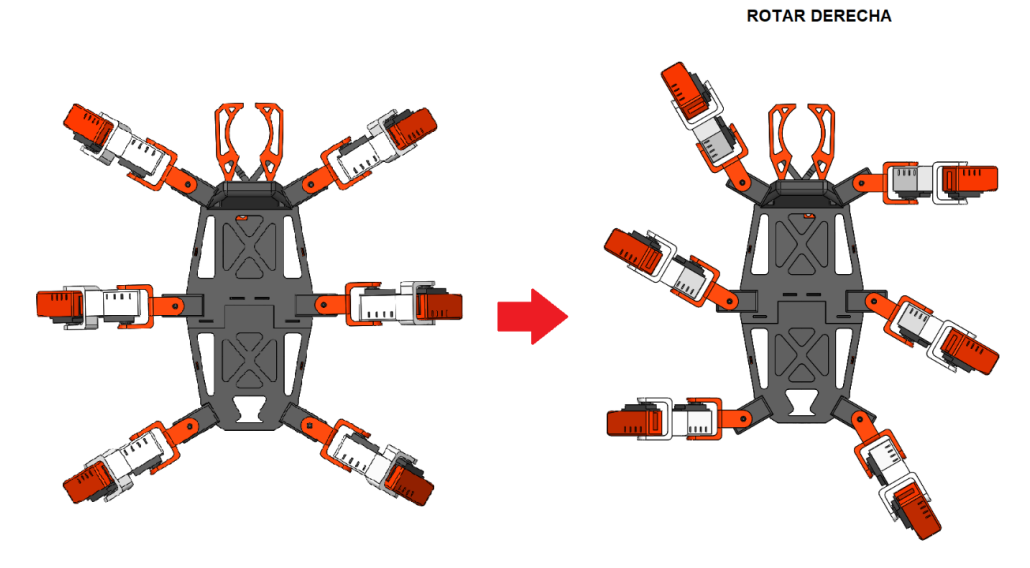

*Figura 27: Rotación del robot hexápodo hacia la derecha.*

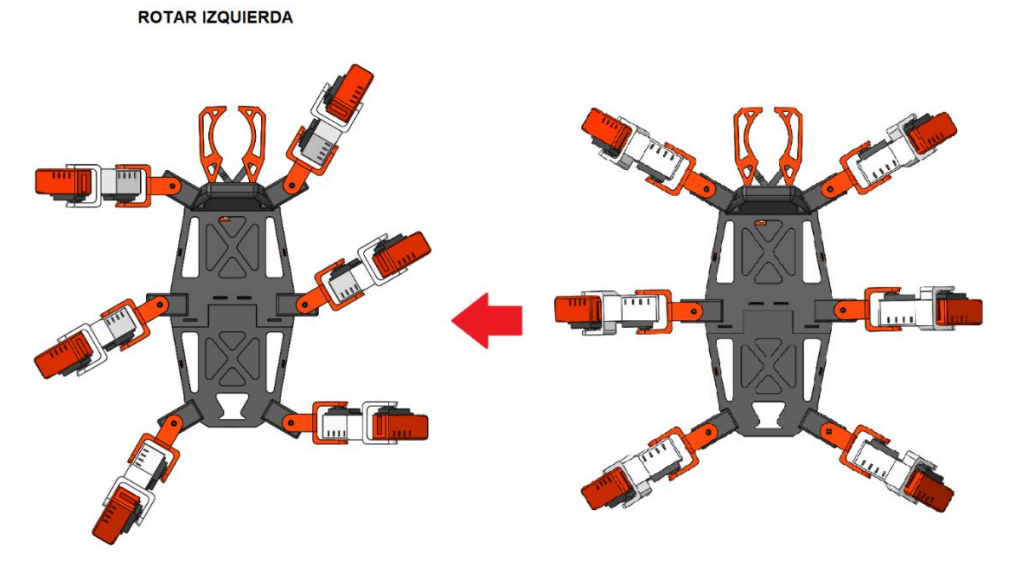

*Figura 28: Rotación del robot hexápodo hacia la izquierda.*

# *7.1.3.- PROGRAMACIÓN DEL MÓDULO DE ULTRASONIDOS Y DE LA MATRIZ LED*

Para programar el módulo de ultrasonidos y la matriz led se ha creado una máquina de estados como se muestra en la Figura 29 la cual se repite tras cada medida si el modo patrulla del robot está activado.

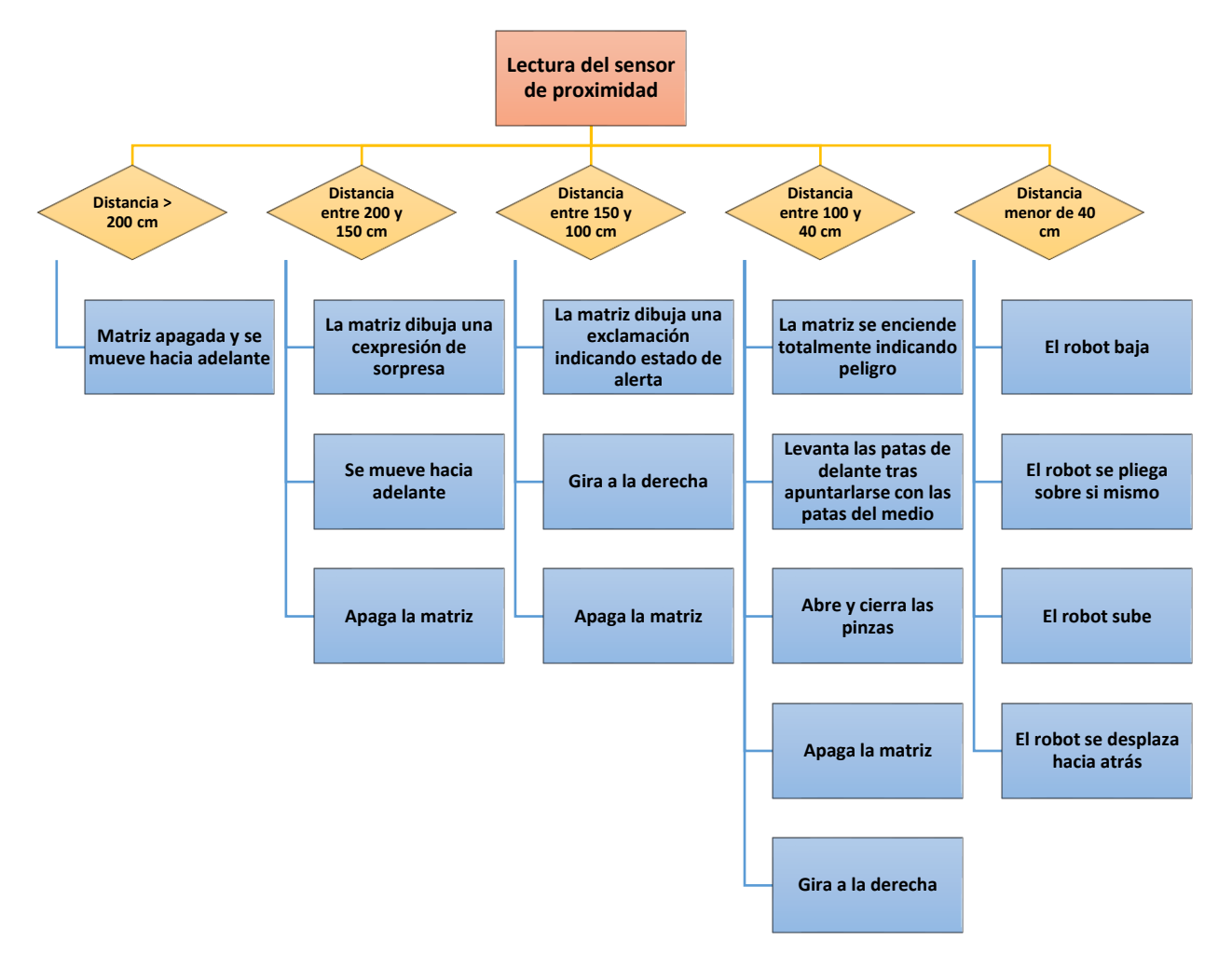

*Figura 29: Máquina de estados utilizada para la programación del sensor de proximidad y la matriz led.*

Por otro lado, los diferentes dibujos y efectos utilizados tanto en el modo patrulla como para saludar o simplemente dar la bienvenida al iniciar el robot se muestran en la Figura 30.

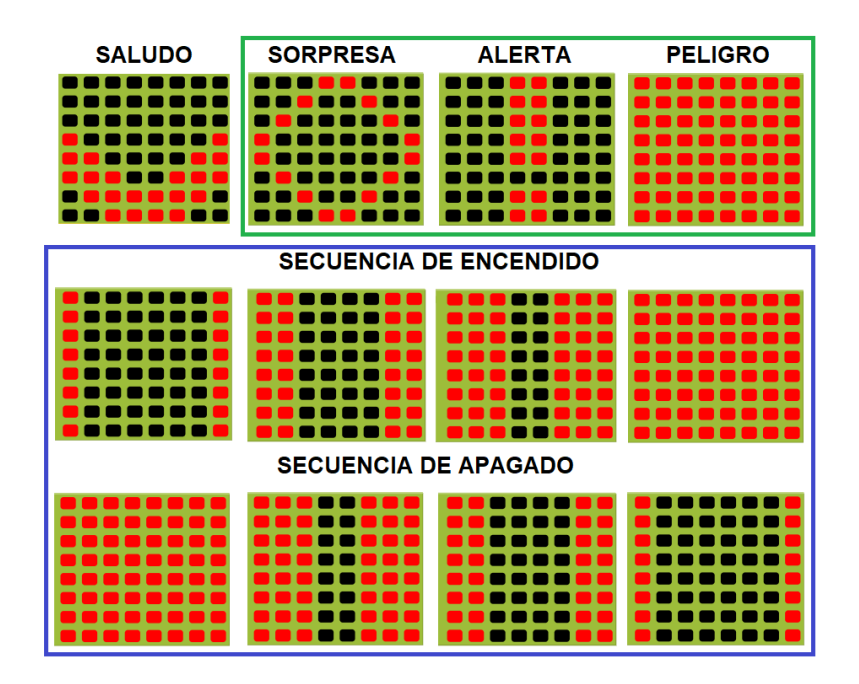

Figura 30: Diferentes configuraciones de la matriz led. Rodeado en color verde la configuración utilizada para el *modo patrulla y en color azul la configuración utilizada para dar la bienvenida. [17]*

# 7.2.- PROGRAMACIÓN DE LA APLICACIÓN MÓVIL Y USO DEL MÓDULO BLUETOOTH

Para la programación de la aplicación móvil se ha empleado AppInventor2 el cual permite programar dicha aplicación mediante bloques de una manera muy sencilla.

Si se desea ver toda la programación de la aplicación utilizada en este proyecto se recomienda ver el "*Anexo A-2: Programación de la aplicación móvil*" adjuntado en este documento, además de contar con el "*Anexo A-1: Manual del Usuario y Mantenimiento*" el cual da una visión más amplia de cómo funciona la aplicación móvil desde el punto de vista del usuario.

La aplicación móvil está programada para que cada acción que se desee que realice el robot envié un carácter a través del módulo Bluetooth. En nuestro caso se han utilizado letras en minúsculas y alguna que otra en mayúscula como se aprecia en la Tabla 17.

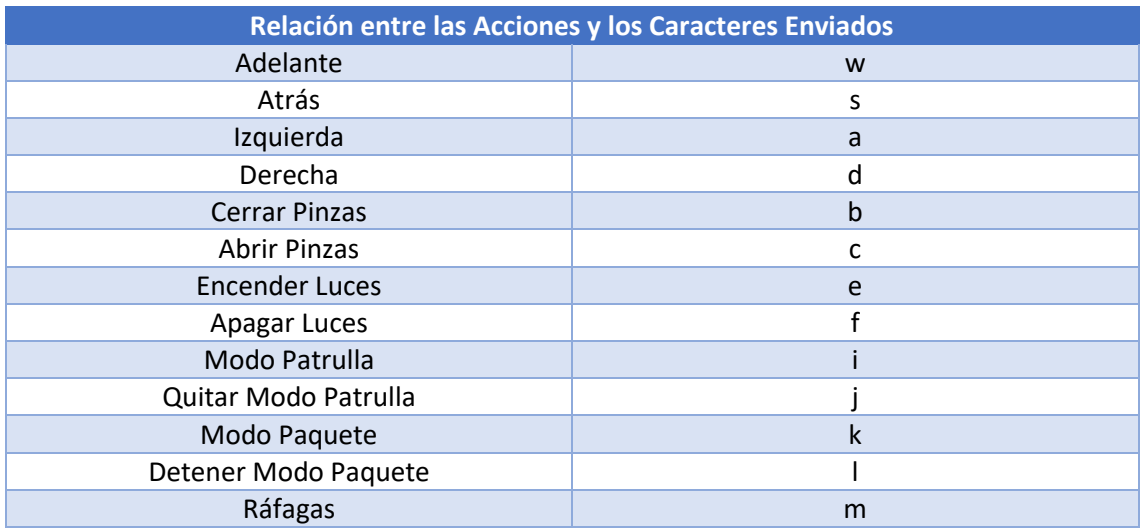

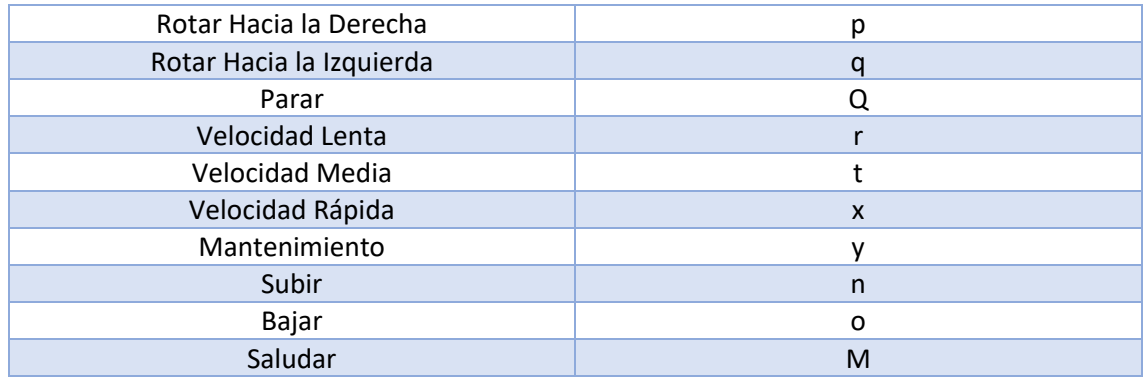

*Tabla 17: Relación entre las acciones y los caracteres enviados desde la aplicación móvil al módulo Bluetooth.*

Cabe destacar que es importante no utilizar los caracteres que se encuentren en la siguientes frases: "+CONNECTING<<A8:9C:ED:2B:33:FC", "CONNECTED", "READY" o "DISCONNECTED". Esta serie de caracteres son enviados automáticamente por el módulo bluetooth al teléfono móvil o tableta para indicarle a éste su estado, de lo contrario, dichos caracteres se almacenarán en el "buffer" del módulo Bluetooth, realizando las acciones correspondientes con dicho carácter no finalizando hasta que estos hayan sido ejecutados y por tanto siendo el robot incontrolable hasta su finalización.

# 8.- BIBLIOGRAFÍA

- [1] P. por R. | | A.- Genuino, «▷ Arduino Nano Pinout sus Funciones, Características y Donde Comprar», *Descubrearduino.com*, dic. 26, 2018. https://descubrearduino.com/arduinonano-pinout/ (accedido jun. 10, 2020).
- [2] «Shield De Expansion Arduino Nano», *ZTRobotic*. https://ztrobotic.com/product/shieldexpansion-arduino-nano/ (accedido jun. 02, 2020).
- [3] «HC 06 Bluetooth module pinout, features & datasheet». https://components101.com/wireless/hc-06-bluetooth-module-pinout-datasheet (accedido jun. 02, 2020).
- [4] alldatasheet.com, «MAX7219 datasheet(2/16 Pages) MAXIM | Serially Interfaced, 8-Digit LED Display Drivers». https://html.alldatasheet.com/htmlpdf/227793/MAXIM/MAX7219/306/2/MAX7219.html (accedido jun. 02, 2020).
- [5] «Modulo PCA9685 controlador servos 16 canales», *e-ika.com*. https://www.eika.com/modulo-pca9685-controlador-servos-16-canales (accedido jun. 10, 2020).
- [6] «Micro Servo SG90 1.8Kg/9g/0.12seg » IBEROBOTICS», *IBEROBOTICS*. https://www.iberobotics.com/producto/micro-servo-towerpro-sg90-1-8kg9g0-12seg/ (accedido jun. 10, 2020).
- [7] «Servomotor MG996R», *Electronicos Caldas*. https://www.electronicoscaldas.com/es/motores-y-servos/546-servo-motor-mg996r.html (accedido jun. 10, 2020).
- [8] «Sensor ultrasonico HC-SR04», *Electronicos Caldas*. https://www.electronicoscaldas.com/es/sonido-ultrasonido/324-sensor-moduloultrasonico-hc-sr04.html (accedido jun. 10, 2020).
- [9] «HRB 7.4V 2200mAh 30C EC2 Lipo Batería para Juguetes de Avión Helicóptero RC Car Model Heli Plano Carro del Barco FPV Coches (7.4v 2200mah EC2): Amazon.es: Juguetes y juegos». https://www.amazon.es/gp/product/B07486HVH6/ref=ppx\_yo\_dt\_b\_asin\_title\_o04\_s00? ie=UTF8&psc=1 (accedido jun. 10, 2020).
- [10]alldatasheet.com, «MUR460 datasheet(2/7 Pages) KERSEMI | Power Rectifiers». https://html.alldatasheet.com/html-pdf/546119/KERSEMI/MUR460/592/2/MUR460.html (accedido jun. 10, 2020).
- [11]«2310520.pdf». Accedido: jun. 10, 2020. [En línea]. Disponible en: http://www.farnell.com/datasheets/2310520.pdf.
- [12] «ender 3 Búsqueda de Google». https://www.google.com/search?q=ender+3&sxsrf=ALeKk03NVs0BLXp112cCmiREMdca3A fCwA:1591822818025&source=lnms&tbm=isch&sa=X&ved=2ahUKEwiw9\_OMkvjpAhWHn xQKHThHDK8Q\_AUoA3oECAwQBQ&biw=958&bih=959 (accedido jun. 10, 2020).
- [13]«Guía para elegir el extrusor de mi impresora 3D», *Bitfab*, may 28, 2019. https://bitfab.io/es/blog/extrusor-impresora-3d/ (accedido jun. 10, 2020).
- [14]«ARQUEADO», *Prusa3D - 3D Printers from Josef Průša*, ene. 04, 2019. https://www.prusa3d.es/warping/ (accedido jun. 10, 2020).
- [15]«ABS 3D printing filament cracking Rigidink», *MANUFACTUR3D*. https://manufactur3dmag.com/3d-printing-filament-guide-abs-filament/abs-3d-printingfilament-cracking-rigidink/ (accedido jun. 10, 2020).
- [16]«pca9685 Búsqueda de Google». https://www.google.com/search?q=pca9685&rlz=1C1GCEA\_enES798ES798&sxsrf=ALeKk0 3WUsEX\_L3TouPLO9\_kMa9N7ZI7kQ:1591884207535&source=lnms&tbm=isch&sa=X&ved =2ahUKEwjmk9rl9vnpAhVr5OAKHX1zCroQ\_AUoAXoECAwQAw&biw=958&bih=959#imgrc =tjRq3VhWUxPWrM (accedido jun. 11, 2020).
- [17]«Facilino». https://roboticafacil.es/facilino/blockly/Facilino.html (accedido jun. 11, 2020).

# DOCUMENTO NÚMERO 1: MEMORIA

*Hoja en blanco dejada a propósito*

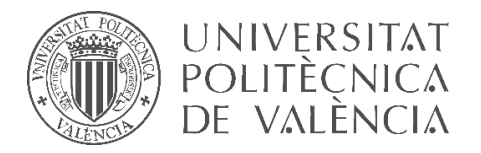

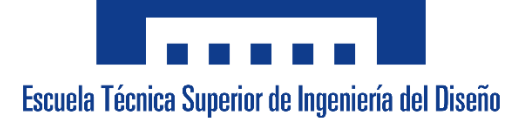

# **UNIVERSITAT POLITÈCNICA DE VALÈNCIA**

# **Escuela Técnica Superior de Ingeniería del Diseño**

**\_\_\_\_\_\_\_\_\_\_\_\_\_\_\_\_\_\_\_\_\_\_\_\_\_\_\_\_\_\_\_\_\_\_\_\_\_\_\_\_\_\_\_\_\_\_\_\_\_\_\_\_\_\_\_\_**

# **ANEXO A-1: MANUAL DEL USUARIO y MANTENIMIENTO**

*TRABAJO FINAL DEL* Grado en Ingeniería Electrónica Industrial y Automática

*REALIZADO POR* Álvaro Alberto Giner

*TUTORIZADO POR* Leopoldo Armesto Ángel

**CURSO ACADÉMICO: 2019/2020**

*Hoja en blanco dejada a propósito* 

# **INSTRUCCIONES**

# 1.- DESCARGAR LA APLICACIÓN

En primer lugar, deseamos darle las gracias de todo corazón por haber adquirido nuestro producto.

Como ya sabrá el producto que ha adquirido funciona mediante una aplicación móvil. Puede descargarla escaneando el siguiente código QR o entrando en la siguiente página web. (Es necesario tener una versión de Android de su dispositivo inteligente superior a la 4.0) (NO DISPONIBLE PARA DISPOSITIVOS APPLE).

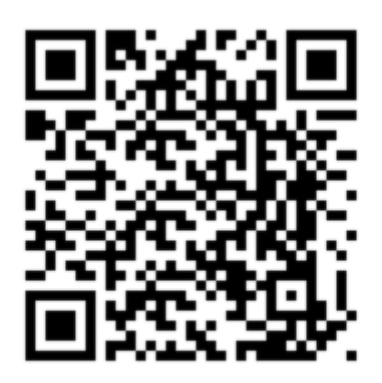

# http://ai2.appinventor.mit.edu/b/i60i

Es posible que en algunos dispositivos inteligentes se le tenga que habilitar el "permitir la descarga de aplicaciones de terceros".

# 2.- VINCULACIÓN DE DISPOSITIVOS

Una vez tenga descargada e instalada la aplicación deberá conectar el Bluetooth de su teléfono móvil o tableta.

Tras conectar el Bluetooth ya puede entrar en la aplicación pichando en el siguiente icono (Figura 31) y con el nombre de "TFG de Alvaro":

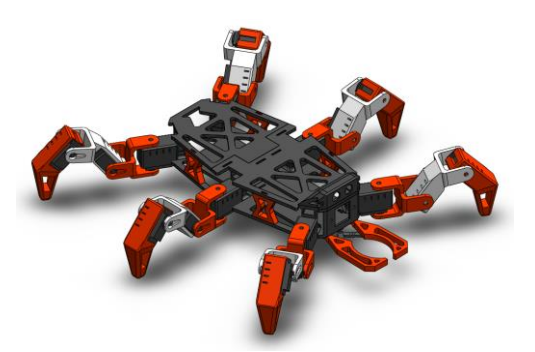

*Figura 31: Icono de la aplicación.*

Nada más entrar le aparecerá una pantalla de bienvenida y tras unos instantes le llevará automáticamente a la siguiente pantalla dónde le pedirá que vincule su dispositivo con el robot. Esto se consigue pinchando en el icono azul de la esquina superior izquierda (Figura 32).

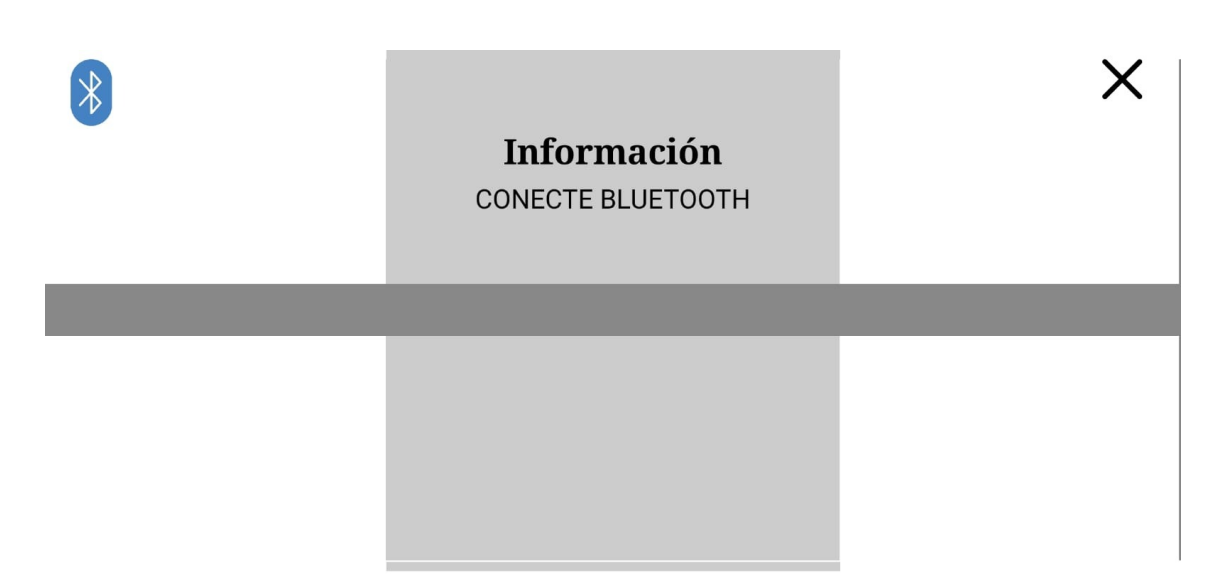

*Figura 32: Pantalla para la vinculación de la conexión Bluetooth.*

Una vez pinchado en el icono le aparecerá toda una lista de opciones con todos los dispositivos Bluetooth vinculados y guardados en la memoria del teléfono móvil o tableta.

Debe pinchar sobre el dispositivo con el nombre de "RobotAlvaro". En caso de que dicho dispositivo no le apareciera en la lista, deberá salir de la aplicación e ir a los ajustes del Bluetooth de su dispositivo inteligente y vincularlo.

Deberá introducir "5430" como contraseña. Una vez realizados los pasos anteriores debería aparecerle el dispositivo en la lista (Figura 33).

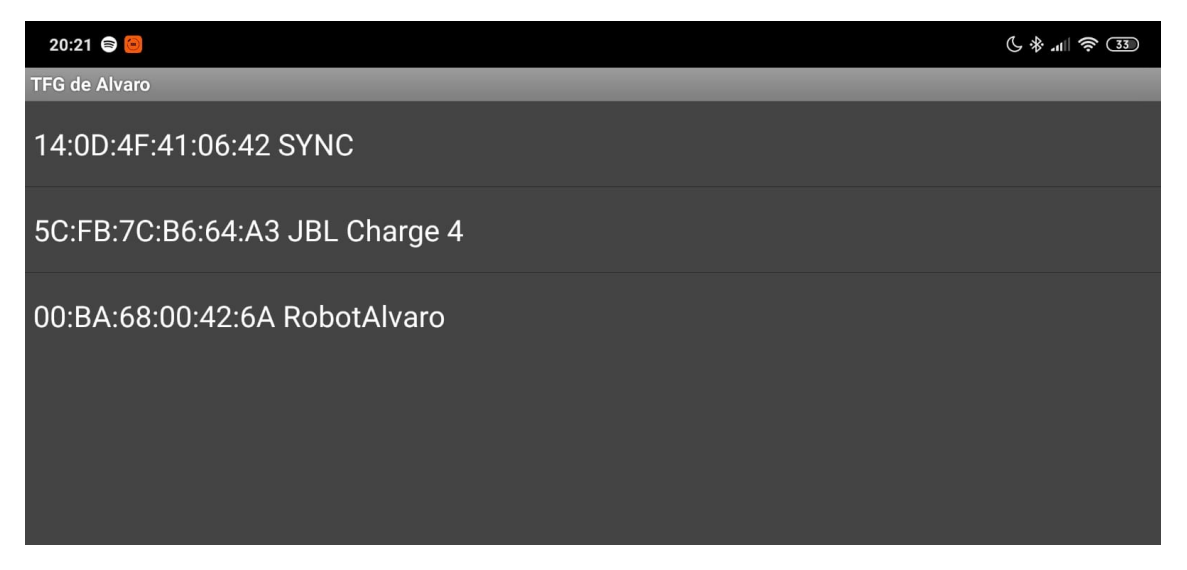

*Figura 33: Pantalla para la elección del dispositivo a vincular.*

# 3.- CONTROLES Y FUNCIONALIDADES

Tras vincular el robot con el teléfono móvil o tableta le aparecerá la pantalla siguiente (Figura 34):

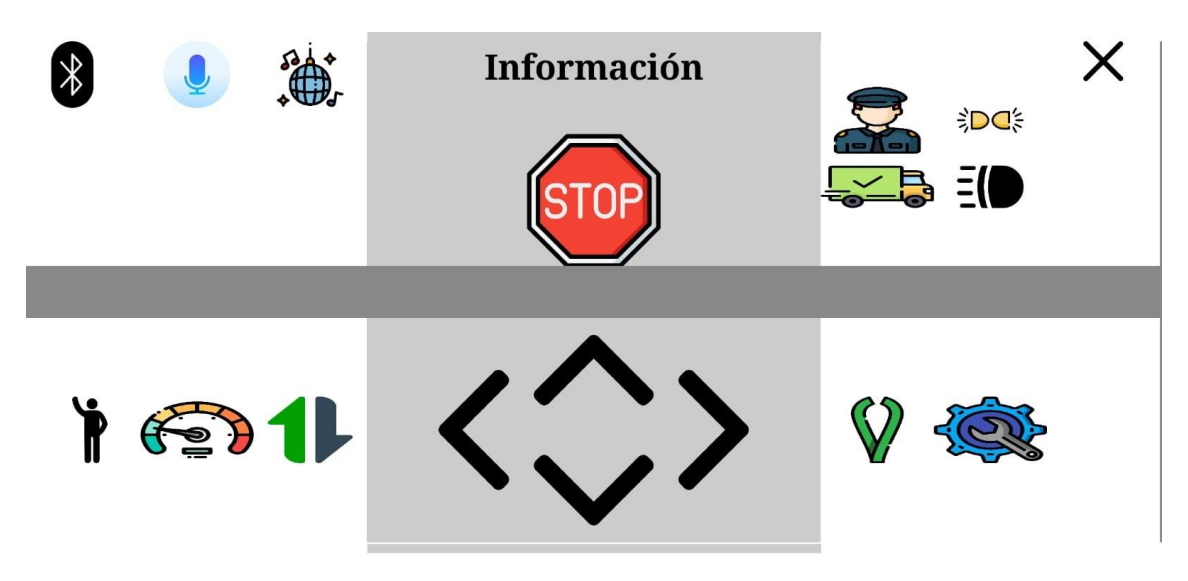

*Figura 34: Pantalla principal de la aplicación.*

En dicha pantalla podrá controlar el robot y salir de la aplicación.

A continuación, se pueden ver todos los botones, sus nombres, comandos de voz y funcionalidades de cada uno (Tabla 18).

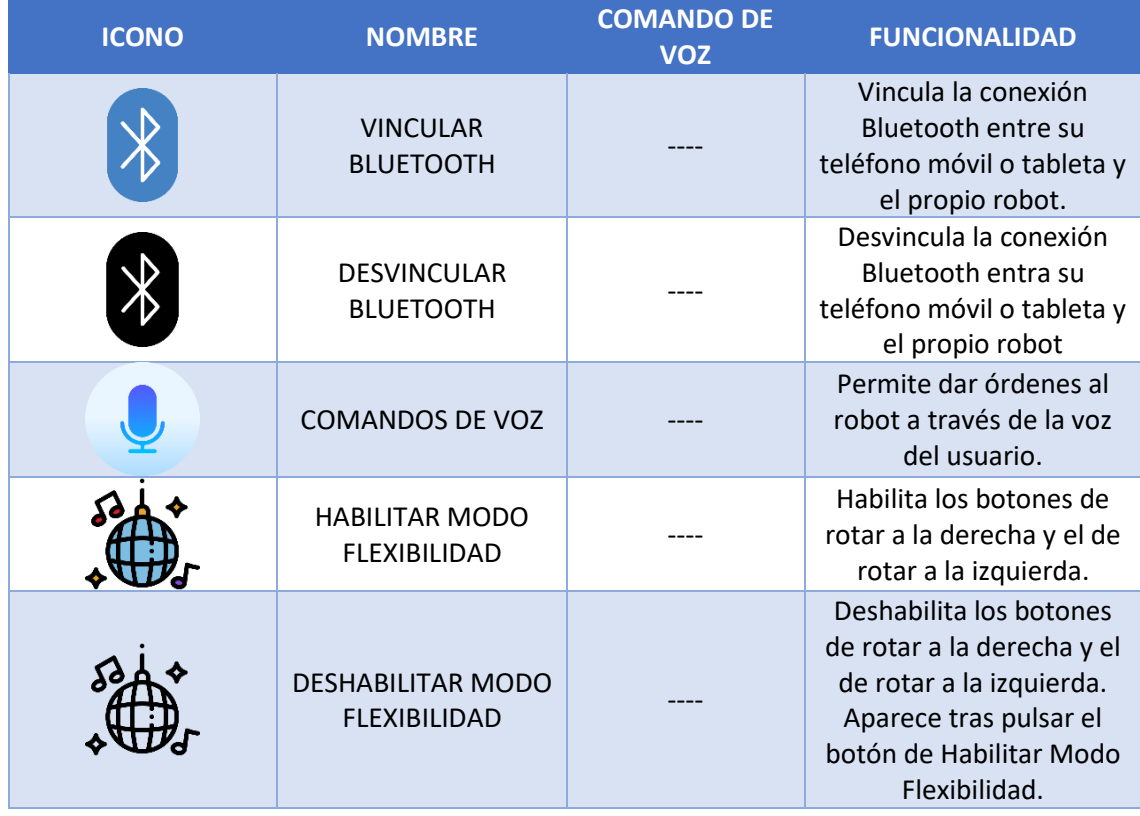

#### ANEXO A-1: MANUAL DEL USUARIO

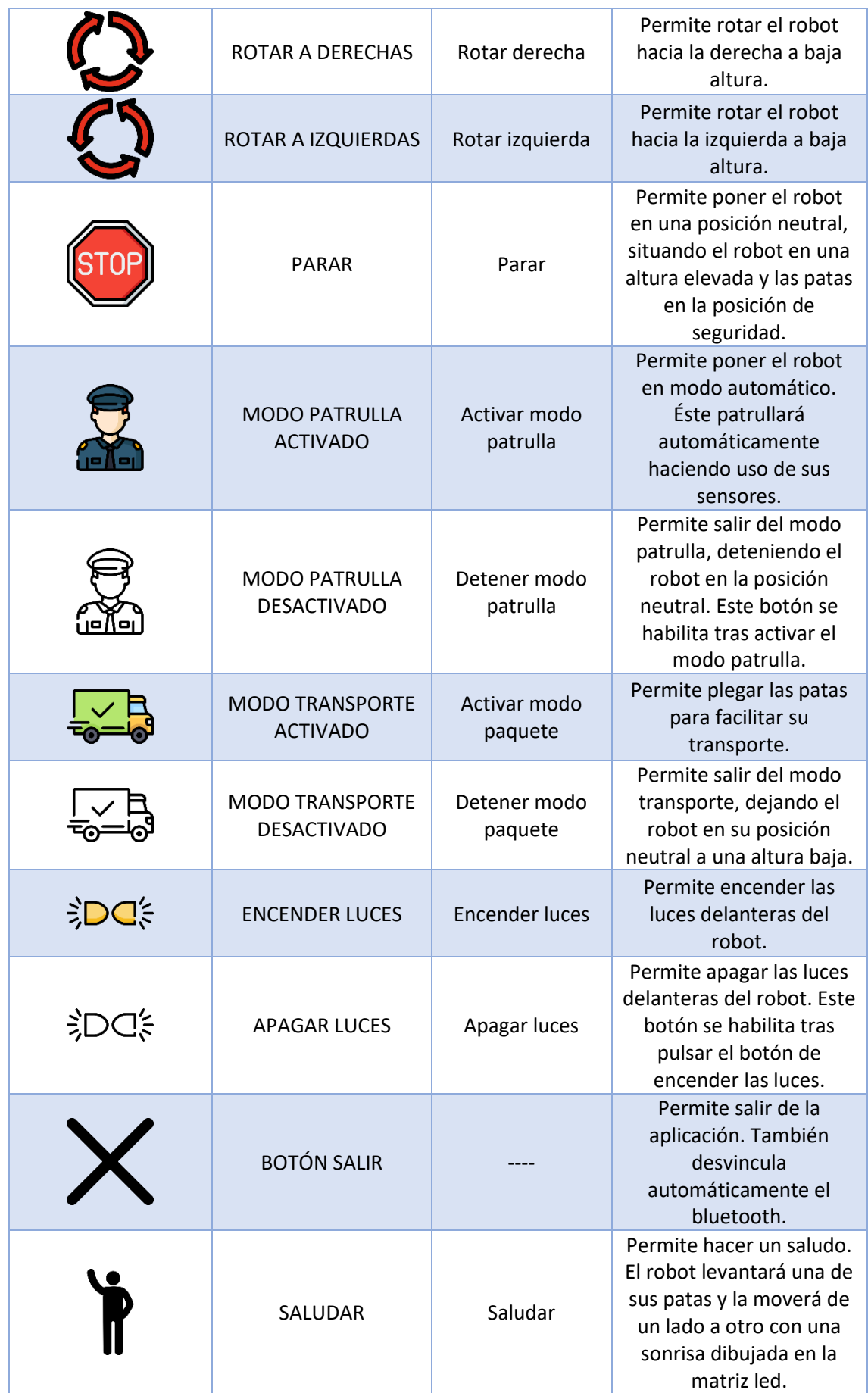

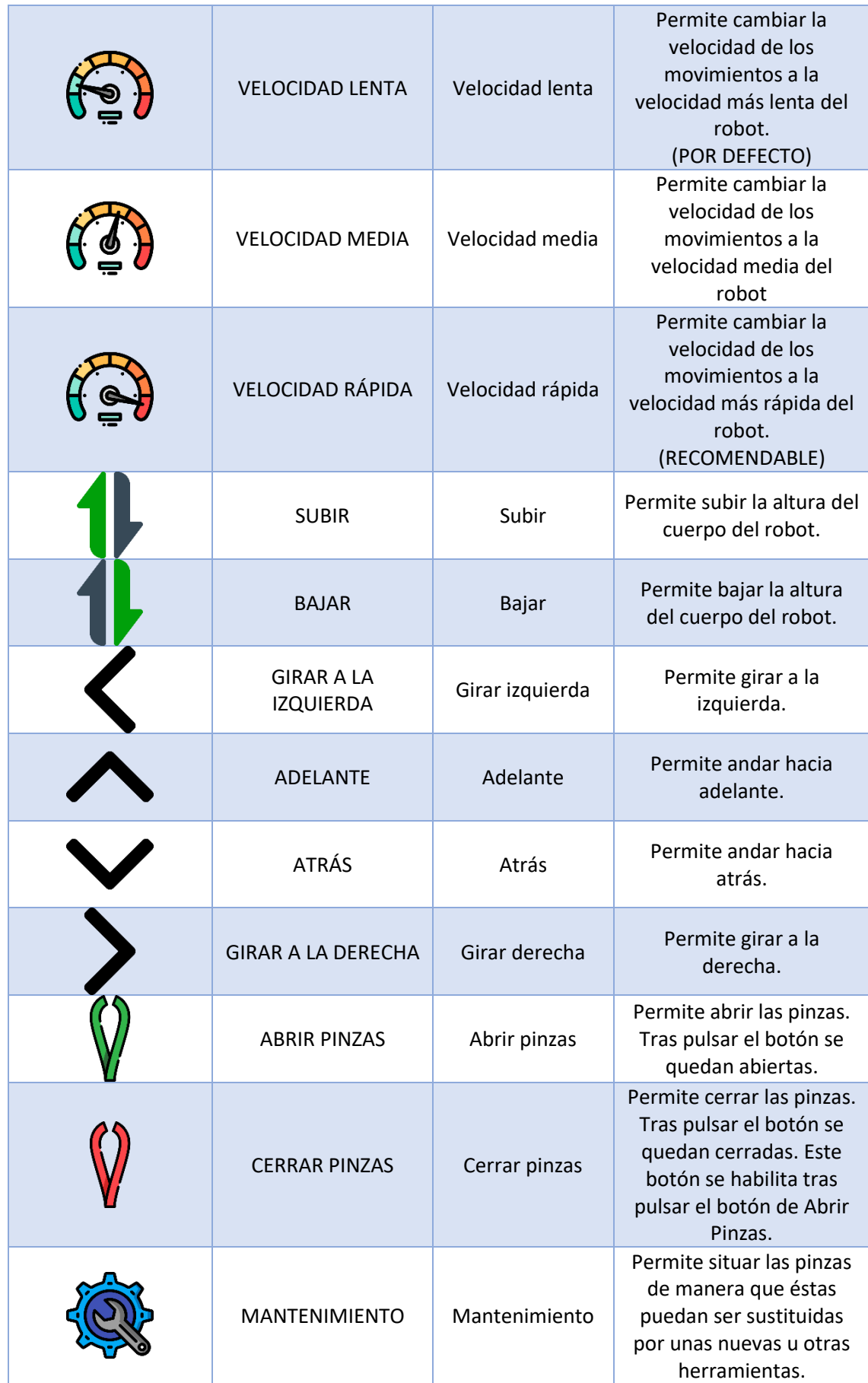

*Tabla 18: Iconos, nombre de los botones, comandos de voz y su funcionalidad.*

# 4.- CARGA DE LA BATERÍA

Este robot contiene una batería de tipo Li-Po con una capacidad de 2200 mAh.

Es importante que se sigan las instrucciones para la carga de la batería que se explican en este documento o por lo contrario puede dañar la batería o incluso crear un incendio.

Junto con el robot le debe venir el cargador. Los pasos para cargar la batería son los siguientes:

**1 er PASO:** Conecte el cargador a una toma de corriente.

**2º PASO:** Seleccione el tipo de batería, en nuestro caso se trata de una batería tipo Li-Po.

**3 er PASO:** Seleccione el número de celdas de la batería, en este caso se trata de una batería 2S  $(7,4 V)$ .

**4º PASO:** Seleccione el modo de carga deseado, en este caso se debe seleccionar BALANCE CHARGE.

**5º PASO:** Ajuste la corriente a la cual debe cargarse la batería. Recomendamos 1.6 A.

**6º PASO:** Conecte la batería al cargador, ambos conectores, tanto el conector blanco como el amarillo. Solo hay una posición.

**7º PASO:** Mantenga el botón START hasta que el cargador haga un pitido. Una vez hecho el pitido el cargador empezará a cargar la batería. Tras cargar la batería éste volverá a realizar una serie de pitidos indicando el fin de la carga.

**8º PASO:** Desconectar la batería del cargador y desconectar el cargador de la toma de corriente.

# 5.- MANTENIMIENTO

Junto con el dispositivo se le adjunta un kit de recambios. Dicho kit contiene piezas para sustituir una pata al completo, así como piezas para la sustitución de las pinzas.

En caso de rotura de algún servomotor u otro componente electrónico será necesario sustituir dicho componente dañado por uno nuevo de características similares.

Cabe destacar que con la compra del dispositivo se adjuntan en la tarjeta de memoria los archivos .stl necesarios para poder imprimir las piezas de recambio que así fueran necesarias. Dicha tarjeta de memoria debe venir con el producto.

*Nota: Si no se va a utilizar el dispositivo durante un largo período de tiempo, se recomiendo cargar la batería en modo STORAGE.*

# ANEXO A-1: MANUAL DEL USUARIO

*Hoja en blanco dejada a propósito*

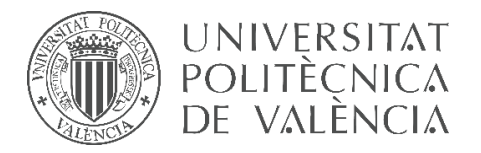

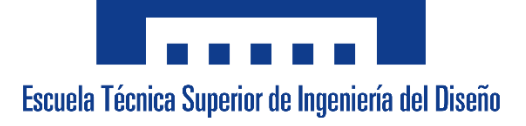

# **UNIVERSITAT POLITÈCNICA DE VALÈNCIA**

**Escuela Técnica Superior de Ingeniería del Diseño**

**\_\_\_\_\_\_\_\_\_\_\_\_\_\_\_\_\_\_\_\_\_\_\_\_\_\_\_\_\_\_\_\_\_\_\_\_\_\_\_\_\_\_\_\_\_\_\_\_\_\_\_\_\_\_\_\_**

# **ANEXO A-2: PROGRAMACIÓN DE LA APLICACIÓN MÓVIL**

*TRABAJO FINAL DEL* Grado en Ingeniería Electrónica Industrial y Automática

*REALIZADO POR* Álvaro Alberto Giner

*TUTORIZADO POR* Leopoldo Armesto Ángel

**CURSO ACADÉMICO: 2019/2020**

*Hoja en blanco dejada a propósito*

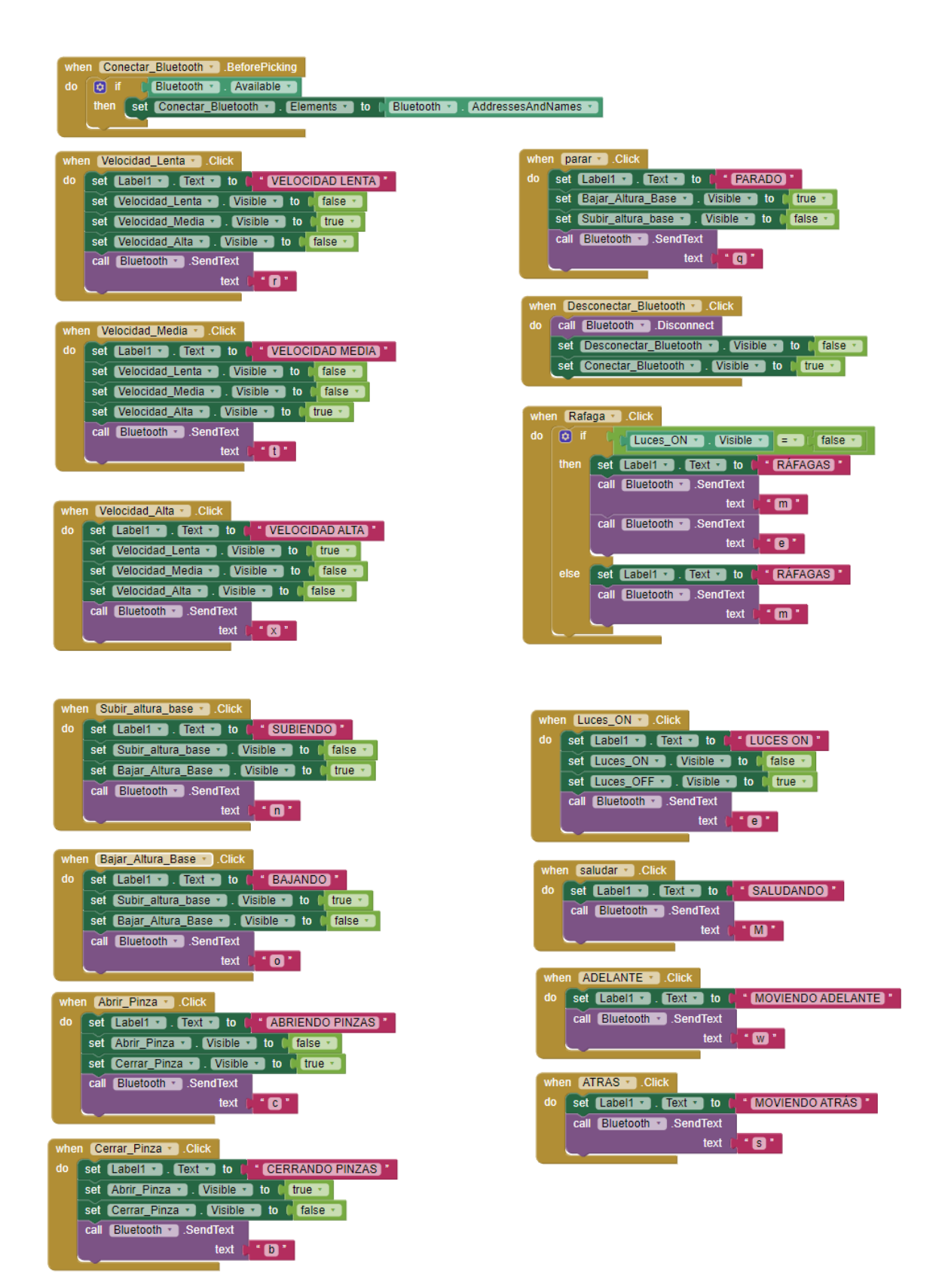

49

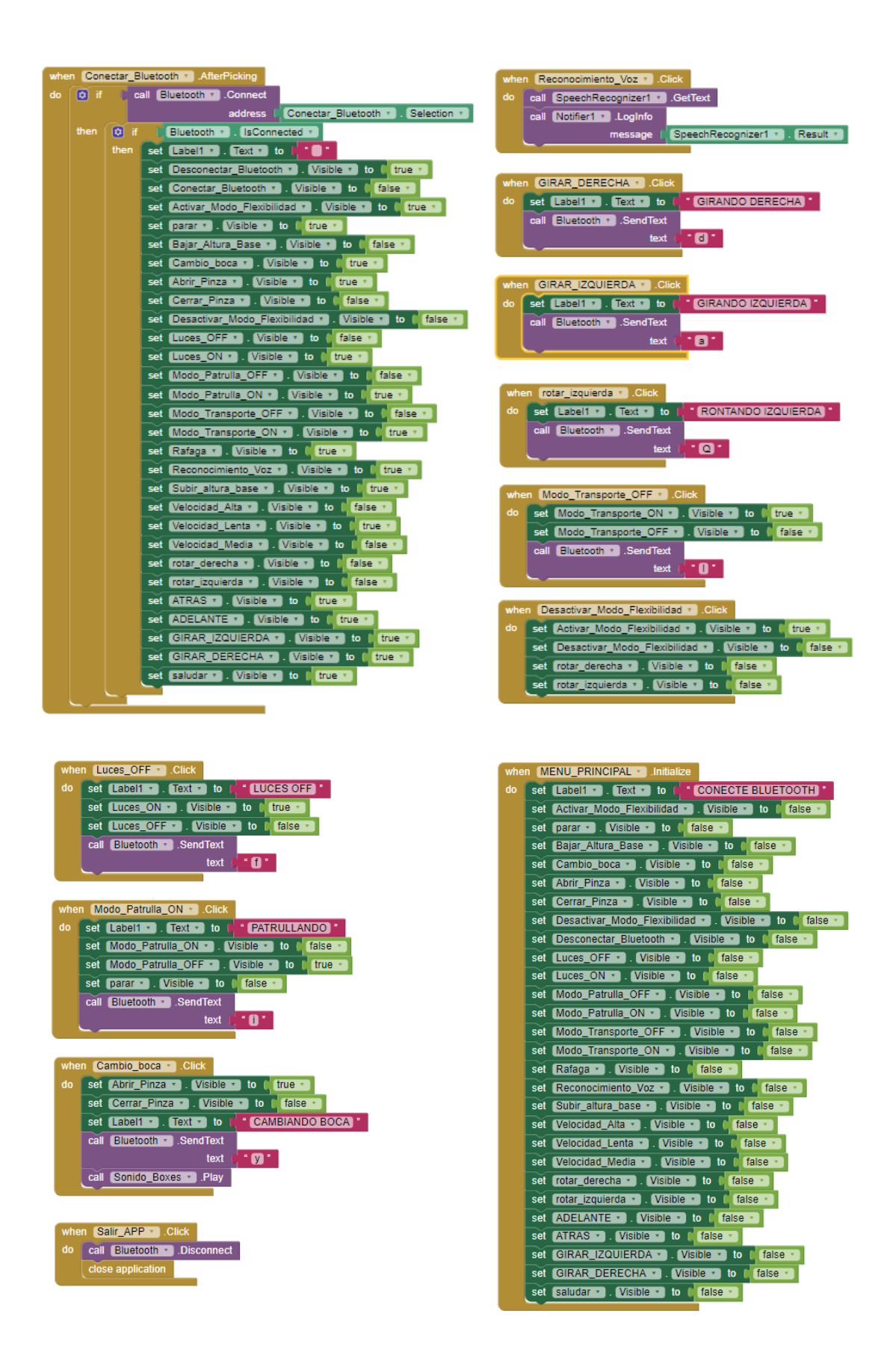

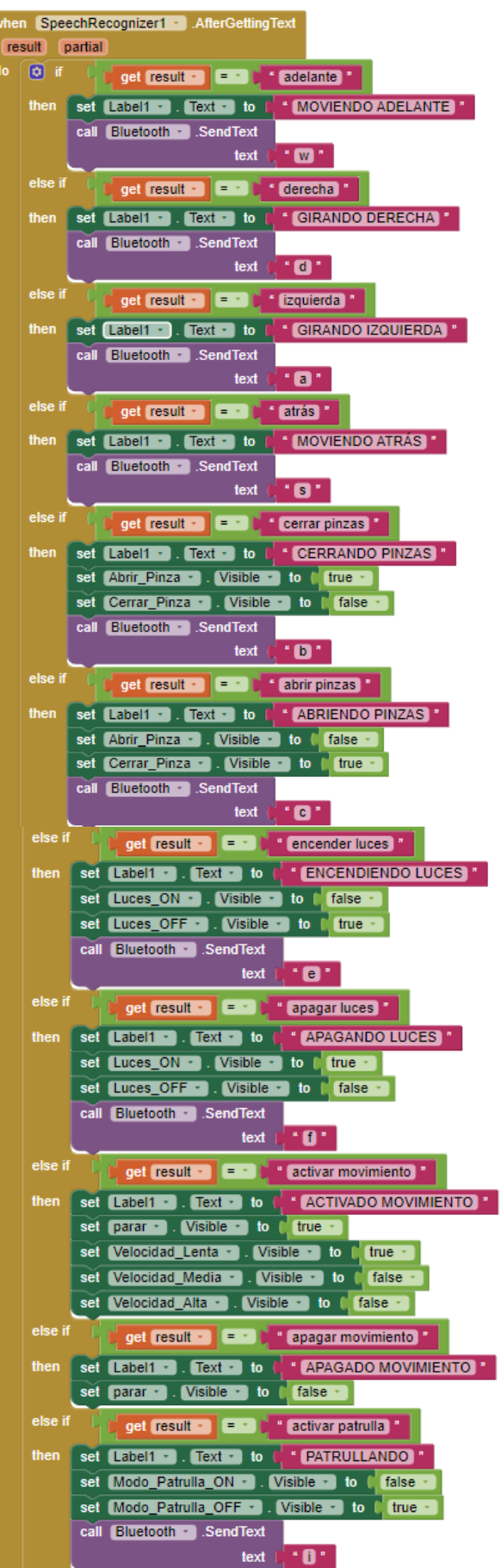

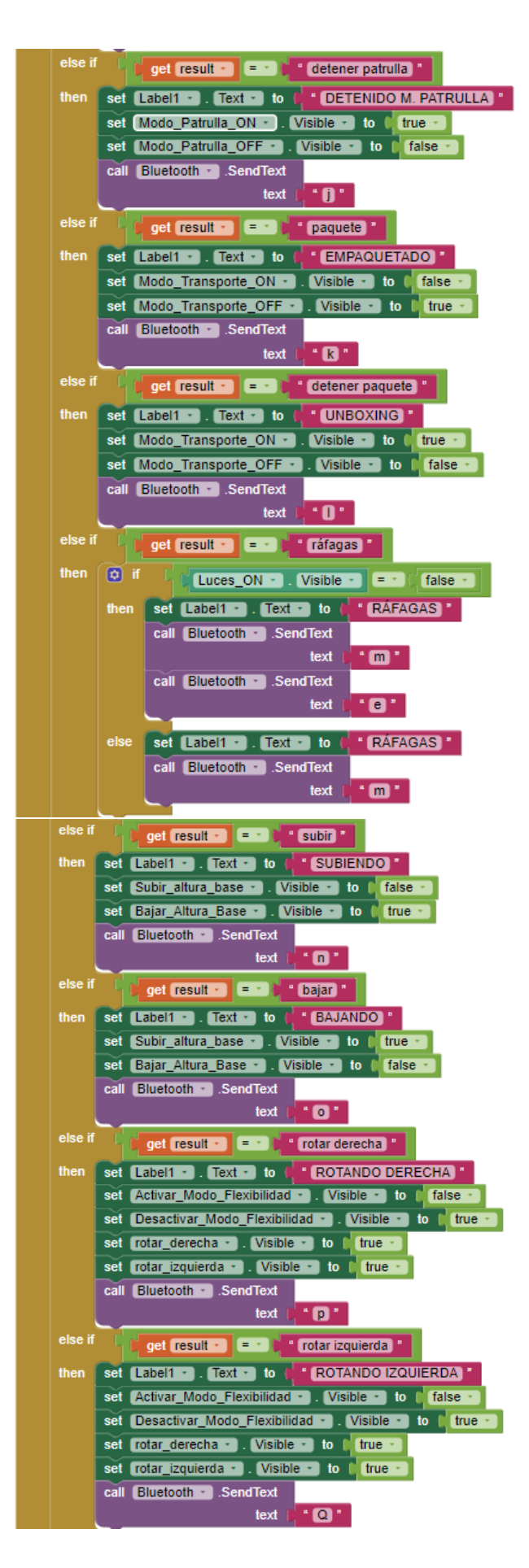

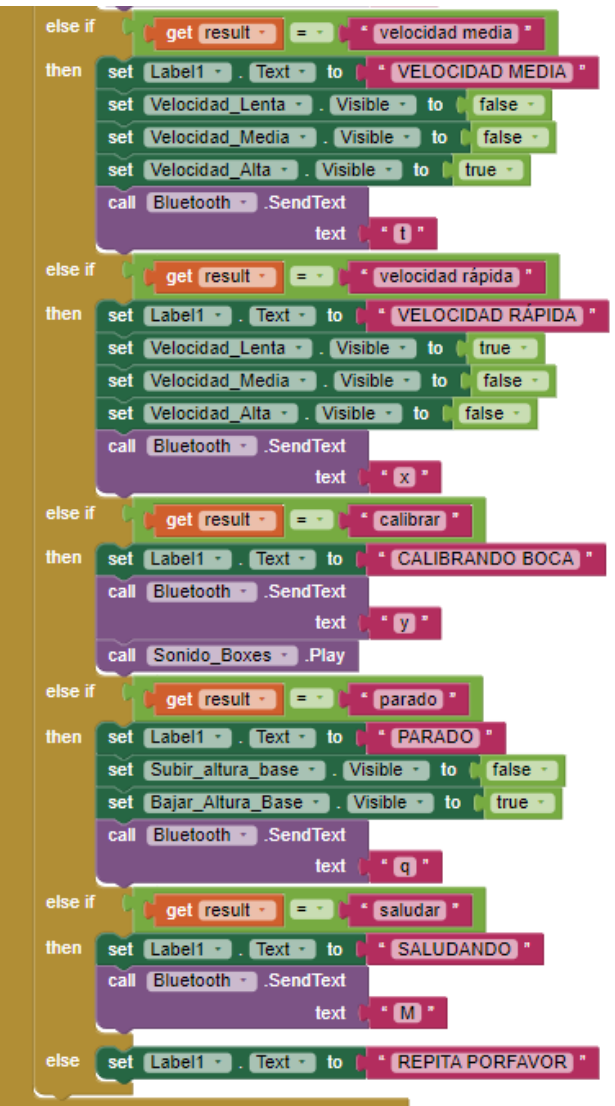

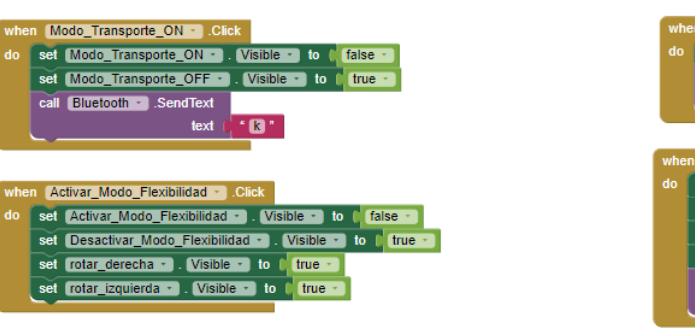

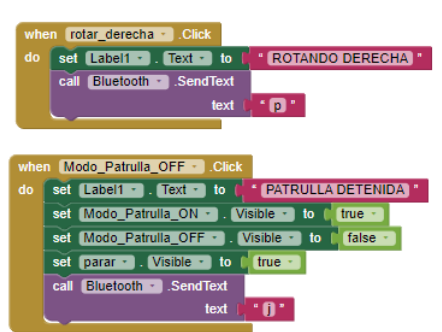

*Hoja en blanco dejada a propósito*
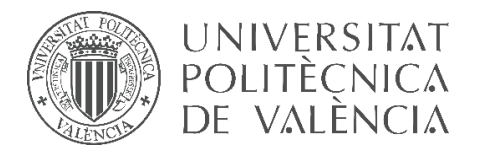

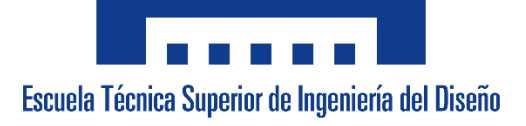

# **UNIVERSITAT POLITÈCNICA DE VALÈNCIA**

**Escuela Técnica Superior de Ingeniería del Diseño**

**\_\_\_\_\_\_\_\_\_\_\_\_\_\_\_\_\_\_\_\_\_\_\_\_\_\_\_\_\_\_\_\_\_\_\_\_\_\_\_\_\_\_\_\_\_\_\_\_\_\_\_\_\_\_\_\_**

# **ANEXO A-3: PROGRAMACIÓN DEL ROBOT. CÓDIGO ARDUINO**

*TRABAJO FINAL DEL* Grado en Ingeniería Electrónica Industrial y Automática

*REALIZADO POR* Álvaro Alberto Giner

*TUTORIZADO POR* Leopoldo Armesto Ángel

**CURSO ACADÉMICO: 2019/2020**

*Hoja en blanco dejada a propósito*

*//-------------------------------------------------LIBRERÍAS------------------------------------------------------------ #include <Wire.h> #include <Adafruit\_PWMServoDriver.h> #include <Servo.h> #include <SoftwareSerial.h> //-----------------------DEFINICIÓN DE LAS DIRECCIONES DE LOS CONTROLADORES PCA------------- Adafruit\_PWMServoDriver pwm1 = Adafruit\_PWMServoDriver(0x40); //para el control del controlador PCA de las patas derechas Adafruit\_PWMServoDriver pwm2 = Adafruit\_PWMServoDriver(0x41); //para el control del controlador PCA de las patas izquierdas //-------------------------CONFIGURACIÓN DE LOS PINES DEL MÓDULO BLUETOOTH------------------- SoftwareSerial Bluetooth((4), (5)); // el RX del bluetooth va al 5 (TX de la placa) y el TX del módulo al 4 (RX de la placa) CONTRASEÑA: 5430 NOMBRE: RobotAlvaro //-----------------------------DEFINICICIÓN DE LAS CONSTANTES DEL PROGRAMA----------------------- Servo servoBoca; int t = 750; //tiempo de los delay's para andar int i = 0; int j = 0; int vez = 0; char ordenes; int estadomodopatrulla = 0; //----------------------------DEFINICIÓN DE LOS PINES DEL SENSOR DE ULTRASONIDOS----------------- const int trigPin = 11; const int echoPin = 12; //---------------------------DEFINICIÓN DE LAS VARIABLES DEL SENSOR DE ULTRASONIDOS------------ long duration; int distance; //-------------------------------------------------------FUNCIONES---------------------------------------------------- /Ffunción para inicializar los canales PWM de los controladores PCA void beginServos() { pwm1.begin(); pwm2.begin(); pwm1.setPWMFreq(Frecuencia); // define la frecuencia de trabajo de los servos pwm2.setPWMFreq(Frecuencia); servoBoca.attach(2); //Pin para el servomotor de las pinzas } //funciones para generar los pulsos para los controladores PCA*

```
void writeServoD( int nServo, int posicion) //para el lado derecho del robot
{
  int pos = map (posicion, 0, 180, anguloMinimo, anguloMaximo);
  pwm1.setPWM(nServo, 0, pos);
}
void writeServoI( int nServo, int posicion) //para el lado izquierdo del robot
{
  int pos = map (posicion, 0, 180, anguloMinimo, anguloMaximo);
  pwm2.setPWM(nServo, 0, pos);
}
```

```
//Funciones para el control de la matriz led
```
*void LEDMatrix\_init(int cs, int din, int clk); void writeRow(int cs, int din, int clk, int row, int data); void maxAll (int cs, int din, int clk, int reg, int col); void putByte (int din, int clk, int data); void expression(int cs, int din, int clk, int col1, int col2, int col3, int col4, int col5, int col6, int col7, int col8);*

```
void LEDMatrix_init(int cs, int din, int clk) {
  maxAll(cs, din, clk, 11, 7);
  maxAll(cs, din, clk, 9, 0);
  maxAll(cs, din, clk, 12, 1);
  maxAll(cs, din, clk, 15, 0);
  int i = 0;
 for (i = 1; i <= 8; i++)
  {
   maxAll(cs, din, clk, i, 0);
  }
  maxAll(cs, din, clk, 10, 15);
}
```

```
void writeRow(int cs, int din, int clk, int row, int data)
{
  digitalWrite(cs, LOW);
  putByte(din, clk, row);
  putByte(din, clk, data);
  digitalWrite(cs, LOW);
  digitalWrite(cs, HIGH);
}
void maxAll (int cs, int din, int clk, int reg, int col)
{
```

```
 digitalWrite(cs, LOW);
 putByte(din, clk, reg);
 putByte(din, clk, col);
 digitalWrite(cs, LOW);
 digitalWrite(cs, HIGH);
```

```
}
void putByte (int din, int clk, int data)
{
  byte i = 8;
  byte mask;
  while (i > 0)
  {
   mask = 0x01 << (i - 1);
   digitalWrite(clk, LOW);
   if (data & mask)
    {
     digitalWrite(din, HIGH);
   }
   else
    {
     digitalWrite(din, LOW);
   }
   digitalWrite(clk, HIGH);
   --i;
  }
}
```
*void expression(int cs, int din, int clk, int col1, int col2, int col3, int col4, int col5, int col6, int col7, int col8)*

```
{
  writeRow(cs, din, clk, 1, col1);
  writeRow(cs, din, clk, 2, col2);
  writeRow(cs, din, clk, 3, col3);
  writeRow(cs, din, clk, 4, col4);
  writeRow(cs, din, clk, 5, col5);
  writeRow(cs, din, clk, 6, col6);
  writeRow(cs, din, clk, 7, col7);
  writeRow(cs, din, clk, 8, col8);
```
*}*

*//-----------------------------------FUNCIONES DEL ROBOT-------------------------------------------------*

```
void abajo()
{
 //PATA IZQUIERDA DELANTE
 //Hombro
 writeServoI(15, 90);
 delay(25);
 //Codo
  writeServoI(14, 135);
 delay(25);
 //Muñeca
```
 *writeServoI(13, 45); delay(25);*

#### *//PATA DERECHA DELANTE*

 *//Hombro writeServoD(0, 90); delay(25); //Codo writeServoD(1, 135); delay(25); //Muñeca writeServoD(2, 45); delay(25);*

#### *//PATA IZQUIERDA MEDIO*

 *//Hombro writeServoI(11, 90); delay(25); //Codo writeServoI(10, 135); delay(25); //Muñeca writeServoI(9, 45); delay(25);*

#### *//PATA DERECHA MEDIO*

 *//Hombro writeServoD(4, 90); delay(25); //Codo writeServoD(5, 135); delay(25); //Muñeca writeServoD(6, 45); delay(25);*

#### *//PATA IZQUIERDA DETRÁS*

 *//Hombro writeServoI(2, 90); delay(25); //Codo writeServoI(1, 135); delay(25); //Muñeca writeServoI(0, 45); delay(25);*

#### *//PATA DERECHA DETRÁS*

```
 //Hombro
 writeServoD(13, 90);
 delay(25);
 //Codo
 writeServoD(14, 135);
 delay(25);
 //Muñeca
 writeServoD(15, 45);
 delay(25);
```
*}*

*//----------------------------------------------------------------------------------------------------*

*void arriba() { //PATA IZQUIERDA DELANTE //Hombro writeServoI(15, 90); delay(25); //Codo writeServoI(14, 70); delay(25); //Muñeca writeServoI(13, 90); delay(25);*

# *//PATA DERECHA DELANTE*

 *//Hombro writeServoD(0, 90); delay(25); //Codo writeServoD(1, 70); delay(25); //Muñeca writeServoD(2, 90); delay(25);*

#### *//PATA IZQUIERDA MEDIO*

 *//Hombro writeServoI(11, 90); delay(25); //Codo writeServoI(10, 70); delay(25); //Muñeca writeServoI(9, 90); delay(25);*

#### *//PATA DERECHA MEDIO*

 *//Hombro writeServoD(4, 90); delay(25); //Codo writeServoD(5, 70); delay(25); //Muñeca writeServoD(6, 90); delay(25);*

#### *//PATA IZQUIERDA DETRÁS*

 *//Hombro writeServoI(2, 90); delay(25); //Codo writeServoI(1, 70); delay(25); //Muñeca writeServoI(0, 90); delay(25);*

#### *//PATA DERECHA DETRÁS*

 *//Hombro writeServoD(13, 90); delay(25); //Codo writeServoD(14, 70); delay(25); //Muñeca writeServoD(15, 90); delay(25);*

*}*

# *//----------------------------------------------------------------------------------------------------*

```
void abrir_pinzas()
{
  servoBoca.write(75);
  delay(25);
}
```

```
//----------------------------------------------------------------------------------------------------
void cerrar_pinzas()
{
   servoBoca.write(0);
    delay(25);
}
```
*//----------------------------------------------------------------------------------------------------*

*void rotar\_izquierda()*

*{*

 *//PATA IZQUIERDA DELANTE //Codo writeServoI(14, 135); delay(25); //Muñeca writeServoI(13, 45); delay(25);*

#### *//PATA DERECHA DELANTE*

 *//Codo writeServoD(1, 135); delay(25); //Muñeca writeServoD(2, 45); delay(25);*

#### *//PATA IZQUIERDA MEDIO*

 *//Codo writeServoI(10, 135); delay(25); //Muñeca writeServoI(9, 45); delay(25);*

#### *//PATA DERECHA MEDIO*

 *//Codo writeServoD(5, 135); delay(25); //Muñeca writeServoD(6, 45); delay(25);*

#### *//PATA IZQUIERDA DETRÁS*

 *//Codo writeServoI(1, 135); delay(25); //Muñeca writeServoI(0, 45); delay(25);*

#### *//PATA DERECHA DETRÁS*

 *//Codo writeServoD(14, 135); delay(25); //Muñeca*

```
 writeServoD(15, 45);
  delay(25);
 j = 0;
  for (i = 0; i <= 15; i++)
  {
  j = 2 * i;
   writeServoI(15, 90 - j); //izquierda delante
   writeServoD(0, 90 - j); //derecha delante
   delay(25);
   writeServoI(11, 90 - j); //izquierda medio
   writeServoD(4, 90 - j); //derecha medio
   delay(25);
   writeServoI(2, 90 - j); //izquierda atrás
   writeServoD(13, 90 - j); //derecha atrás
   delay(25);
  }
 j = 0;
  for (i = 0; i <= 15; i++)
  {
  j = 2 * i;
   writeServoI(15, 60 + j); //izquierda delante
   writeServoD(0, 60 + j); //derecha delante
   delay(25);
   writeServoI(11, 60 + j); //izquierda medio
   writeServoD(4, 60 + j); //derecha medio
   delay(25);
   writeServoI(2, 60 + j); //izquierda atrás
   writeServoD(13, 60 + j); //derecha atrás
   delay(25);
  }
}
```
#### *//---------------------------------------------------------------------------------------------------- void rotar\_derecha()*

```
{
 //PATA IZQUIERDA DELANTE
 //Codo
  writeServoI(14, 135);
  delay(25);
  //Muñeca
  writeServoI(13, 45);
  delay(25);
```
#### *//PATA DERECHA DELANTE //Codo writeServoD(1, 135); delay(25); //Muñeca*

 *writeServoD(2, 45); delay(25);*

#### *//PATA IZQUIERDA MEDIO*

 *//Codo writeServoI(10, 135); delay(25); //Muñeca writeServoI(9, 45); delay(25);*

#### *//PATA DERECHA MEDIO*

 *//Codo writeServoD(5, 135); delay(25); //Muñeca writeServoD(6, 45); delay(25);*

#### *//PATA IZQUIERDA DETRÁS*

 *//Codo writeServoI(1, 135); delay(25); //Muñeca writeServoI(0, 45); delay(25);*

#### *//PATA DERECHA DETRÁS*

```
 //Codo
```

```
 writeServoD(14, 135);
 delay(25);
 //Muñeca
 writeServoD(15, 45);
 delay(25);
 j = 0;
 for (i = 0; i < 15; i++)
 {
  j = 2 * i;
  writeServoI(15, 90 + j); //izquierda delante
  writeServoD(0, 90 + j); //derecha delante
  delay(25);
  writeServoI(11, 90 + j); //izquierda medio
  writeServoD(4, 90 + j); //derecha medio
  delay(25);
  writeServoI(2, 90 + j); //izquierda atrás
  writeServoD(13, 90 + j); //derecha atrás
  delay(25);
 }
```

```
 j = 0;
 for (i = 0; i < 15; i++)
 {
  j = 2 * i;
  writeServoI(15, 120 - j); //izquierda delante
  writeServoD(0, 120 - j); //derecha delante
  delay(25);
  writeServoI(11, 120 - j); //izquierda medio
  writeServoD(4, 120 - j); //derecha medio
  delay(25);
  writeServoI(2, 120 - j); //izquierda atrás
  writeServoD(13, 120 - j); //derecha atrás
  delay(25);
```

```
 }
}
```
*void adelante()*

*{ //PASO 1------------------------------------- //-------------------------SUBIMOS Y ADELANTAMOS PATA ID //PATA IZQUIERDA DELANTE //Hombro writeServoI(15, 120); //Codo writeServoI(14, 135); //Muñeca writeServoI(13, 45); delay(25); delay(t);*

*//----------------------------------------------------------------------------------------------------*

```
 //--------------------------BAJAMOS LA PATA ID ADELANTADA
 //PATA IZQUIERDA DELANTE
 //Hombro
 writeServoI(15, 120);
 delay(25);
 //Codo
 writeServoI(14, 70);
 delay(25);
 //Muñeca
 writeServoI(13, 90);
 delay(25);
 delay(t);
```
 *//PASO 2-------------------------- //--------------------------SUBIMOS Y ADELANTAMOS PATA DM //PATA DERECHA MEDIO //Hombro*

 *writeServoD(4, 60); //Codo writeServoD(5, 135); //Muñeca writeServoD(6, 45); delay(25); delay(t);*

#### *//----------------------BAJAMOS DM ADELANTADA //PATA DERECHA MEDIO //Hombro writeServoD(4, 60); delay(25); //Codo*

 *writeServoD(5, 70); delay(25); //Muñeca writeServoD(6, 90); delay(25); delay(t);*

 *//PASO 3 ----------------------------*

 *//------------------SUBIMOS Y ADELANTAMOS IA //PATA IZQUIERDA DETRÁS //Hombro writeServoI(2, 120); //Codo writeServoI(1, 135); //Muñeca writeServoI(0, 45); delay(25); delay(t);*

#### *//------------------BAJAMOS IA ADELANTADA*

 *//PATA IZQUIERDA DETRÁS //Hombro writeServoI(2, 120); delay(25); //Codo writeServoI(1, 70); delay(25); //Muñeca writeServoI(0, 90); delay(25); delay(t);*

 *//PASO 4 -----------SUBIMOS Y ADELANTAMOS DD //PATA DERECHA DELANTE*

 *//Hombro writeServoD(0, 60); //Codo writeServoD(1, 135); //Muñeca writeServoD(2, 45); delay(25); delay(t);*

# *//----------------------BAJAMOS DD ADELANTADA*

 *//PATA DERECHA DELANTE //Hombro writeServoD(0, 60); delay(25); //Codo writeServoD(1, 70); delay(25); //Muñeca writeServoD(2, 90); delay(25); delay(t);*

#### *//PASO 5-------------------SUBIMOS Y ADELANTAMOS IM //PATA IZQUIERDA MEDIO*

 *//Hombro writeServoI(11, 120); //Codo writeServoI(10, 135); //Muñeca writeServoI(9, 45); delay(25); delay(t);*

## *//-------------------------BAJAMOS IM ADELANTADA*

 *//PATA IZQUIERDA MEDIO //Hombro writeServoI(11, 120); delay(25); //Codo writeServoI(10, 70); delay(25); //Muñeca writeServoI(9, 90); delay(25); delay(t);*

 *//PASO 6------------------SUBIMOS Y ADELANTAMOS DA //PATA DERECHA DETRÁS*

```
 //Hombro
 writeServoD(13, 60);
 //Codo
 writeServoD(14, 135);
 //Muñeca
 writeServoD(15, 45);
 delay(25);
 delay(t);
```

```
 //---------------------BAJAMOS DA ADELANTADA
 //PATA DERECHA DETRÁS
 //Hombro
 writeServoD(13, 60);
```
 *delay(25); //Codo writeServoD(14, 70); delay(25); //Muñeca writeServoD(15, 90); delay(25); delay(t);*

```
 //PASO 7 ---------------ATRASAMOS TODO
 j = 0;
 for (i = 0; i <= 30; i++)
 {
 j = 2 * i;
  writeServoI(15, 120 - j); //izquierda delante
  writeServoD(0, 60 + j); //derecha delante
  delay(25);
  writeServoI(11, 120 - j); //izquierda medio
  writeServoD(4, 60 + j); //derecha medio
  delay(25);
  writeServoI(2, 120 - j); //izquierda atrás
  writeServoD(13, 60 + j); //derecha atrás
  delay(25);
 }
 delay(t);
```

```
}
```
*//---------------------------------------------------------------------------------------------------- void atras() { //PASO 1------------------------------------- //-------------------------SUBIMOS Y ATRASAMOS PATA ID //PATA IZQUIERDA DELANTE //Hombro writeServoI(15, 60);*

 *//Codo writeServoI(14, 135); //Muñeca writeServoI(13, 45); delay(25); delay(t);*

#### *//--------------------------BAJAMOS LA PATA ID ATRASADA //PATA IZQUIERDA DELANTE //Hombro writeServoI(15, 60); delay(25);*

 *//Codo writeServoI(14, 70); delay(25); //Muñeca writeServoI(13, 90); delay(25); delay(t);*

# *//PASO 2--------------------------*

 *//--------------------------SUBIMOS Y ATRASAMOS PATA DM //PATA DERECHA MEDIO //Hombro writeServoD(4, 120); //Codo writeServoD(5, 135); //Muñeca writeServoD(6, 45); delay(25); delay(t);*

#### *//----------------------BAJAMOS DM ADELANTADA*

 *//PATA DERECHA MEDIO //Hombro writeServoD(4, 120); delay(25); //Codo writeServoD(5, 70); delay(25); //Muñeca writeServoD(6, 90); delay(25); delay(t);*

 *//PASO 3 ---------------------------- //------------------SUBIMOS Y ATRASAMOS IA //PATA IZQUIERDA DETRÁS*

 *//Hombro writeServoI(2, 60); //Codo writeServoI(1, 135); //Muñeca writeServoI(0, 45); delay(25); delay(t);*

 *//------------------BAJAMOS IA ATRASAMOS //PATA IZQUIERDA DETRÁS //Hombro writeServoI(2, 60); delay(25); //Codo writeServoI(1, 70); delay(25); //Muñeca writeServoI(0, 90); delay(25); delay(t);*

 *//PASO 4 -----------------SUBIMOS Y ATRASAMOS DD //PATA DERECHA DELANTE //Hombro writeServoD(0, 120); //Codo writeServoD(1, 135); //Muñeca writeServoD(2, 45); delay(25); delay(t);*

 *//----------------------BAJAMOS DD ATRASADA*

 *//PATA DERECHA DELANTE //Hombro writeServoD(0, 120); delay(25); //Codo writeServoD(1, 70); delay(25); //Muñeca writeServoD(2, 90); delay(25); delay(t);*

 *//PASO 5-------------------SUBIMOS Y ATRASAMOS IM //PATA IZQUIERDA MEDIO*

 *//Hombro writeServoI(11, 60); //Codo writeServoI(10, 135); //Muñeca writeServoI(9, 45); delay(25); delay(t);*

# *//-------------------------BAJAMOS IM ATRASADA*

 *//PATA IZQUIERDA MEDIO //Hombro writeServoI(11, 60); delay(25); //Codo writeServoI(10, 70); delay(25); //Muñeca writeServoI(9, 90); delay(25); delay(t);*

#### *//PASO 6------------------SUBIMOS Y ATRASAMOS DA //PATA DERECHA DETRÁS*

 *//Hombro writeServoD(13, 120); //Codo writeServoD(14, 135); //Muñeca writeServoD(15, 45); delay(25); delay(t);*

# *//---------------------BAJAMOS DA ATRASADA*

 *//PATA DERECHA DETRÁS //Hombro writeServoD(13, 120); delay(25); //Codo writeServoD(14, 70); delay(25); //Muñeca writeServoD(15, 90); delay(25); delay(t);*

 *//PASO 7 ---------------ADELANTAMOS TODO j = 0;*

```
 for (i = 0; i <= 30; i++)
 {
 j = 2 * i;
  writeServoI(15, 60 + j); //izquierda delante
  writeServoD(0, 120 - j); //derecha delante
  delay(25);
  writeServoI(11, 60 + j); //izquierda medio
  writeServoD(4, 120 - j); //derecha medio
  delay(25);
  writeServoI(2, 60 + j); //izquierda atrás
  writeServoD(13, 120 - j); //derecha atrás
  delay(25);
 }
 delay(t);
```

```
}
```
*//----------------------------------------------------------------------------------------------------*

*void derecha() { //PASO 1------------------------------------- //-------------------------SUBIMOS Y ADELANTAMOS PATA ID //PATA IZQUIERDA DELANTE //Hombro writeServoI(15, 120); //Codo writeServoI(14, 135); //Muñeca writeServoI(13, 45); delay(25); delay(t); //--------------------------BAJAMOS LA PATA ID ADELANTADA //PATA IZQUIERDA DELANTE //Hombro writeServoI(15, 120); delay(25); //Codo writeServoI(14, 70); delay(25); //Muñeca writeServoI(13, 90); delay(25); delay(t); //PASO 2--------------------------*

 *//--------------------------SUBIMOS Y ADELANTAMOS PATA DM //PATA DERECHA MEDIO //Hombro writeServoD(4, 120);*

 *//Codo writeServoD(5, 135); //Muñeca writeServoD(6, 45); delay(25); delay(t);*

# *//----------------------BAJAMOS DM ADELANTADA //PATA DERECHA MEDIO //Hombro writeServoD(4, 120); delay(25); //Codo writeServoD(5, 70); delay(25); //Muñeca writeServoD(6, 90); delay(25); delay(t);*

 *//PASO 3 ---------------------------- //------------------SUBIMOS Y ADELANTAMOS IA //PATA IZQUIERDA DETRÁS //Hombro writeServoI(2, 120); //Codo writeServoI(1, 135); //Muñeca writeServoI(0, 45); delay(25); delay(t);*

#### *//------------------BAJAMOS IA ADELANTADA //PATA IZQUIERDA DETRÁS*

 *//Hombro writeServoI(2, 120); delay(25); //Codo writeServoI(1, 70); delay(25); //Muñeca writeServoI(0, 90); delay(25); delay(t);*

 *//PASO 4 -----------------SUBIMOS Y ADELANTAMOS DD //PATA DERECHA DELANTE //Hombro*

 *writeServoD(0, 120); //Codo writeServoD(1, 135); //Muñeca writeServoD(2, 45); delay(25); delay(t);*

# *//----------------------BAJAMOS DD ADELANTADA //PATA DERECHA DELANTE //Hombro writeServoD(0, 120); delay(25); //Codo writeServoD(1, 70); delay(25); //Muñeca*

 *writeServoD(2, 90); delay(25); delay(t);*

#### *//PASO 5-------------------SUBIMOS Y ADELANTAMOS IM*

 *//PATA IZQUIERDA MEDIO //Hombro writeServoI(11, 120); //Codo writeServoI(10, 135); //Muñeca writeServoI(9, 45); delay(25); delay(t);*

#### *//-------------------------BAJAMOS IM ADELANTADA*

 *//PATA IZQUIERDA MEDIO //Hombro writeServoI(11, 120); delay(25); //Codo writeServoI(10, 70); delay(25); //Muñeca writeServoI(9, 90); delay(25); delay(t);*

 *//PASO 6------------------SUBIMOS Y ADELANTAMOS DA //PATA DERECHA DETRÁS //Hombro*

```
 writeServoD(13, 120);
 //Codo
 writeServoD(14, 135);
 //Muñeca
 writeServoD(15, 45);
 delay(25);
 delay(t);
```

```
 //---------------------BAJAMOS DA ADELANTADA
  //PATA DERECHA DETRÁS
  //Hombro
  writeServoD(13, 120);
  delay(25);
  //Codo
  writeServoD(14, 70);
  delay(25);
  //Muñeca
 writeServoD(15, 90);
  delay(25);
  delay(t);
 //PASO 7 ---------------ATRASAMOS TODO
  j = 0;
  for (i = 0; i <= 30; i++)
  {
  j = 2 * i;
   writeServoI(15, 120 - j); //izquierda delante
   writeServoD(0, 120 - j); //derecha delante
   delay(25);
   writeServoI(11, 120 - j); //izquierda medio
   writeServoD(4, 120 - j); //derecha medio
   delay(25);
   writeServoI(2, 120 - j); //izquierda atrás
   writeServoD(13, 120 - j); //derecha atrás
   delay(25);
  }
  delay(t);
}
//----------------------------------------------------------------------------------------------------
void izquierda()
{
 //PASO 1-------------------------------------
  //-------------------------SUBIMOS Y ADELANTAMOS PATA ID
  //PATA IZQUIERDA DELANTE
  //Hombro
```

```
 writeServoI(15, 60);
 //Codo
```
 *writeServoI(14, 135);*

 *//Muñeca writeServoI(13, 45); delay(25); delay(t);*

 *//--------------------------BAJAMOS LA PATA ID ADELANTADA //PATA IZQUIERDA DELANTE //Hombro writeServoI(15, 60); delay(25); //Codo writeServoI(14, 70); delay(25); //Muñeca writeServoI(13, 90); delay(25); delay(t);*

# *//PASO 2--------------------------*

 *//--------------------------SUBIMOS Y ADELANTAMOS PATA DM //PATA DERECHA MEDIO //Hombro writeServoD(4, 60); //Codo writeServoD(5, 135); //Muñeca writeServoD(6, 45); delay(25); delay(t);*

 *//----------------------BAJAMOS DM ADELANTADA //PATA DERECHA MEDIO //Hombro writeServoD(4, 60); delay(25); //Codo writeServoD(5, 70); delay(25); //Muñeca writeServoD(6, 90); delay(25); delay(t);*

 *//PASO 3 ---------------------------- //------------------SUBIMOS Y ADELANTAMOS IA //PATA IZQUIERDA DETRÁS //Hombro*

 *writeServoI(2, 60); //Codo writeServoI(1, 135); //Muñeca writeServoI(0, 45); delay(25); delay(t);*

 *//------------------BAJAMOS IA ADELANTADA //PATA IZQUIERDA DETRÁS //Hombro writeServoI(2, 60); delay(25); //Codo writeServoI(1, 70); delay(25); //Muñeca writeServoI(0, 90); delay(25); delay(t);*

#### *//PASO 4 -----------------SUBIMOS Y ADELANTAMOS DD*

 *//PATA DERECHA DELANTE //Hombro writeServoD(0, 60); //Codo writeServoD(1, 135); //Muñeca writeServoD(2, 45); delay(25); delay(t);*

#### *//----------------------BAJAMOS DD ADELANTADA*

 *//PATA DERECHA DELANTE //Hombro writeServoD(0, 60); delay(25); //Codo writeServoD(1, 70); delay(25); //Muñeca writeServoD(2, 90); delay(25); delay(t);*

 *//PASO 5-------------------SUBIMOS Y ADELANTAMOS IM //PATA IZQUIERDA MEDIO //Hombro*

 *writeServoI(11, 60); //Codo writeServoI(10, 135); //Muñeca writeServoI(9, 45); delay(25); delay(t);*

# *//-------------------------BAJAMOS IM ADELANTADA //PATA IZQUIERDA MEDIO //Hombro writeServoI(11, 60); delay(25); //Codo writeServoI(10, 70); delay(25); //Muñeca writeServoI(9, 90); delay(25); delay(t);*

#### *//PASO 6------------------SUBIMOS Y ADELANTAMOS DA*

 *//PATA DERECHA DETRÁS //Hombro writeServoD(13, 60); //Codo writeServoD(14, 135); //Muñeca writeServoD(15, 45); delay(25); delay(t);*

#### *//---------------------BAJAMOS DA ADELANTADA*

 *//PATA DERECHA DETRÁS //Hombro writeServoD(13, 60); delay(25); //Codo writeServoD(14, 70); delay(25); //Muñeca writeServoD(15, 90); delay(25); delay(t);*

#### *//PASO 7 ---------------ATRASAMOS TODO j = 0; for (i = 0; i <= 30; i++)*

```
 {
  j = 2 * i;
   writeServoI(15, 60 + j); //izquierda delante
   writeServoD(0, 60 + j); //derecha delante
   delay(25);
   writeServoI(11, 60 + j); //izquierda medio
   writeServoD(4, 60 + j); //derecha medio
   delay(25);
   writeServoI(2, 60 + j); //izquierda atrás
   writeServoD(13, 60 + j); //derecha atrás
   delay(25);
  }
  delay(t);
}
```
*//----------------------------------------------------------------------------------------------------*

*void modo\_Paquete() { arriba(); delay(300); abajo(); delay(300);*

# *//PASO 1------------------------------------- NEUTRAL*

 *//PATA IZQUIERDA DELANTE //Hombro writeServoI(15, 150); delay(25); //Codo writeServoI(14, 180); delay(25); //Muñeca writeServoI(13, 0); delay(25);*

#### *//PATA DERECHA DELANTE*

 *//Hombro writeServoD(0, 30); delay(25); //Codo writeServoD(1, 180); delay(25); //Muñeca writeServoD(2, 0); delay(25);*

 *//PATA IZQUIERDA MEDIO //Hombro*

 *writeServoI(11, 130); delay(25); //Codo writeServoI(10, 180); delay(25); //Muñeca writeServoI(9, 0); delay(25);*

#### *//PATA DERECHA MEDIO*

 *//Hombro writeServoD(4, 50); delay(25); //Codo writeServoD(5, 180); delay(25); //Muñeca writeServoD(6, 0); delay(25);*

#### *//PATA IZQUIERDA DETRÁS*

 *//Hombro writeServoI(2, 180); delay(25); //Codo writeServoI(1, 180); delay(25); //Muñeca writeServoI(0, 0); delay(25);*

#### *//PATA DERECHA DETRÁS*

 *//Hombro writeServoD(13, 0); delay(25); //Codo writeServoD(14, 180); delay(25); //Muñeca writeServoD(15, 0); delay(25);*

*}*

*//---------------------------------------------------------------------------------------------------- void saludar() { arriba();*

 *delay(300);*

 *//-------------------------SONRIE expression((9), (8), (10), 24, 126, 231, 195, 129, 0, 0, 0); delay(75);*

 *//----ADELANTAMOS PATA IZQUIERDA //PATA IZQUIERDA DELANTE //Hombro writeServoI(15, 120); delay(25); //Codo writeServoI(14, 135); delay(25); //Muñeca writeServoI(13, 45); delay(250);*

#### *//------BAJAMOS PATA IZQUIERDA DELANTERA //PATA IZQUIERDA DELANTE*

 *//Hombro writeServoI(15, 120); delay(25); //Codo writeServoI(14, 70); delay(25); //Muñeca writeServoI(13, 90); delay(250);*

#### *//----------ADELANTAMOS Y SUBIMOS PATA DM //PATA DERECHA MEDIO*

 *//Hombro*

 *writeServoD(4, 60); delay(25); //Codo writeServoD(5, 135); delay(25); //Muñeca writeServoD(6, 45); delay(250);*

 *//--------------BAJAMOS PATA DM------- //PATA DERECHA MEDIO //Hombro writeServoD(4, 60); delay(25); //Codo writeServoD(5, 70);*

 *delay(25); //Muñeca writeServoD(6, 90); delay(250);*

# *//---------SUBIMOS PATA DD*

 *//PATA DERECHA DELANTE //Hombro writeServoD(0, 30); //Codo writeServoD(1, 180); //Muñeca writeServoD(2, 90); delay(300);*

#### *//-------------MUEVE LA PATA A UN LADO Y A OTRO*

 *//PATA DERECHA DELANTE //Hombro writeServoD(0, 90); //Codo writeServoD(1, 180); //Muñeca writeServoD(2, 120); delay(300);*

#### *//PATA DERECHA DELANTE*

 *//Hombro writeServoD(0, 30); //Codo writeServoD(1, 180); //Muñeca writeServoD(2, 120); delay(300);*

# *//PATA DERECHA DELANTE*

 *//Hombro writeServoD(0, 90); //Codo writeServoD(1, 180); //Muñeca writeServoD(2, 120); delay(300);*

#### *//PATA DERECHA DELANTE*

 *//Hombro writeServoD(0, 30); //Codo writeServoD(1, 180);*  *//Muñeca*

 *writeServoD(2, 120); delay(300);*

#### *//PATA DERECHA DELANTE*

 *//Hombro writeServoD(0, 90); //Codo writeServoD(1, 180); //Muñeca writeServoD(2, 120); delay(300);*

#### *//PATA DERECHA DELANTE*

 *//Hombro writeServoD(0, 30); //Codo writeServoD(1, 180); //Muñeca writeServoD(2, 120); delay(300);*

#### *//PATA DERECHA DELANTE*

 *//Hombro writeServoD(0, 30); delay(25); //Codo writeServoD(1, 70); delay(25); //Muñeca writeServoD(2, 90); delay(300);*

 *expression((9), (8), (10), 0, 0, 0, 0, 0, 0, 0, 0); delay(75); }*

```
//----------------------------------------------------------------------------------------------------
void calibrado()
{
  servoBoca.write(0);
  delay(25);
}
```
*//---------------------------------------------------------------------------------------------------- void modo\_Patrulla() { lectura\_ultrasonidos();*

```
 if (distance > 200) 
 {
  expression((9), (8), (10), 255, 255, 0, 0, 0, 0, 255, 255);
  delay(75);
  t = 250;
  adelante();
  expression((9), (8), (10), 0, 0, 0, 0, 0, 0, 0, 0);
  delay(75);
 }
 if ( (distance <= 200) and (distance > 150) )
 {
  t = 250;
  //BOCA EN FORMA DE O
  expression((9), (8), (10), 24, 60, 102, 195, 195, 102, 60, 24);
  delay(75);
  adelante();
  expression((9), (8), (10), 0, 0, 0, 0, 0, 0, 0, 0);
  delay(75);
 }
 if ( (distance <= 150) and (distance > 100) ) 
 {
  t = 250;
  //BOCA EN EXCLAMACIÓN
  expression((9), (8), (10), 24, 24, 0, 24, 24, 24, 24, 24);
  delay(75);
  derecha();
  expression((9), (8), (10), 0, 0, 0, 0, 0, 0, 0, 0);
  delay(75);
 }
 if ( (distance >= 40) and (distance <= 100) ) 
 {
  t = 250;
  expression((9), (8), (10), 255, 255, 255, 255, 255, 255, 255, 255);
  delay(75);
  asustar();
  abrir_pinzas();
  //------------BAJAMOS PATAS DI Y DD
  //PATA IZQUIERDA DELANTE
  //Hombro
  writeServoI(15, 120);
  delay(25);
  //Codo
  writeServoI(14, 70);
  delay(25);
  //Muñeca
```
 *writeServoI(13, 90);*

 *delay(25); //PATA DERECHA DELANTE //Hombro writeServoD(0, 60); delay(25); //Codo writeServoD(1, 70); delay(25); //Muñeca writeServoD(2, 90); delay(25); //------------------------------------ delay(250); cerrar\_pinzas(); delay(250); abrir\_pinzas(); delay(250); cerrar\_pinzas(); delay(250); arriba(); delay(300); derecha(); delay(300); expression((9), (8), (10), 0, 0, 0, 0, 0, 0, 0, 0); delay(75); } if (distance < 40) { t = 250; arriba(); delay(300); abajo(); delay(300); //PASO 1------------------------------------- NEUTRAL //PATA IZQUIERDA DELANTE //Hombro writeServoI(15, 150); delay(25); //Codo writeServoI(14, 180); delay(25); //Muñeca writeServoI(13, 0); delay(25);*

 *//PATA DERECHA DELANTE*

#### *//Hombro*

 *writeServoD(0, 30); delay(25); //Codo writeServoD(1, 180); delay(25); //Muñeca writeServoD(2, 0); delay(25);*

#### *//PATA IZQUIERDA MEDIO*

 *//Hombro writeServoI(11, 130); delay(25); //Codo writeServoI(10, 180); delay(25); //Muñeca writeServoI(9, 0); delay(25);*

#### *//PATA DERECHA MEDIO*

 *//Hombro writeServoD(4, 50); delay(25); //Codo writeServoD(5, 180); delay(25); //Muñeca writeServoD(6, 0); delay(25);*

#### *//PATA IZQUIERDA DETRÁS*

 *//Hombro writeServoI(2, 180); delay(25); //Codo writeServoI(1, 180); delay(25); //Muñeca writeServoI(0, 0); delay(25);*

#### *//PATA DERECHA DETRÁS*

 *//Hombro writeServoD(13, 0); delay(25); //Codo*

```
 writeServoD(14, 180);
  delay(25);
  //Muñeca
  writeServoD(15, 0);
  delay(25);
  delay(300);
  abajo();
  delay(300);
  arriba();
  delay(300);
  atras();
  expression((9), (8), (10), 0, 0, 0, 0, 0, 0, 0, 0);
  delay(75);
 }
```
*}*

*//----------------------------------------------------------------------------------------------------*

*void lectura\_ultrasonidos() { digitalWrite(trigPin, LOW); delayMicroseconds(2); digitalWrite(trigPin, HIGH); delayMicroseconds(10); digitalWrite(trigPin, LOW); duration = pulseIn(echoPin, HIGH); distance = duration \* 0.034 / 2;*

*}*

*//---------------------------------------------------------------------------------------------------- void asustar()*

*{ //-------------ADELANTAMOS Y SUBIMOS PATA MI //PATA IZQUIERDA MEDIO //Hombro writeServoI(11, 120); //Codo writeServoI(10, 135); //Muñeca writeServoI(9, 45); delay(250);*

 *//-------------BAJAMOS PATA MI ADELANTADA //PATA IZQUIERDA MEDIO //Hombro writeServoI(11, 120); //Codo writeServoI(10, 70); //Muñeca*

 *writeServoI(9, 90); delay(250);*

 *//--------------ADELANTAMOS Y SUBIMOS PATA MD //PATA DERECHA MEDIO //Hombro writeServoD(4, 60); //Codo writeServoD(5, 135);*

 *//Muñeca writeServoD(6, 45); delay(250);*

# *//--------------BAJAMOS PATA MD ADELANTADA*

 *//PATA DERECHA MEDIO //Hombro writeServoD(4, 60); delay(25); //Codo writeServoD(5, 70); delay(25); //Muñeca writeServoD(6, 90); delay(250);*

#### *//------------LEVANTAMOS PATAS DI Y DD //PATA IZQUIERDA DELANTE //Hombro writeServoI(15, 120); //Codo writeServoI(14, 180); //Muñeca writeServoI(13, 120); delay(25);*

 *//PATA DERECHA DELANTE //Hombro writeServoD(0, 60); //Codo writeServoD(1, 180); //Muñeca writeServoD(2, 120); delay(1000);*

*}*

*//-----------------------------------------------------SET UP-------------------------------------------------------------*

*void setup() {*

#### *Bluetooth.begin(9600);*

 *beginServos();*

 *//----------PINES PARA EL ULTRASONIDOS---------------------------*

 *pinMode(trigPin, OUTPUT); // TRIG COMO SALIDA pinMode(echoPin, INPUT); // ECHO COMO ENTRADA*

 *//----------PINES PARA LA MATRIZ LED-------------------------------*

 *pinMode((9), OUTPUT); pinMode((8), OUTPUT); pinMode((10), OUTPUT);*

 *maxAll((9), (8), (10), 11, 7); maxAll((9), (8), (10), 9, 0); maxAll((9), (8), (10), 12, 1); maxAll((9), (8), (10), 15, 0); int i = 0; for (i = 1; i <= 8; i++) maxAll((9), (8), (10), i, 0); maxAll((9), (8), (10), 10, 15);*

 *//------------------------------------------------------------------*

 *servoBoca.write(0); pinMode(13, OUTPUT); //LUCES LEDS*

 *//----------------------------------------------------BIENVENIDA-----------------------------------------------------*

 *delay(250); abajo();*

 *//------------inicio secuencia bienvenida-------------------------*

 *expression((9), (8), (10), 129, 129, 129, 129, 129, 129, 129, 129); delay(100); expression((9), (8), (10), 195, 195, 195, 195, 195, 195, 195, 195); delay(100); expression((9), (8), (10), 231, 231, 231, 231, 231, 231, 231, 231); delay(100); expression((9), (8), (10), 255, 255, 255, 255, 255, 255, 255, 255); delay(100); expression((9), (8), (10), 231, 231, 231, 231, 231, 231, 231, 231); delay(100); expression((9), (8), (10), 195, 195, 195, 195, 195, 195, 195, 195); delay(100); expression((9), (8), (10), 129, 129, 129, 129, 129, 129, 129, 129); delay(100); expression((9), (8), (10), 0, 0, 0, 0, 0, 0, 0, 0); delay(100);*

 *expression((9), (8), (10), 129, 129, 129, 129, 129, 129, 129, 129);*
*delay(100); expression((9), (8), (10), 195, 195, 195, 195, 195, 195, 195, 195); delay(100); expression((9), (8), (10), 231, 231, 231, 231, 231, 231, 231, 231); delay(100); expression((9), (8), (10), 255, 255, 255, 255, 255, 255, 255, 255); delay(100); expression((9), (8), (10), 231, 231, 231, 231, 231, 231, 231, 231); delay(100); expression((9), (8), (10), 195, 195, 195, 195, 195, 195, 195, 195); delay(100); expression((9), (8), (10), 129, 129, 129, 129, 129, 129, 129, 129); delay(100); expression((9), (8), (10), 0, 0, 0, 0, 0, 0, 0, 0); delay(100); expression((9), (8), (10), 129, 129, 129, 129, 129, 129, 129, 129); delay(100); expression((9), (8), (10), 195, 195, 195, 195, 195, 195, 195, 195); delay(100); expression((9), (8), (10), 231, 231, 231, 231, 231, 231, 231, 231); delay(100); expression((9), (8), (10), 255, 255, 255, 255, 255, 255, 255, 255); delay(100); expression((9), (8), (10), 231, 231, 231, 231, 231, 231, 231, 231); delay(100); expression((9), (8), (10), 195, 195, 195, 195, 195, 195, 195, 195); delay(100); expression((9), (8), (10), 129, 129, 129, 129, 129, 129, 129, 129); delay(100); expression((9), (8), (10), 0, 0, 0, 0, 0, 0, 0, 0); delay(100);*

*}*

## *//--------------------------------------------------BUCLE PRINCIPAL-------------------------------------------------*

```
void loop()
{
  if (Bluetooth.available() > 0)
  {
   ordenes = Bluetooth.read();
   if ( ordenes == 'q')
   {
    arriba();
   }
   if (ordenes == 'w')
   {
```

```
 adelante();
```

```
 }
 if (ordenes == 'a')
 {
  izquierda();
 }
 if (ordenes == 's')
 {
  atras();
 }
 if (ordenes == 'd')
 {
  derecha();
 }
 if (ordenes == 'b')
 {
  cerrar_pinzas();
 }
 if (ordenes == 'c')
 {
  abrir_pinzas();
 }
 if (ordenes == 'e')
 {
 //ENCENDER LUCES
  digitalWrite(13, HIGH);
  delay(50);
 }
 if (ordenes == 'f')
 {
  //APAGAR LUCES
  digitalWrite(13, LOW);
  delay(50);
 }
 if (ordenes == 'k')
 {
  modo_Paquete();
 }
 if (ordenes == 'm')
```

```
 {
  //RÁFAGAS
  digitalWrite(13, LOW);
  delay(50);
  digitalWrite(13, HIGH);
  delay(50);
  digitalWrite(13, LOW);
  delay(50);
  digitalWrite(13, HIGH);
  delay(50);
  digitalWrite(13, LOW);
  delay(50);
  digitalWrite(13, HIGH);
  delay(50);
  digitalWrite(13, LOW);
  delay(50);
 }
 if (ordenes == 'n')
 {
  arriba();
 }
 if (ordenes == 'o')
 {
  abajo();
 }
 if (ordenes == 'p')
 {
  rotar_derecha();
 }
 if (ordenes == 'Q')
 {
  rotar_izquierda();
 }
 if (ordenes == 'r')
 {
 //VELOCIDAD LENTA
  t = 750;
 }
 if (ordenes == 't')
 {
  //VELOCIDAD MEDIA
```

```
 t = 500;
```

```
 }
   if (ordenes == 'x')
   {
    //VELOCIDAD ALTA
    t = 250;
   }
   if (ordenes == 'y')
   {
    calibrado();
   }
   if ( ordenes == 'l')
   {
    abajo();
   }
   if ( ordenes == 'M')
   {
    saludar();
   }
   if ( ordenes == 'i')
   {
    estadomodopatrulla = 1;
    while (estadomodopatrulla == 1)
    {
     ordenes = Bluetooth.read();
     modo_Patrulla();
      if ( ordenes == 'j')
     {
       estadomodopatrulla = 0;
       arriba();
     }
    }
   }
 }
}
```
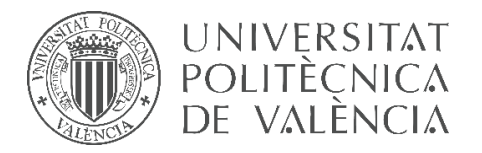

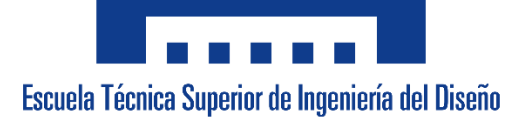

## **UNIVERSITAT POLITÈCNICA DE VALÈNCIA**

## **Escuela Técnica Superior de Ingeniería del Diseño**

**\_\_\_\_\_\_\_\_\_\_\_\_\_\_\_\_\_\_\_\_\_\_\_\_\_\_\_\_\_\_\_\_\_\_\_\_\_\_\_\_\_\_\_\_\_\_\_\_\_\_\_\_\_\_\_\_**

## **DOCUMENTO NÚMERO 2: PLANOS**

*TRABAJO FINAL DEL* Grado en Ingeniería Electrónica Industrial y Automática

*REALIZADO POR* Álvaro Alberto Giner

*TUTORIZADO POR* Leopoldo Armesto Ángel

**CURSO ACADÉMICO: 2019/2020**

*Hoja en blanco dejada a propósito*

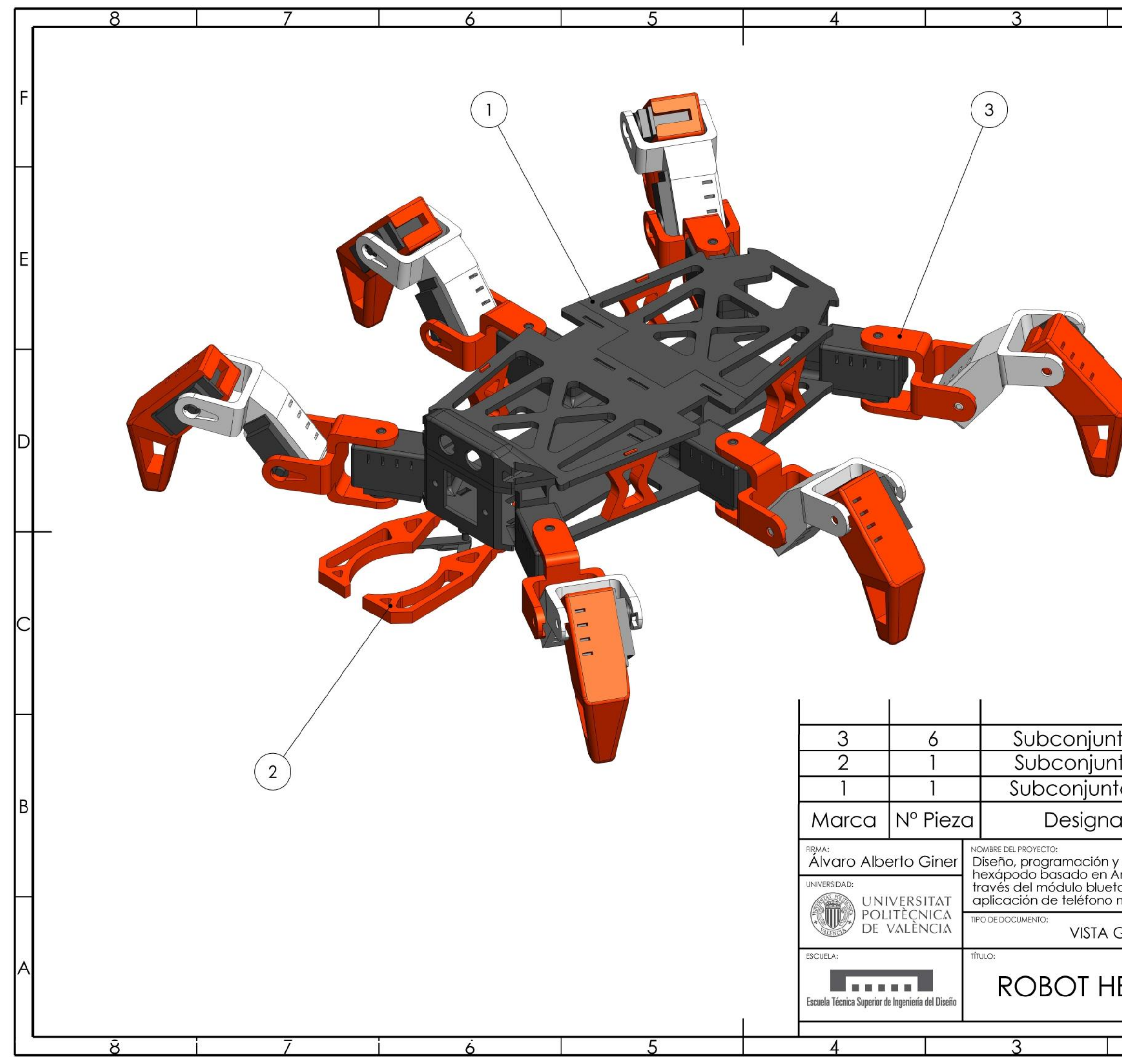

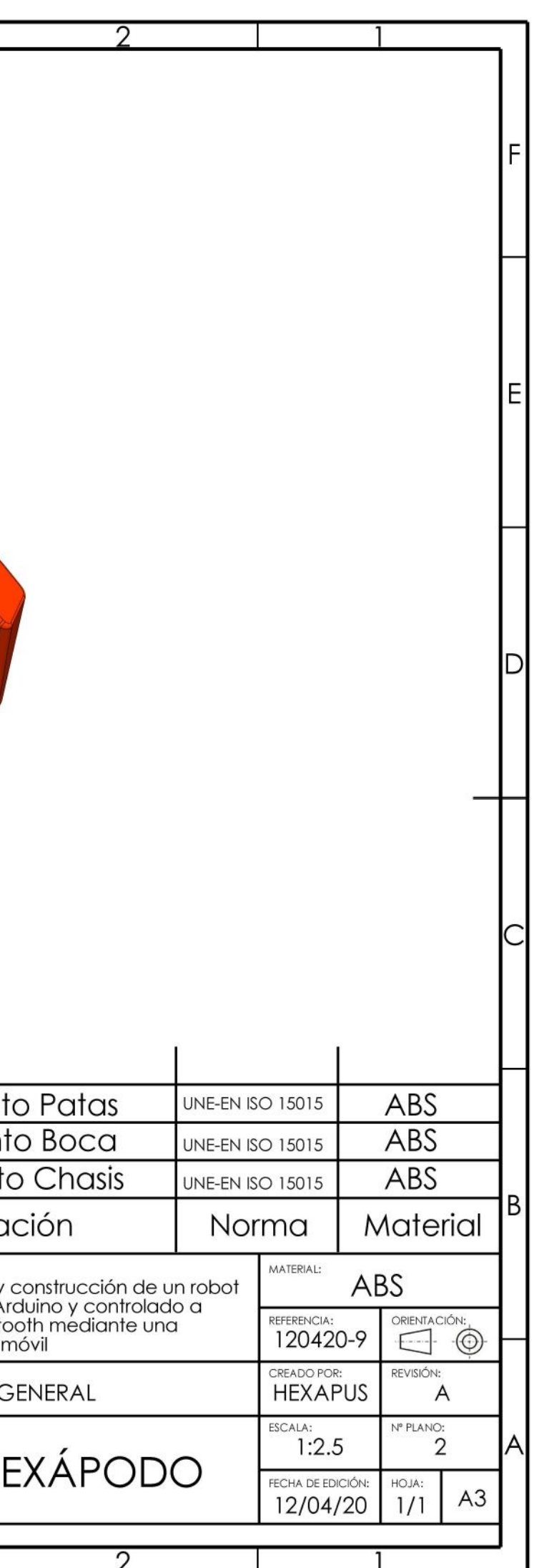

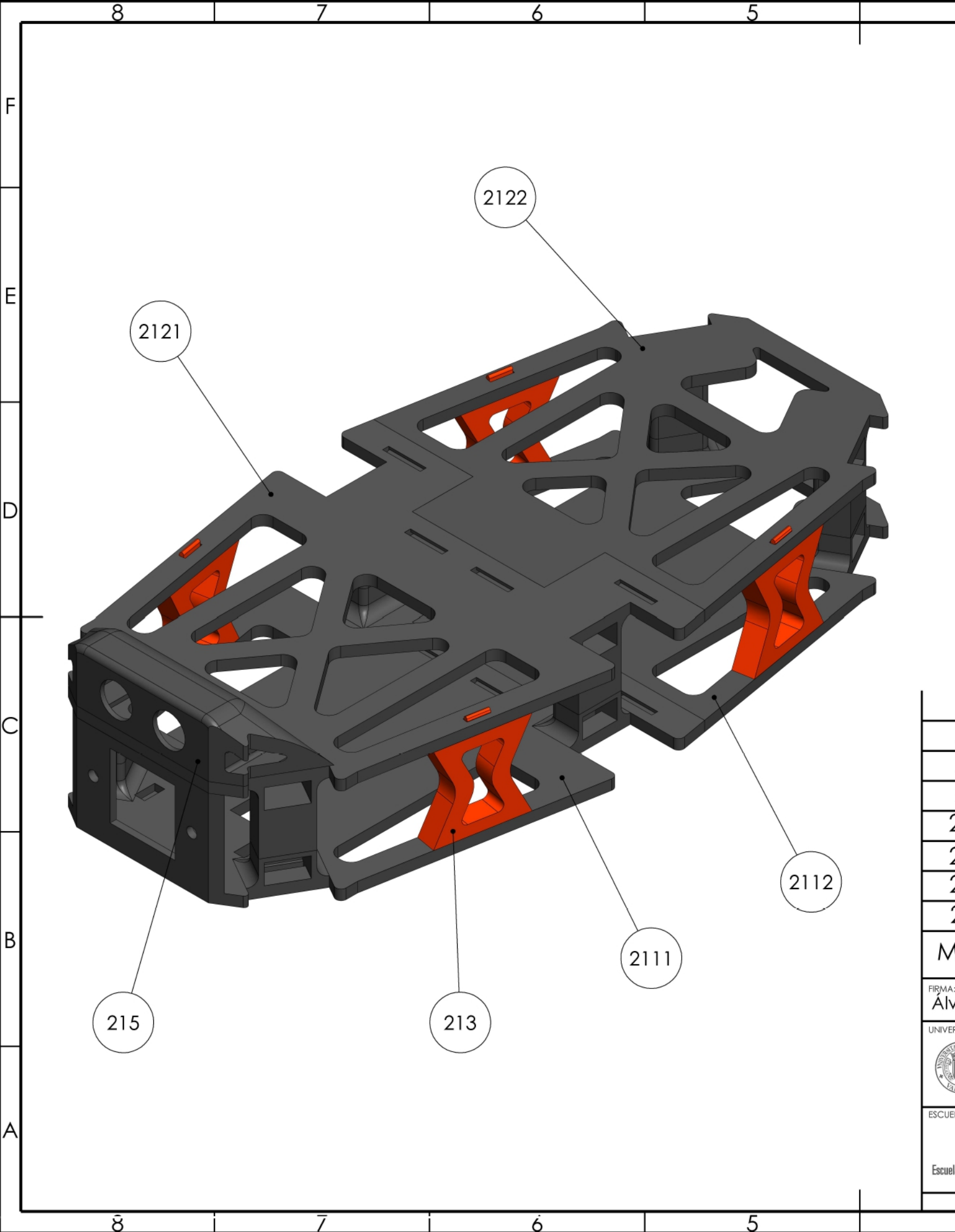

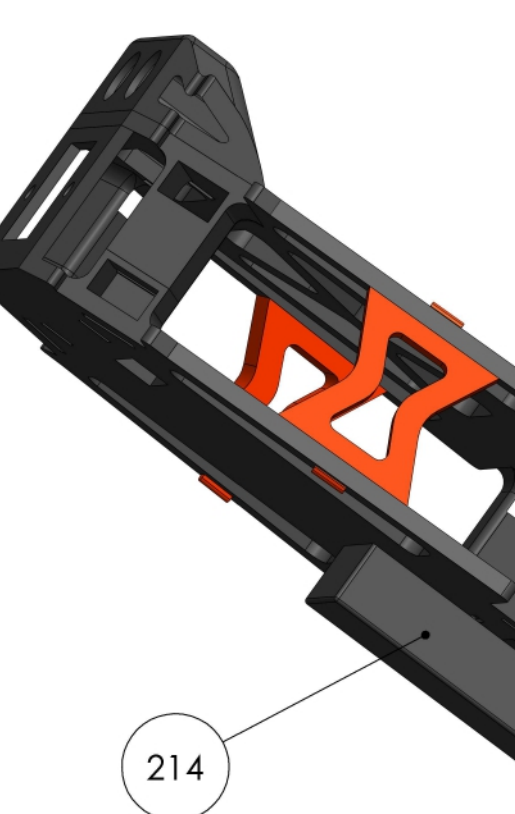

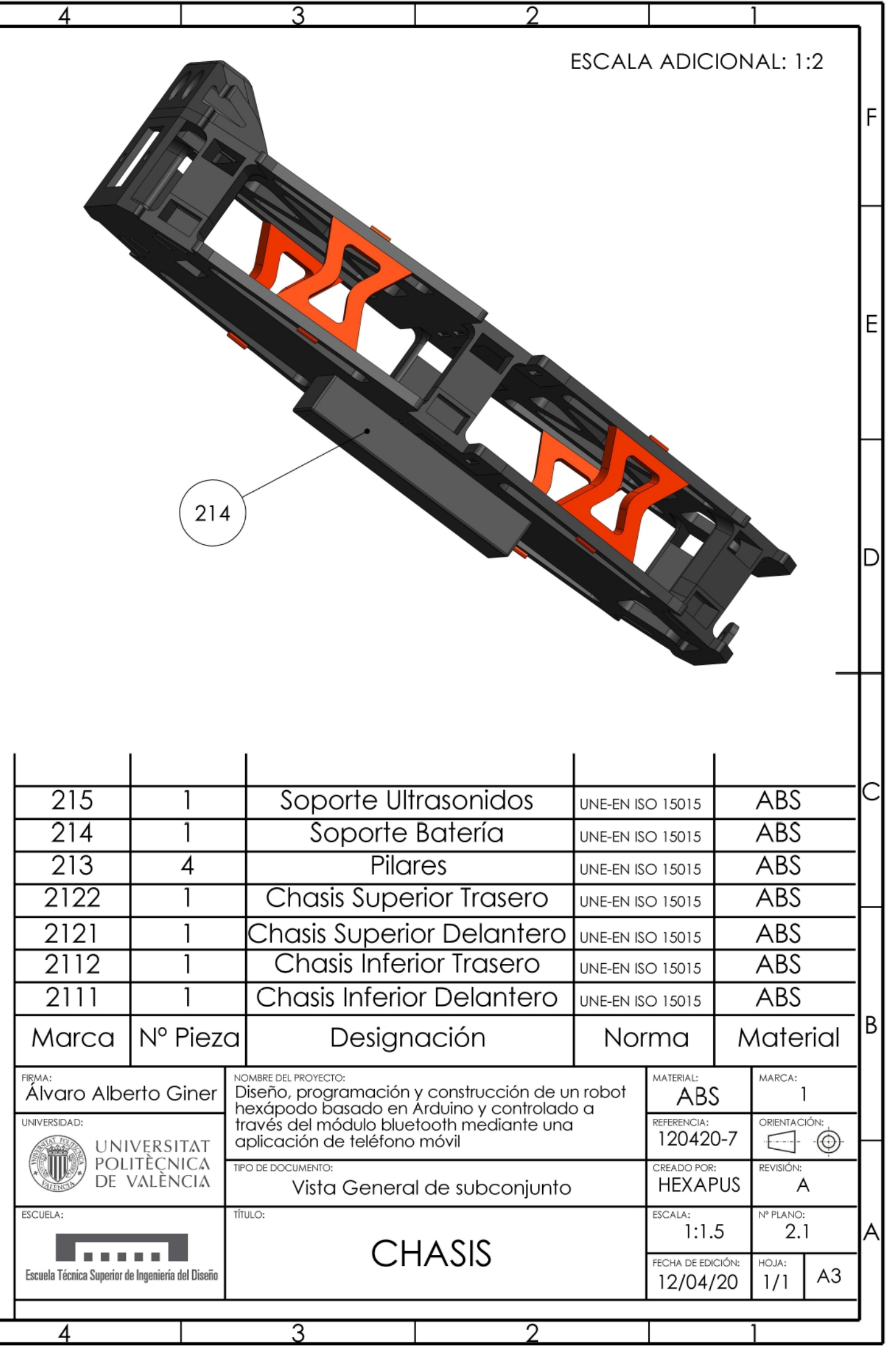

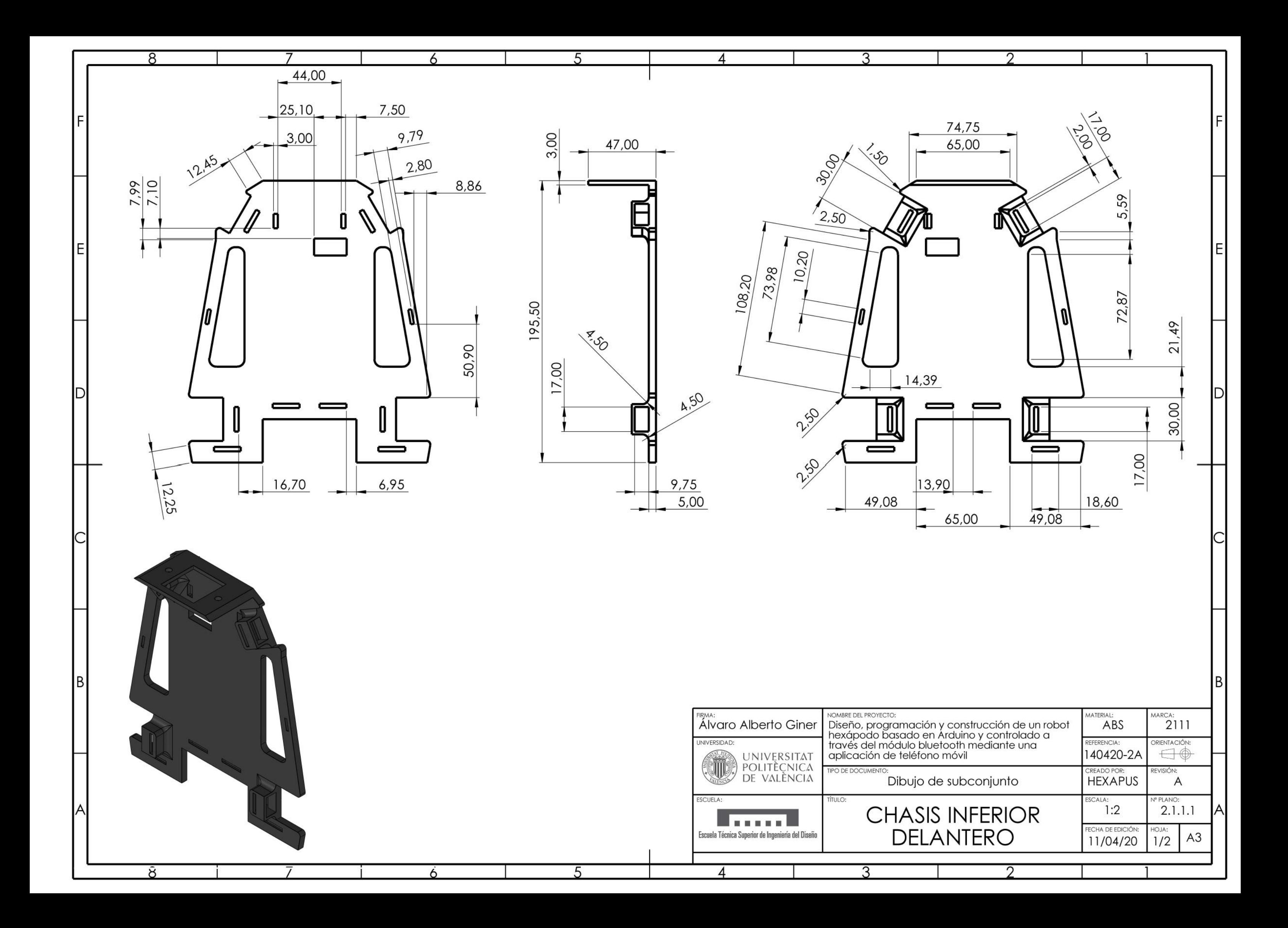

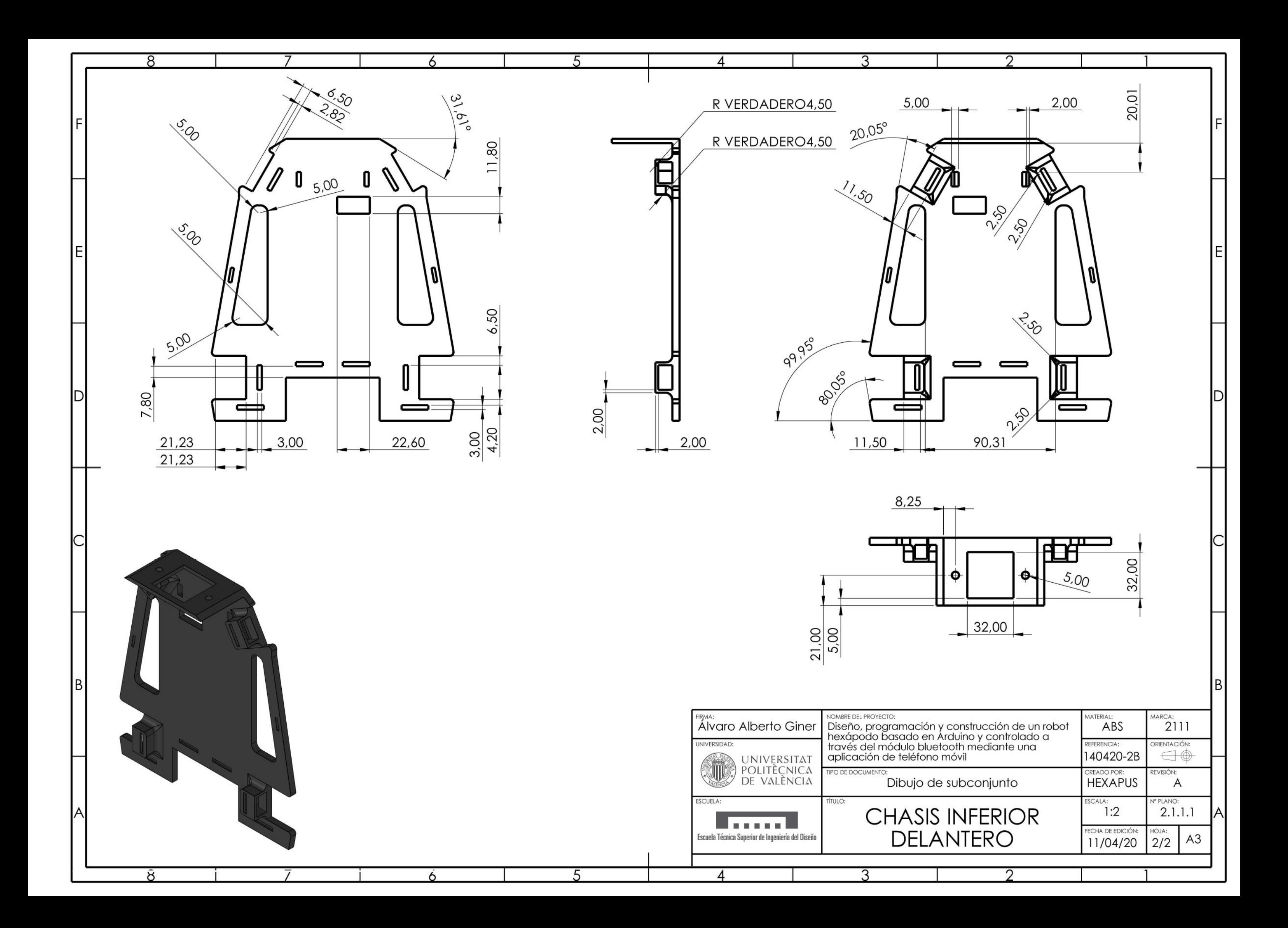

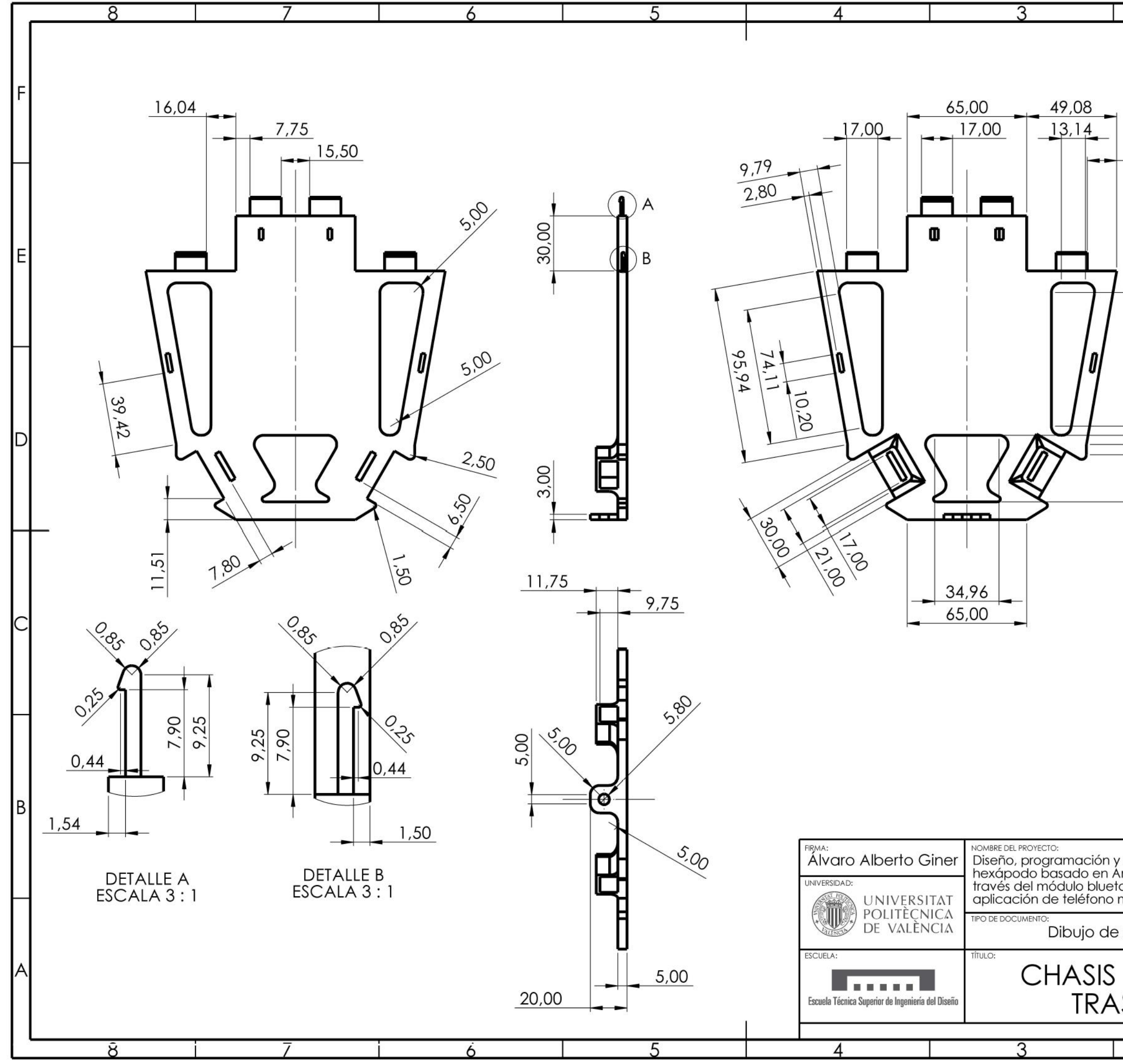

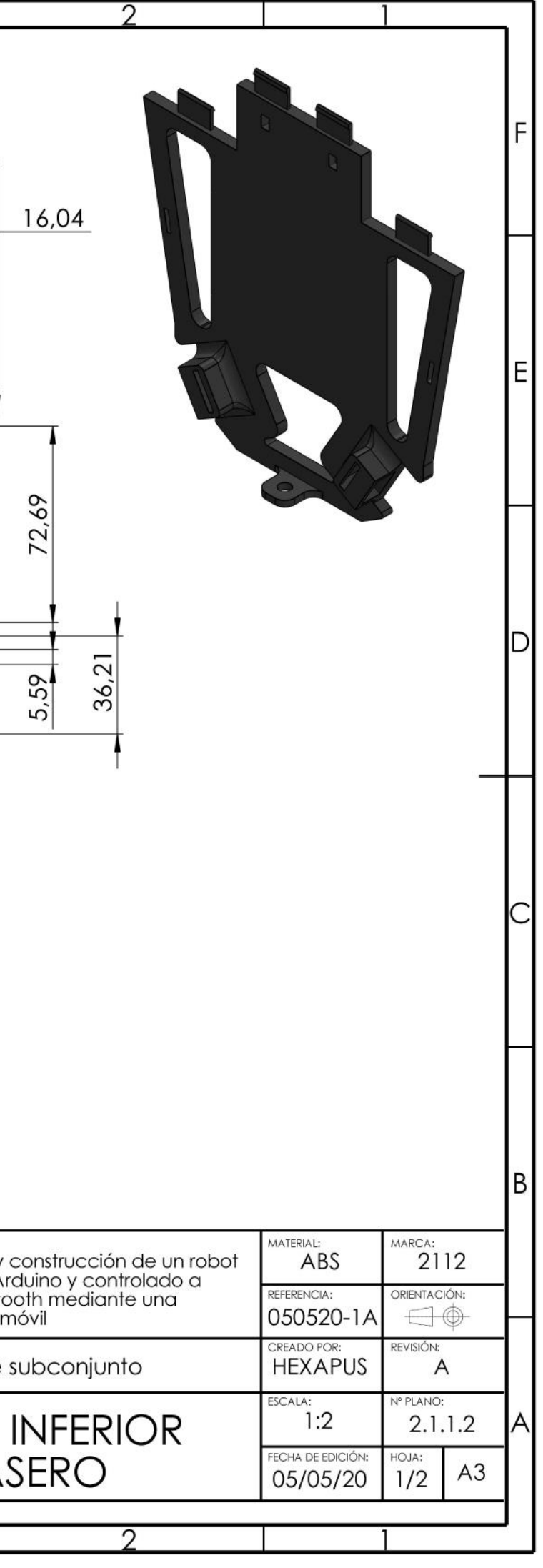

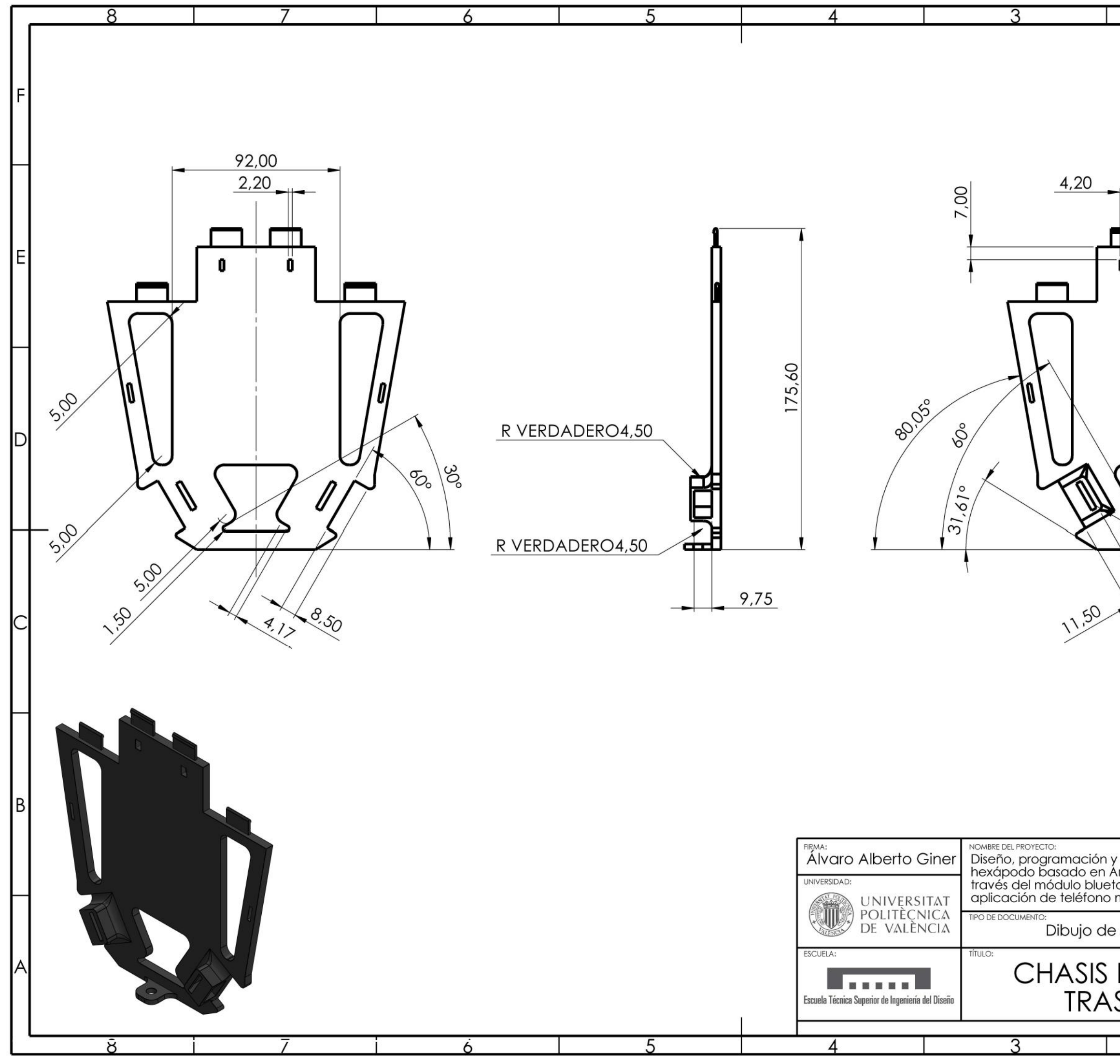

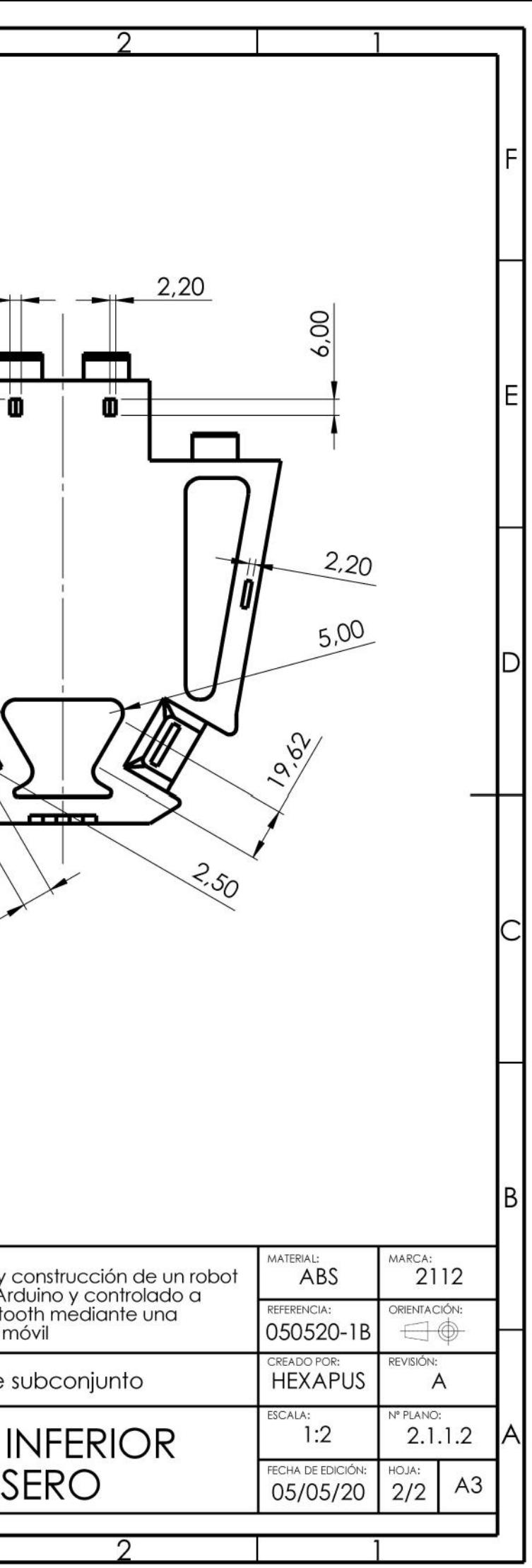

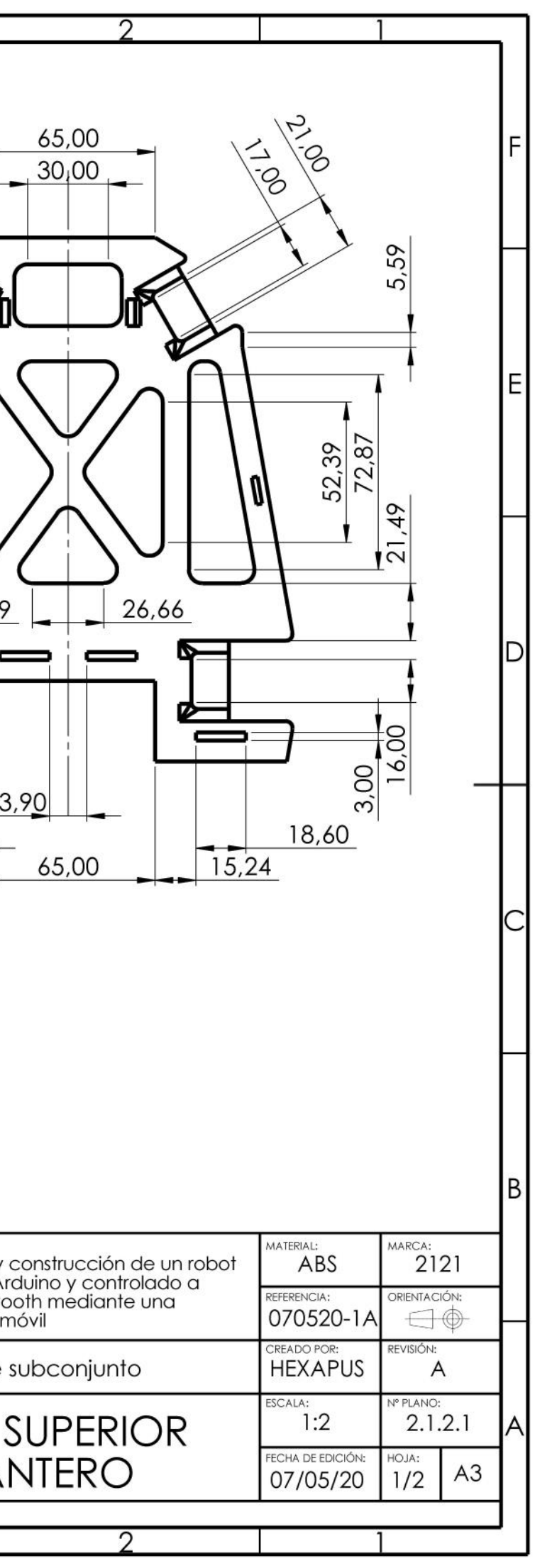

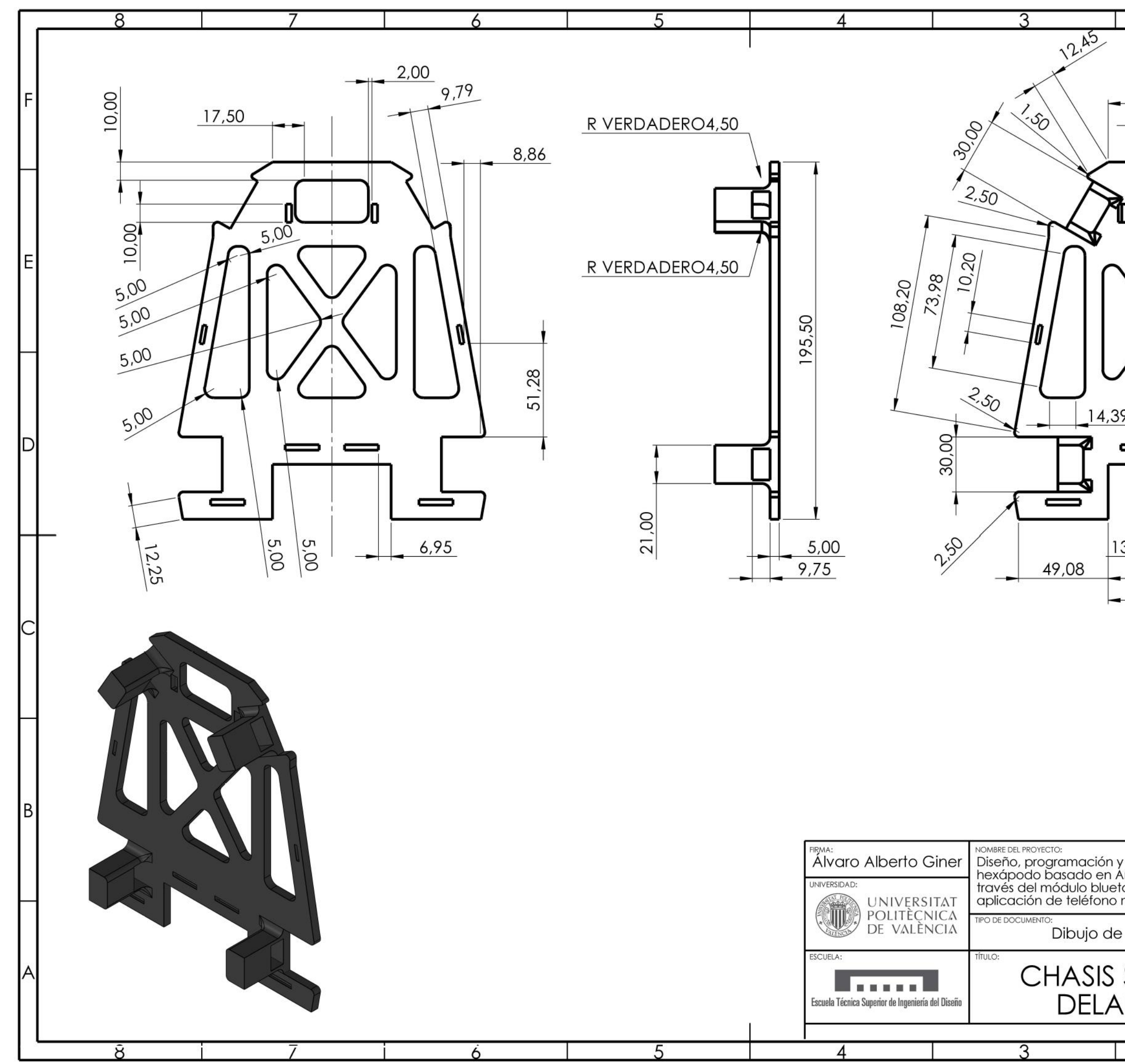

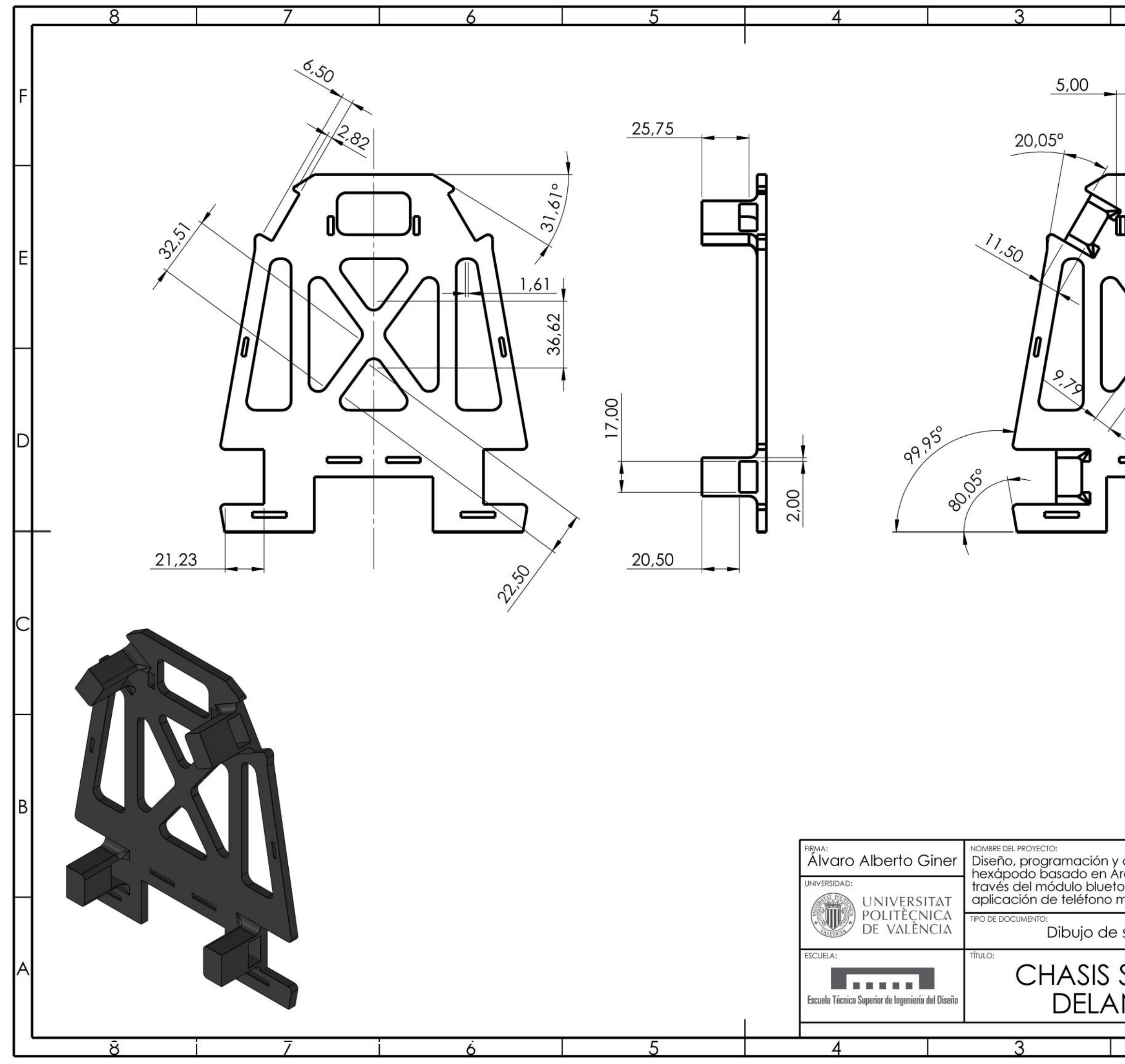

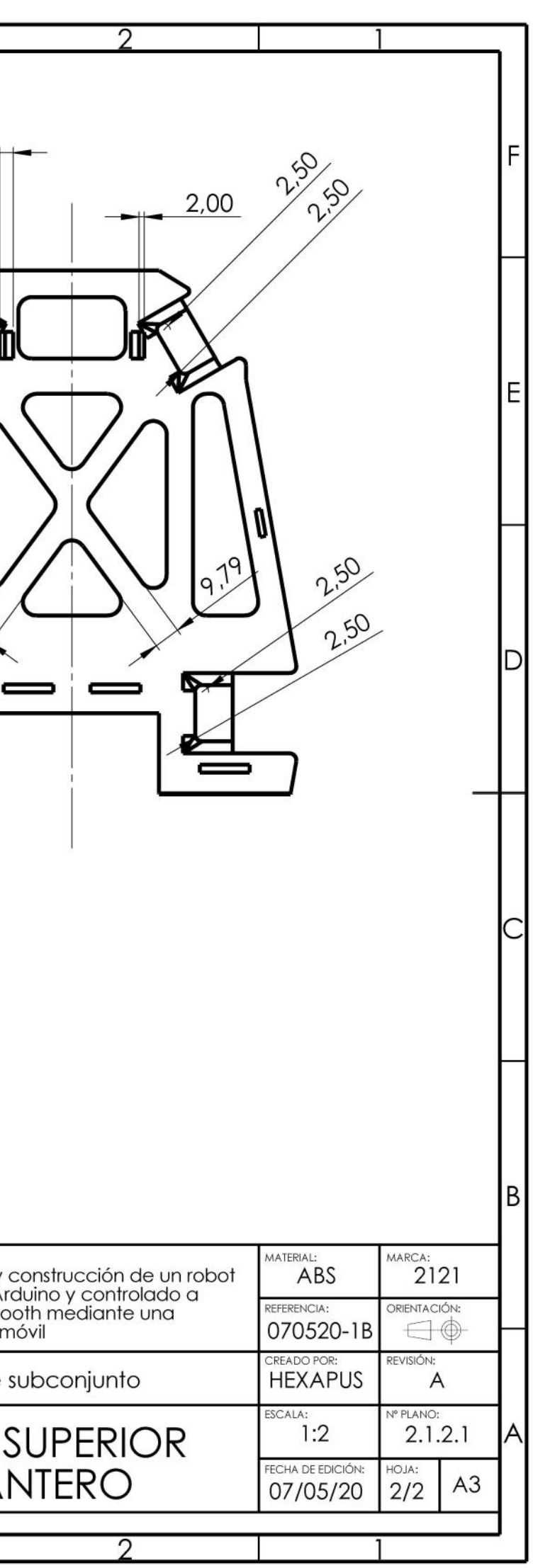

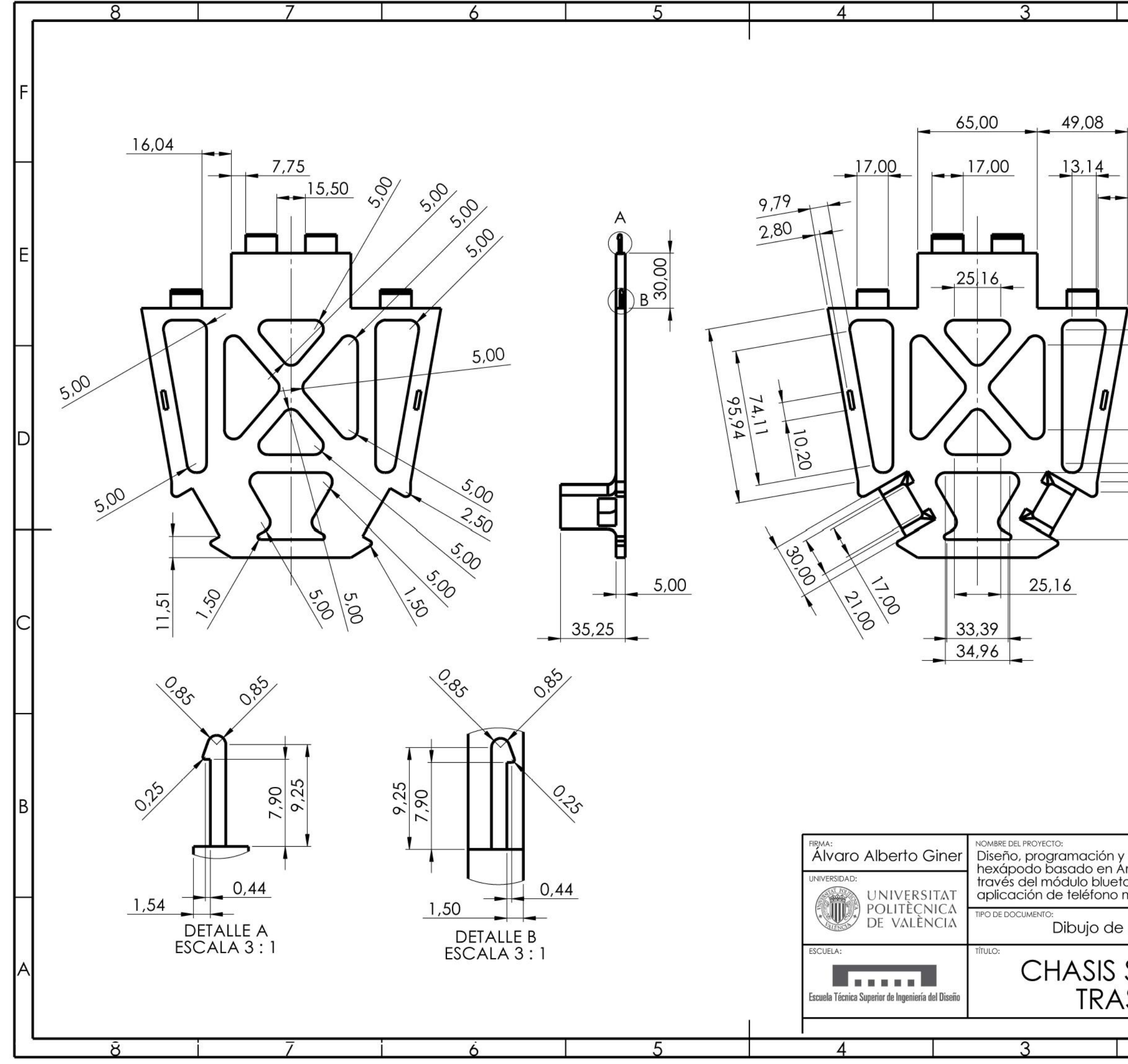

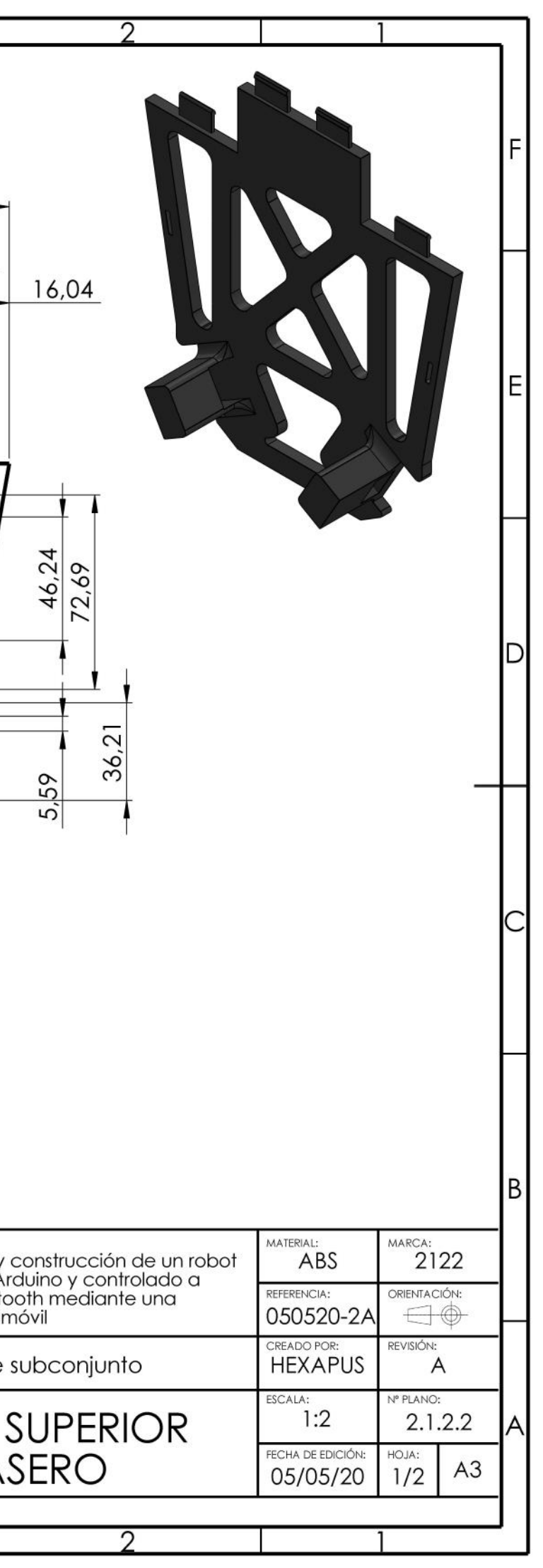

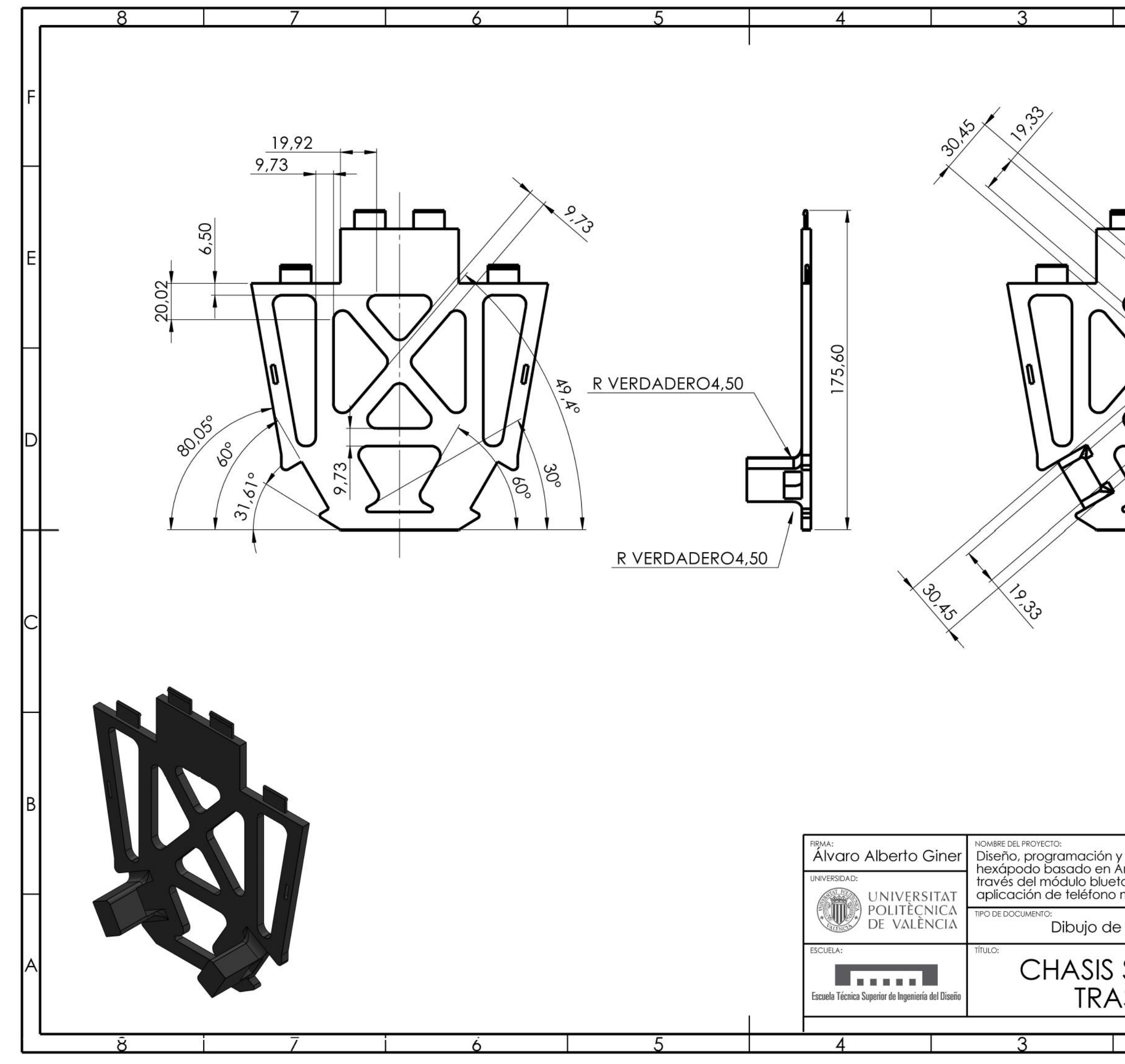

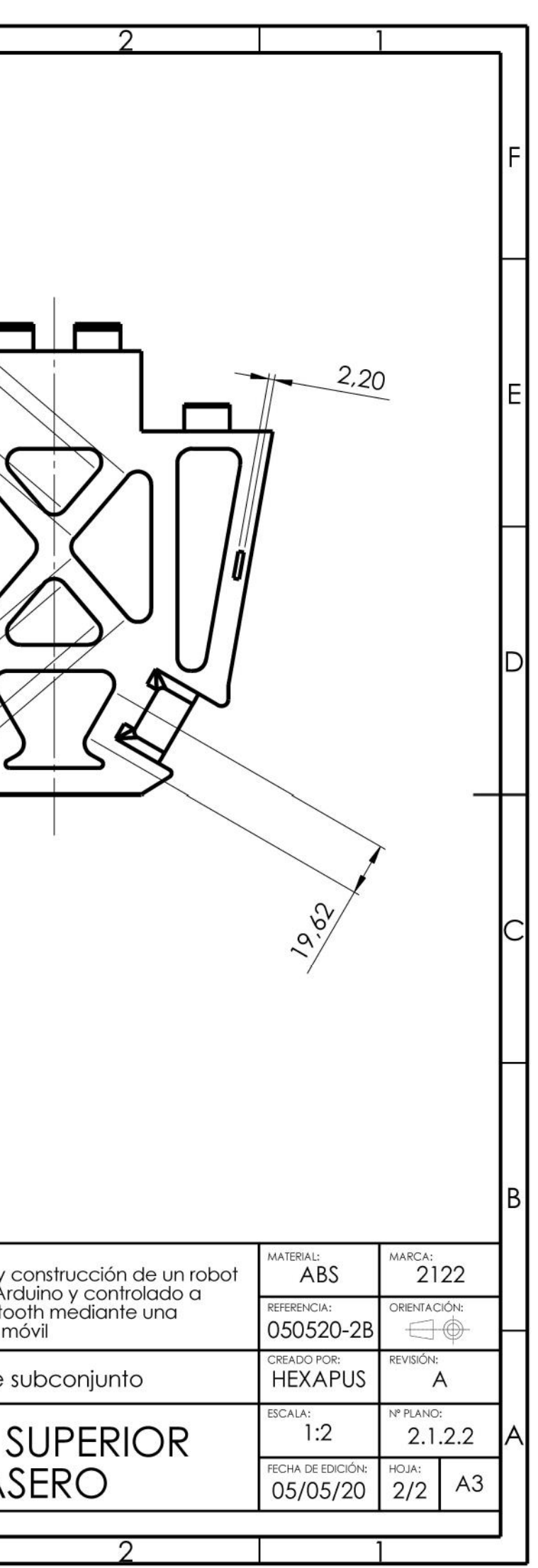

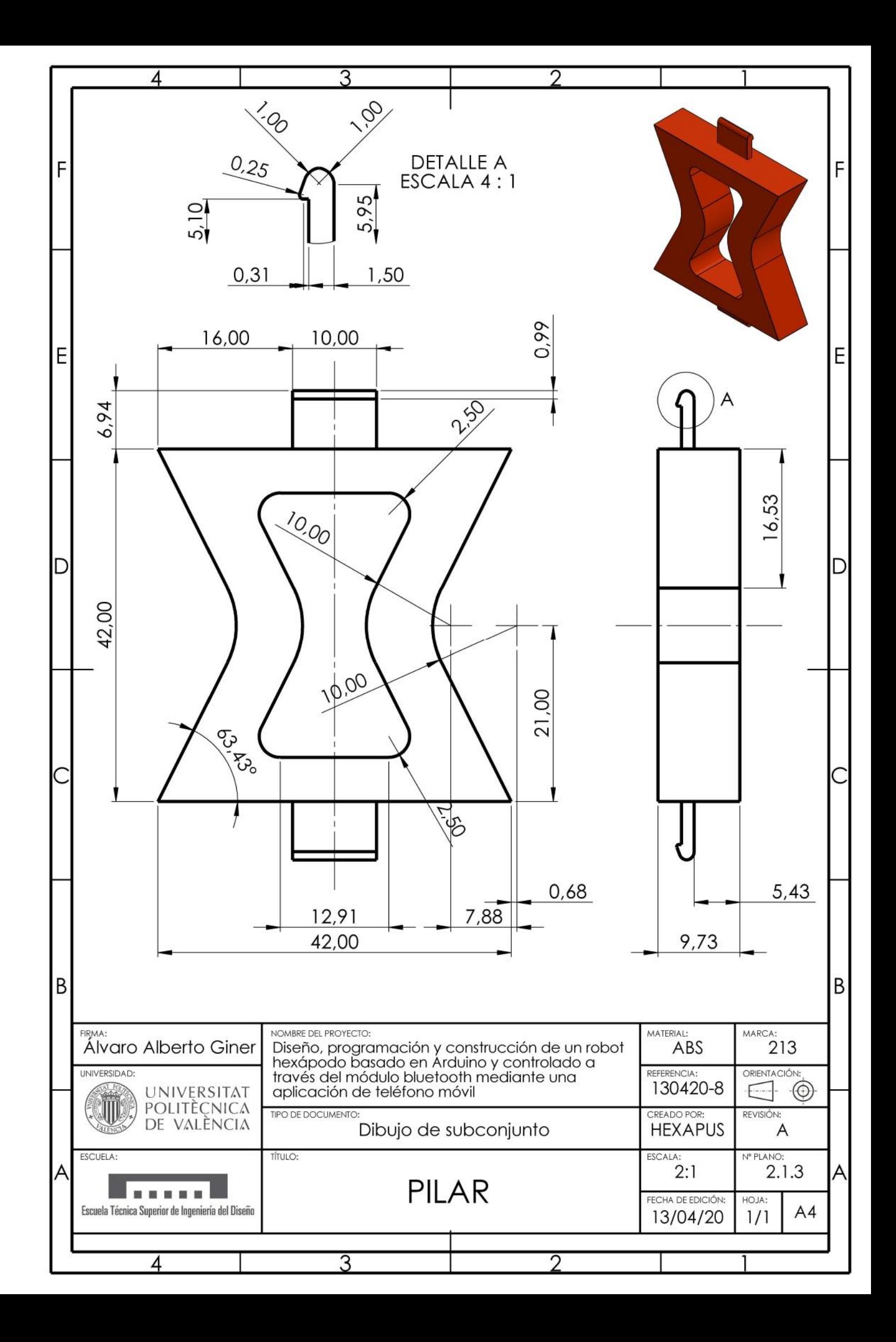

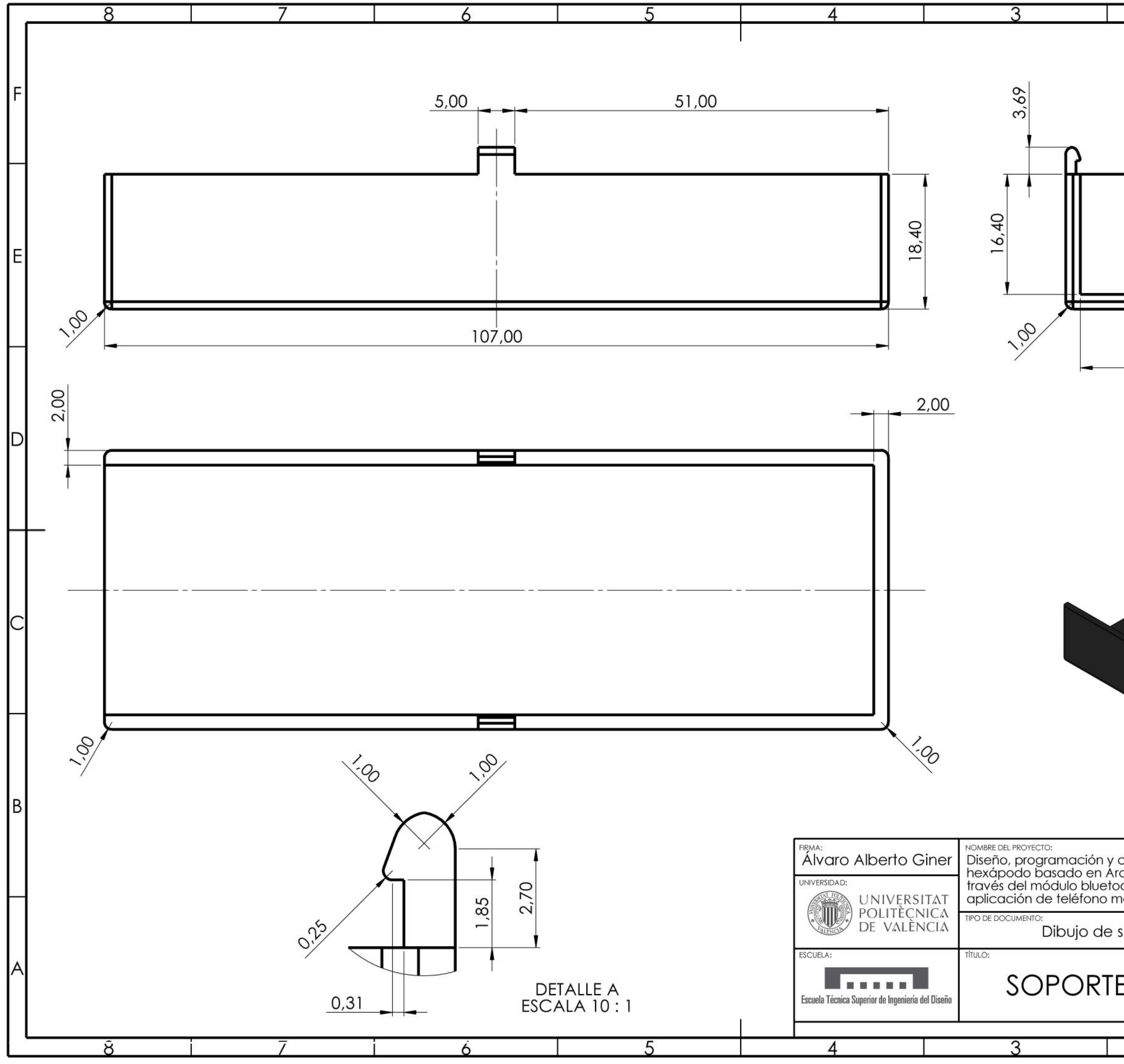

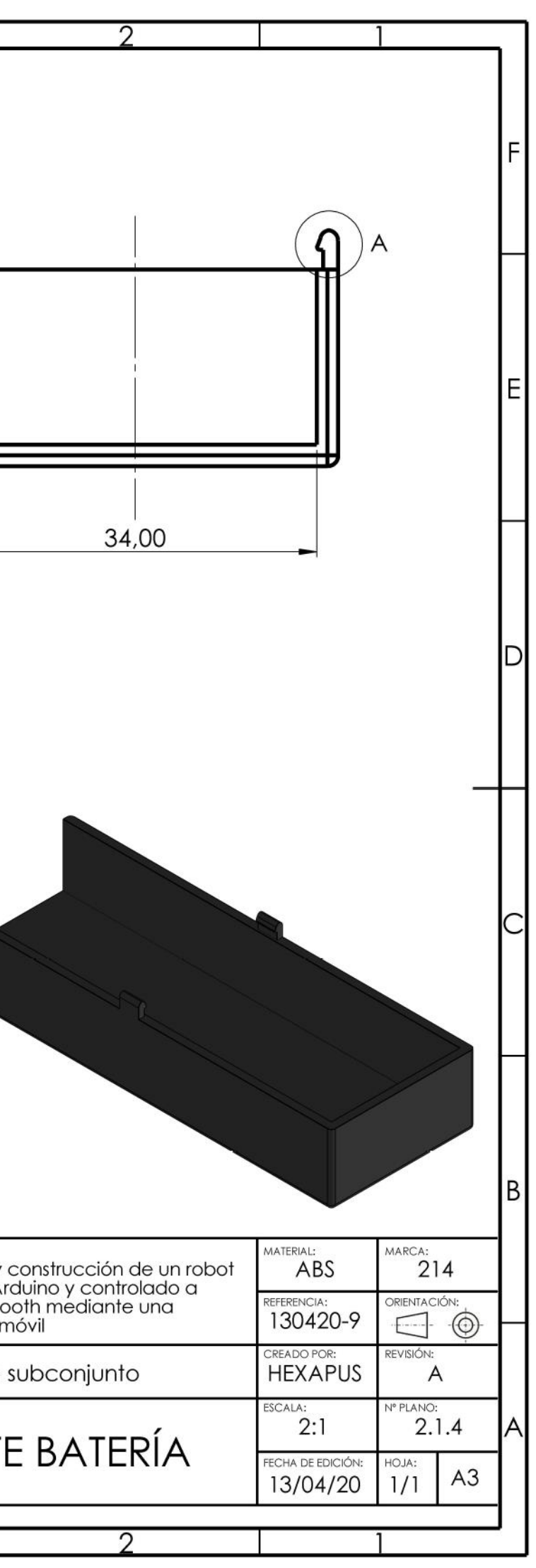

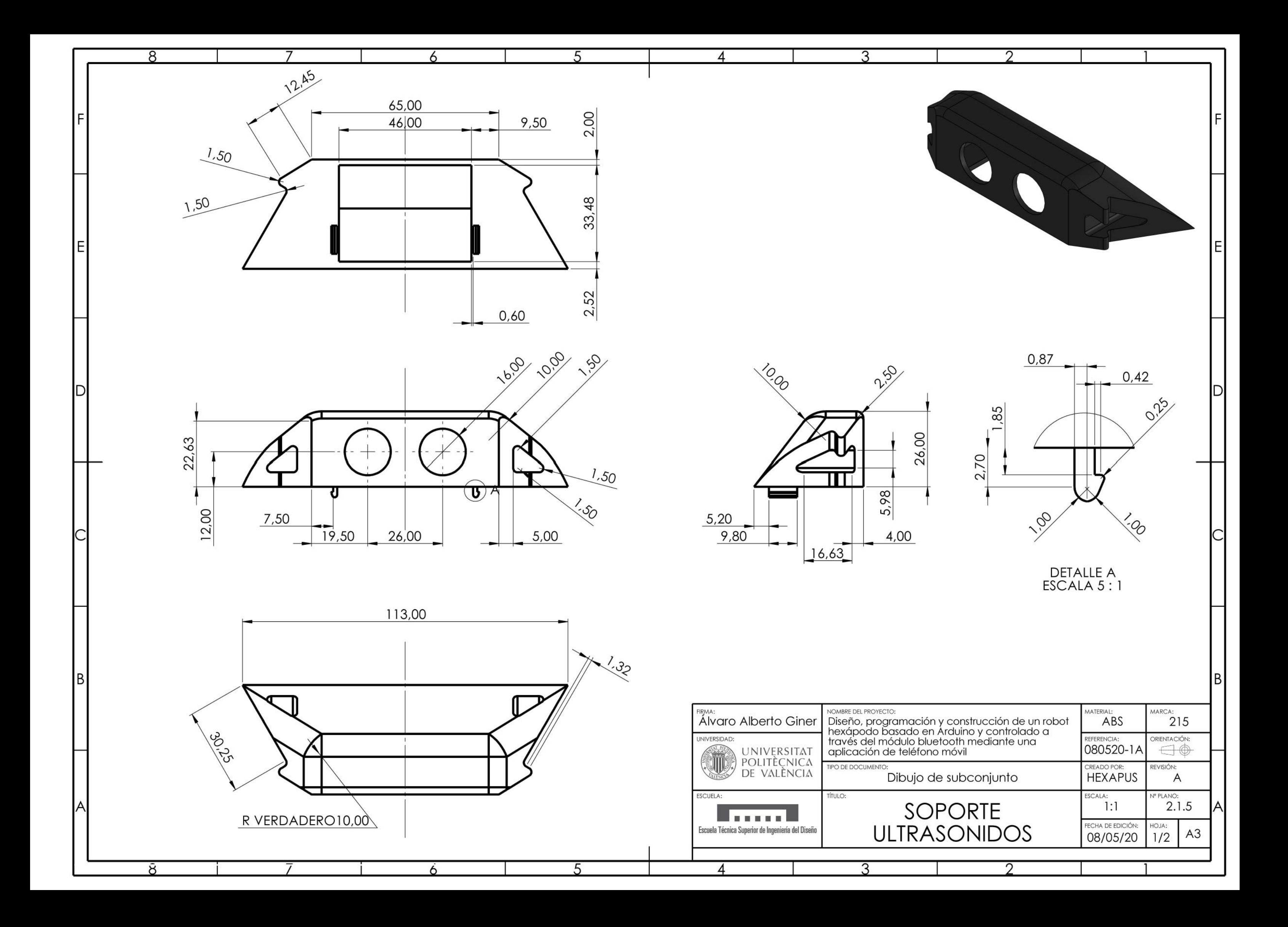

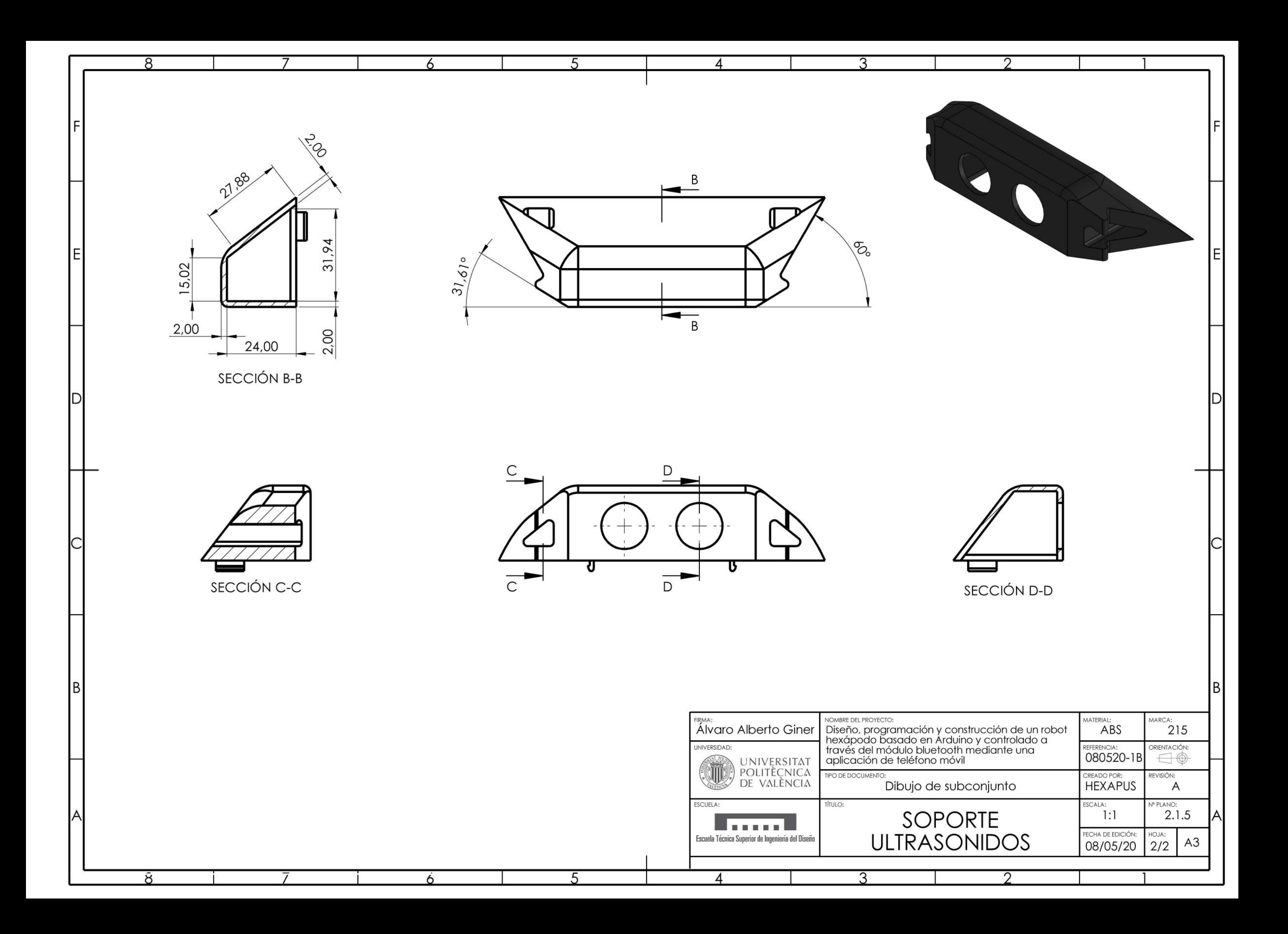

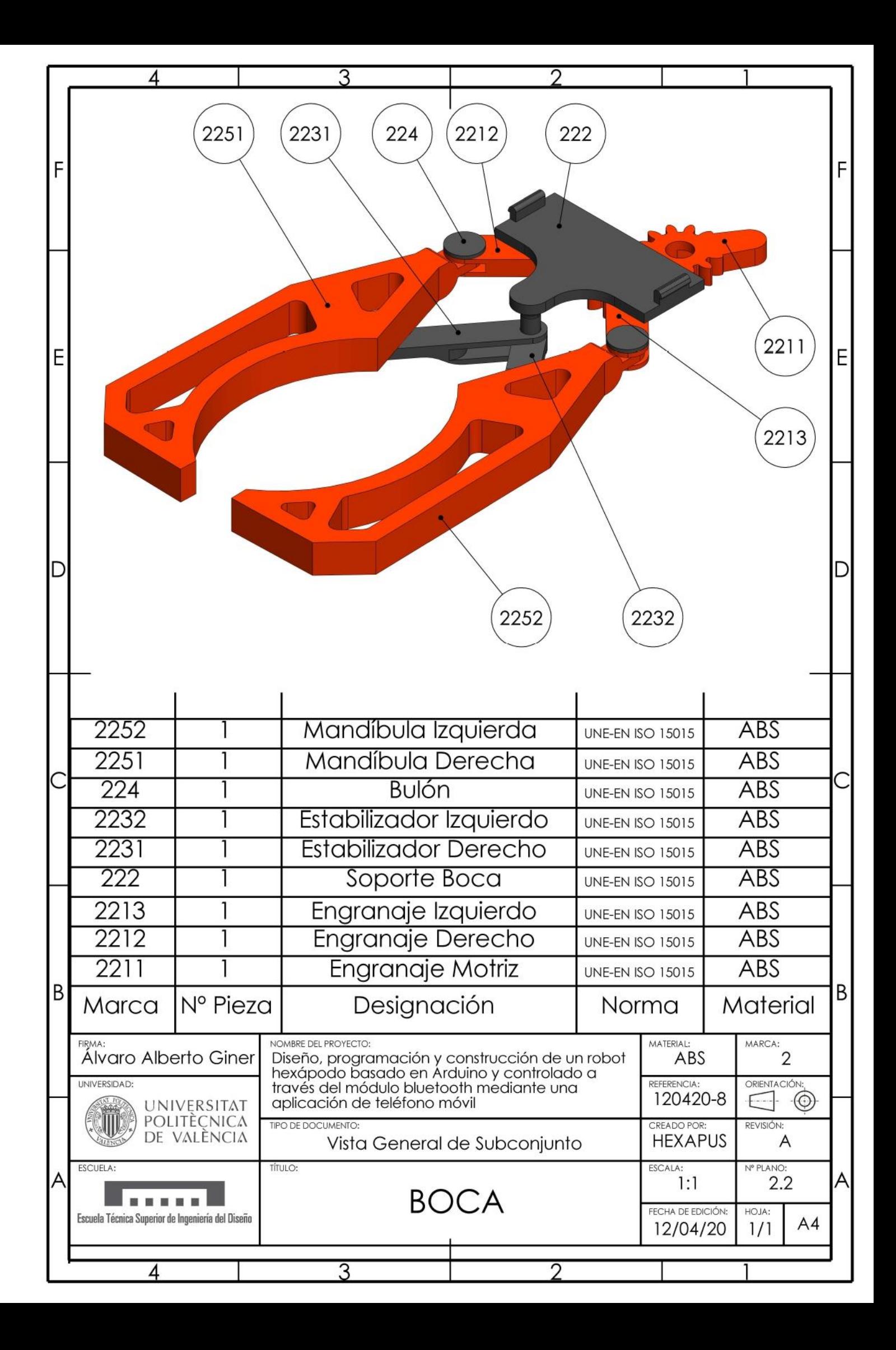

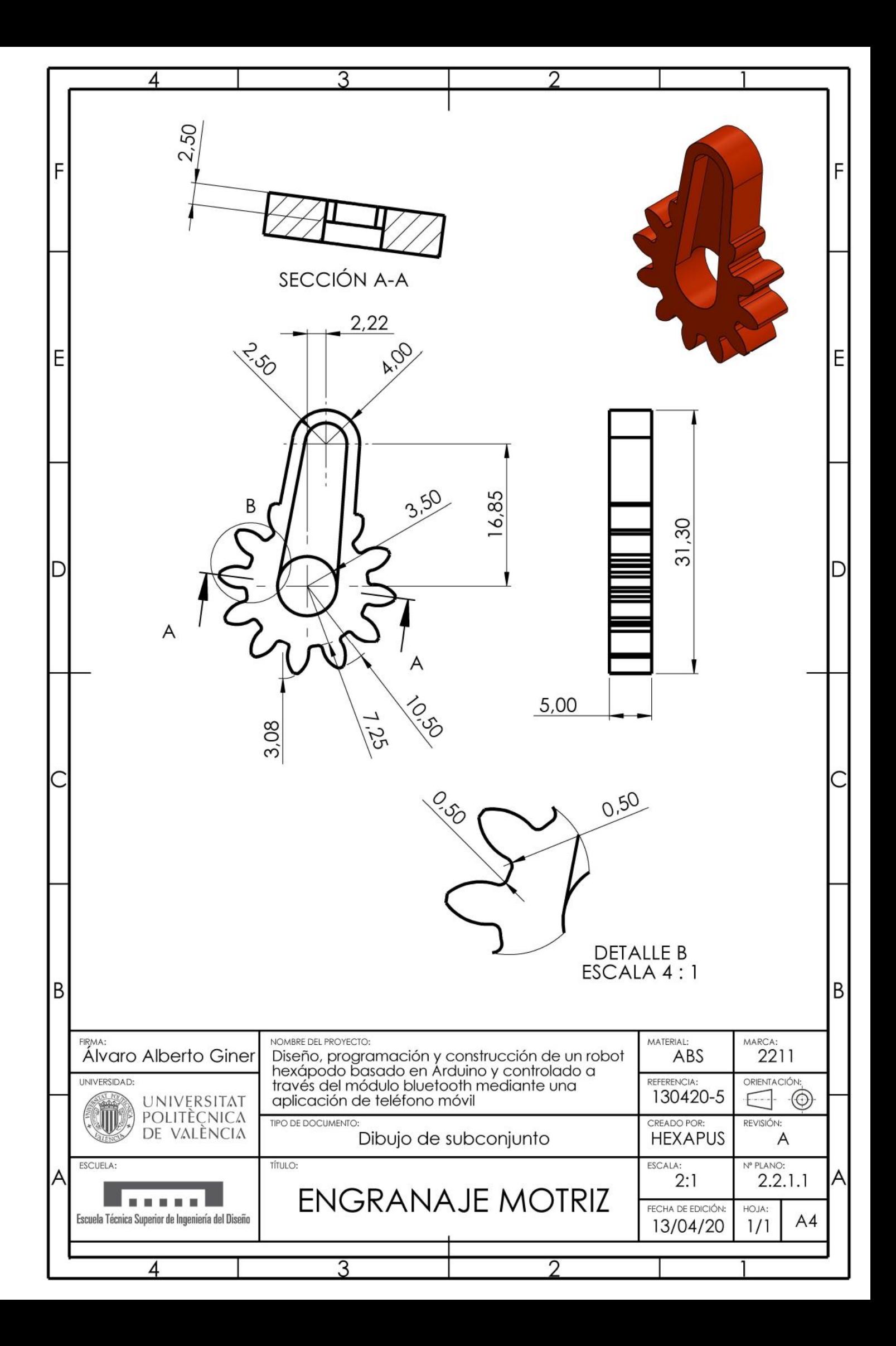

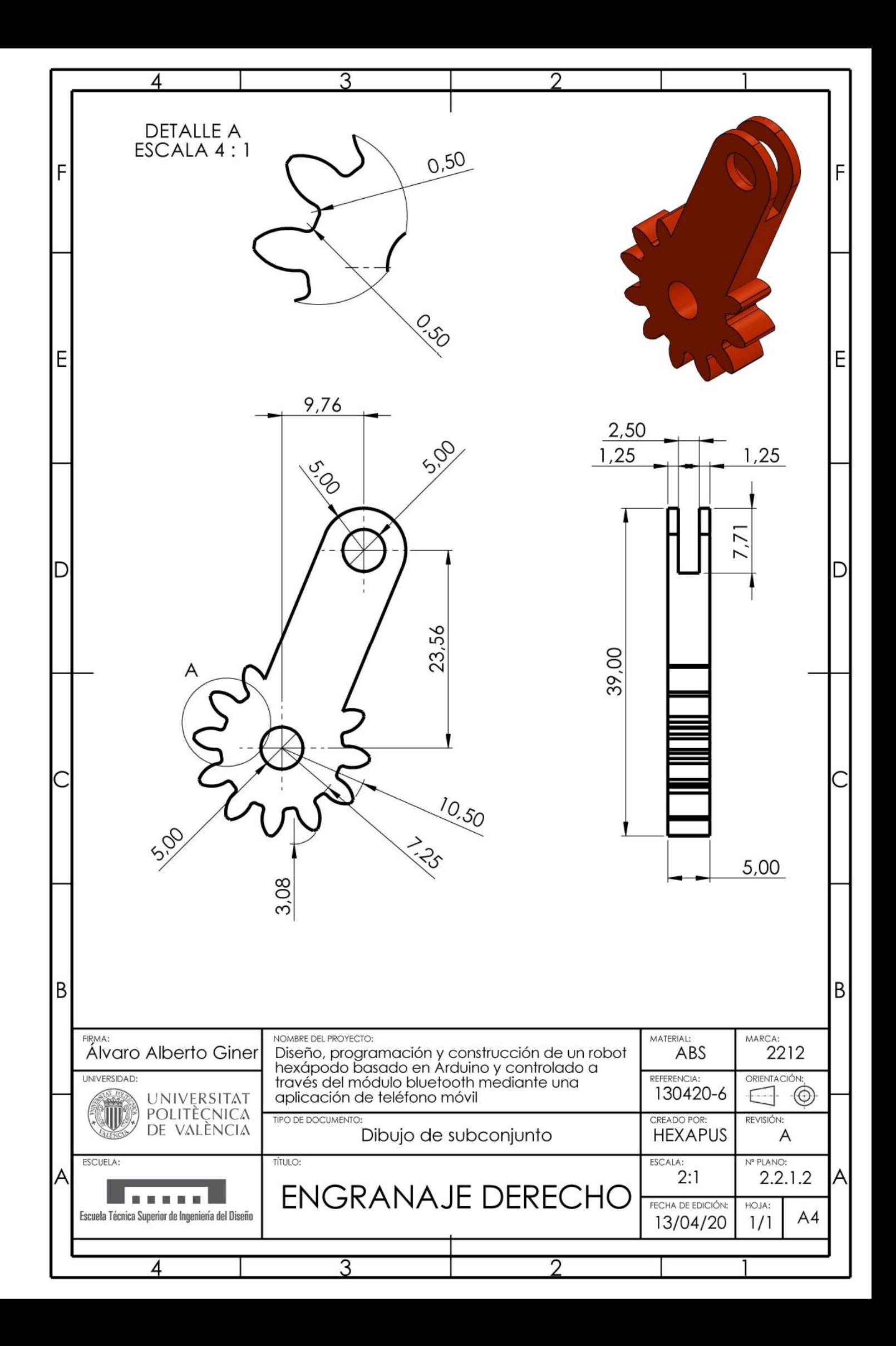

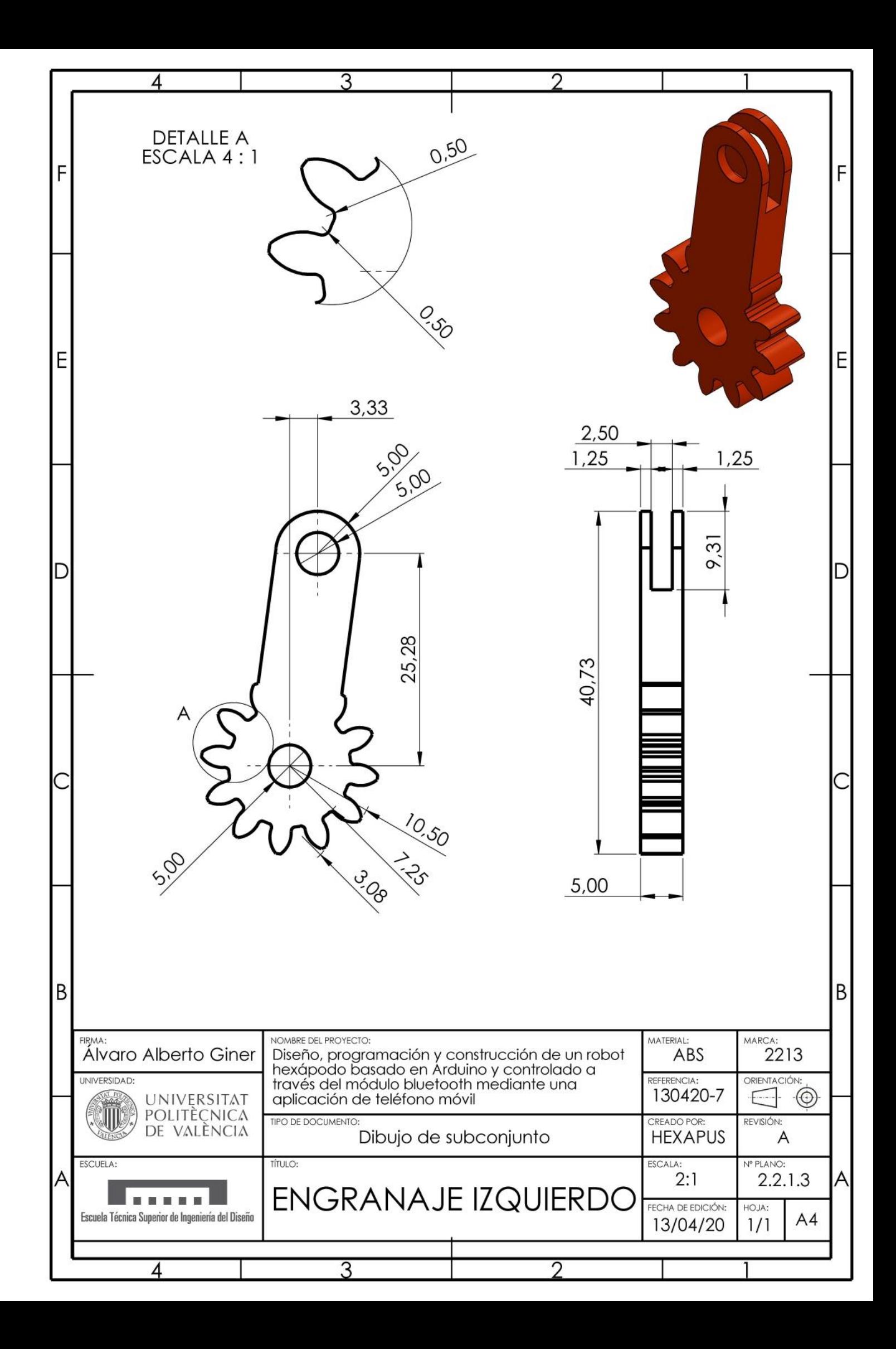

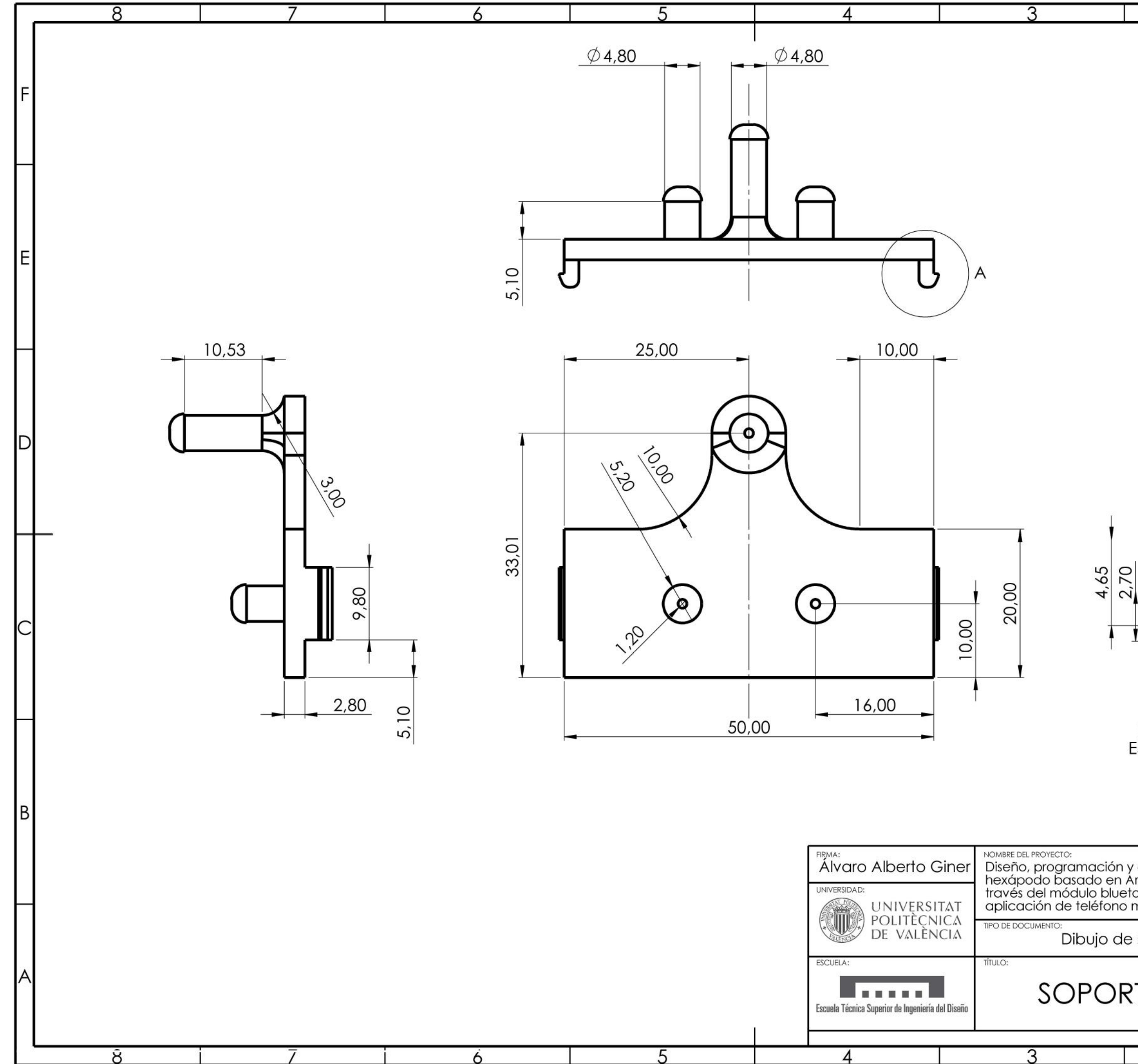

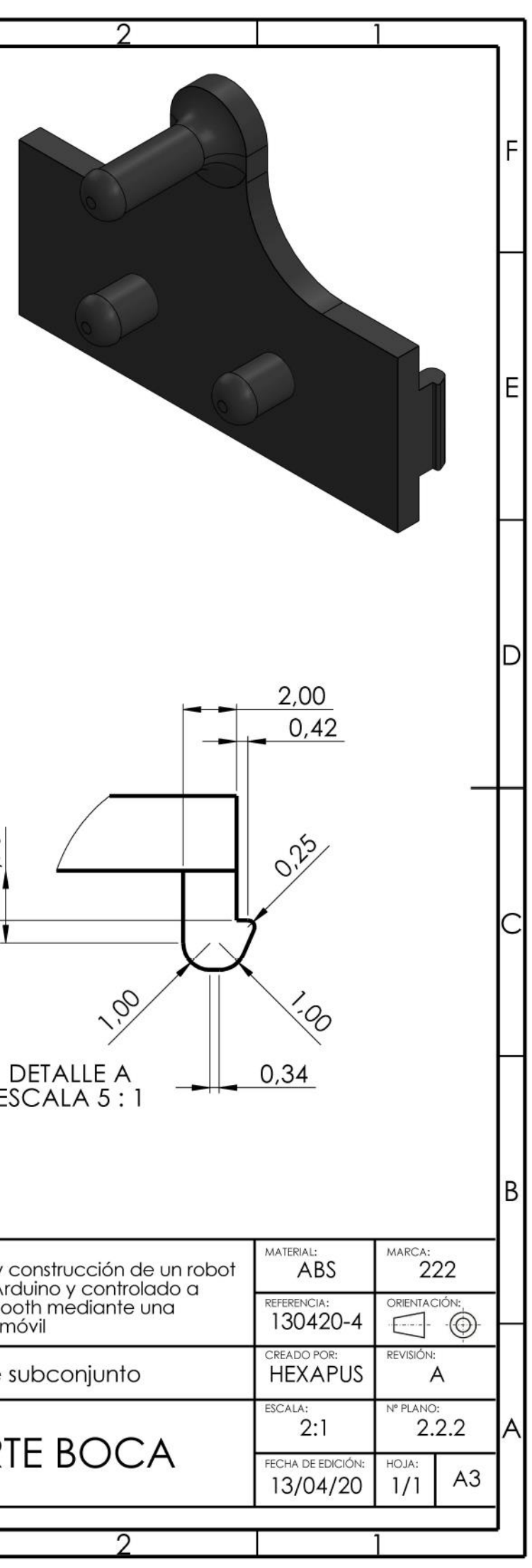

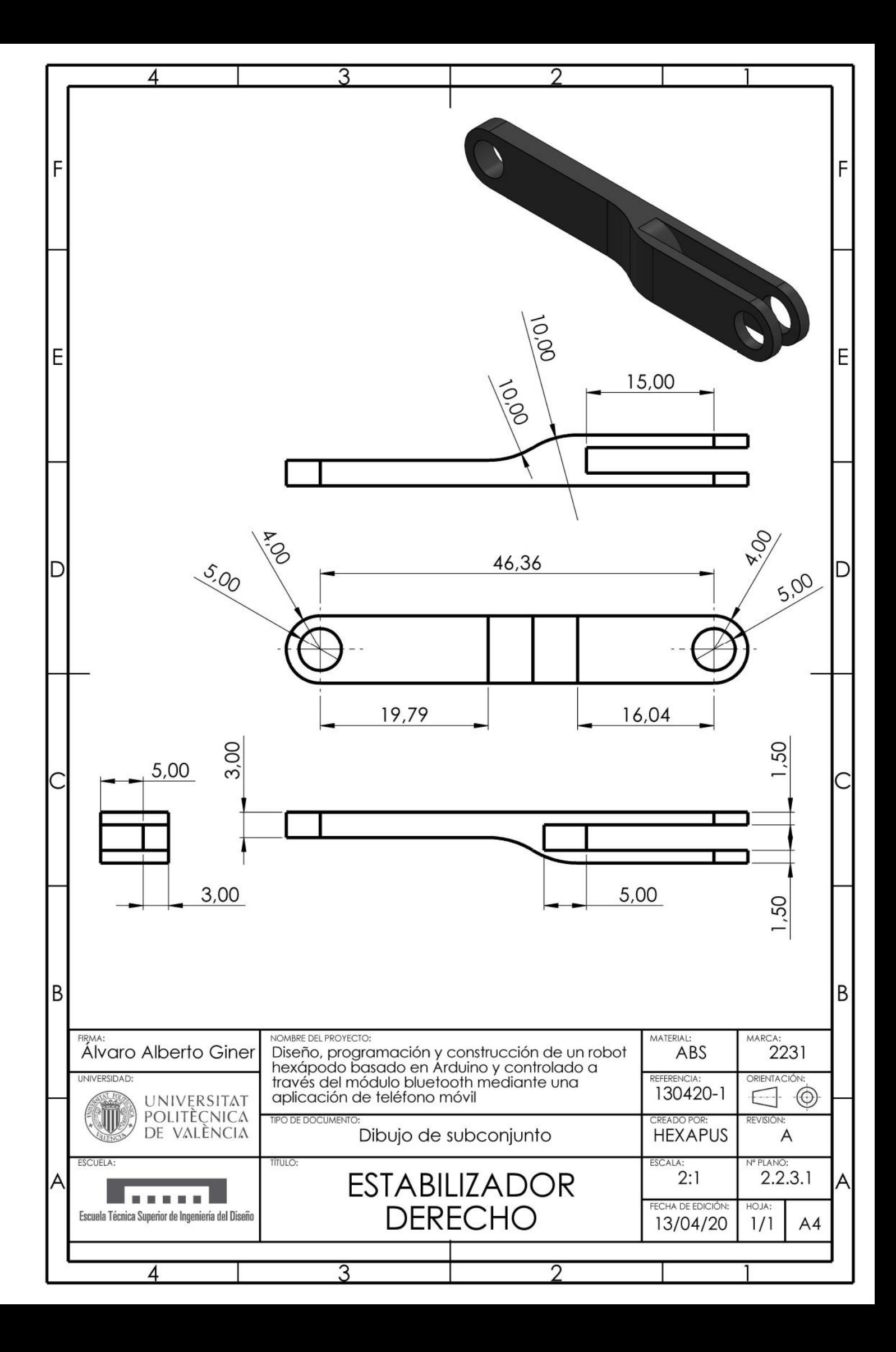

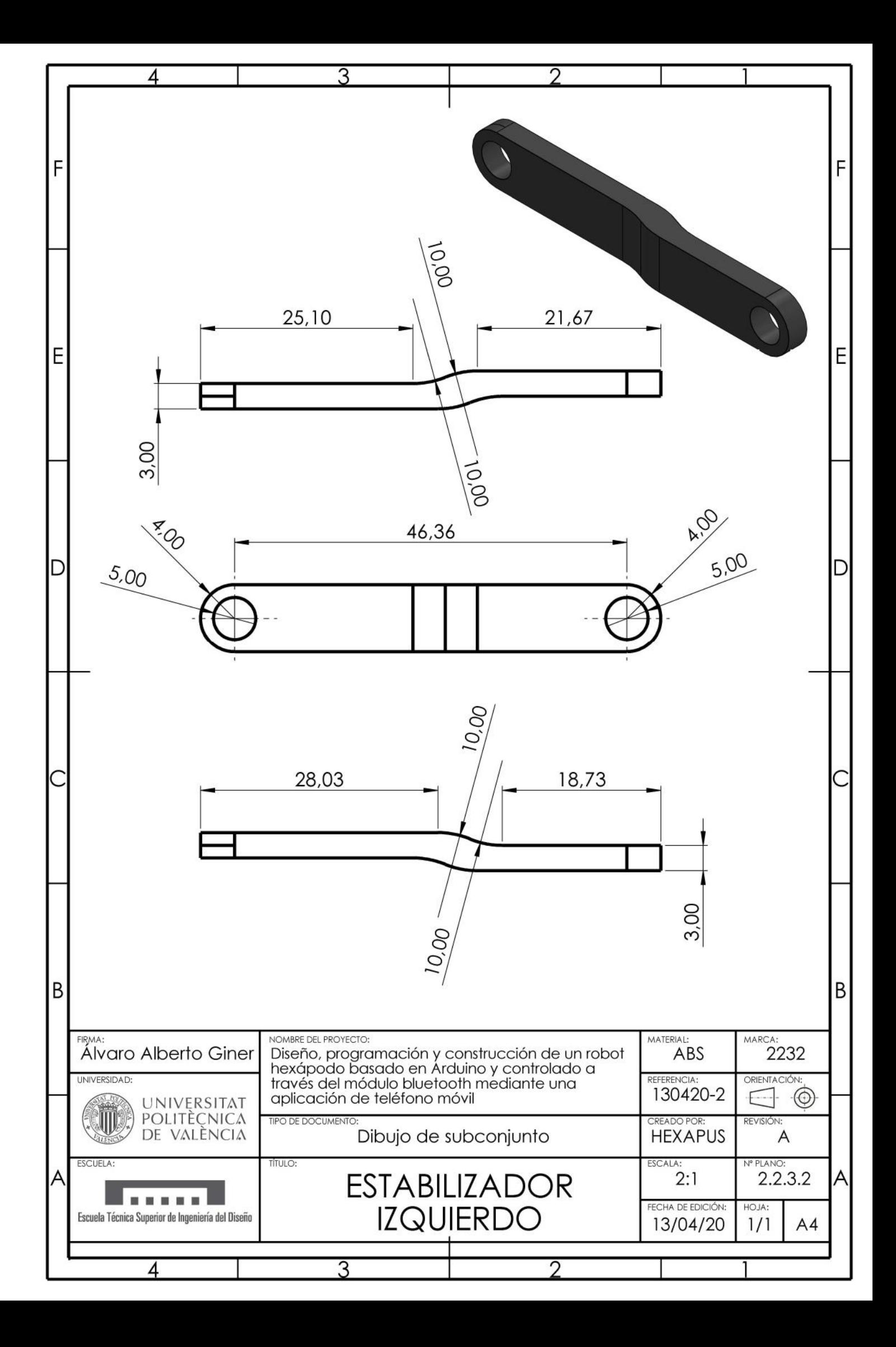

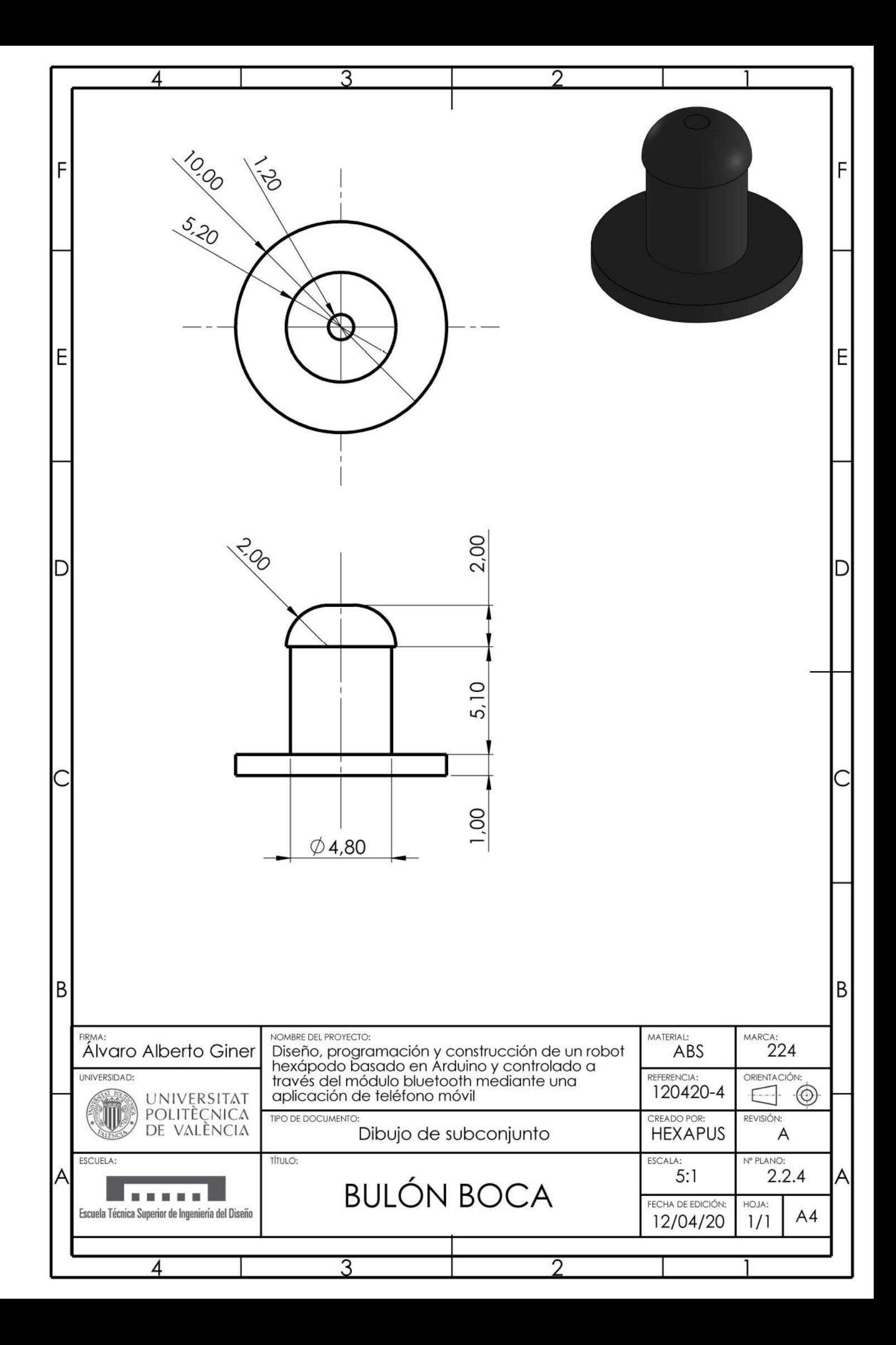

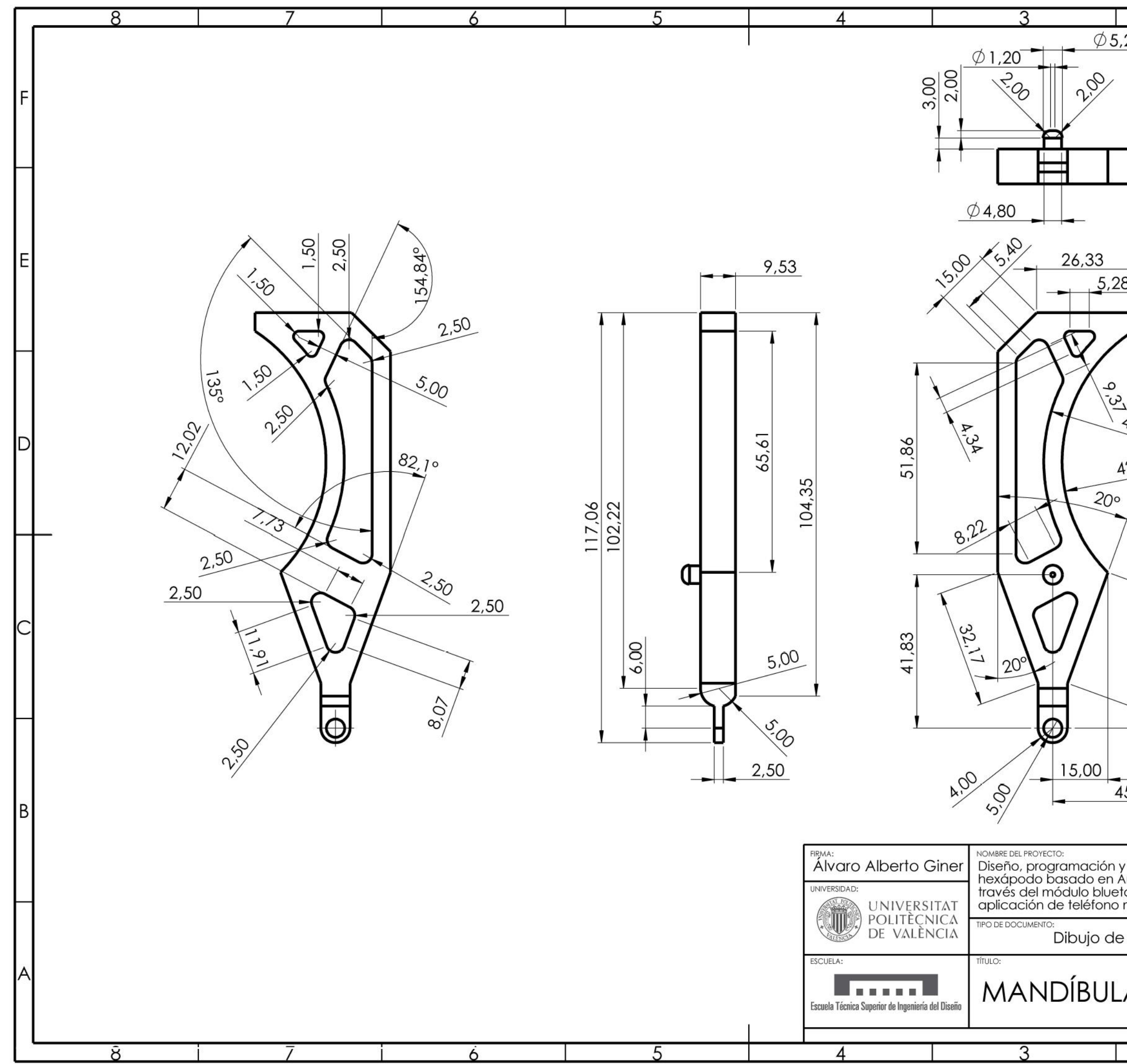

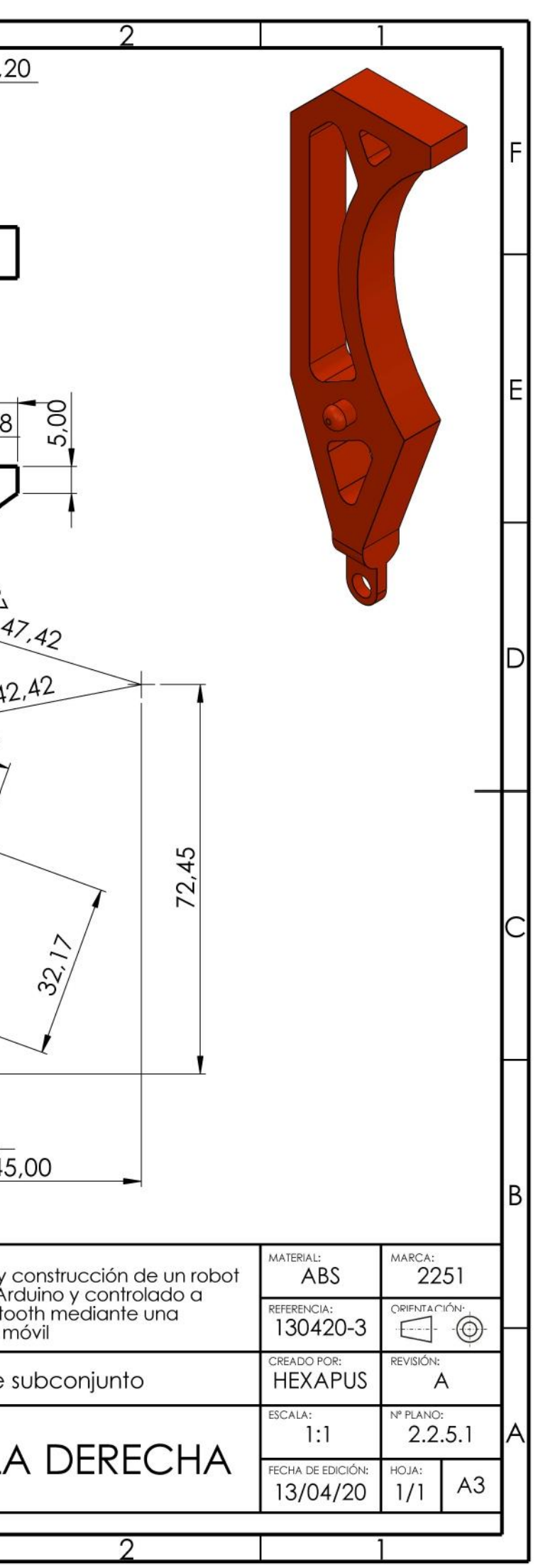

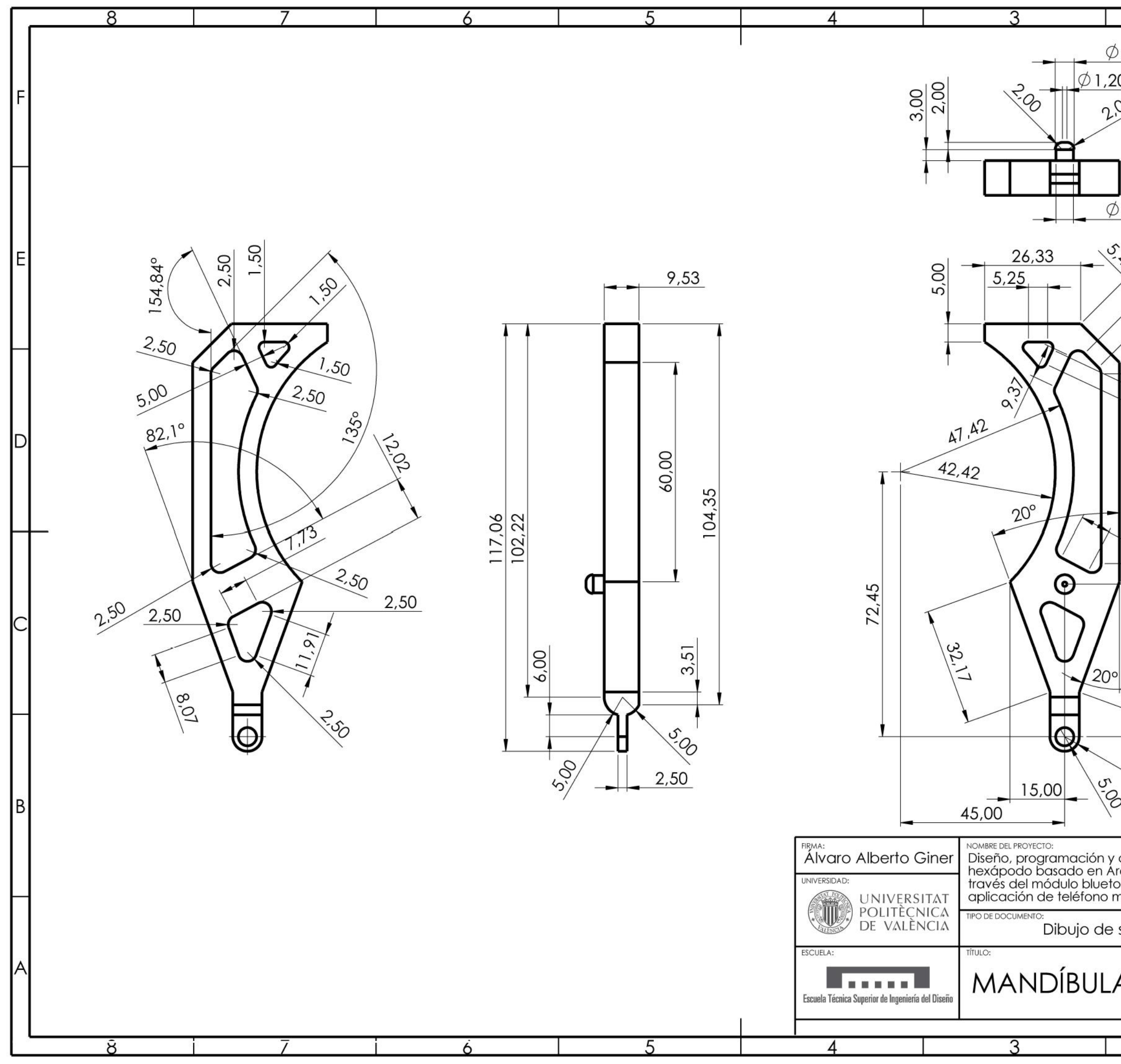

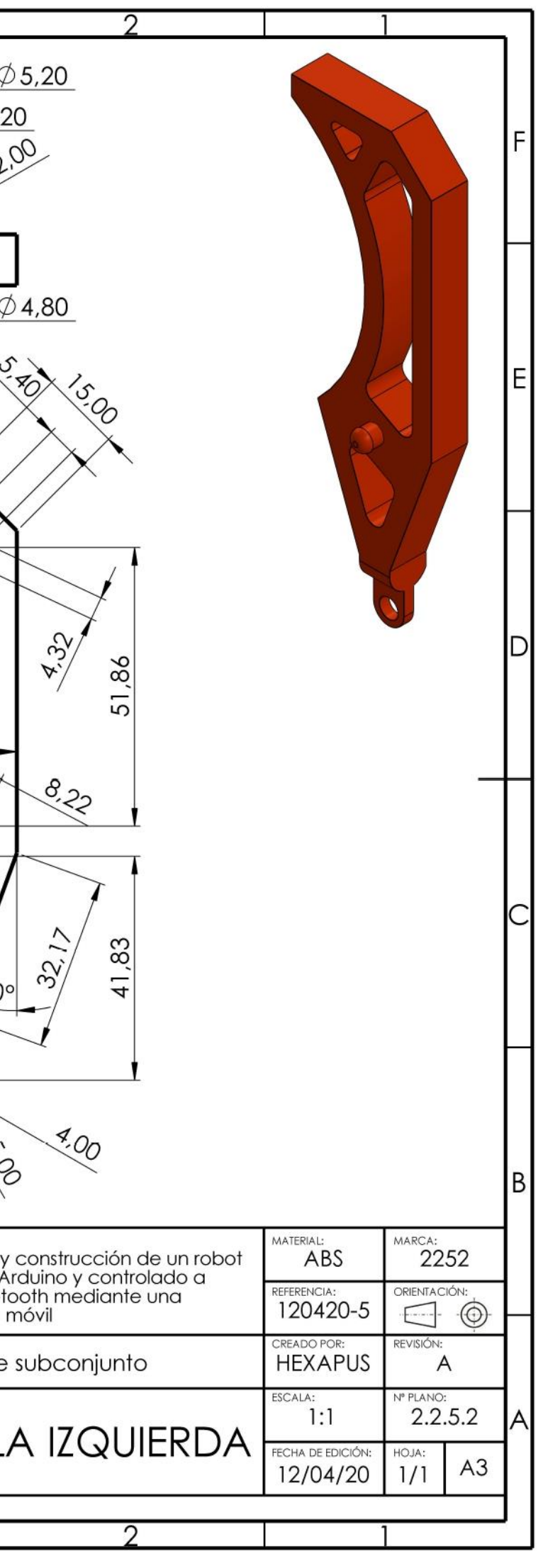

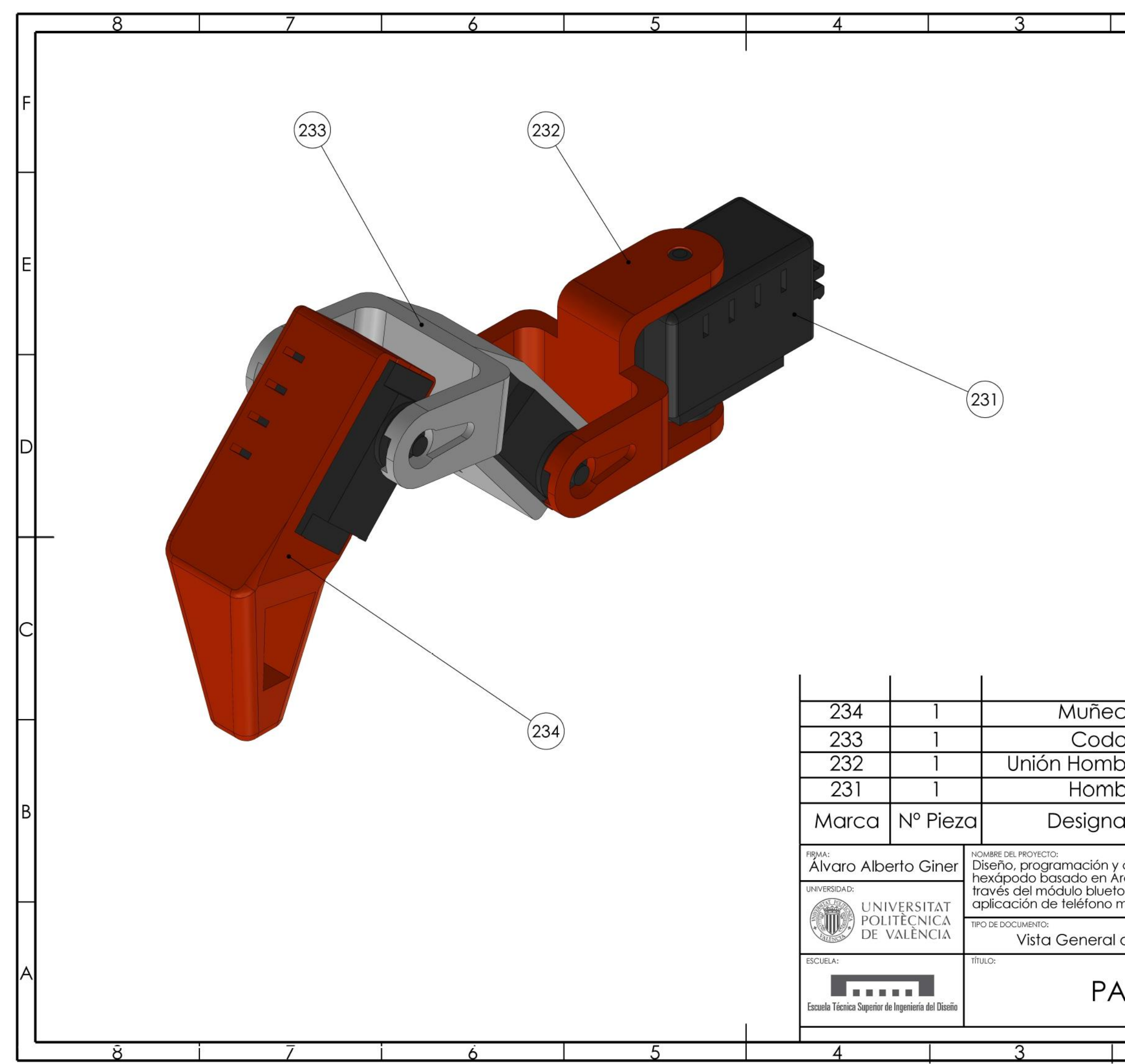

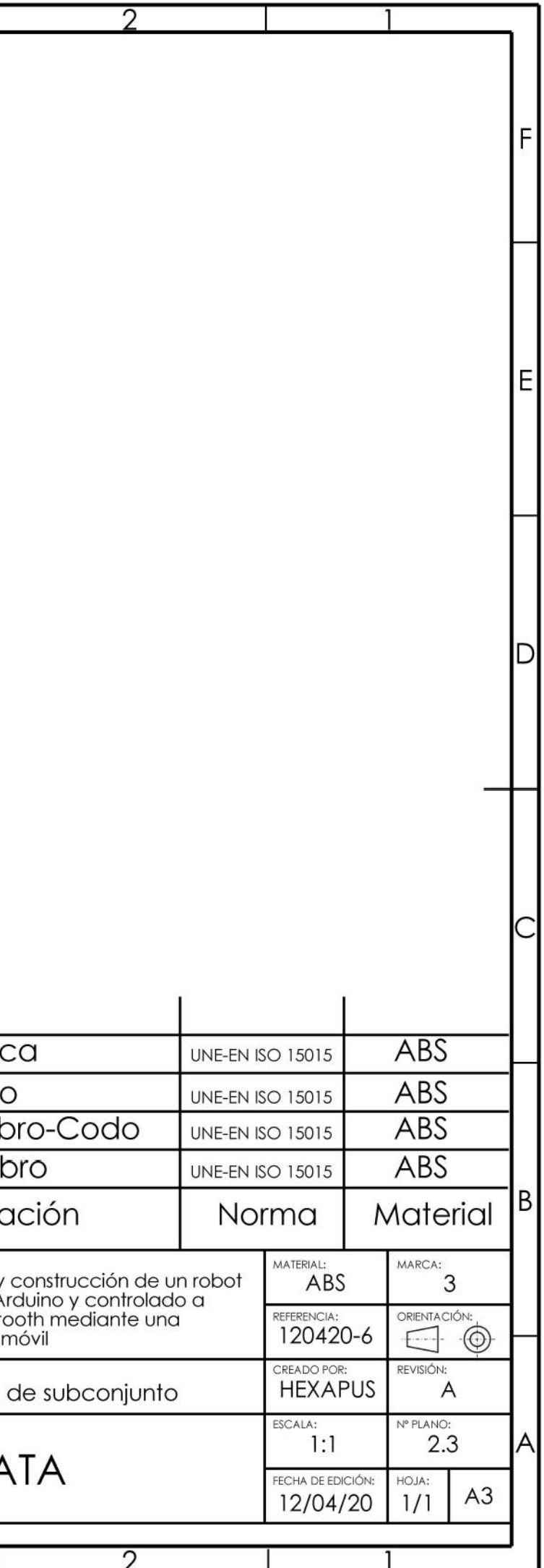

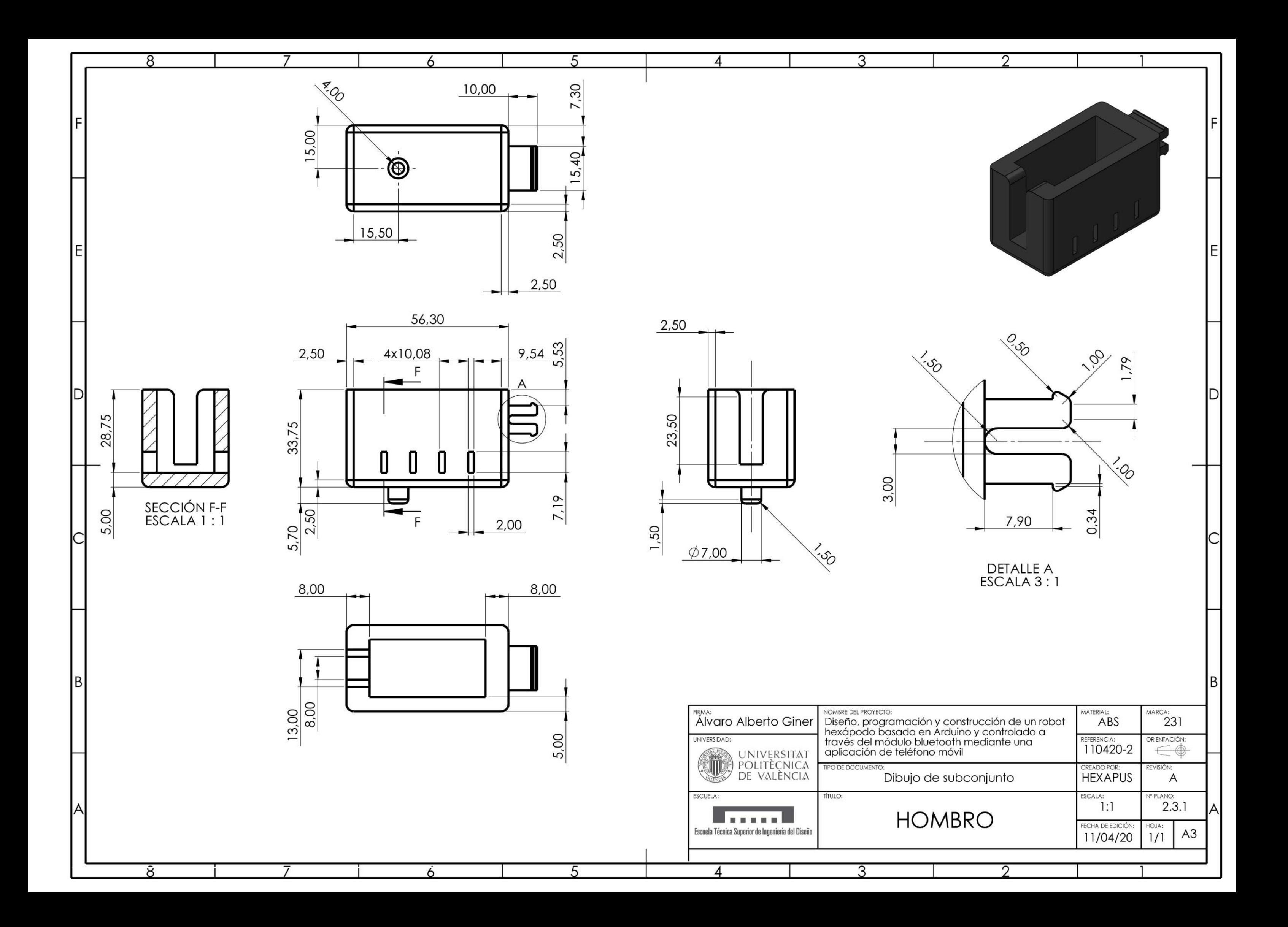

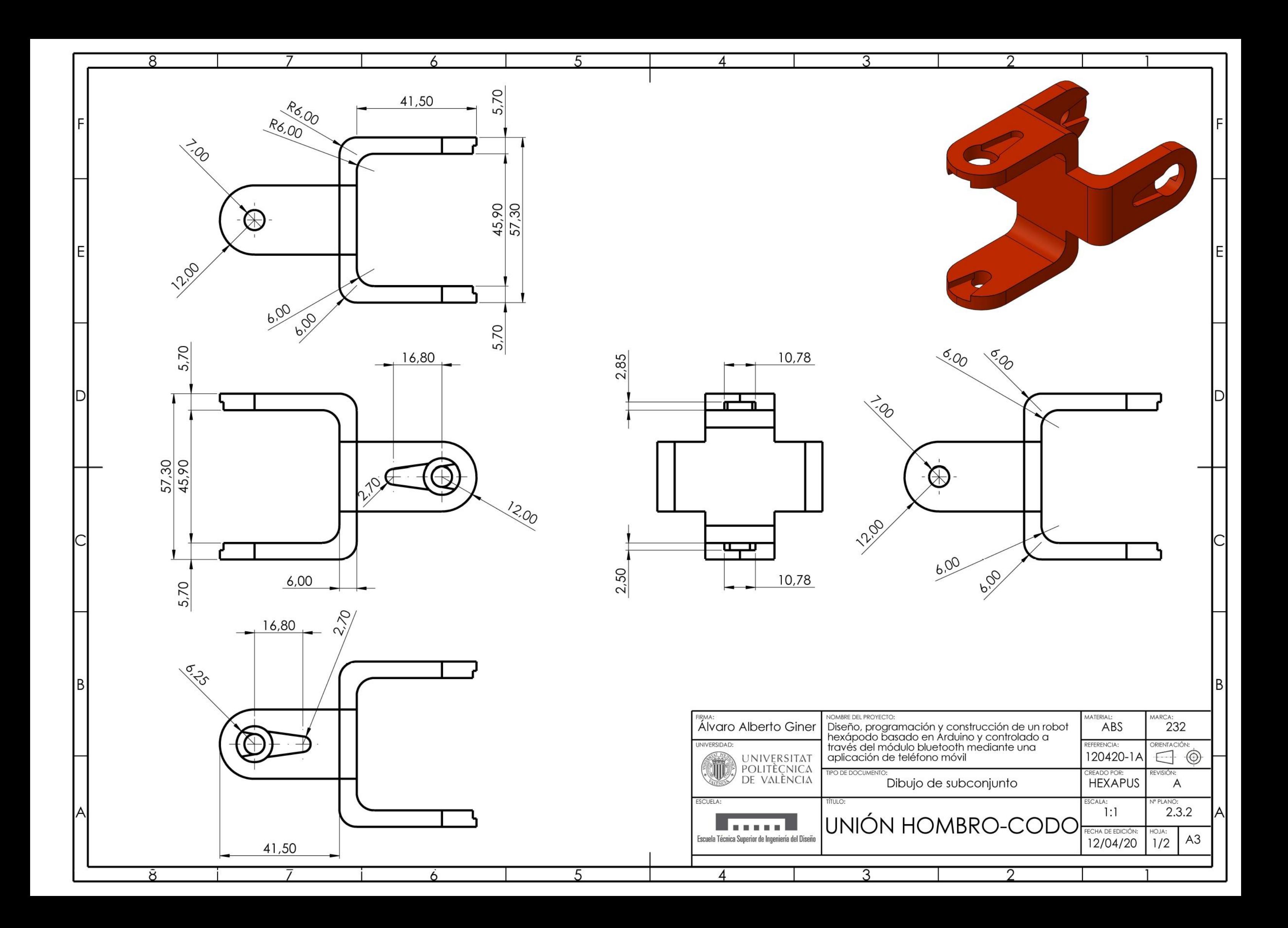

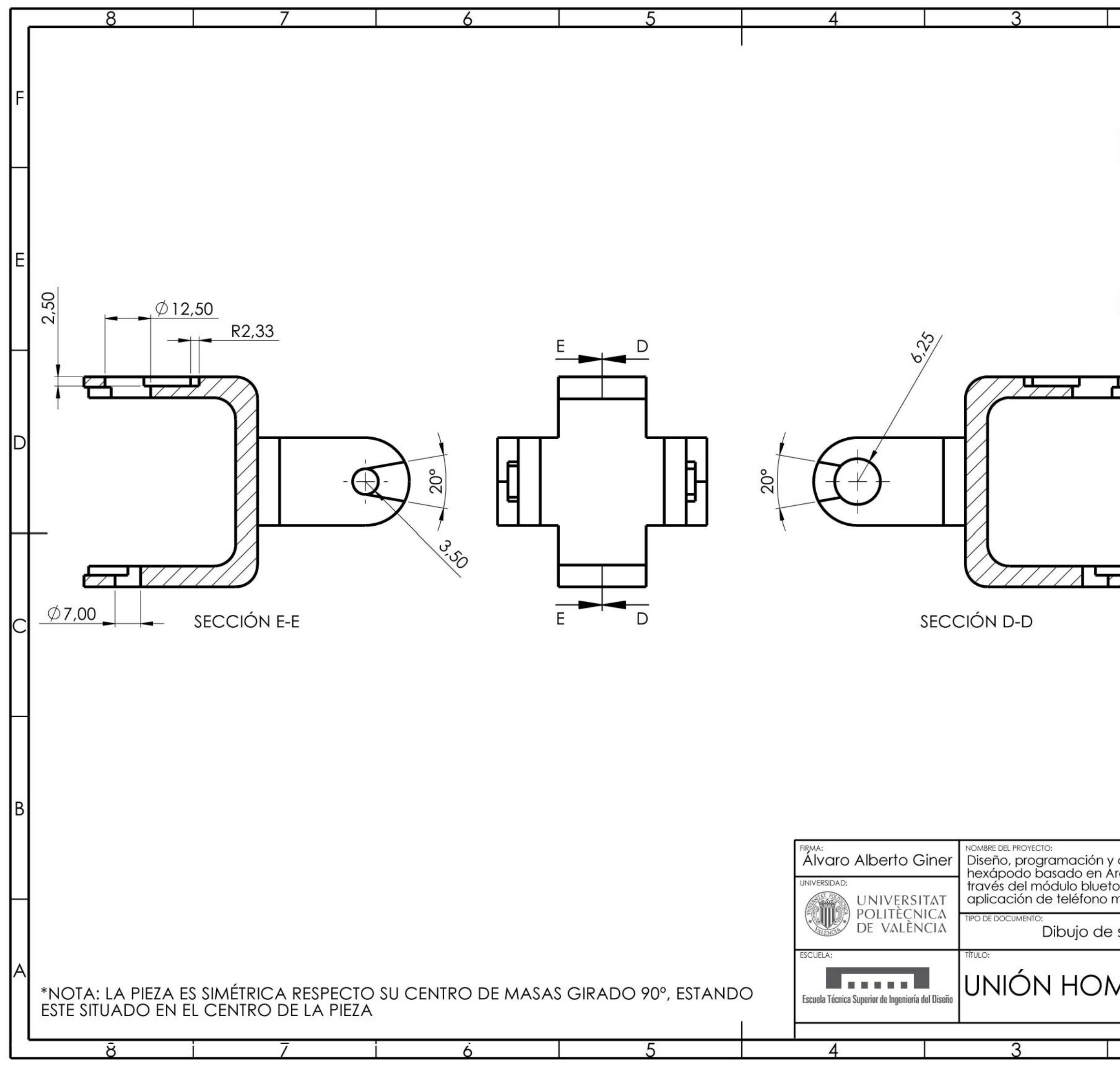

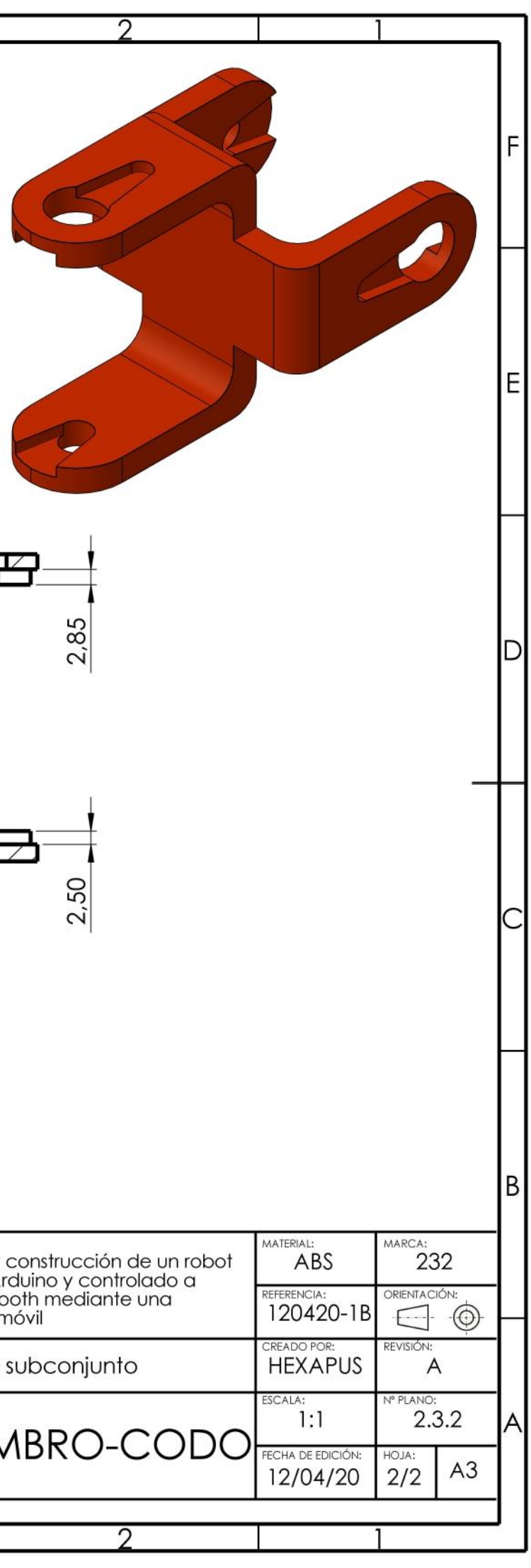

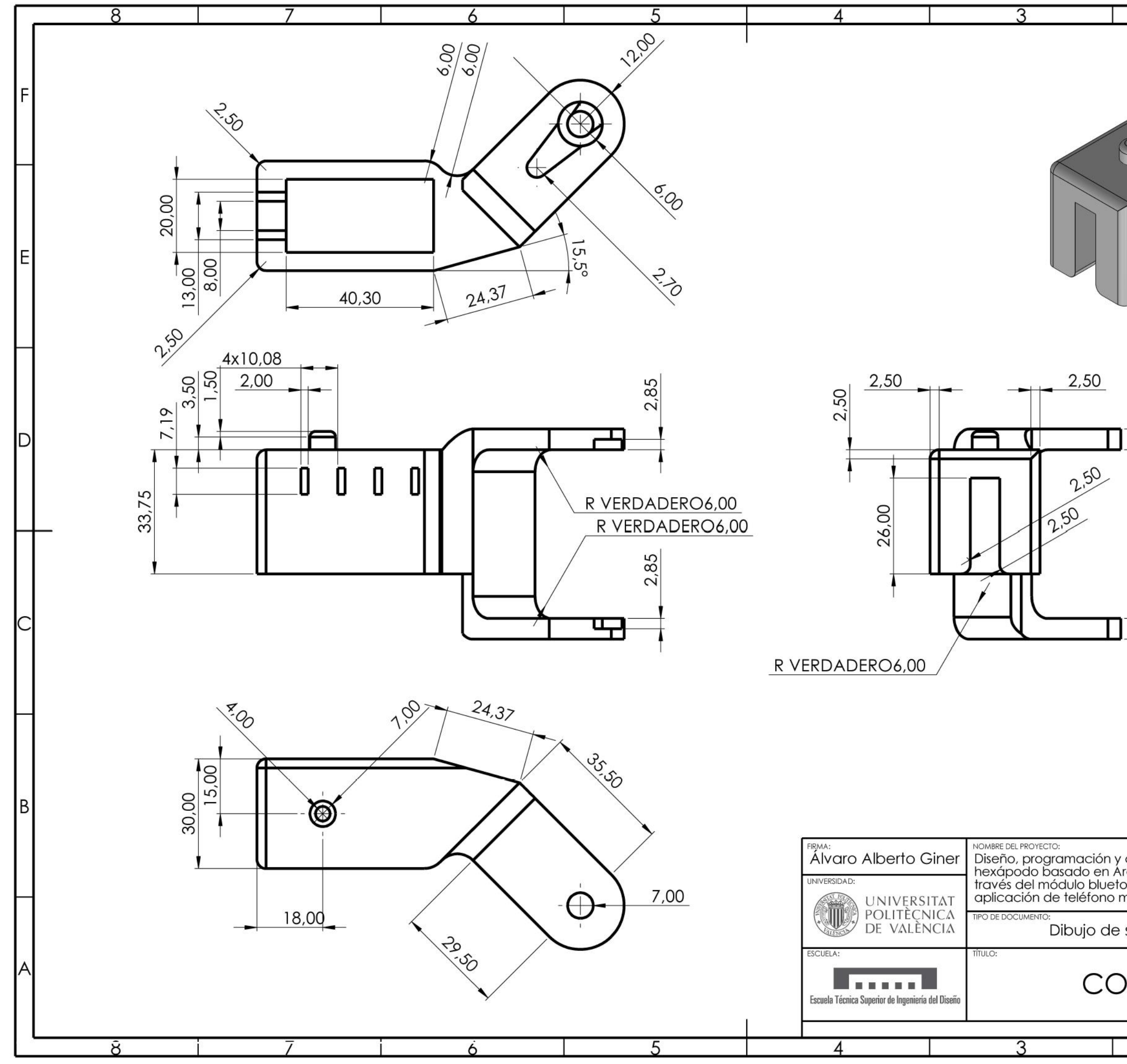

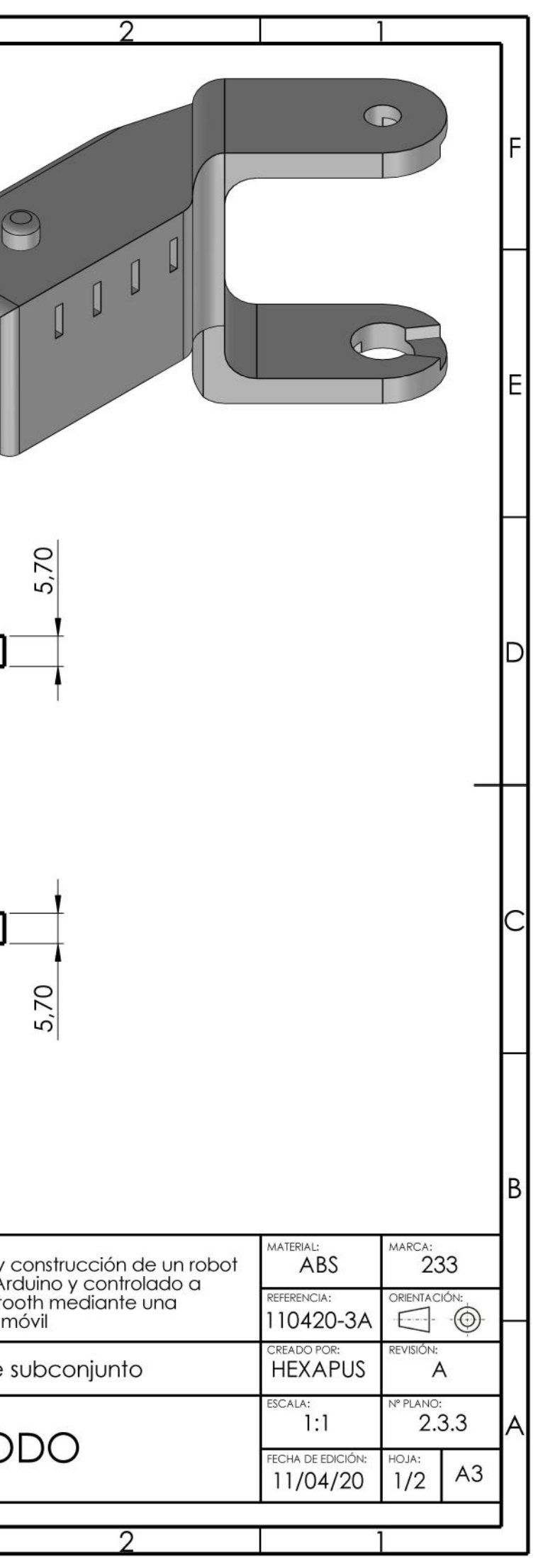

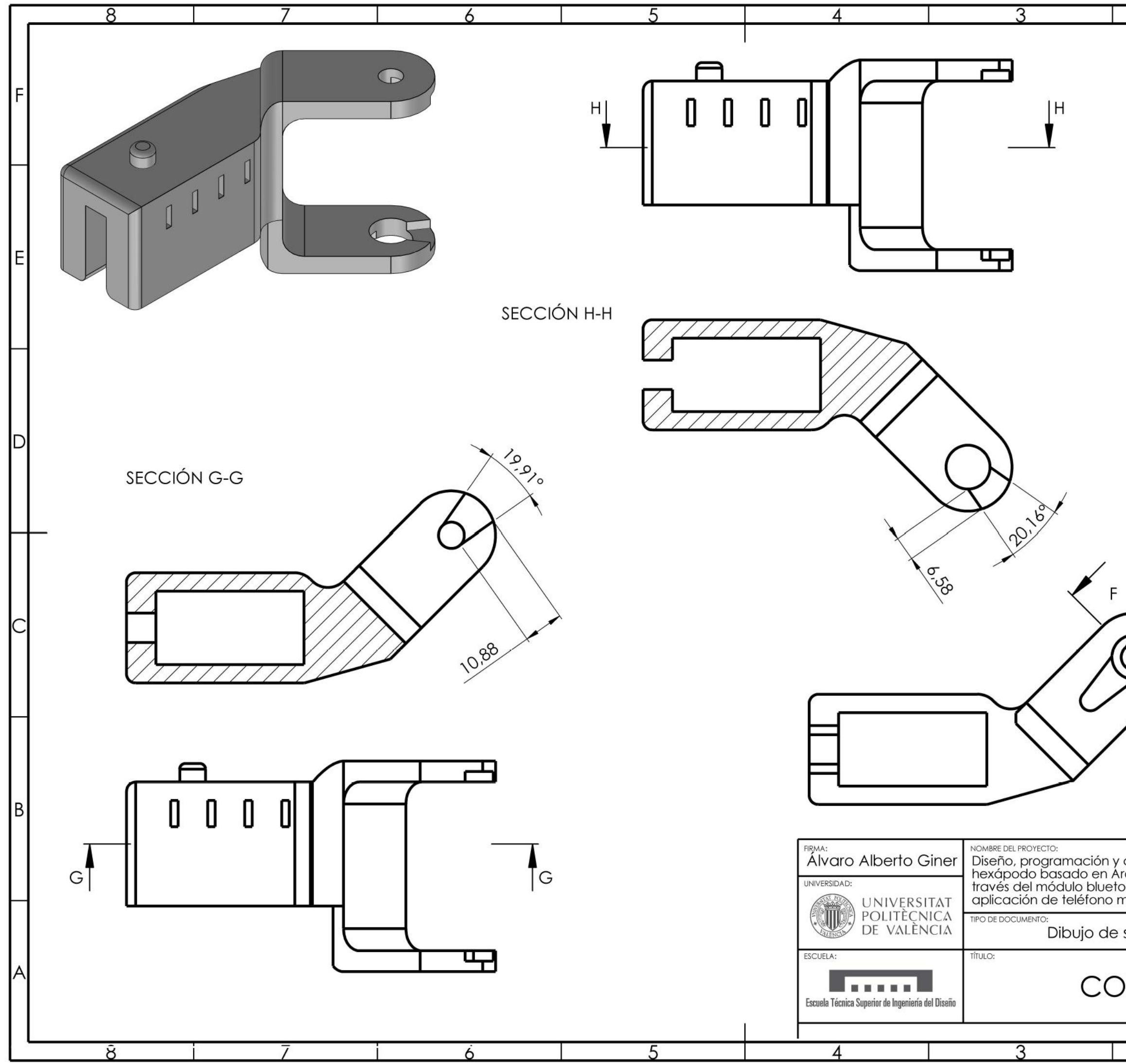

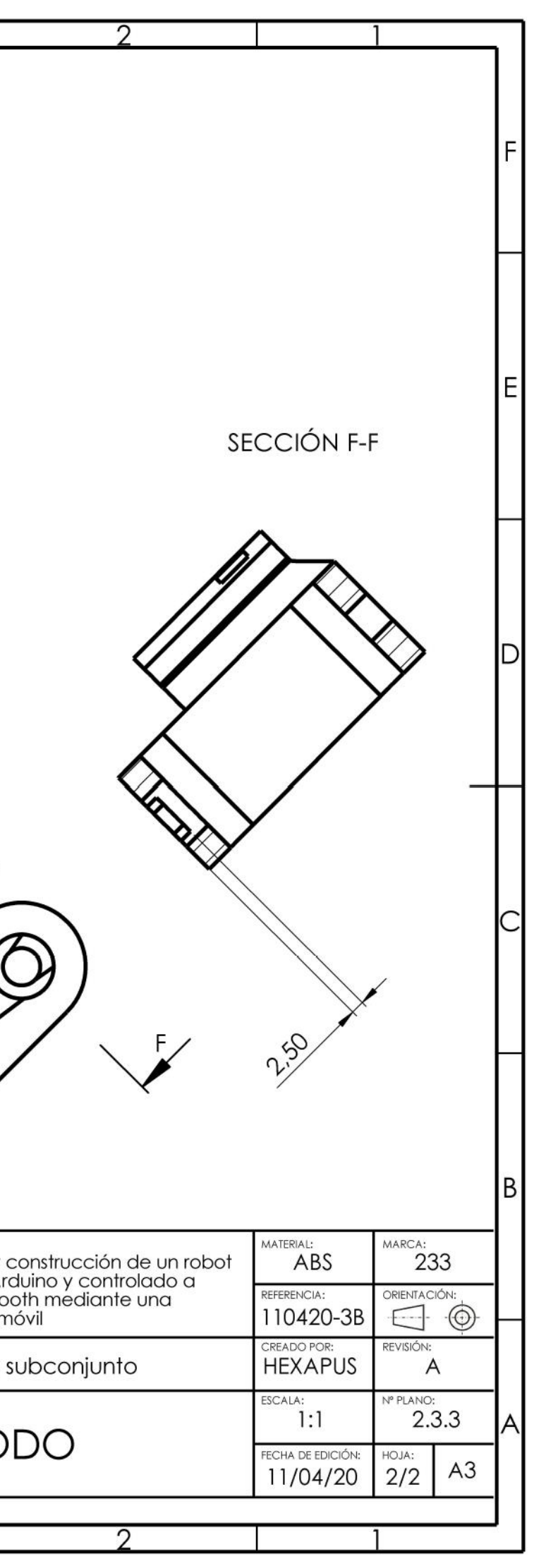
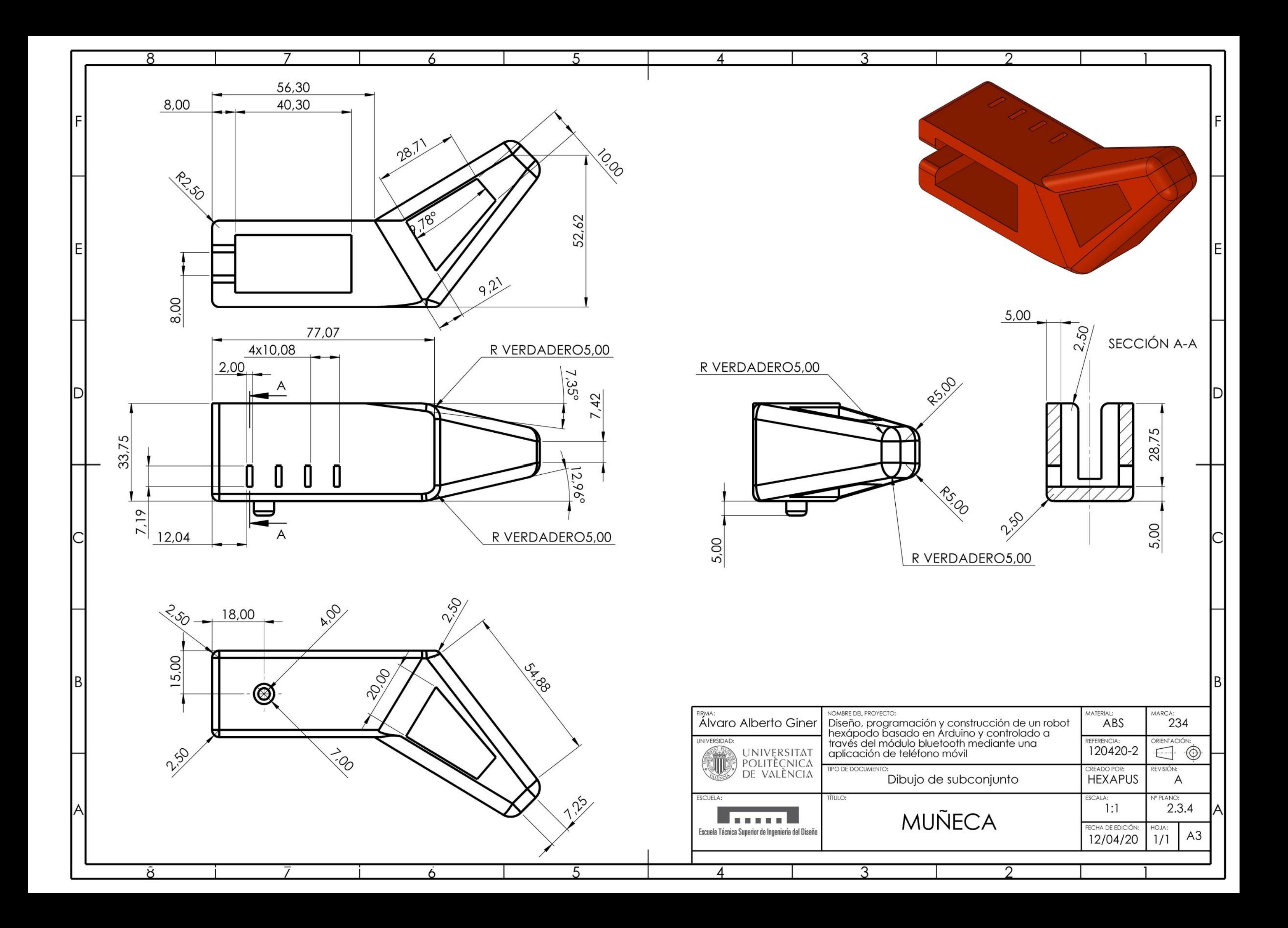

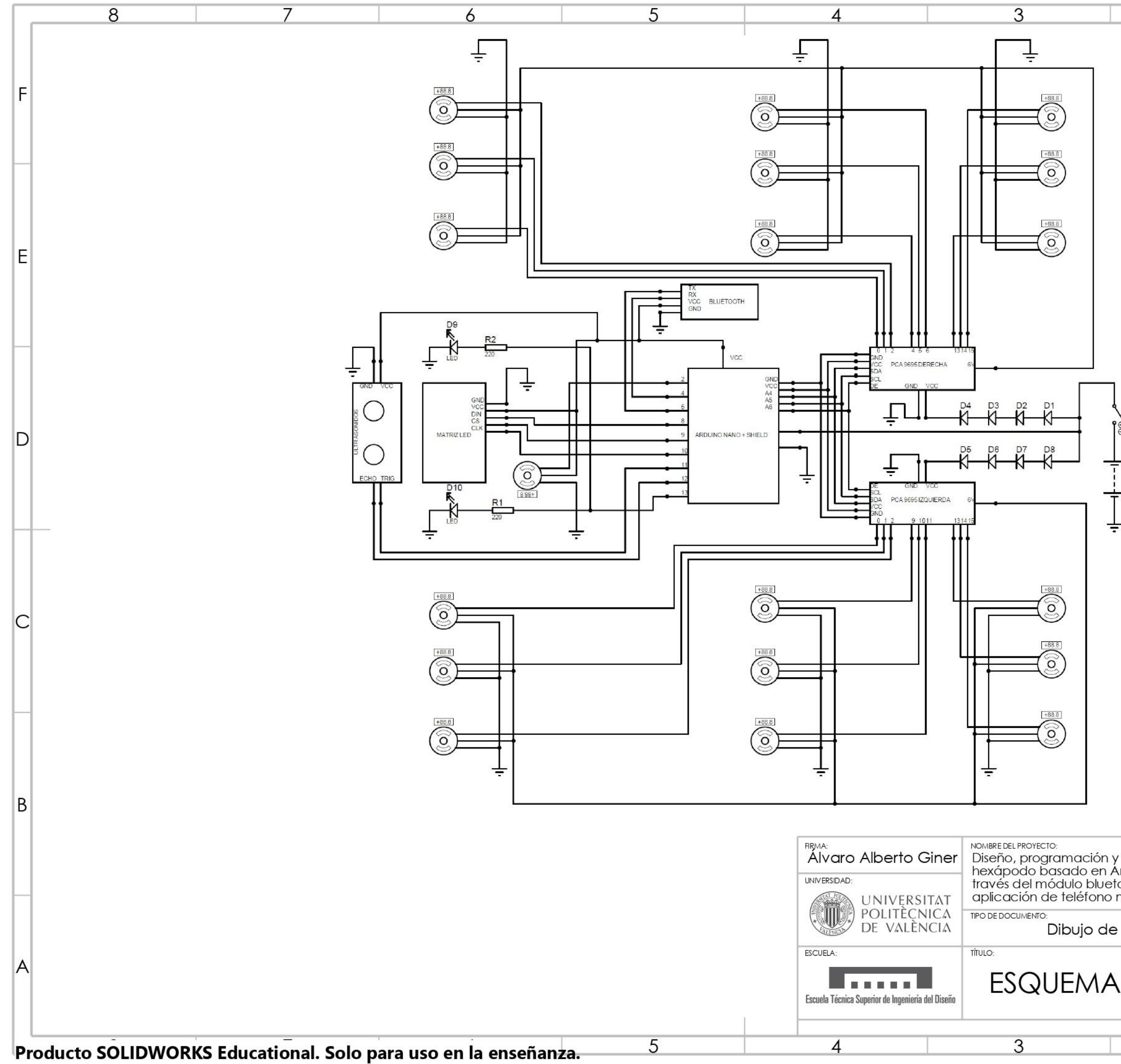

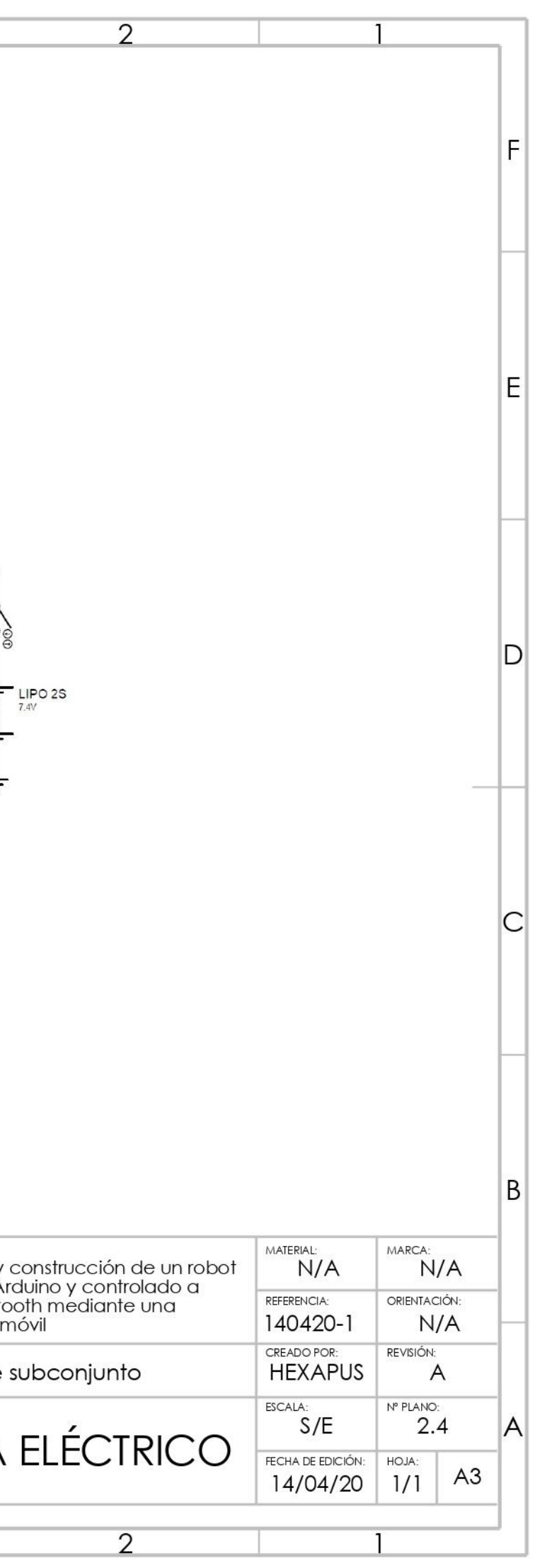

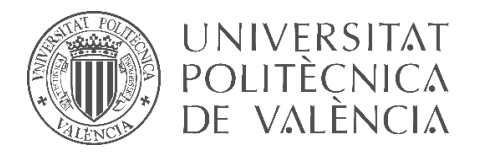

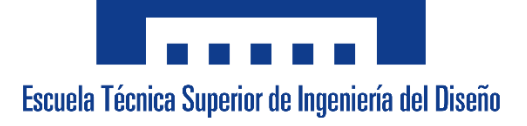

# **UNIVERSITAT POLITÈCNICA DE VALÈNCIA**

# **Escuela Técnica Superior de Ingeniería del Diseño**

**\_\_\_\_\_\_\_\_\_\_\_\_\_\_\_\_\_\_\_\_\_\_\_\_\_\_\_\_\_\_\_\_\_\_\_\_\_\_\_\_\_\_\_\_\_\_\_\_\_\_\_\_\_\_\_\_**

# **DOCUMENTO NÚMERO 3: PLIEGO DE CONDICIONES**

*TRABAJO FINAL DEL* Grado en Ingeniería Electrónica Industrial y Automática

*REALIZADO POR* Álvaro Alberto Giner

*TUTORIZADO POR* Leopoldo Armesto Ángel

**CURSO ACADÉMICO: 2019/2020**

*Hoja en blanco dejada a propósito*

# 1.- OBJETO

El departamento de Ingeniería de Sistemas y Automática de la Universidad Politécnica de Valencia va a promover el diseño, programación y la construcción de un prototipo de robot hexápodo destinado principalmente al uso educativo, así como para el transporte a pequeña escala.

El robot hexápodo pretende simular e imitar el comportamiento de un insecto hexápodo. Constará de seis patas con 3 grados de libertad cada una los cuales le permitirán una gran movilidad y variedad de movimientos. Cabe añadir que este robot estará dotado de unas pinzas en la parte delantera las cuales le permitirán interaccionar con objetos de su entorno, teniendo la suficiente fuerza para transportarlos al igual que poder transportar objetos en la parte superior.

Se controlará desde una aplicación móvil propia que se podrá descargar en el smartphone del usuario (únicamente para dispositivos Android cuyas versiones de éste sean superiores a la 4.0) (Código QR adjunto en el "Anexo A-1: Manual de Usuario y Mantenimiento") con la posibilidad de hacer que el robot se mueva libremente sin colisionar con objetos de su entorno. Éste podrá ser controlado mediante la aplicación hasta un alcance máximo de 15 metros gracias a la conectividad Bluetooth. Además, contará con una batería recargable con una autonomía mínima de 7 minutos.

El proyecto no se debe demorar más allá del mes de junio de 2020, en caso de suceder, el promotor tendrá un descuento del 8% sobre coste total del proyecto.

El promotor del proyecto, el departamento de Ingeniería de Sistemas y Automática de la Universidad Politécnica de Valencia, con C.I.F. A20917125 y con dirección Camí de Vera, CP 46022, Valencia, se trata de un departamento especializado en automatización, control y optimización de procesos, robótica y visión artificial entre otros. Con este proyecto pretende crear un prototipo de robot hexápodo cuya finalidad es educativa, permitiendo que los alumnos lo puedan reprogramar y aplicar sus conocimientos.

# 2.- CONDICIONES DE LOS MATERIALES

Todos los materiales adquiridos para la fabricación de dicho producto estarán conforme a la normativa vigente y exigible (marcado CE).

## 2.1.- CHASIS

Todas las partes del chasis se realizarán con ABS u otro material equivalente cumpliendo con la norma UNE-EN ISO 15015 con una elasticidad de tracción de 1681.5 MPa y una resistencia a la flexión de 39 MPa.

Los métodos de ensayo y controles de calidad a pasar por el material ABS, se encuentran descritos en el apartado 5 de la norma UNE-EN ISO 15015.

Las piezas delrobot se deberán poder imprimir con una impresora 3D cuyas dimensiones de impresión no excedan los 220x220x250 mm además de imprimir las piezas con las siguientes características:

- Temperatura de impresión: 240 <sup>o</sup>C
- Temperatura de la cama caliente: Primera capa a 70  $^{\circ}$ C y el resto a 85  $^{\circ}$ C
- Velocidad de impresión: 60 mm/s
- Número de paredes: 3
- Número de capas inferiores: 3
- Número de capas superiores: 3
- Relleno y geometría: 20 % y con forma de rejilla
- Altura de capa: 0.2 mm
- Boquilla: 0.4 mm

#### 2.2.- UNIDAD DE CONTROL

Se deberá asegurar para el correcto funcionamiento del dispositivo las siguientes características:

El microprocesador, Arduino Nano o similar, deberá tener una velocidad de reloj igual o superior a 16 MHz al igual que poder ser alimentado constantemente a 3.3 V como mínimo y nunca superando los 12 V.

El sensor de proximidad deberá tener una sensibilidad de mínima de 3 mm y un consumo máximo de 20 mA, así mismo tener un rango mínimo de medida de 200 centímetros o más.

En lo que respecta a la matriz de leds de la parte delantera del dispositivo deberá contener un controlador MAX-7219 o equivalente contando con exactamente 64 leds de color rojo cuyo consumo máximo sea de 2 mA/led.

El servomotor de 180 $^{\circ}$  dedicado a la apertura de las pinzas deberá ser un SG90 o similar, cuyo peso máximo no superará los 10 g y su control deberá poder realizarse mediante señales PWM así como tener una tensión de funcionamiento de 5V.

El dispositivo deberá contener 2 controladores PCA9685 o similar, de 16 canales cada uno, pudiendo ser sustituido por un único controlador PCA de 32 pines. La tensión de alimentación de este controlador no deberá superar en ningún caso los 6 V y no ser inferior de 4.8 V.

La duración de la batería deberá asegurar un uso de al menos 7 minutos pudiéndose cargar si fuera necesario durante la duración media de una clase de laboratorio, aproximadamente una hora.

Por último, el dispositivo Bluetooth deberá tener un área de trabajo mínima de 10 m y un consumo máximo de 40 mA.

Cabe destacar que todos los componentes de la unidad de control deberán haber pasado sus correspondientes controles de calidad en sus respectivas fábricas además de poseer su marcado CE y cumplir la normativa vigente.

#### 2.3.- SISTEMA DE MOVIMIENTO

Por otro lado, los servomotores utilizados en las extremidades del robot deberán ser los MG996R o similares. Deberán tener un par mínimo de 10 Kg·cm y una tensión mínima de trabajo de 4.8 V y una tensión máxima de 7.2 V. El robot estará dotado exactamente de 18 servomotores iguales, 3 para cada pata. El consumo máximo no deberá superar el amperio.

Las dimensiones no deberán exceder los 40.7 x 19.7 x 42.9 mm y su peso neto no exceder los 60 g.

Las piezas que componen el sistema de movimiento serán impresas en 3D con las mismas características del chasis.

Los servos deberán haber pasado los controles de calidad en la fábrica en la que se han producido cumpliendo la normativa vigente y contando con el marcado CE.

Los métodos de ensayo y controles de calidad a pasar por el material ABS, como ya se ha comentado anteriormente en este documento, vienen descritos en el apartado 5 de la norma UNE-EN ISO 15015.

# 3.- EJECUCIÓN Y MONTAJE

## 3.1.- SUBMONTAJE DEL CHASIS DE LA PARTE SUPERIOR

Para ensamblar la parte superior del chasis es necesario introducir las patillas del chasis superior trasero en los orificios del chasis superior delantero (Figura 35). Una vez se escuche un "click" éste estará ensamblado correctamente.

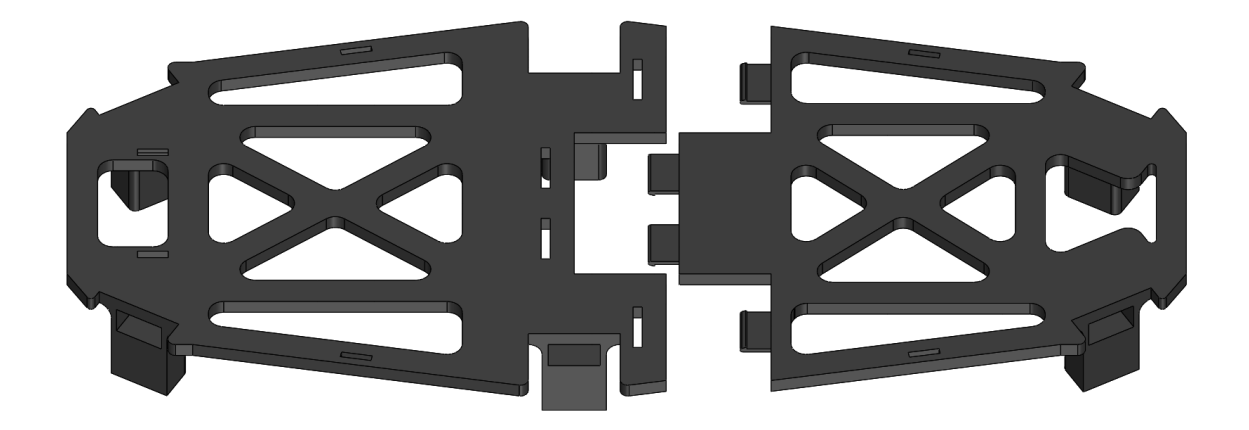

*Figura 35: Vista explosionada de la parte del chasis superior. A la derecha chasis superior trasero y a la izquierda el delantero.*

## 3.2.- SUBMONTAJE DEL CHASIS DE LA PARTE INFERIOR

Para ensamblar la parte inferior del chasis, al igual que la parte superior, es necesario introducir las patillas del chasis inferior trasero en los orificios del chasis inferior delantero (Figura 36). Una vez se escuche un "click" éste estará ensamblado correctamente.

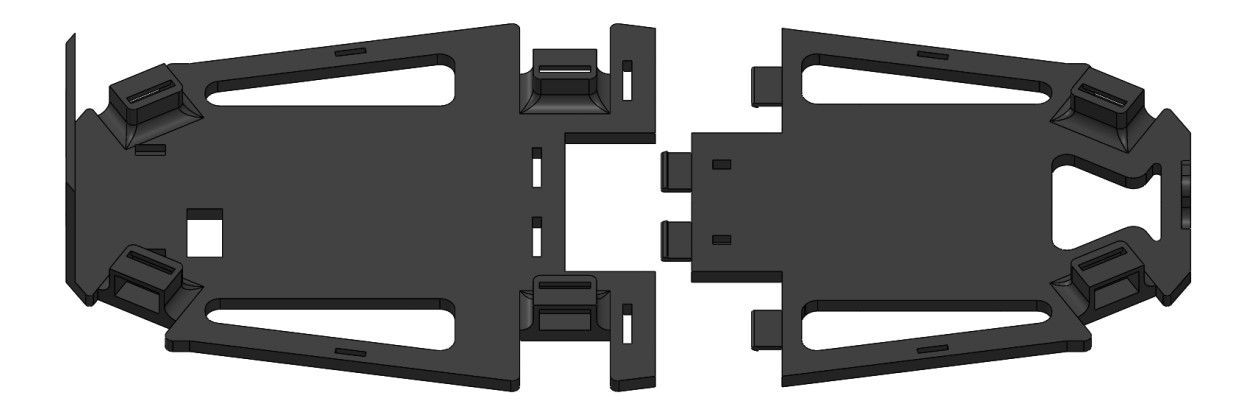

*Figura 36: Vista explosionada de la parte del chasis superior. A la derecha chasis superior trasero, a la izquierda el delantero.*

# 3.3.- ENSAMBLAJE DEL CHASIS

Una vez ensamblados el chasis superior e inferior, se procederá de la siguiente forma: En primer lugar, se deben anclar los pilares, se recomienda que estos se enganchen primero en el chasis inferior, para saber que esté bien anclado se debe haber escuchado un "click". Posteriormente, se enganchará mediante otro "click" el soporte del módulo de ultrasonidos al chasis superior. A continuación, y tras haber realizado y situado la electrónica en su interior, se procederá a unir el chasis inferior y superior hasta la escucha de un "click" por cada pilar. Por último, se enganchará el soporte de la batería en los orificios del chasis inferior (Figura 37).

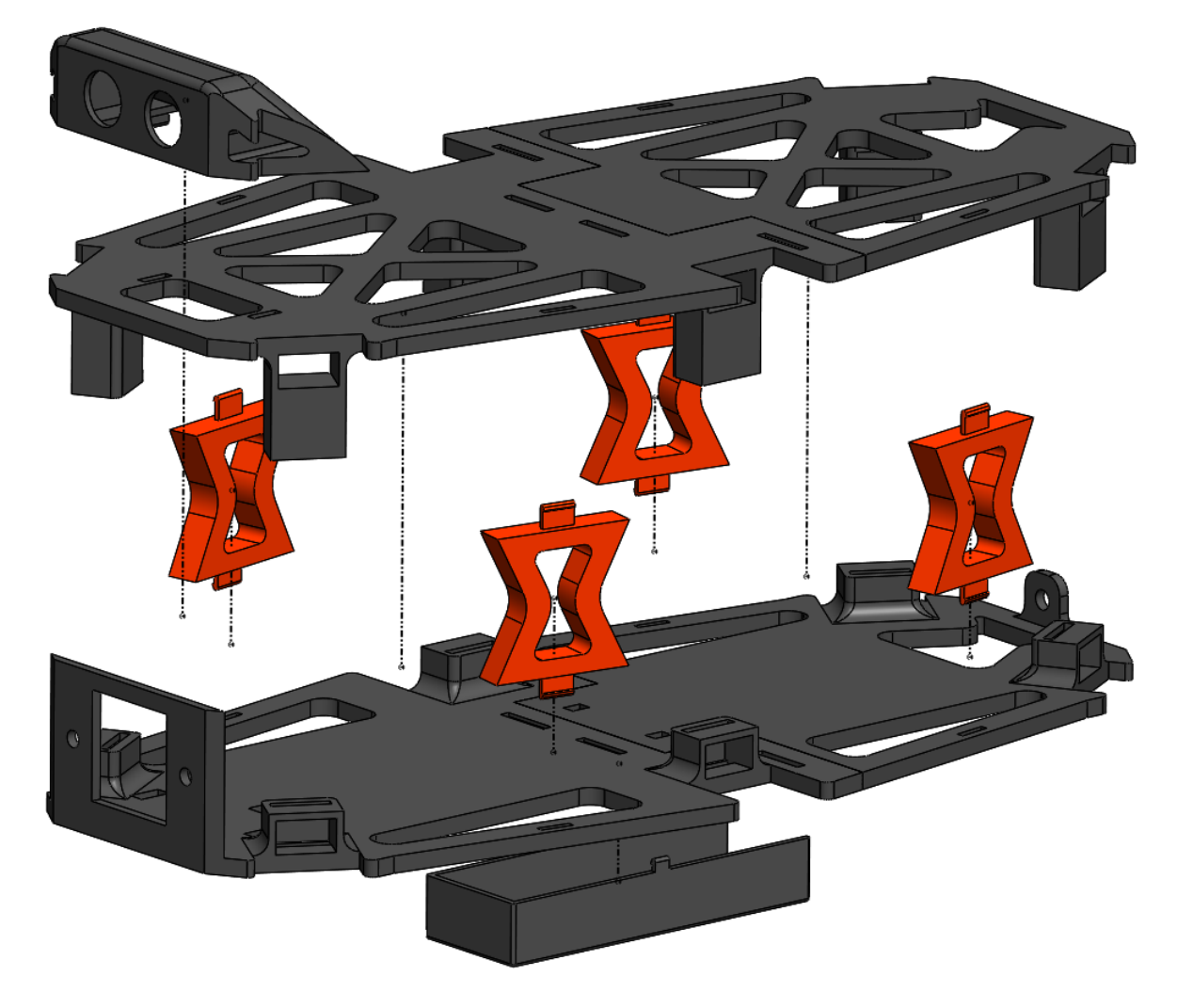

*Figura 37: Vista explosionada del chasis. Describiendo la figura de arriba a abajo y en orden, encontramos el soporte de ultrasonidos, chasis superior, pilares, chasis inferior y soporte de la batería.*

#### 3.4.- SUBMONTAJE DE LA BOCA

Para ensamblar correctamente las pinzas, se deben seguir los siguientes pasos:

En primer lugar, se deberán insertar en el soporte tanto los engranajes como los estabilizadores. Tras el paso anterior, se deberán enganchar las mandíbulas en los estabilizadores y alinear los agujeros de éstas con los agujeros de los engranajes. Finalmente se deberán pasar los bulones para fijar totalmente las mandíbulas (Véase la Figura 38).

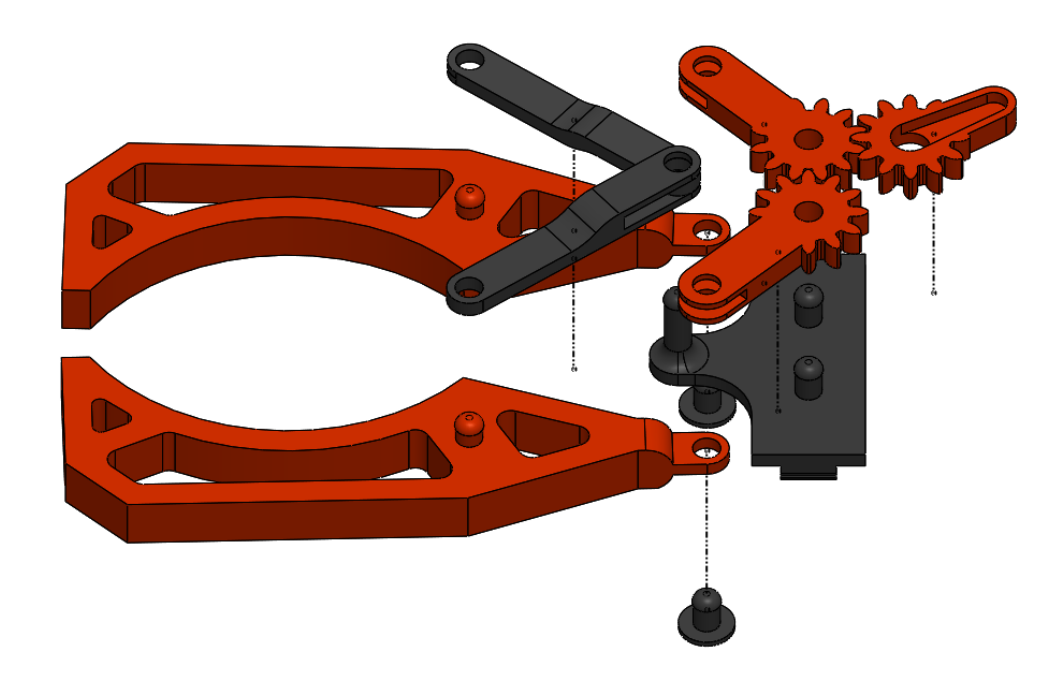

*Figura 38: Vista explosionada de la boca. Describiendo la figura de arriba abajo y en orden, encontramos en rojo los engranajes y en negro los estabilizadores, en el siguiente nivel, en negro el soporte y en rojo las mandíbulas y finalmente en el último nivel los bulones.*

# 3.5.- SUBMONTAJE DE LAS PATAS

Para el montaje de las patas es necesario introducir los servomotores dentro de las piezas pertinentes, el hombro, el codo y la muñeca. Una vez introducidos los servomotores en su lugar, se deberá ensamblar la pata (Figura 39). Cabe destacar que a la hora de montar los servomotores hace falta calibrarlos poniendo estos alineados como se muestra en la Figura 16 del documento número 1 de este proyecto. En el momento que los servos estén posicionados con un ángulo de 90 $^{\circ}$  se deberán introducir en los huecos los fijadores negros que se adjuntan con los servomotores además de atornillarlos.

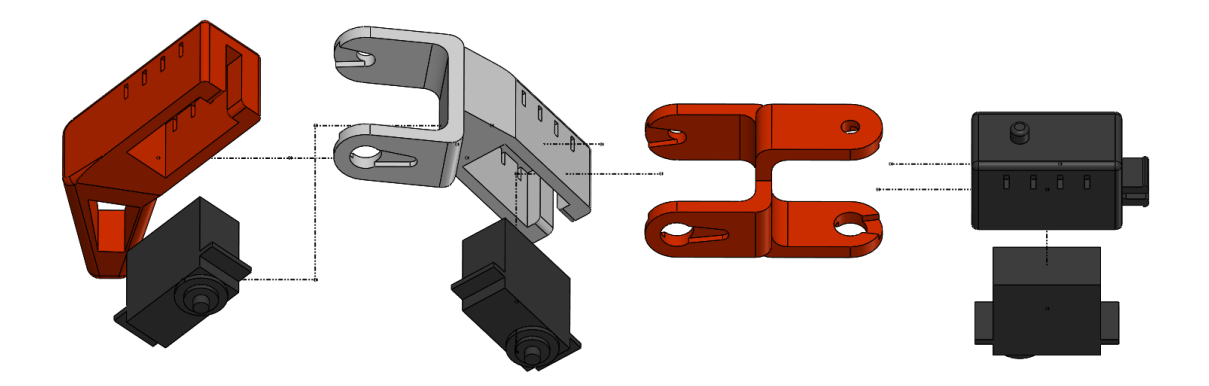

*Figura 39: Vista explosionada de una pata. Describiéndola de izquierda a derecha y en orden, encontramos la muñeca y su servomotor, codo y su servomotor, unión hombro-codo y finalmente hombro y su servomotor.*

# 3.6.- ENSAMBLAJE FINAL

Tras los ensamblajes anteriores, se fijarán cada una de las patas en los orificios habilitados para ello además de anclar en la parte inferior del chasis la boca como se muestra en la Figura 40.

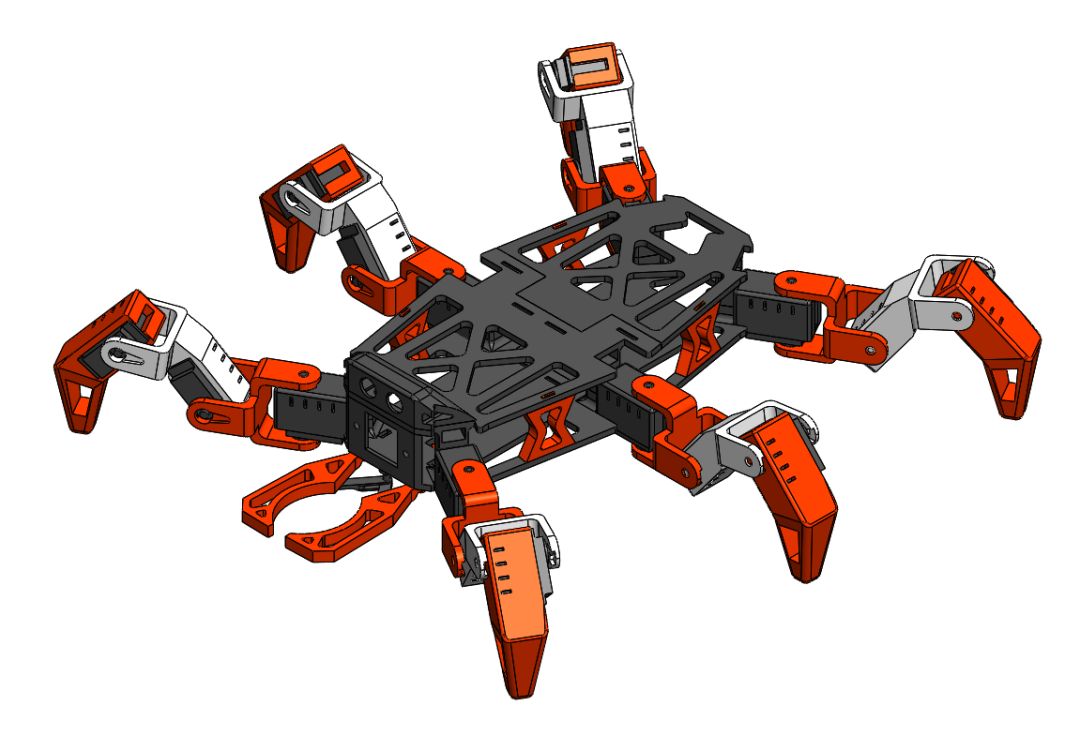

*Figura 40: Vista final del ensamblaje del robot hexápodo.*

# 3.7.- MONTAJE DE LA ELECTRÓNICA

El montaje de la electrónica correrá a cargo de la empresa que adquiera el producto, pudiendo distribuir los componentes a su gusto, siempre y cuando se cumplan las especificaciones descritas en los apartados 2.2 y 2.3 de este documento y siguiendo el plano de conexiones (número de plano: 2.4) del documento número 2 del proyecto.

# 4.- CONTROL DE CALIDAD

El control de calidad del ensamblaje consistirá en revisar que las piezas no contengan defectos visuales que afecten tanto a su funcionalidad como estética además de corroborar que las piezas no tengan cantos afilados ni punzantes. Si tras esta inspección visual las partes plásticas del robot no presentan roturas, deformaciones y cantos afilados o punzantes, pasará el control de calidad. Además, se deberá encender y probar todas las funciones del robot para asegurarse que todas las conexiones y módulos funcionan correctamente y ningún componente a excepción de la parte de alimentación se caliente al tacto.

Tras finalizar las pruebas de funcionamiento, se deberá cargar la batería del robot en modo almacenamiento con una tensión nominal de 7.6 V para evitar que ésta se deteriore y su vida útil disminuya, siempre balanceando sus celdas.

# 5.- ENSAYOS DE RECEPCIÓN

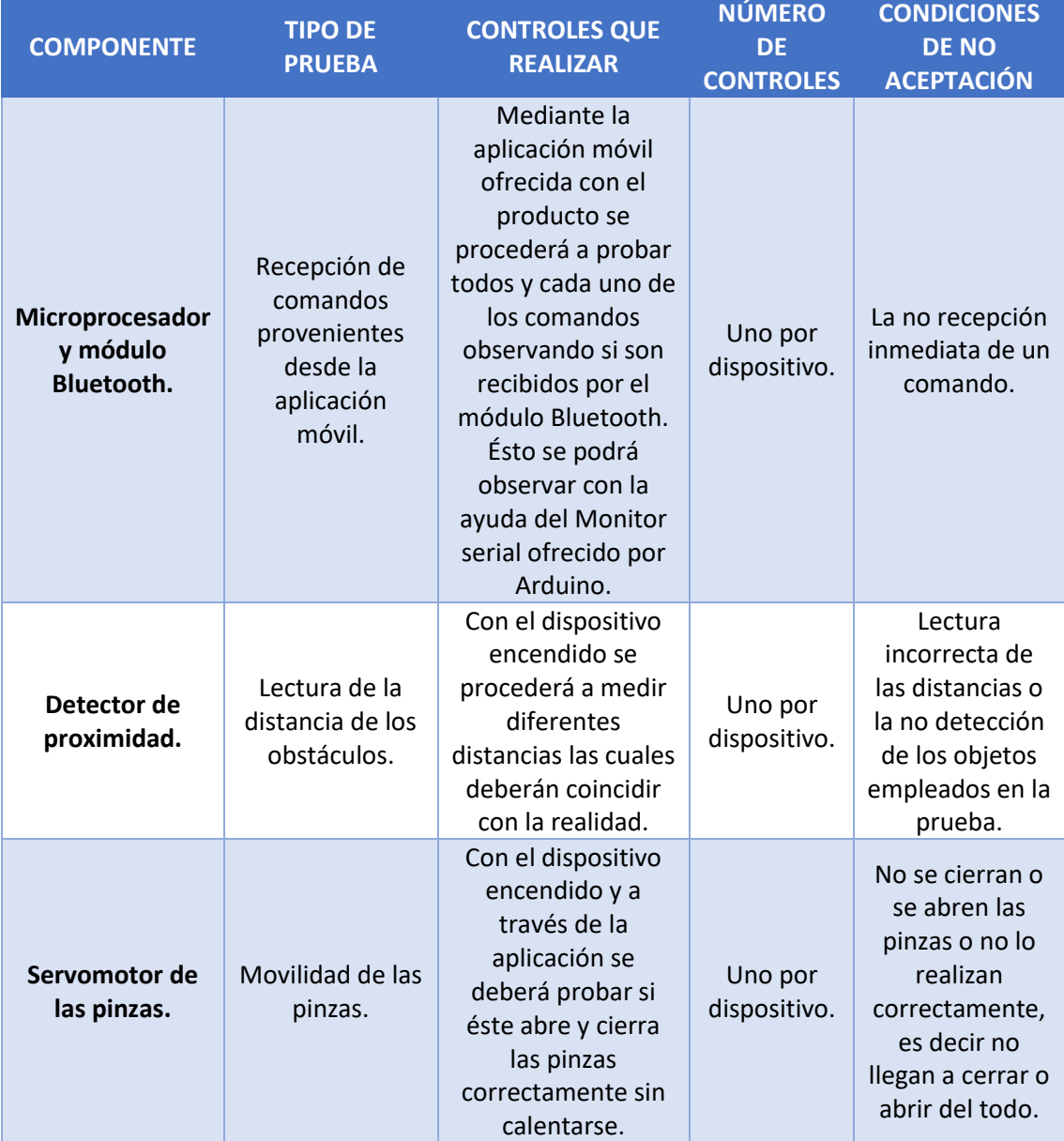

En la Tabla 19 se muestran dichos ensayos de recepción.

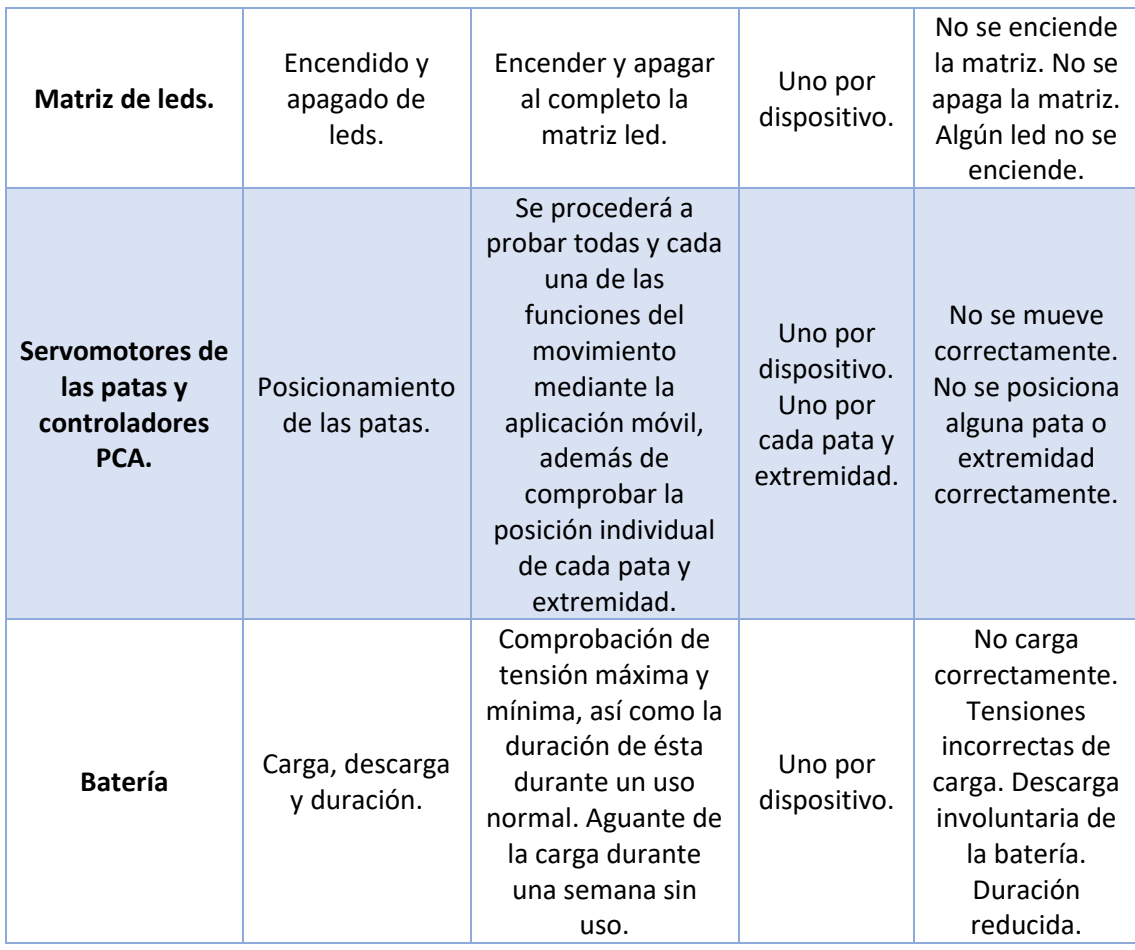

*Tabla 19: Ensayos de recepción.*

# 6.- ENTREGA

El embalaje del dispositivo deberá ser adecuado para mantener el dispositivo en perfecto estado durante el transporte. Deberá seguir los principios de un Ecodiseño con el fin de conseguir un ahorro de energía y recursos materiales, contemplando al máximo el uso de materiales reciclables.

Puesto que se trata de un dispositivo electrónico, la caja deberá tener un formato que proteja el robot ante posibles impactos y golpes durante el transporte. Además, se deberá incluir en el interior un espacio reservado para el cargador de baterías que evite su desplazamiento en el interior de la caja, así como rodear el robot con una espuma protectora rellenando los huecos libres del embalaje. En la parte superior, se deberá incluir el manual del usuario impreso en papel reciclado así como una tarjeta de memoria que incluya los planos 3D del robot con extensión .stl. Al lado del cargador de baterías se adjuntará el kit de piezas de repuesto.

Para evitar que el robot esté en contacto con humedad, polvo u otros agentes externos como animales, insectos o descargas electroestáticas, éste irá sellado con un plástico biodegradable al igual que el cargador de baterías y en su interior tres bolsas de gel de sílice para absorber la humedad ambiental.

Una vez esté el producto embalado correctamente se deberá sellar el embalaje tanto por arriba como por abajo mediante cinta precintadora evitando rugosidades y burbujas.

### DOCUMENTO NÚMERO 3: PLIEGO DE CONDICIONES

El exterior del embalaje deberá contener:

- Fabricante, lugar de fabricación y ensamblaje.
- Nombre y/o modelo del producto.
- Imagen del producto.
- Símbolo de reciclado del embalaje.
- Código de barras del producto.
- Símbolo de producto frágil.
- Símbolo de contiene productos con baterías.
- Descripción en diferentes idiomas de qué contiene el embalaje.
- Decoración adecuada al tipo de producto.

El almacenamiento del producto deberá ser en una atmósfera con una humedad no superior al 60% y con una temperatura inferior a 30  $^{\circ}$ C y superior a 3  $^{\circ}$ C. Además, se recomienda que la altura de almacenamiento no sea superior a 2.5 metros para evitar caídas o peso excesivo sobre el producto.

No se deberá dejar el producto embalado expuesto a la intemperie.

Con el producto irá adjunta una copia de la factura.

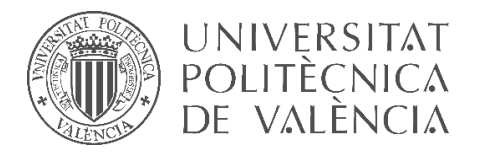

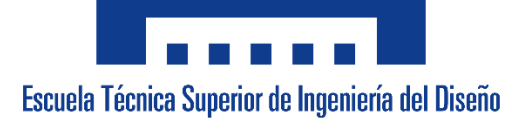

# **UNIVERSITAT POLITÈCNICA DE VALÈNCIA**

# **Escuela Técnica Superior de Ingeniería del Diseño**

**\_\_\_\_\_\_\_\_\_\_\_\_\_\_\_\_\_\_\_\_\_\_\_\_\_\_\_\_\_\_\_\_\_\_\_\_\_\_\_\_\_\_\_\_\_\_\_\_\_\_\_\_\_\_\_\_**

# **DOCUMENTO NÚMERO 4: PRESUPUESTO**

*TRABAJO FINAL DEL* Grado en Ingeniería Electrónica Industrial y Automática

*REALIZADO POR* Álvaro Alberto Giner

*TUTORIZADO POR* Leopoldo Armesto Ángel

**CURSO ACADÉMICO: 2019/2020**

*Hoja en blanco dejada a propósito*

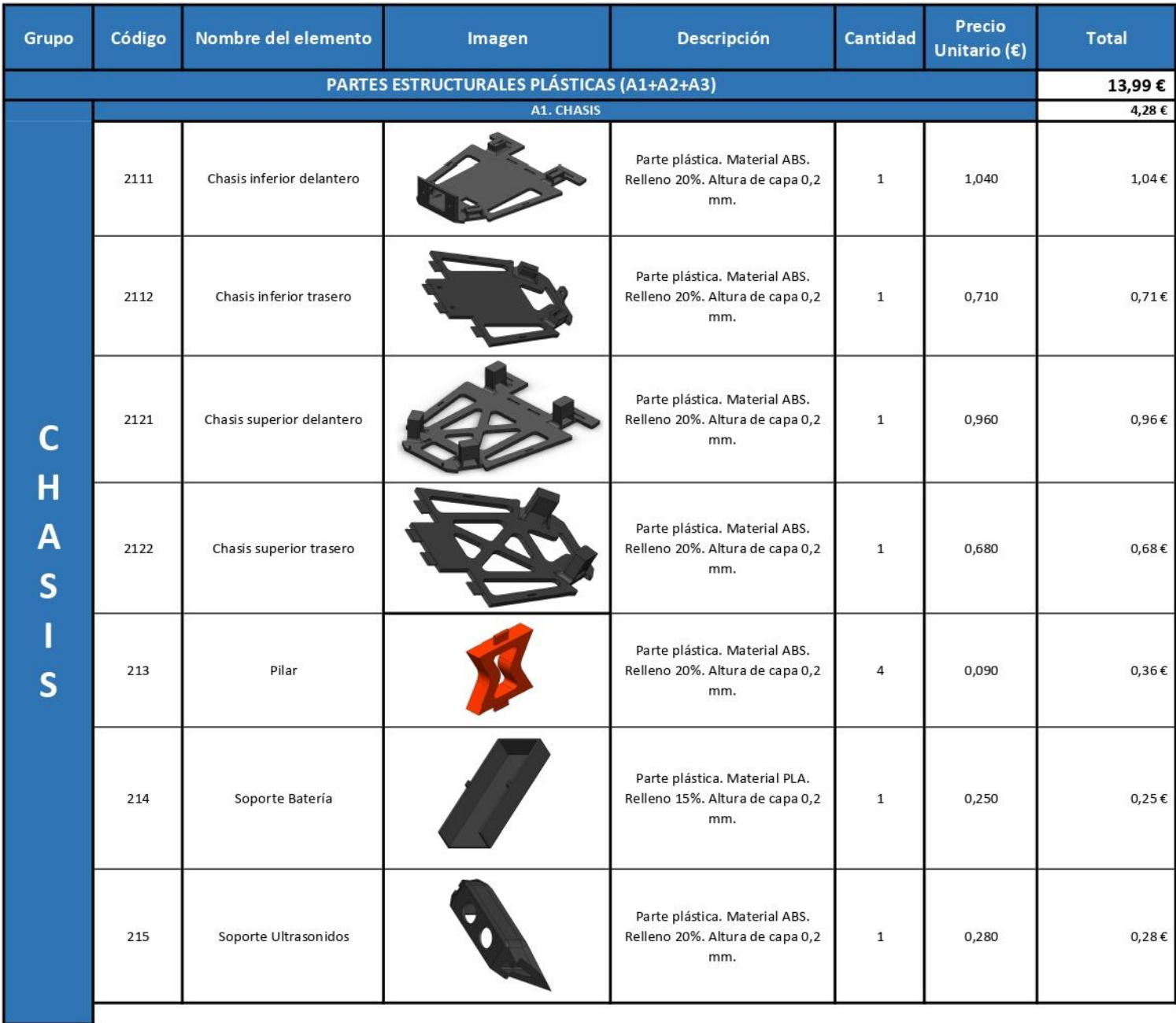

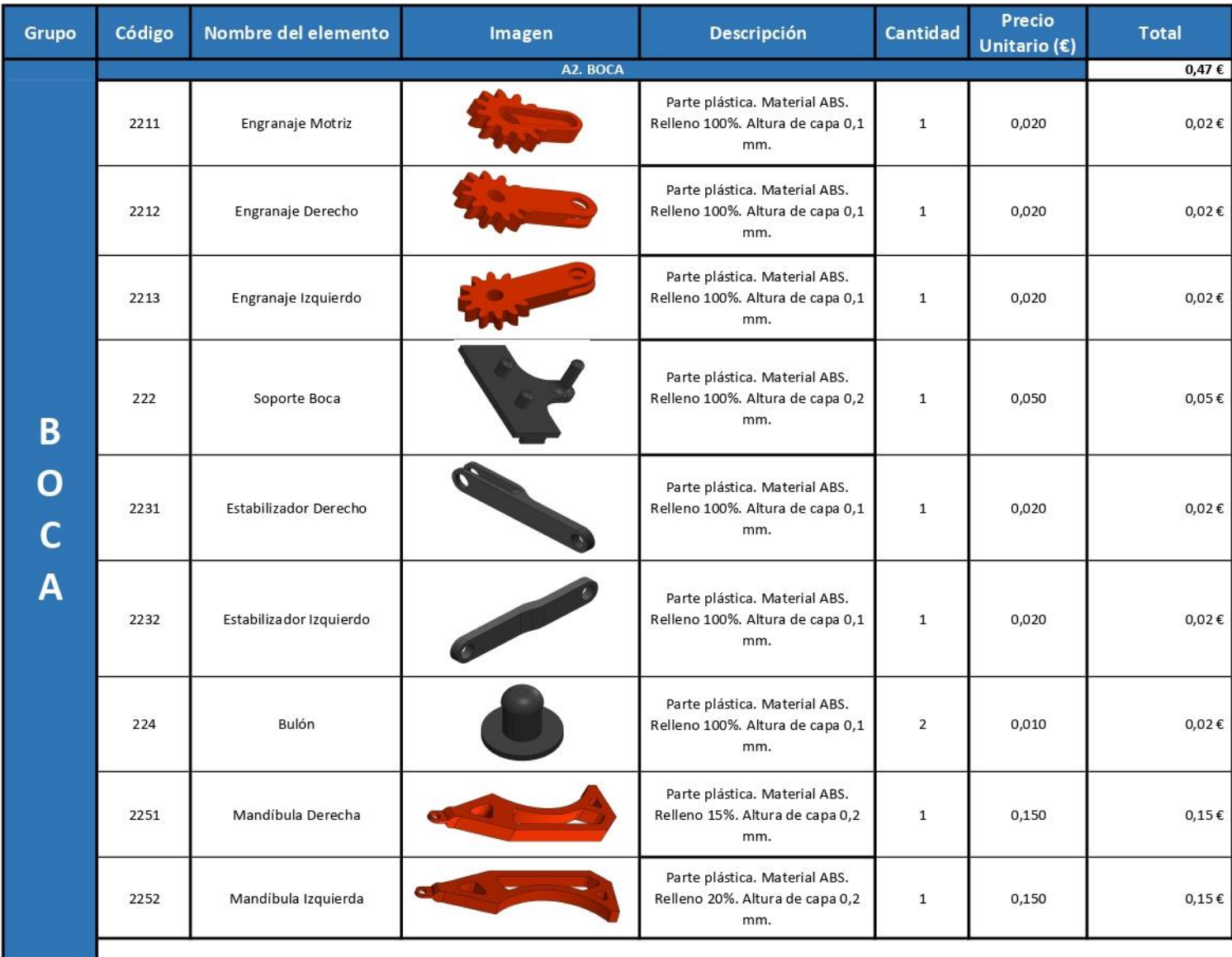

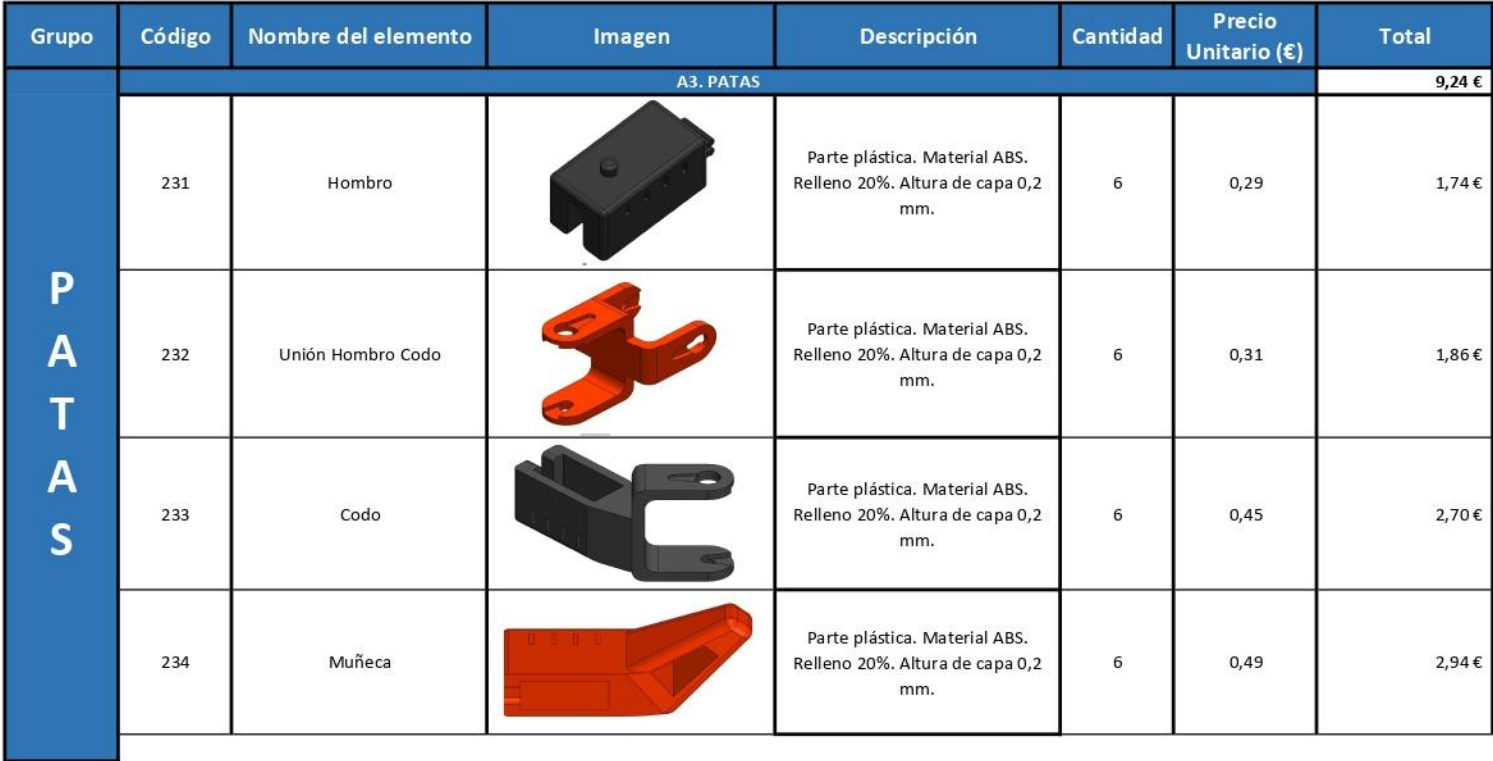

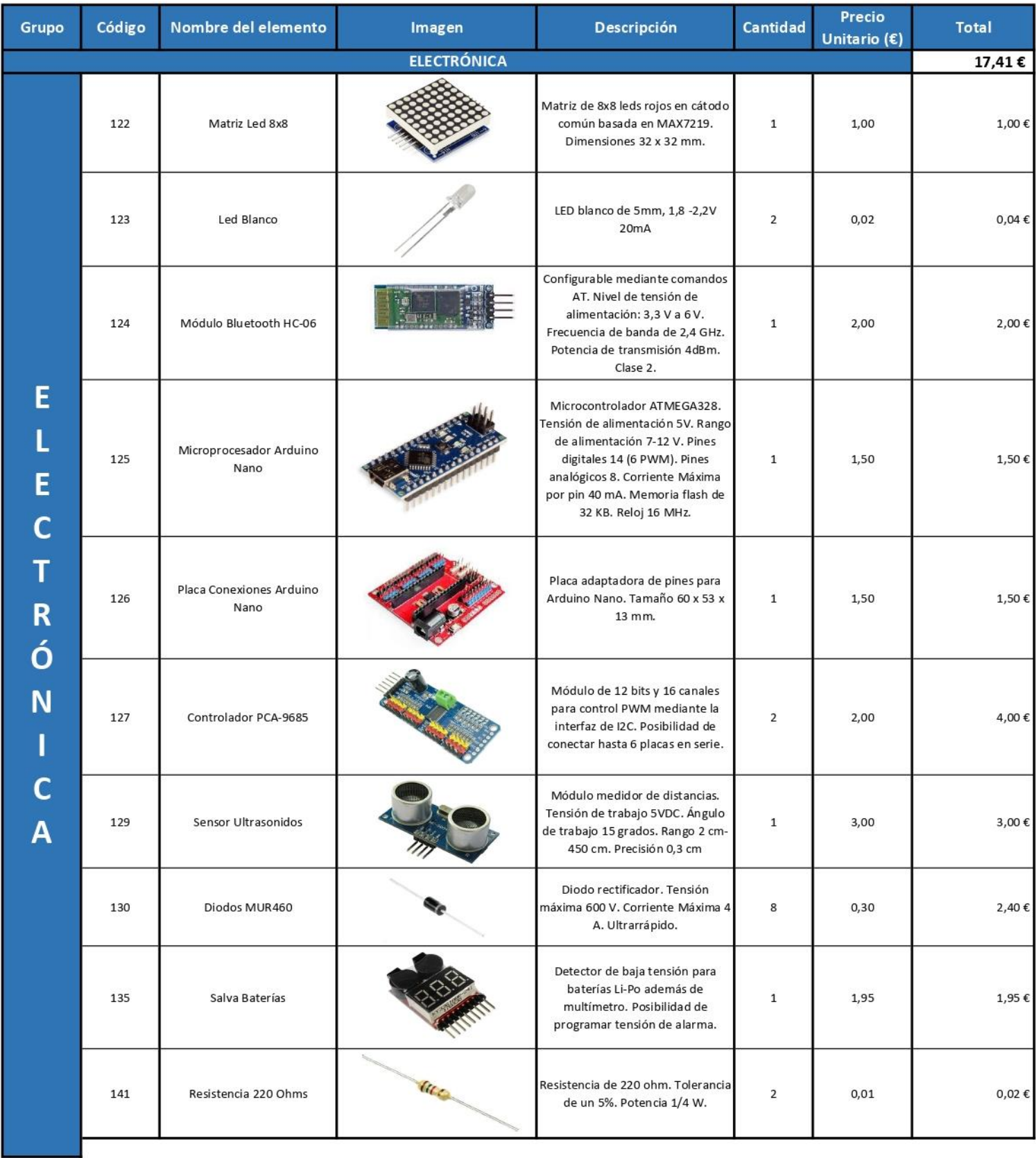

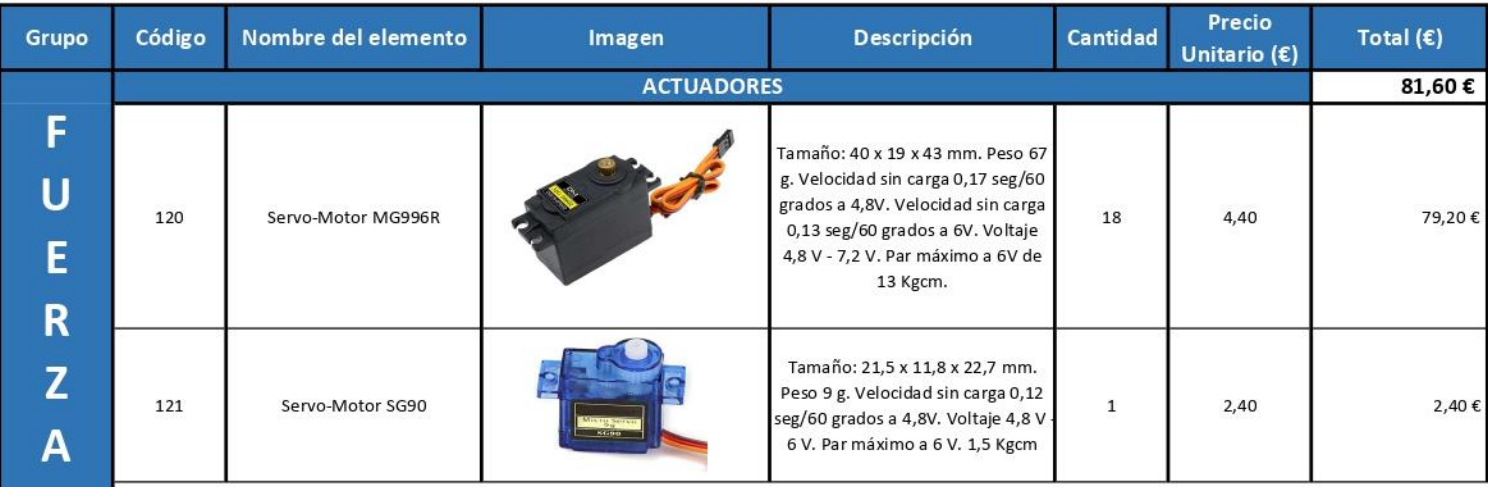

J.

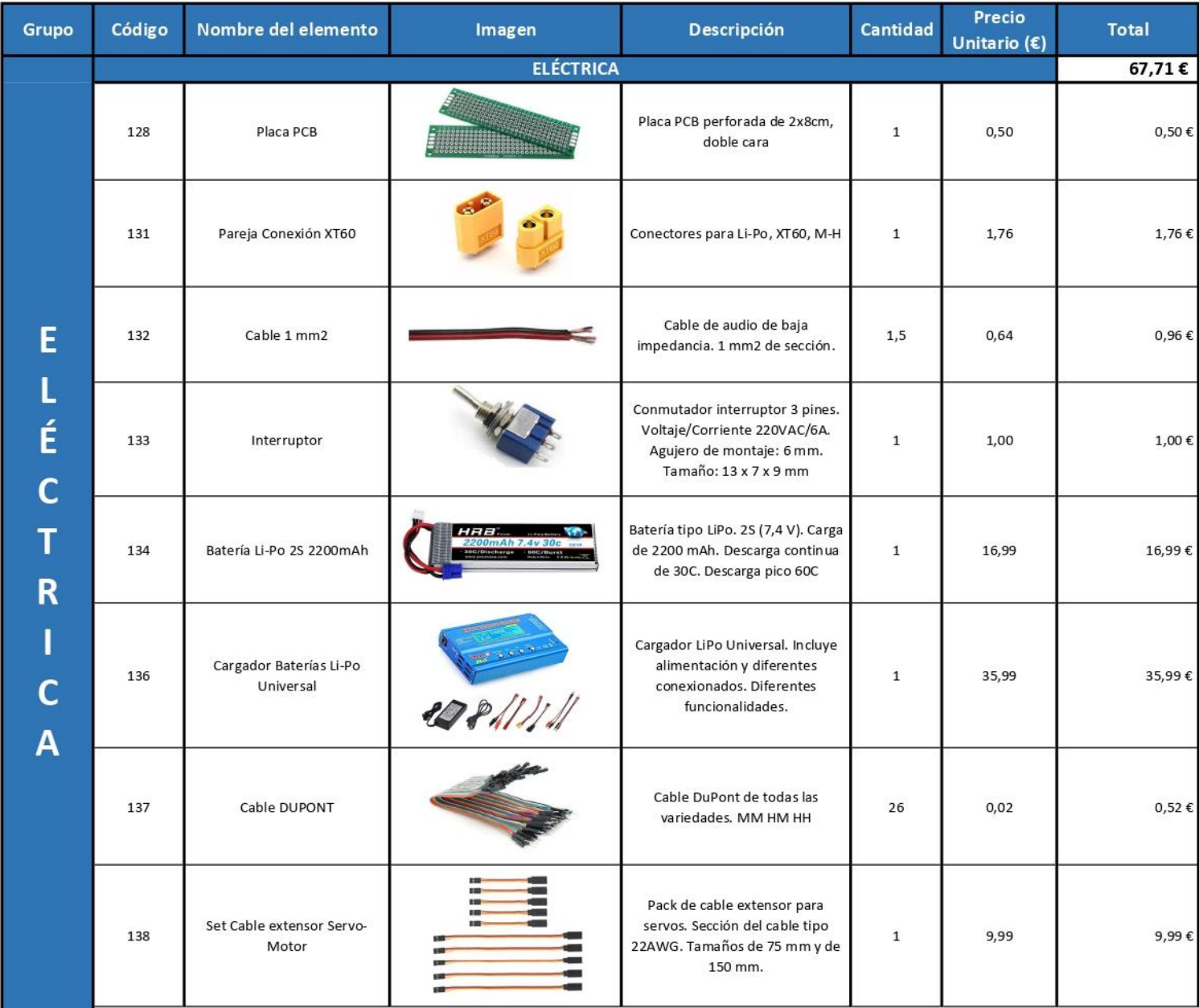

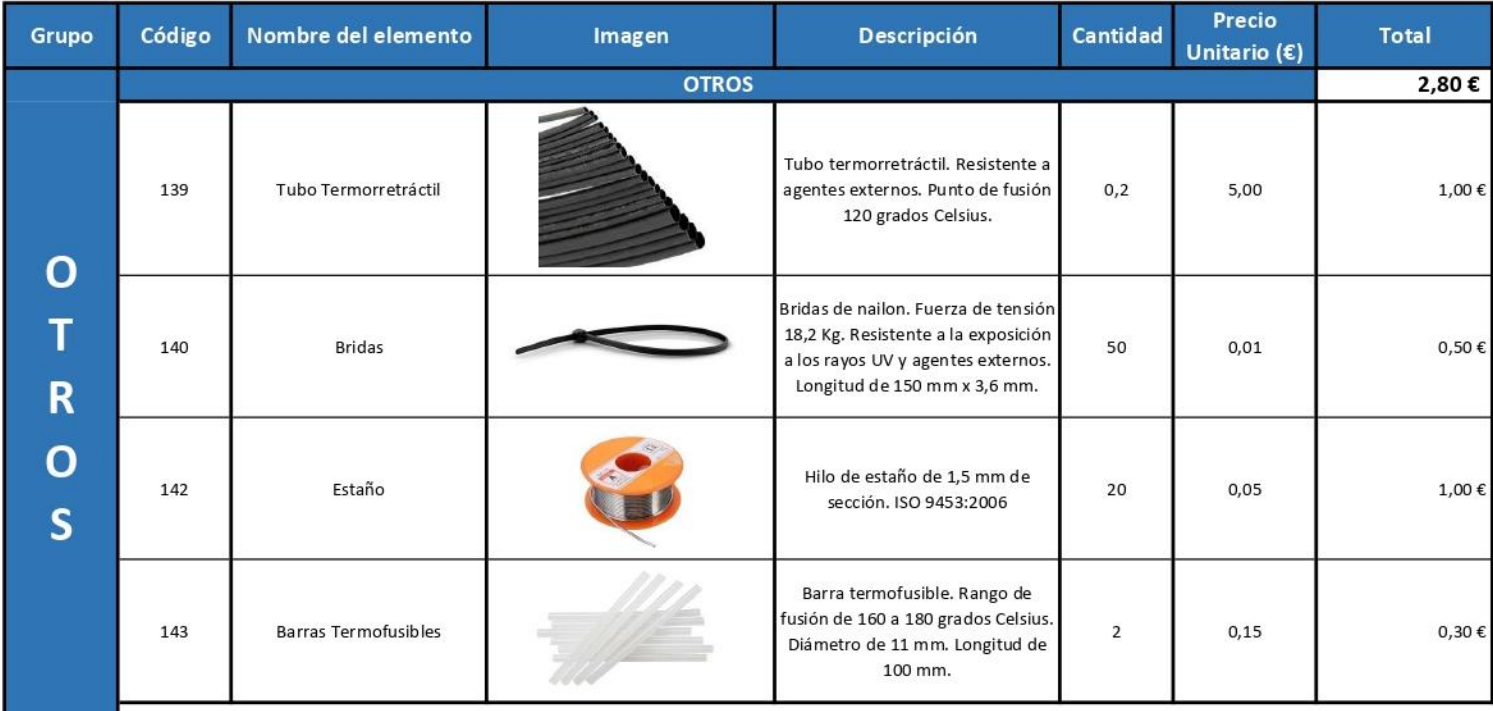

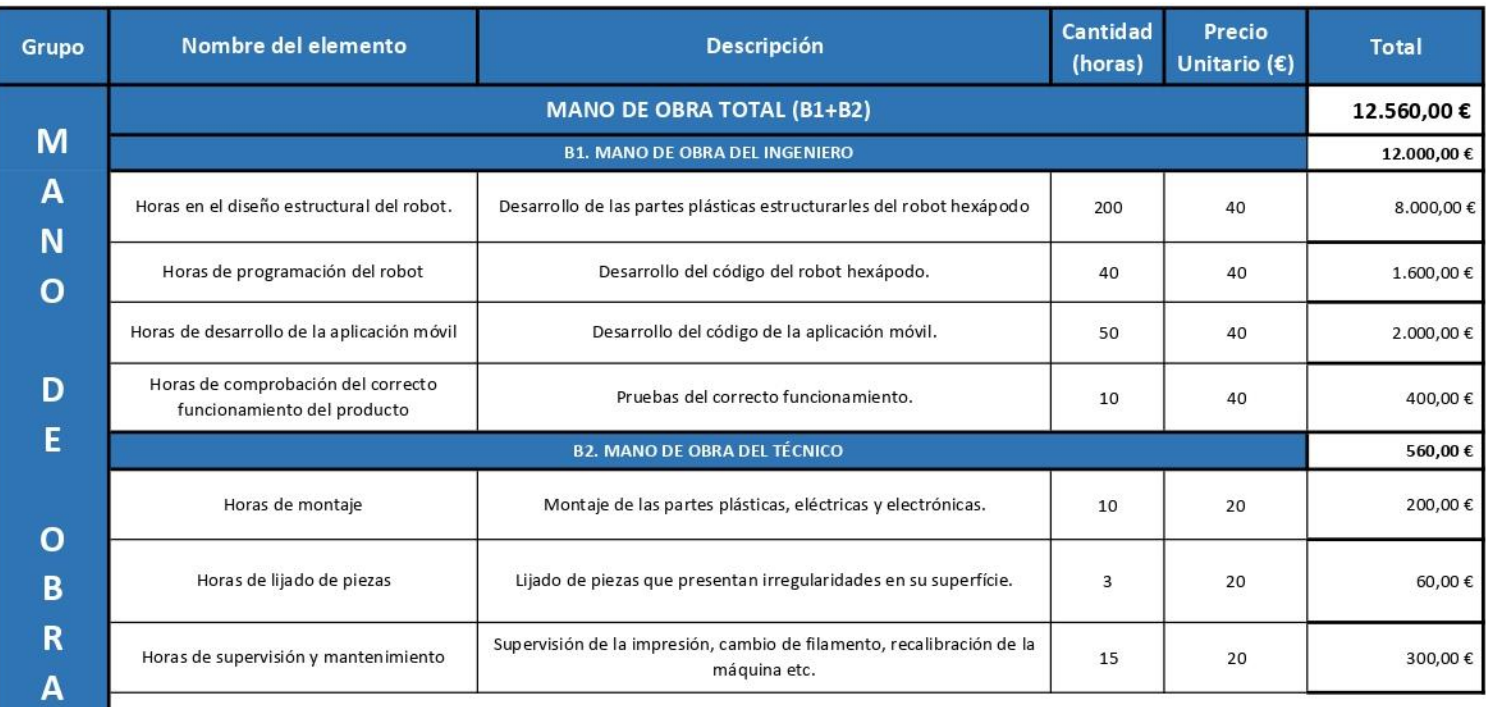

٠

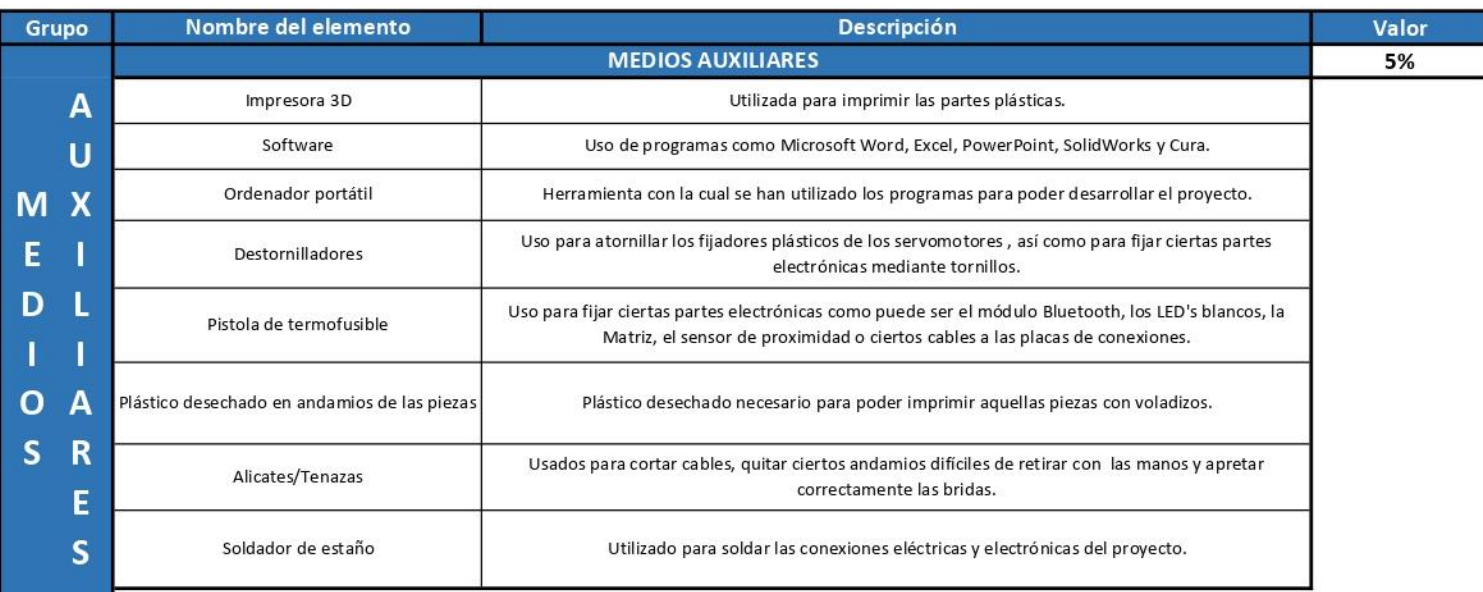

 $L<sub>O</sub>$ 

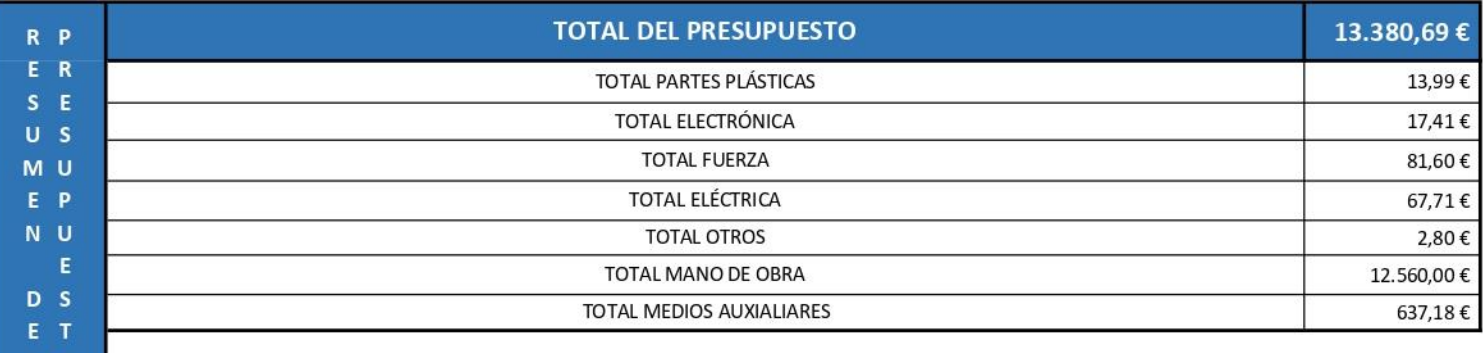

*Hoja en blanco dejada a propósito*

*Hoja en blanco dejada a propósito*